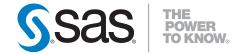

## SAS/GRAPH® 9.2 Statistical Graphics Procedures Guide

**Second Edition** 

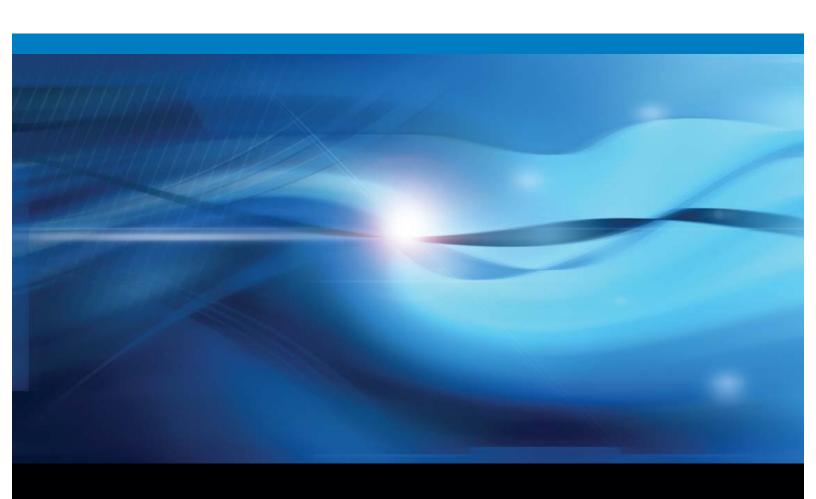

The correct bibliographic citation for this manual is as follows: SAS Institute Inc. 2010. SAS/GRAPH® 9.2: Statistical Graphics Procedures Guide, Second Edition. Cary, NC: SAS Institute Inc.

#### SAS/GRAPH® 9.2: Statistical Graphics Procedures Guide, Second Edition

Copyright © 2010, SAS Institute Inc., Cary, NC, USA ISBN 978-1-60764-178-0

All rights reserved. Produced in the United States of America.

**For a hard-copy book:** No part of this publication may be reproduced, stored in a retrieval system, or transmitted, in any form or by any means, electronic, mechanical, photocopying, or otherwise, without the prior written permission of the publisher, SAS Institute Inc.

**For a Web download or e-book:** Your use of this publication shall be governed by the terms established by the vendor at the time you acquire this publication.

**U.S. Government Restricted Rights Notice.** Use, duplication, or disclosure of this software and related documentation by the U.S. government is subject to the Agreement with SAS Institute and the restrictions set forth in FAR 52.227-19 Commercial Computer Software-Restricted Rights (June 1987).

SAS Institute Inc., SAS Campus Drive, Cary, North Carolina 27513.

1st electronic book, May 2010 1st printing, May 2010

SAS® Publishing provides a complete selection of books and electronic products to help customers use SAS software to its fullest potential. For more information about our e-books, e-learning products, CDs, and hard-copy books, visit the SAS Publishing Web site at **support.sas.com/pubs** or call 1-800-727-3228.

SAS® and all other SAS Institute Inc. product or service names are registered trademarks or trademarks of SAS Institute Inc. in the USA and other countries.  $^{\circledR}$  indicates USA registration.

Other brand and product names are registered trademarks or trademarks of their respective companies.

## Contents

 $\mathtt{part}\, 1$ 

 $\mathtt{part} 2$ 

| What's New v                                                                           |
|----------------------------------------------------------------------------------------|
| Overview v                                                                             |
| Production Release of the SGDESIGN Procedure v                                         |
| New VECTOR Plot Type for the SGPLOT and SGPANEL Procedures v                           |
| New JOIN Plot Type for the SGSCATTER Procedure vi                                      |
| New Panel Layout Types vi                                                              |
| New Options for the SGPANEL PANELBY Statement vi                                       |
| New Axis Options for the SGPANEL and SGPLOT Procedures vi                              |
| Transparency for Output from the SGSCATTER Procedure vi                                |
| Introduction 1                                                                         |
| Chapter 1 △ Introduction to SAS/GRAPH Statistical Graphics Procedures 3                |
| Overview of SAS/GRAPH Statistical Graphics Procedures 3                                |
| Introduction to the SGPLOT Procedure 4                                                 |
| Introduction to the SGPANEL Procedure 5                                                |
| Introduction to the SGSCATTER Procedure 7                                              |
| Introduction to the SGRENDER Procedure 9                                               |
| Introduction to the SGDESIGN Procedure 10                                              |
| The ODS Graphics System 10                                                             |
| Statistical Graphics Procedures and the Output Delivery System (ODS) 11                |
| Differences between Statistical Graphics Procedures and Traditional SAS/GRAPH          |
| Procedures 11                                                                          |
| About the SAS Sample Library 13                                                        |
| References 13                                                                          |
| Chapter 2                                                                              |
| Procedures 15                                                                          |
| Overview of SAS/GRAPH Statements That Are Used with Statistical Graphics Procedures 15 |
| SAS/GRAPH Statistical Graphics Procedures 27                                           |
| Chapter 3 △ The SGPANEL Procedure 29                                                   |
| Overview 30                                                                            |
| Concepts 32                                                                            |
| Procedure Syntax 37                                                                    |
| Examples 118                                                                           |
| Chapter 4 △ The SGPLOT Procedure 123                                                   |
| Overview 124                                                                           |
| Concepts 126                                                                           |

Procedure Syntax 129 Examples 215 **Chapter 5** △ **The SGSCATTER Procedure** 225 Overview 225 Concepts 227 Procedure Syntax 230 Examples **250** Chapter 6  $\triangle$  The SGRENDER Procedure 255 Overview **255** Procedure Syntax 255 Examples **258** Chapter 7 △ The SGDESIGN Procedure 263 Overview 263 Concepts **264** Procedure Syntax 266 Examples 269 **Customizing ODS Graphics** 273

## PART3

#### Chapter 8 $\triangle$ Controlling The Appearance of Your Graphs 275 Overview **275** Specifying a Style Using the Statistical Graphics Procedures Options 281 Modifying Styles 285

Style Elements for Use with ODS Statistical Graphics 285

#### **Chapter 9** △ **Managing Your Graphics With ODS** 293 Introduction 293 Specifying a Destination **294**

Using the ODS GRAPHICS Statement 296

Glossary 309

Index 311

## **What's New**

#### **Overview**

In the third maintenance release for SAS 9.2, SAS/GRAPH Statistical Graphics Procedures include a production release of the SGDESIGN procedure.

In addition, the procedures have the following changes and enhancements for SAS 9.2 Phase 2:

- □ A new VECTOR plot type is available for the SGPLOT and SGPANEL procedures.
- □ A new JOIN plot type is available for the COMPARE and PLOT statements for the SGSCATTER procedure.
- □ New panel layout types are available for the SGPANEL procedure.
- New options are available for the PANELBY statement of the SGPANEL procedure.
- □ The COMPARE, PLOT, and MATRIX statements for the SGSCATTER procedure now support transparency.

## **Production Release of the SGDESIGN Procedure**

The production release of the SGDESIGN procedure is available with the third maintenance release for SAS 9.2. The SGDESIGN procedure renders graphs (SGD files) that have been created by using the SAS/GRAPH ODS Graphics Designer application.

The preproduction version of ODS Graphics Designer stored graphs as two separate files: one for the actual graph (SGD), and a second file (SGN) for the graph's icon. For convenience, in the production version both files are packaged in an archive file with the SGD extension. To render an SGD file that was created with the preproduction version of ODS Graphics Designer, use the OLDSGD option.

## **New VECTOR Plot Type for the SGPLOT and SGPANEL Procedures**

A new VECTOR statement for the SGPLOT and SGPANEL procedures enables you to create vector plots. Vector plots create arrows between two points.

## **New JOIN Plot Type for the SGSCATTER Procedure**

A new JOIN option for the COMPARE and PLOT statements of the SGSCATTER procedure enables you to create a join plot.

## **New Panel Layout Types**

The SGPANEL procedure supports two new layout types. The LAYOUT= option in the PANELBY statement enables you to specify the COLUMNLATTICE and ROWLATTICE layout types.

## **New Options for the SGPANEL PANELBY Statement**

The PANELBY statement for the SGPANEL procedure has the following new options:

- □ BORDER | NOBORDER specifies whether borders are displayed around each cell.
- □ COLHEADERPOS= specifies the location of the column headings.
- □ ONEPANEL disables automatic paging for panels.
- □ ROWHEADERPOS= specifies the location of the row headings.
- □ START= specifies the order in which data crossings are assigned to the panel.

## **New Axis Options for the SGPANEL and SGPLOT Procedures**

The axis control statements for the SGPANEL and SGPLOT procedures contain the following new options:

- □ INTERVAL= specifies the tick interval for time axes.
- □ OFFSETMAX= specifies the spacing between the last tick value on the axis and the edge of the plot area.
- □ OFFSETMIN= specifies the spacing between the first tick value on the axis and the edge of the plot area.
- □ TICKVALUEFORMAT= specifies the data format for the axis tick values.

## **Transparency for Output from the SGSCATTER Procedure**

The COMPARE, MATRIX, and PLOT statements for SGSCATTER now support the TRANSPARENCY= option. You can use the TRANSPARENCY option to specify the amount of transparency for your plot elements.

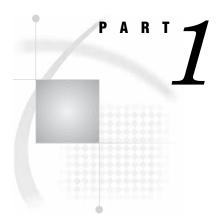

## Introduction

| Chapter $m{1}$         | Introduction to SAS/GRAPH Statistical Graphics Procedures 3                |
|------------------------|----------------------------------------------------------------------------|
| Chapter $oldsymbol{2}$ | SAS/GRAPH Statements That Are Used with Statistical Graphics Procedures 15 |

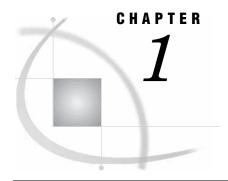

# Introduction to SAS/GRAPH Statistical Graphics Procedures

Overview of SAS/GRAPH Statistical Graphics Procedures 3

Introduction to the SGPLOT Procedure 4

Introduction to the SGPANEL Procedure 5

Introduction to the SGSCATTER Procedure 7

Introduction to the SGRENDER Procedure 9

Introduction to the SGDESIGN Procedure 10

The ODS Graphics System 10

Statistical Graphics Procedures and the Output Delivery System (ODS) 11

Differences between Statistical Graphics Procedures and Traditional SAS/GRAPH Procedures 11

About the SAS Sample Library 13

References 13

## **Overview of SAS/GRAPH Statistical Graphics Procedures**

SAS/GRAPH statistical graphics procedures (SG procedures) enable you to easily create complex statistical graphics that use the principles of effective graphics\* to accurately communicate the results of your analysis to your consumers. The SG procedures require minimal coding, which enables you to focus on your statistical analysis instead of the visual appearance of your graphs.

Default appearance attributes such as colors, fonts, and line styles are set by the current ODS style. SAS provides a set of styles that have been optimized to produce clear and effective graphics. Attributes have been chosen to ensure that graph elements have sufficient visibility and contrast, even when color is not used. Graphs elements are visually balanced so that no one element unintentionally appears to be more important than any other. Graphs produced by the SG procedures are clean and uncluttered, which enables you to make easy comparisons and interpret information accurately.

The SG procedures use the Graph Template Language (GTL) to create the most commonly used graphs. The GTL is a comprehensive language for defining statistical graphics. For more information about the GTL, see SAS/GRAPH: Graph Template Language User's Guide.

There are five SAS/GRAPH statistical graphics procedures, each with a specific purpose. Each procedure supports BY processing and the paging of large paneled graphs where applicable.

□ The SGPLOT procedure is designed to create a single-celled graph, with multiple plots overlaid within a single set of axes. The procedure syntax supports many different types of plots and graph features.

<sup>\*</sup> For more information about the principles of effective graphics, see Cleveland (1993) and Robbins (2005).

- ☐ The SGPANEL procedure creates classification panels for one or more classification variables. Each graph cell in the panel can contain either a simple plot or multiple, overlaid plots.
- □ The SGSCATTER procedure creates paneled graphs with multiple scatter plots. You can create three different types of layouts.
- □ The SGRENDER procedure is a utility procedure that produces graphs from templates that are written in the Graph Template Language.
- □ The SGDESIGN procedure creates graphical output based on a graph file that has been created by using the SAS/GRAPH ODS Graphics Designer application.

### **Introduction to the SGPLOT Procedure**

The SGPLOT procedure is optimized to display overlaid plots on a single set of axes. The procedure syntax supports the following features:

- □ Basic plots: scatter plots, series plots, band plots, needle plots, and vector plots.
- ☐ Fit and confidence plots: loess curves, regression curves, penalized B-spline curves, and ellipses.
- □ Distribution plots: histograms, box plots, and density curves.
- □ Categorization plots: bar charts, dot plots, and bar-line charts.
- □ Insets, legends, and reference lines.

All of the plot statements that are used in the SGPLOT procedure share a single set of axes. You can customize these axes by using axis statements such as XAXIS and YAXIS.

The following images show examples of types of graphs that you can create with the SGPLOT procedure:

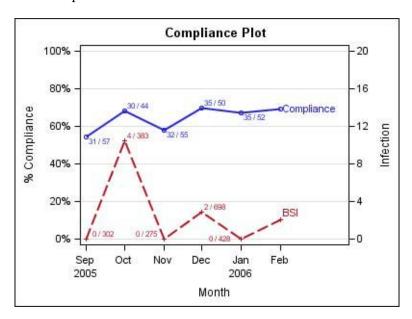

This is an example of two series plots that are overlaid in a single graph. Each plot is assigned to a different vertical axis. Data labels and curve labels have been added for direct reference.

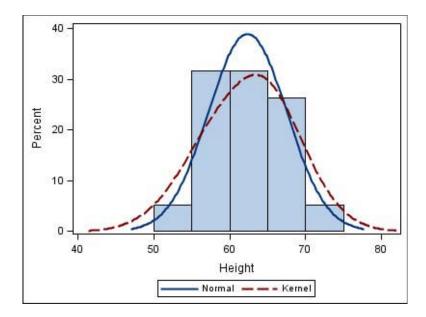

This is an example of a graph that uses a histogram, a kernel density curve, and a normal density curve.

For more information about the SGPLOT procedure and the procedure syntax, see Chapter 4, "The SGPLOT Procedure," on page 123.

## Introduction to the SGPANEL Procedure

The SGPANEL procedure creates a panel for the values of one or more classification variables. Each graph cell in the panel can contain either a single plot or multiple overlaid plots. The procedure syntax supports the following features:

- $\hfill\Box$  four types of panel layouts: PANEL, LATTICE, COLUMNLATTICE, and ROWLATTICE
- □ basic plots: scatter plots, series plots, band plots, needle plots, and vector plots
- $\hfill \Box$  fit and confidence plots: loess curves, regression curves, and penalized B-spline curves
- □ distribution plots: histograms, box plots, and density curves
- $\hfill\Box$  categorization plots: bar charts, dot plots, and bar-line charts
- □ legends and reference lines

The SGPANEL procedure can create several layouts, depending on the value of the LAYOUT= option. You can specify the PANEL layout, the LATTICE layout, the COLUMNLATTICE layout, or the ROWLATTICE layout.

The following examples show some types of layouts that you can create with the SGPANEL procedure.

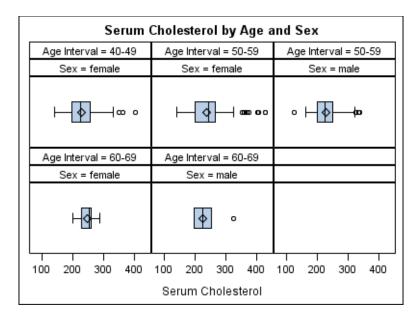

This is an example of the default PANEL layout. In the PANEL layout, each graph cell represents a specific crossing of values for one or more classification variables. A label above each cell identifies the crossing of values that is represented in the cell. By default, cells are created only for crossings that are represented in the data set.

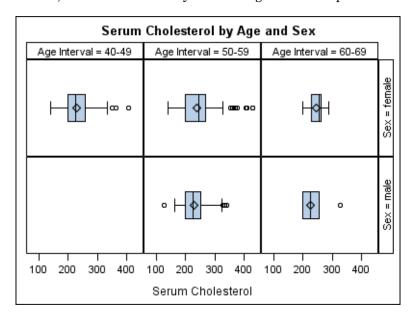

This is an example of the LATTICE layout. In the LATTICE layout, the graph cells are arranged in rows and columns by using the values of two classification variables. Labels above each column and to the right of each row identify the classification value that is represented by that row or column. A cell is created for each crossing of classification values.

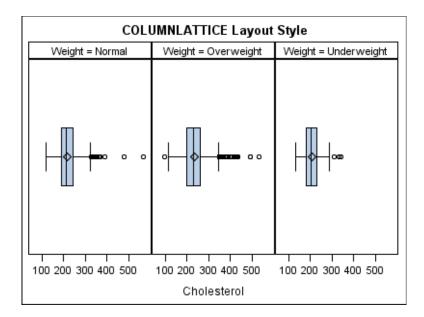

This is an example of the COLUMNLATTICE layout. In the COLUMNLATTICE and ROWLATTICE layouts, the graph cells are arranged in a single row or column by using a single classification variable. A cell is created for each value of the classification variable.

For more information about the SGPANEL procedure and the procedure syntax, see Chapter 3, "The SGPANEL Procedure," on page 29.

## Introduction to the SGSCATTER Procedure

The SGSCATTER procedure creates a paneled graph for multiple combinations of variables. The procedure syntax supports the following features:

- □ three types of graph layouts: PLOT, COMPARE, and MATRIX
- □ basic scatter plots
- $\hfill\Box$  fit and confidence plots: loess curves, regression curves, penalized B-spline curves, and ellipses
- □ distribution plots: histograms, box plots, and density curves
- □ legends

The SGSCATTER procedure has three plot statements that create different types of layouts, as shown in the following examples:

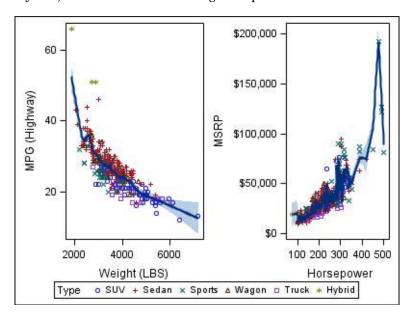

The PLOT statement creates a paneled graph with multiple independent cells. A cell is created for each combination of X and Y variables that you specify.

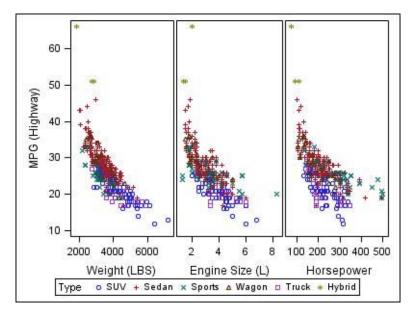

The COMPARE statement creates a paneled graph that uses common axes for each row and column of cells.

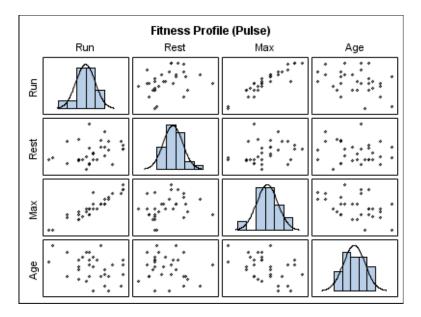

The MATRIX statement creates a matrix of scatter plots, in which each cell represents a different combination of variables. In the diagonal cells, you can place labels, histograms, or density curves.

For more information about the SGSCATTER procedure and the procedure syntax, see Chapter 5, "The SGSCATTER Procedure," on page 225.

## **Introduction to the SGRENDER Procedure**

The SGRENDER procedure creates graphical output from templates that are created using the Graph Template Language (GTL). You can use the GTL to create many different types of plots, paneled graphs, and matrices, some of which cannot be created with the other SG procedures.

For more information about the SGRENDER procedure, see Chapter 6, "The SGRENDER Procedure," on page 255. For more information about the GTL, see SAS/GRAPH: Graph Template Language User's Guide.

The following example shows a layout that you can create by using the GTL and the SGRENDER procedure.

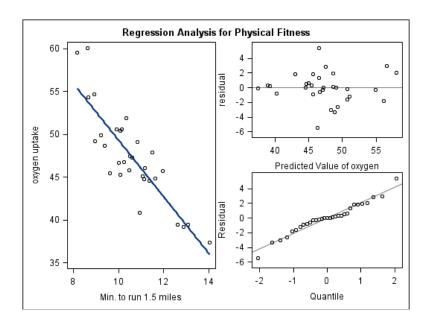

## **Introduction to the SGDESIGN Procedure**

The SGDESIGN procedure creates graphical output based on a graph file (SGD) that has been created by using the SAS/GRAPH ODS Graphics Designer application. Here are the main features of the SGDESIGN procedure:

- By default, the procedure uses the data set or data sets that are currently defined in the SGD file.
- □ The procedure can generate any graph type that can be created in ODS Graphics Designer.
- □ You can render the graph to any ODS destination by using standard ODS syntax. When it renders the graph, the procedure applies the style of the active destination rather than the style that was used in the SGD file.
- □ If the SGD file has been defined with dynamic variables, these variables can be initialized with the DYNAMIC statement of the procedure. You can use dynamic variables to generate the same graph with different data variables, a different data set, and different text elements.
- □ The procedure supports SAS statements such as FORMAT, LABEL, BY, and WHERE. These statements can be applied only if the DATA= option is used with the procedure. The SGDESIGN procedure also supports the ODS GRAPHICS statement, which can be applied anytime.

For more information about the SGDESIGN procedure and the procedure syntax, see Chapter 7, "The SGDESIGN Procedure," on page 263.

## The ODS Graphics System

SAS/GRAPH statistical graphics procedures (SG procedures) are a part of the ODS Graphics System—a set of SAS/GRAPH features that enable you to create and edit statistical graphics.

The ODS Graphics System contains the following features:

#### SAS/GRAPH statistical graphics procedures

provide a concise syntax for creating effective statistical graphs. The SG procedures provide a traditional SAS procedure interface for the most commonly used features of the Graph Template Language.

#### SAS/GRAPH Graph Template Language (GTL)

provides a comprehensive language for creating statistical graphics. You can use the Graph Template Language to create customized layouts and graphs that are beyond the scope of the SG procedures.

For more information about the Graph Template Language, see the SAS/GRAPH: Graph Template Language Reference and the SAS/GRAPH: Graph Template Language User's Guide.

#### SAS/GRAPH ODS Graphics Editor

enables you to edit and enhance graphs that are produced by the SG procedures or by the Graph Template Language.

The ODS graphics editor is an interactive editor that enables you to modify the elements of a graph or to add new features, such as titles, arrows, and text boxes.

For more information about the ODS Graphics Editor, see the SAS/GRAPH: ODS Graphics Editor User's Guide.

#### SAS/GRAPH ODS Graphics Designer

enables you to create and design custom graphs. The ODS Graphics Designer provides a graphical user interface for designing graphs easily without having to know the details of the Graph Template Language.

For more information about the ODS Graphics Designer, see the SAS/GRAPH: ODS Graphic Designer User's Guide.

## Statistical Graphics Procedures and the Output Delivery System (ODS)

Output from the SAS/GRAPH statistical graphics procedures (SG procedures) is generated by the Output Delivery System (ODS). An ODS destination must be open to create output from the SG procedures.

The SG procedures automatically obtain their default appearance options from the current ODS style. The ODS styles are optimized to produce effective graphics without any changes to the defaults. However, you can use appearance options in your plot statements to override the default style settings, such as colors and fonts.

The ODS GRAPHICS statement enables you to set the output options for your statistical graphics. For example, you can use options in the ODS GRAPHICS statement to specify the size and format of your output images. For more information about the ODS GRAPHICS statement, see "Using the ODS GRAPHICS Statement" on page 296.

## Differences between Statistical Graphics Procedures and Traditional SAS/GRAPH Procedures

In SAS 9.2, the default appearance of all graphs is determined by the ODS style that is currently in use. In general, this provides an effective default graph with minimal coding. When SAS/GRAPH coding is added to modify fonts, colors, line properties, or marker properties, it overrides the defaults that are defined by the style. This is true for both traditional SAS/GRAPH procedures and the statistical graphics procedures.

The following table lists some of the differences between traditional SAS/GRAPH and statistical graphics procedures:  $\frac{1}{2} \frac{1}{2} \frac{1}{2$ 

| Traditional SAS/GRAPH                                                                                                    | Statistical Graphics Procedures                                                                                                    |
|----------------------------------------------------------------------------------------------------|----------------------------------------------------------------------------------------------------|
| Properties for text, markers, and lines can be set with global statements such as GOPTIONS, AXIS, LEGEND, PATTERN, SYMBOL, and NOTE.                                                           | User control over visual properties is set with statements or options within the procedure.                                                                                                    |
| For some graphs, the plot type is determined by global options. For example, the INTERPOL= option in the SYMBOL statement might determine whether a graph is a scatter plot or a box plot.     | The plot type is determined by the plot statement only.                                                                                                    |
| The default graph output is produced as a GRSEG entry in a SAS catalog. Other output formats, such as an image or metagraphics file, can be created by selecting an appropriate device driver. | Only image files are created—GRSEGs and device drivers are not used. You can select your image format by using the IMAGEFMT= option in the ODS GRAPHICS statement.                                                                                                    |
| The size and format of graphical output is controlled with options such as the HSIZE=, VSIZE=, and DEVICE= options in the GOPTIONS statement.                                                  | The size, format, and name of output images can be controlled with the HEIGHT=, WIDTH=, IMAGEFMT=, and IMAGENAME= options in the ODS GRAPHICS statement. The ODS GRAPHICS statement is similar in purpose to the GOPTIONS statement, but it is used with the Statistical Graphics procedures only. |
| All of the ODS destinations are supported. For<br>the LISTING destination, a GRSEG node is<br>created in the Results tree and the image<br>appears in the Graph window.                        | All of the ODS destinations are supported. For<br>the LISTING destination, an image node is<br>created for the graph in the Results tree. You<br>can open the graph in an external viewer or in<br>the ODS Graphics Editor.                                                                        |
| All options for the TITLE and FOOTNOTE statements are supported.                                                                                                    | Some options for the TITLE and FOOTNOTE statements are not supported. See "TITLE and FOOTNOTE Statements" on page 21.                                                                                                    |
| Both SAS/GRAPH fonts (such as SWISSB) and system fonts (such as Arial) are supported.                                                                                                    | Only system fonts are supported.                                                                                                    |
| Marker symbols can be either created from fonts or selected from a predefined set of named marker symbols.                                                                                     | Marker symbols can be selected only from a predefined set of named marker symbols. The named marker symbols are different from the named marker symbols in traditional SAS/GRAPH.                                                                                                    |
| Area fills can use either solid colors or patterns such as crosshatching.                                                                                                    | Area fills can use solid colors only. Transparent fills are supported.                                                                                                    |
| Anti-aliasing is not supported.                                                                                                    | Anti-aliasing is used for text and lines by default. You can disable anti-aliasing by using the NOANTIALIAS option in the ODS GRAPHICS statement.                                                                                                    |
| Transparency is not supported.                                                                                                    | You can specify the degree of transparency for many graphics elements.                                                                                                    |

| Traditional SAS/GRAPH                          | Statistical Graphics Procedures                                                                                                    |  |
|------------------------------------------------|----------------------------------------------------------------------------------------------------|--|
| Scaling of fonts and markers is not supported. | Scaling of fonts and markers is on by default.  This means that the sizes of fonts and markers are adjusted as appropriate to the size of your graph. You can disable scaling by using the NOSCALE option in the ODS GRAPHICS statement. |  |
| Some procedures support RUN-group processing.  | RUN-group processing is not supported.                                                                                                    |  |
| The Annotate facility is supported.            | The Annotate facility is not supported. However, you can use the ODS Graphics Editor to annotate your graphs.                                                                                                    |  |

## **About the SAS Sample Library**

Many of the examples in this guide also reside in the SAS Sample Library. These examples include the name of the sample library member in their syntax description.

How you access the code in the sample library depends on how it is installed at your site.

- □ In most operating environments, you can access the sample code through the SAS Help facility. Select Help ➤ SAS Help and Documentation. On the Contents tab, select Learning to Use SAS ➤ Sample SAS Programs ➤ SAS/GRAPH ➤ Samples.
- □ In other operating environments, the SAS Sample Library might have been installed in your file system. If the SAS Sample Library has been installed at your site, ask your on-site SAS support personnel where the library is located.

For more information about the samples, see "Information You Should Know" in the SAS/GRAPH: Reference.

## References

Cleveland, W. S. (1993), Visualizing Data, Summitt, NJ: Hobart Press. Robbins, N. B. (2005), Creating More Effective Graphs, Hoboken, NJ: Wiley InterScience.

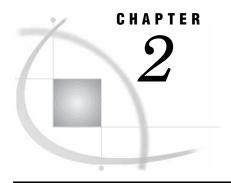

## SAS/GRAPH Statements That Are Used with Statistical Graphics Procedures

Overview of SAS/GRAPH Statements That Are Used with Statistical Graphics Procedures

BY Statement 16

FORMAT Statement 17

LABEL Statement 20

ODS GRAPHICS Statement 20

TITLE and FOOTNOTE Statements 21

## Overview of SAS/GRAPH Statements That Are Used with Statistical Graphics Procedures

SAS/GRAPH Statistical Graphics Procedures support these statements in addition to statements that are unique to each procedure:

#### BY

processes your data by using one or more classification variables, and produces a separate graph for each unique combination of values.

#### **FORMAT**

associates SAS formats or user-defined formats with variables.

#### FOOTNOTE

adds footnotes to your graphs.

#### LABEL

associates descriptive labels with variables.

#### **ODS GRAPHICS**

enables you manage the settings for your graphics output.

#### TITLE

adds titles to your graphs.

The ODS GRAPHICS, TITLE, and FOOTNOTE statements are *global statements*. That is, they can be specified anywhere in your program and they remain in effect until you explicitly cancel or change them. The BY, FORMAT, and LABEL statements are associated with a specific procedure step.

*Note:* Some of the statements that can be used with traditional SAS/GRAPH procedures are not used with statistical graphics procedures.  $\triangle$ 

#### **BY Statement**

Creates a separate graph for each BY group.

Used by: SGPLOT, SGSCATTER, SGPANEL, SGRENDER, and SGDESIGN procedures

#### **Syntax**

**BY** <DESCENDING> variable-1 <... <DESCENDING> variable-n><NOTSORTED>;

#### **Required Arguments**

#### variable

specifies the variable that the procedure uses to form BY groups. You can specify more than one variable. By default, observations in the data set must either be sorted in ascending order by all the variables that you specify, or be indexed appropriately.

#### **Options**

#### DESCENDING

specifies that the data set is sorted in descending order by the specified variable. This option affects only the variable that immediately follows it—you must specify the DESCENDING option before each variable that is sorted in descending order. For example, the following code specifies a BY group that uses two variables that are both sorted in descending order:

by descending variable1 descending variable2;

#### NOTSORTED

specifies that the observations in the data set that have the same BY values are grouped together, but are not necessarily sorted in alphabetical or numeric order. For example, the observations might be sorted in chronological order using a date format such as DDMMYY.

The NOTSORTED option applies to all of the variables in the BY statement. You can specify the NOTSORTED option anywhere within the BY statement.

The requirement for ordering or indexing observations according to the values of BY variables is suspended when you use the NOTSORTED option. In fact, the procedure does not use an index if you specify the NOTSORTED option. For the NOTSORTED option, the procedure defines a BY group as a set of contiguous observations that have the same values for all BY variables. If observations that have the same value for the BY variables are not contiguous, then the procedure treats each new value it encounters as the first observation in a new BY group and creates a graph for that value.

Restriction: The NOTSORTED option is not supported by the SGPANEL procedure.

#### **Preparing Data for BY-Group Processing**

Unless you specify the NOTSORTED or DESCENDING options, observations in the input data set must be in ascending numeric or alphabetic order. To prepare the data

set, either sort it with the SORT procedure using the same BY statement that you plan to use in the target SAS/GRAPH procedure or create an appropriate index on the BY variables. For more information about indexes, see "Understanding SAS Indexes" in the SAS Data Files chapter of the SAS Language Reference: Concepts.

If the procedure encounters an observation that is out of order, an error message is generated.

If you need to group data in some other order, such as chronological order, you can still use BY-group processing. To do so, process the data so that observations are arranged in contiguous groups that have the same BY-variable values and specify the NOTSORTED option in the BY statement.

#### **Controlling BY Lines**

By default, the BY statement prints a BY line above each graph that contains the variable name followed by an equal sign and the variable value. For example, if you specify BY SITE in the procedure, the default heading when the value of SITE is London would be SITE=London.

To suppress the BY line, use the NOBYLINE option in an OPTION statement. To display only the BY value, use the NOBYLINE option and then use the #BYVAL1 substitution in a TITLE statement.

#### Using the BY Statement with the SGPLOT Procedure

You can use the UNIFORM= option in the PROC SGPLOT statement to produce the same group markers, the same axis scaling, or both for all graphs in a BY group. By default, the group markers and axis scales might vary from graph to graph.

#### Using the BY Statement with the TITLE and FOOTNOTE Statements

The TITLE and FOOTNOTE statements can automatically include the BY variable name, BY variable values, or BY lines in the text that they produce. To insert BY variable information into the text strings used by these statements, use the #BYVAR, #BYVAL, and #BYLINE substitution options. For more information, see the description for the *text-string* argument in "TITLE and FOOTNOTE Statements" on page 21.

#### **FORMAT Statement**

Associates SAS formats or user-defined formats with variables.

Used by: SGPLOT, SGSCATTER, SGPANEL, SGRENDER, and SGDESIGN procedures

#### **Details**

All features of the FORMAT statement are supported. For more information, see "FORMAT Statement" in the SAS Language Reference: Dictionary.

The following SAS formats are supported by the SG procedures:

Table 2.1 Character Formats Supported By Java

| \$  | \$ASCII | \$BINARY | \$CHAR |
|-----|---------|----------|--------|
| \$F | \$HEX   | \$OCTAL  |        |

Table 2.2 Numeric Formats Supported By Java

| BEST     | BINARY   | COMMA    | COMMAX   | COMMAX   |
|----------|----------|----------|----------|----------|
| D        | DOLLAR   | DOLLARX  | E        | EURO     |
| EUROX    | F        | HEX      | LOGPROB  | NEGPAREN |
| NLBEST   | NLD      | NLMNIAED | NLMNIAUD | NLMNIBGN |
| NLMNIBRL | NLMNICAD | NLMNICHF | NLMNICNY | NLMNICZK |
| NLMNIDKK | NLMNIEEK | NLMNIEGP | NLMNIEUR | NLMNIGBP |
| NLMNIHKD | NLMNIHRK | NLMNIHUF | NLMNIIDR | NLMNIILS |
| NLMNIINR | NLMNIJPY | NLMNIKRW | NLMNILTL | NLMNILVL |
| NLMNIMOP | NLMNIMXN | NLMNIMYR | NLMNINOK | NLMNINZD |
| NLMNIPLN | NLMNIROL | NLMNIRUB | NLMNIRUR | NLMNISEK |
| NLMNISGD | NLMNISKK | NLMNITHB | NLMNITRY | NLMNITWD |
| NLMNIUSD | NLMNIZAR | NLMNLAED | NLMNLAUD | NLMNLBGN |
| NLMNLBRL | NLMNLCAD | NLMNLCHF | NLMNLCNY | NLMNLCZK |
| NLMNLDKK | NLMNLEEK | NLMNLEGP | NLMNLEUR | NLMNLGBP |
| NLMNLHKD | NLMNLHRK | NLMNLHUF | NLMNLIDR | NLMNLILS |
| NLMNLINR | NLMNLJPY | NLMNLKRW | NLMNLLTL | NLMNLLVL |
| NLMNLMOP | NLMNLMXN | NLMNLMYR | NLMNLNOK | NLMNLNZD |
| NLMNLPLN | NLMNLROL | NLMNLRUB | NLMNLRUR | NLMNLSEK |
| NLMNLSGD | NLMNLSKK | NLMNLTHB | NLMNLTRY | NLMNLTWD |
| NLMNLUSD | NLMNLZAR | NLMNY    | NLMNYI   | NLNUM    |
| NLNUMI   | NLPCT    | NLPCTI   | NLPVALUE | NUMX     |
| OCTAL    | PERCENT  | PERCENTN | PVALUE   | ROMAN    |
| RSTDOCNY | RSTDOCYY | RSTDONYN | RSTDOPNY | RSTDOPYN |
| RSTDOPYY | YEN      |          |          |          |

Table 2.3 Date and Time Formats Supported By Java

| AFRDFDD  | AFRDFDE  | AFRDFDN  | AFRDFDT  | AFRDFDWN |
|----------|----------|----------|----------|----------|
| AFRDFMN  | AFRDFMY  | AFRDFWDX | AFRDFWKX | CATDFDD  |
| CATDFDE  | CATDFDN  | CATDFDT  | CATDFDWN | CATDFMN  |
| CATDFMY  | CATDFWDX | CATDFWKX | CRODFDD  | CRODFDE  |
| CRODFDN  | CRODFDT  | CRODFDWN | CRODFMN  | CRODFMY  |
| CRODFWDX | CRODFWKX | CSYDFDD  | CSYDFDE  | CSYDFDN  |
| CSYDFDT  | CSYDFDWN | CSYDFMN  | CSYDFMY  | CSYDFWDX |
| CSYDFWKX | DANDFDD  | DANDFDE  | DANDFDN  | DANDFDT  |
| DANDFDWN | DANDFMN  | DANDFMY  | DANDFWDX | DANDFWKX |
| DATE     | DATEAMPM | DATETIME | DAY      | DDMMYY   |
| DDMMYYN  | DESDFDD  | DESDFDE  | DESDFDN  | DESDFDT  |
| DESDFDWN | DESDFMN  | DESDFMY  | DESDFWDX | DESDFWKX |
| DEUDFDD  | DEUDFDE  | DEUDFDN  | DEUDFDT  | DEUDFDWN |
| DEUDFMN  | DEUDFMY  | DEUDFWDX | DEUDFWKX | DOWNAME  |
| DTDATE   | DTMONYY  | DTWKDATX | DTYEAR   | DTYYQC   |
| ENGDFDD  | ENGDFDE  | ENGDFDN  | ENGDFDT  | ENGDFDWN |
| ENGDFMN  | ENGDFMY  | ENGDFWDX | ENGDFWKX | ESPDFDD  |
| ESPDFDE  | ESPDFDN  | ESPDFDT  | ESPDFDWN | ESPDFMN  |
| ESPDFMY  | ESPDFWDX | ESPDFWKX | EURDFDD  | EURDFDE  |
| EURDFDN  | EURDFDT  | EURDFDWN | EURDFMN  | EURDFMY  |
| EURDFWDX | EURDFWKX | FINDFDD  | FINDFDE  | FINDFDN  |
| FINDFDT  | FINDFDWN | FINDFMN  | FINDFMY  | FINDFWDX |
| FINDFWKX | FRADFDD  | FRADFDE  | FRADFDN  | FRADFDT  |
| FRADFDWN | FRADFMN  | FRADFMY  | FRADFWDX | FRADFWKX |
| FRSDFDD  | FRSDFDE  | FRSDFDN  | FRSDFDT  | FRSDFDWN |
| FRSDFMN  | FRSDFMY  | FRSDFWDX | FRSDFWKX | HHMM     |
| HOUR     | HUNDFDD  | HUNDFDE  | HUNDFDN  | HUNDFDT  |
| HUNDFDWN | HUNDFMN  | HUNDFMY  | HUNDFWDX | HUNDFWKX |
| ITADFDD  | ITADFDE  | ITADFDN  | ITADFDT  | ITADFDWN |
| ITADFMN  | ITADFMY  | ITADFWDX | ITADFWKX | JDATEMD  |
| JDATEMON | JDATEQRW | JDATEQTR | JDATESEM | JDATESMW |
| JULDATE  | JULDAY   | JULIAN   | MACDFDD  | MACDFDE  |
| MACDFDN  | MACDFDT  | MACDFDWN | MACDFMN  | MACDFMY  |
| MACDFWDX | MACDFWKX | MMDDYY   | MMDDYYN  | MMSS     |
| MMYY     | MMYYN    | MONNAME  | MONTH    | MONYY    |
| NLDATE   | NLDATEMD | NLDATEMN | NLDATEW  | NLDATEWN |
| NLDATEYM | NLDATEYQ | NLDATEYR | NLDATEYW | NLDATM   |
|          |          |          |          |          |

| NLDATMAP | NLDATMDT | NLDATMMD | NLDATMTM | NLDATMW  |
|----------|----------|----------|----------|----------|
| NLDATMWN | NLDATMYM | NLDATMYQ | NLDATMYR | NLDATMYW |
| NLDDFDD  | NLDDFDE  | NLDDFDN  | NLDDFDT  | NLDDFDWN |
| NLDDFMN  | NLDDFMY  | NLDDFWDX | NLDDFWKX | NLSTRMON |
| NLSTRQTR | NLSTRWK  | NLTIMAP  | NLTIME   | NORDFDD  |
| NORDFDE  | NORDFDN  | NORDFDT  | NORDFDWN | NORDFMN  |
| NORDFMY  | NORDFWDX | NORDFWKX | POLDFDD  | POLDFDE  |
| POLDFDN  | POLDFDT  | POLDFDWN | POLDFMN  | POLDFMY  |
| POLDFWDX | POLDFWKX | PTGDFDD  | PTGDFDE  | PTGDFDN  |
| PTGDFDT  | PTGDFDWN | PTGDFMN  | PTGDFMY  | PTGDFWDX |
| PTGDFWKX | QTR      | QTRR     | RUSDFDD  | RUSDFDE  |
| RUSDFDN  | RUSDFDT  | RUSDFDWN | RUSDFMN  | RUSDFMY  |
| RUSDFWDX | RUSDFWKX | SLODFDD  | SLODFDE  | SLODFDN  |
| SLODFDT  | SLODFDWN | SLODFMN  | SLODFMY  | SLODFWDX |
| SLODFWKX | SVEDFDD  | SVEDFDE  | SVEDFDN  | SVEDFDT  |
| SVEDFDWN | SVEDFMN  | SVEDFMY  | SVEDFWDX | SVEDFWKX |
| TIME     | TIMEAMPM | TOD      | WEEKDATE | WEEKDATX |
| WEEKDAY  | WEEKU    | WEEKV    | WEEKW    | WORDDATE |
| WORDDATX | YEAR     | YYMM     | YYMMDD   | YYMMDDN  |
| YYMMN    | YYMON    | YYQ      | YYQN     | YYQR     |
| YYQRN    | YYWEEKU  | YYWEEKV  | YYWEEKW  |          |

## **LABEL Statement**

Associates descriptive labels with variables.

Used by: SGPLOT, SGSCATTER, SGPANEL, SGRENDER, and SGDESIGN procedures

#### **Details**

All features of the LABEL statement are supported. For more information, see "LABEL Statement" in the SAS Language Reference: Dictionary.

## **ODS GRAPHICS Statement**

Specifies the settings for your graphics output.

 $\begin{tabular}{ll} \textbf{Used by:} & SGPLOT, SGSCATTER, SGPANEL, SGRENDER, and SGDESIGN procedures \\ \textbf{Valid:} & anywhere in your program \\ \end{tabular}$ 

For information about using the ODS GRAPHICS statement, see "Using the ODS GRAPHICS Statement" on page 296. For the complete statement syntax, see "ODS GRAPHICS Statement" in the "Dictionary of ODS Language Statements" chapter of SAS Output Delivery System: User's Guide.

#### **TITLE and FOOTNOTE Statements**

The TITLE and FOOTNOTE statements control the content, appearance, and placement of title and footnote text.

Used by: SGPLOT, SGPANEL, and SGSCATTER procedures

Valid: anywhere in your program

#### **Syntax**

UNDERLIN=

WRAP

```
TITLE<1...10> <text-options> <"text-string-1"> ... <text-options> <"text-string-n">;
FOOTNOTE<1...10> <text-options> <"text-string-1"> ... <text-options
    ><"text-string-n">;
  text-options can be one or more of the following:
  □ appearance options:
    BOLD
    COLOR= color
    FONT= "system-font"
    HEIGHT= numeric-value <units>
    ITALIC
  □ placement and spacing options:
    JUSTIFY= LEFT | CENTER | RIGHT
    {\tt LSPACE=} \ numeric\text{-}value \ {\it <units>}
  □ boxing and drawing options:
    BCOLOR = color
    BOX= numeric-value
    BSPACE= numeric-value <units>
  The following options are not supported by statistical graphics procedures:
  ANGLE=
  BLANK=
  DRAW=
  LANGLE=
  LINK=
  MOVE=
  ROTATE=
```

#### **Required Argument**

#### text-string

is a text string that can contain up to 200 characters. You must enclose text strings in either single or double quotation marks. The text appears exactly as you type it in the statement, including uppercase and lowercase characters and spaces. Titles and footnotes automatically wrap to additional lines if necessary.

To use single quotation marks or apostrophes within the title, you can either:

□ use a pair of single quotation marks together:

```
footnote 'All''s well that ends well';

□ enclose the text in double quotation marks:

footnote "All's well that ends well";
```

Because the FOOTNOTE and TITLE statements concatenate all text strings, the strings must contain the correct spacing. With a series of strings, add spaces to the beginning of a text string rather than at the end, as in this example:

```
footnote color=red "Sales:" color=blue " 2000";
```

With fonts that support Unicode, you can produce specific characters by specifying a hexadecimal value. A trailing  $\mathbf{x}$  identifies a string as a hexadecimal value. You must also enclose the character specification in a special ODS handler string, in the format (\*ESC\*){unicode 'hexadecimal-value'x}. For example:

```
title "Regression with Confidence Limits ( (*ESC*){unicode '03B1'x}=.05 )";
```

This statement produces the title, "Regression with Confidence Limits ( $\alpha = .05$ )" because '03B1'x is the hexadecimal value for the lowercase Greek letter alpha in all Unicode fonts.

In addition, if you are using a BY statement, then you can include special options. For more information, see "Substituting BY Line Values in a Text String" on page 25.

*Note:* The Listing destination does not honor the (\*ESC\*) statement.  $\triangle$ 

#### **Options**

#### BOLD

specifies that the font weight is bold for the text string.

**Default:** For titles, the default font weight is specified by the FONTWEIGHT attribute of the GraphTitleText style element in the current style.

For footnotes, the default font weight is specified by the FONTWEIGHT attribute of the GraphFootnoteText style element in the current style.

#### BCOLOR= color

specifies the background color for a box that you created with the BOX= option. For more information about specifying colors, see the "SAS/GRAPH Colors and Images" chapter of SAS/GRAPH: Reference.

This option has no effect if you do not also specify the BOX= option. By default, the background color is the same color as the background of the graph.

Alias: BC=

#### BOX= 1 | 2 | 3 | 4

draws a box around one line of text. Specify a value between 1 and 4, where 1 specifies the thinnest line and 4 specifies the thickest line. Only the last BOX=

option is used. The color of the box outline is determined by the GraphBorderLines element of the current style.

Alias: BO

#### BSPACE=numeric-value<units>

specifies the amount of space between the text and the border of a box that you create with the BOX= option.

You can also specify the unit of measure. See "Measurement Units for TITLE and FOOTNOTE Statement Options" on page 26 for a list of the units that are supported.

If you do not specify a unit, then the size of the space is approximately 12n points. For example, if you specify BSPACE=2, then the space is approximately 24 points.

Alias: BS= Default: 0

#### COLOR= color

specifies the color for the text. The COLOR= option affects all of the text strings that follow it in your TITLE or FOOTNOTE statement. For more information about specifying colors, see the "SAS/GRAPH Colors and Images" chapter of SAS/GRAPH: Reference.

You can use multiple colors by specifying multiple COLOR= options. For example, the following code produces a title where the first word is red and the second word is blue:

title color=red "Red" color=blue " Blue";

Alias: C=

**Default:** For titles, the default text color is specified by the COLOR attribute of the GraphTitleText style element in the current style.

For footnotes, the default font color is specified by the COLOR attribute of the GraphFootnoteText style element in the current style.

#### FONT= "system-font"

specifies a system font for the text string.

Note: SAS/GRAPH software fonts such as SWISS cannot be used with statistical graphics procedures.  $\vartriangle$ 

Alias: F=

**Default:** For titles, the default font is specified by the FONTFAMILY attribute of the GraphTitleText style element in the current style.

For footnotes, the default font is specified by the FONTFAMILY attribute of the GraphFootnoteText style element in the current style.

#### **HEIGHT=** numeric-value <units>

specifies the size of the text. You can also specify the unit of measurement. The following table lists the measurement units that are supported:

You can also specify the unit of measure. See "Measurement Units for TITLE and FOOTNOTE Statement Options" on page 26 for a list of the units that are supported.

If you do not specify a unit, then the size of the text is approximately 12n points. For example, if you specify HEIGHT=2, then the text size is approximately 24 points.

Alias: H=

**Default:** For titles, the default font size is specified by the FONTSIZE attribute of the GraphTitleText style element in the current style.

For footnotes, the default font size is specified by the FONTSIZE attribute of the GraphFootnoteText style element in the current style.

#### **ITALIC**

specifies that the font style is italic for the text string.

**Default:** For titles, the default font style is specified by the FONTSTYLE attribute of the GraphTitleText style element in the current style.

For footnotes, the default font style is specified by the FONTSTYLE attribute of the GraphFootnoteText style element in the current style.

#### JUSTIFY= LEFT | CENTER | RIGHT

specifies the alignment of the text string. You can specify one of the following values:

 $LEFT \perp L$ 

aligns the text to the left.

CENTER | C

aligns the text in the center.

RIGHT | R

aligns the text to the right.

The JUSTIFY= option affects all of the text strings that follow it in your TITLE or FOOTNOTE statement. You can specify multiple alignments by using more than one JUSTIFY= option. For example, the following code creates a footnote where the first string is aligned to the left and the second string is aligned to the right:

footnote justify=left "Example 2" justify=right "Graph 3";

Alias: J=

#### LSPACE= numeric-value <units>

specifies the amount of space above the title text and below the footnote text.

You can also specify the unit of measure. See "Measurement Units for TITLE and FOOTNOTE Statement Options" on page 26 for a list of the units that are supported.

If you do not specify a unit, then the size of the space is approximately 12n points. For example, if you specify LSPACE=2, then the space is approximately 24 points.

Alias: LS

**Interaction:** The LSPACE= option has no effect if you also specify the BOX= option.

**Default:** 0

#### **Using TITLE and FOOTNOTE Statements**

You can define TITLE and FOOTNOTE statements anywhere in your SAS program. They are global and remain in effect until you cancel them or until you end your SAS session. All currently defined FOOTNOTE and TITLE statements are displayed automatically.

You can define up to ten TITLE statements and ten FOOTNOTE statements in your SAS session. A TITLE or FOOTNOTE statement without a number is equivalent to a TITLE1 or FOOTNOTE1 statement. It is not necessary to use sequential statement numbers—skipping a number in the sequence leaves a blank line.

You can use an unlimited number of text strings and options. Ensure that each option is placed before the text strings that you want it to modify.

The most recently specified TITLE or FOOTNOTE statement of any number completely replaces any other TITLE or FOOTNOTE statement of that number. In addition, it cancels all TITLE or FOOTNOTE statements of a higher number. For example, if you define TITLE1, TITLE2, and TITLE3, then submitting a new TITLE2 statement cancels TITLE3.

The most recently specified TITLE or FOOTNOTE statement of any number completely replaces any other TITLE or FOOTNOTE statement of that number. In addition, it cancels all TITLE or FOOTNOTE statements of a higher number. For

example, if you define TITLE1, TITLE2, and TITLE3, resubmitting the TITLE2 statement cancels TITLE3.

title4;

But remember that this cancels all other existing statements of a higher number. To cancel all current TITLE or FOOTNOTE statements, use the TITLE1; or FOOTNOTE1; statement:

#### **Substituting BY Line Values in a Text String**

These options are available if a BY statement is in effect:

#### #BYLINE

substitutes the entire BY line without leading or trailing blanks for #BYLINE in the text string. The BY line uses the format *variable-name=value*.

#### #BYVAL*n* | #BYVAL(*BY-variable-name*)

substitutes the current value of the specified BY variable for #BYVAL in the text string. Specify the variable with one of these:

specifies a variable by its position in the BY statement. For

example, #BYVAL2 specifies the second variable in the BY

statement.

BY-variablename specifies a variable from the BY statement by its name. For example, #BYVAL(YEAR) specifies the BY variable, YEAR.

variable-name is not case sensitive.

#### $\#BYVARn \mid \#BYVAR(BY-variable-name)$

substitutes the name of the BY-variable or the label associated with the variable (whatever the BY line would normally display) for #BYVAR in the text string. Specify the variable with one of these:

*n* specifies a variable by its position in the BY statement. For

example, #BYVAR2 specifies the second variable in the BY

statement.

BY-variable-

name

specifies a variable from the BY statement by its name. For example, #BYVAR(SITES) specifies the BY variable, SITES.

Variable-name is not case sensitive.

*Note:* A BY variable name displayed in a title or footnote is always in uppercase. If a label is used, then it appears as specified in the LABEL statement.  $\triangle$ 

To use the #BYVAR and #BYVAL substitutions, insert the item in the text string at the position where you want the substitution text to appear. Both #BYVAR and #BYVAL specifications must be followed by a delimiting character, either a space or other non-alphanumeric character, such as the quotation mark that ends the text string. If not, then the specification is ignored and its text remains intact and is displayed with the rest of the string. To allow a #BYVAR or #BYVAL substitution to be followed immediately by other text, with no delimiter, use a trailing dot (as with macro variables). The trailing dot is not displayed in the resolved text. If you want a period to be displayed as the last character in the resolved text, use two dots after the #BYVAR or #BYVAL substitution.

If you use a #BYVAR or #BYVAL specification for a variable that is not named in the BY statement (such as #BYVAL2 when there is only one BY-variable or #BYVAL(ABC) when ABC is not a BY-variable or does not exist), or if there is no BY statement at all, then the substitution for #BYVAR or #BYVAL does not occur. No error or warning message is issued, and the option specification is displayed with the rest of the string.

The graph continues to display a BY line at the top of the page unless you suppress it by using the NOBYLINE option in an OPTION statement.

### **Measurement Units for TITLE and FOOTNOTE Statement Options**

Some of the options in the TITLE and FOOTNOTE statements give you the option to specify the unit of measurement. The following table lists the units that are supported:

Table 2.4 Measurement Units

| Unit     | Description                                 |
|----------|---------------------------------------------|
| CM       | centimeters                                 |
| IN       | inches                                      |
| PCT or % | percentage                                  |
| PT       | point size, calculated at 100 dots per inch |

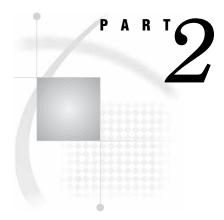

## **SAS/GRAPH Statistical Graphics Procedures**

| Chapter 3 The SGPANEL Procedure 29    |
|---------------------------------------|
| Chapter 4 The SGPLOT Procedure 123    |
| Chapter 5 The SGSCATTER Procedure 225 |
| Chapter 6 The SGRENDER Procedure 255  |
| Chapter 7 The SGDESIGN Procedure 263  |

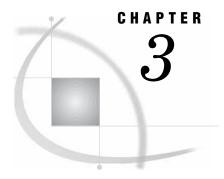

## The SGPANEL Procedure

```
Overview 30
Concepts 32
    Panel Creation 32
     Plot Content 34
     Plot Axes 34
    Panel Legends 35
     Automatic Differentiation of Visual Attributes 35
     Units of Measurement 36
     Marker Symbols 36
     Line Patterns 36
Procedure Syntax 37
     PROC SGPANEL Statement 38
     PANELBY Statement 39
     BAND Statement 43
     DENSITY Statement 46
     DOT Statement 49
     HBAR Statement 54
     HBOX Statement 58
     HISTOGRAM Statement 61
     HLINE Statement 63
     KEYLEGEND Statement 68
     LOESS Statement 69
    NEEDLE Statement 73
     PBSPLINE Statement 76
     REFLINE Statement 80
     REG Statement 82
     SCATTER Statement 86
     SERIES Statement 90
     STEP Statement 93
     VBAR Statement 97
     VBOX Statement 101
     VECTOR Statement 104
     VLINE Statement 107
     COLAXIS, ROWAXIS Statements 112
Examples 118
     Example 1: Creating a Panel of Graph Cells with Histograms and Density Plots 118
     Example 2: Creating a Panel of Regression Curves 119
     Example 3: Creating a Panel of Bar Charts 120
     Example 4: Creating a Panel of Line Plots 121
```

## **Overview**

The SGPANEL procedure creates a panel of graph cells for the values of one or more classification variables. For example, if a data set contains three variables (A, B and C) and you want to compare the scatter plots of B\*C for each value of A, then you can use the SGPANEL to create this panel. The SGPANEL procedure creates a layout for you automatically and splits the panel into multiple graphs if necessary.

The SGPANEL procedure can create a wide variety of plot types, and overlay multiple plots together in each graph cell in the panel. It can also produce several types of layout. Table 3.1 on page 31 contains some examples of panels that the SGPANEL procedure can create.

Table 3.1 Examples of Panels that Can Be Generated by the SGPANEL Procedure

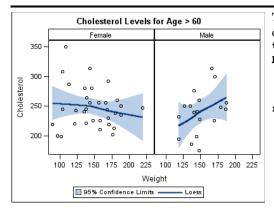

The following code creates a panel of loess curves:

title1 "Cholesterol Levels for Age > 60";

proc sgpanel data=sashelp.heart(
 where=(AgeAtStart > 60));
 panelby sex / novarname;
 loess x=weight y=cholesterol / clm;

run;

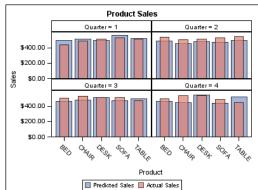

The following code creates a panel of vertical bar charts:

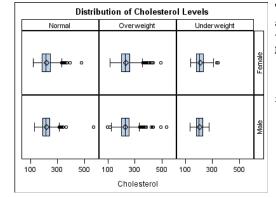

The following code creates a panel of box plots in a lattice layout:

```
title1 "Distribution of Cholesterol Levels";
proc sgpanel data=sashelp.heart;
panelby weight_status sex / layout=lattice
novarname;
hbox cholesterol;
run;
```

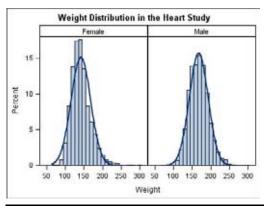

The following code creates a panel of cells with a
histogram and a normal density curve:
Titlel "Weight Distribution in the Heart Study";
proc sgpanel data=sashelp.heart noautolegend;
 panelby sex / novarname;
 histogram weight;
 density weight;
run;

# **Concepts**

# **Panel Creation**

The SGPANEL procedure has a required PANELBY statement that is used to define the classifier variables for the panel. This statement must be specified before any plot, axis, or legend statement or else an error occurs. You can use options in the PANELBY statement to control the attributes of the panel. For example, you can use the COLUMNS= option to specify the number of columns in the panel.

SGPANEL can use four different layouts, which are specified by the LAYOUT= option in the PANELBY statement. The layout determines how your classifier variables are used to create the panel, and also affects the number of classifier variables that you can specify.

The default layout is PANEL. With this layout, you can specify any number of classifier variables. The graph cells in the panel are arranged automatically, and the classifier values are displayed above each graph cell in the panel. When you specify multiple classifier variables, the order of the classifier variables determines how the graph cells are sorted.

Figure 3.1 on page 32 shows an example of the PANEL layout.

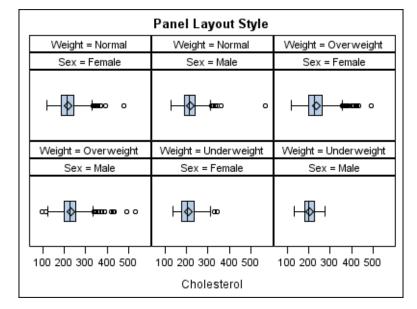

Figure 3.1 Example of the PANEL Layout

Another layout is called LATTICE. This layout requires exactly two classifier variables. The values of the first variable are assigned as columns, and the values of the second variable are assigned as rows. The classifier values are displayed above the columns and to the right side of the rows.

Figure 3.2 on page 33 shows an example of the LATTICE layout.

Weight = Normal Weight = Overweight Weight = Underweight

Weight = Normal Overweight Weight = Underweight

Weight = Normal Overweight Weight = Underweight

Weight = Normal Overweight Overweight Over

Figure 3.2 Example of the LATTICE Layout

Two additional layouts are available, which are called COLUMNLATTICE and ROWLATTICE. These layouts require exactly one classifier variable. The values of the classifier variable are assigned as cells in a single row or column.

Note: The COLUMNLATTICE and ROWLATTICE layouts are available with SAS 9.2 Phase 2 and later.  $\vartriangle$ 

Figure 3.3 on page 33 shows an example of the COLUMNLATTICE layout.

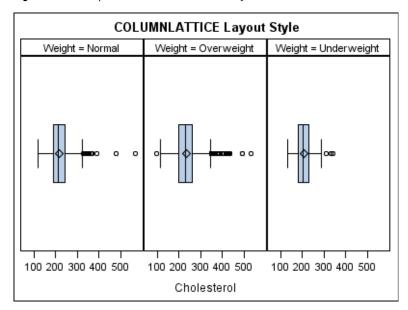

Figure 3.3 Example of the COLUMNLATTICE Layout

If you have a large number of classifier variables, then the best method for creating a panel is to choose one or two classifiers for the PANELBY statement and specify the

remaining variables in a BY statement. This method maximizes the space for the plots and generates results that are easier to interpret.

# **Plot Content**

Each graph cell in your panel contains one or more plots, and there are four basic types of plots that you can create with the SGPANEL procedure:

Basic plots

scatter, series, step, band, needle plots, and vector plots

Fit and confidence plots

loess, regression, and penalized B-spline curves

Distribution plots

box plots, histograms, normal density curves, and kernel density estimates

Categorization plots

dot plots, bar charts, and line plots

Not all of the plot types can be used together in the same PROC SGPANEL step. The following table shows which of the plot types can be used together:

Table 3.2 Plot Type Compatibility

|                       |       | Fit and    |              |                |
|-----------------------|-------|------------|--------------|----------------|
|                       | Basic | Confidence | Distribution | Categorization |
| Basic                 | X     | x          |              |                |
| Fit and<br>Confidence | x     | x          |              |                |
| Distribution          |       |            | x            |                |
| Categorization        |       |            |              | X              |

*Note:* Box plots cannot be combined with any other plot types.  $\triangle$ 

If you submit a PROC SGPANEL step that combines two incompatible plot statements, then an error appears in the log.

The SGPANEL procedure draws the plots in your graph in the same order that you specify the plot statements. Because of this, it is important to consider the order of your plot statements so that your plots do not obscure one another. For example, if you specify a BAND statement after a SCATTER statement, then the band plot might obscure the markers in your scatter plot. You can also avoid obscuring your data by using the TRANSPARENCY= option to make your plots partially transparent.

# **Plot Axes**

The SGPANEL procedure contains two statements that enable you to change the type and appearance for the axes of the graph cells in your panel: COLAXIS and ROWAXIS.

By default, the type of each axis is determined by the types of plots that use the axis and the data that is applied to the axis.

The SGPANEL procedure supports the following axis types:

#### Discrete

The axis contains independent data values rather than a range of numeric values. Each distinct value is represented by a tick mark. Discrete is the default axis type for character data.

#### Linear

The axis contains a linear range of numeric values. Linear is the default axis type for numeric data.

### Logarithmic

The axis contains a logarithmic range of values. The logarithmic axis type is not used as a default.

#### Time

The axis contains a range of time values. Time is the default axis type for data that uses a SAS time, date, or datetime format.

Some types of plot do not support all of the axis types. For example, needle plots cannot use a discrete vertical axis. See the documentation for each plot statement to determine whether any axis type restrictions apply.

# **Panel Legends**

The SGPANEL procedure creates a legend automatically based on the plot statements and options that you specify. The automatic legend functionality determines which information is likely to be useful in the legend. You can override this behavior by defining your own legend with the KEYLEGEND statement or by specifying the NOAUTOLEGEND option in the PROC SGPANEL statement.

You can specify the labels that represent your plots in the legend by using the LEGENDLABEL= option in the corresponding plot statements.

You can create customized legends by using one or more KEYLEGEND statements. You can specify which plot statements are assigned to the legend, and use options to control the title, location, and border of the legend. For more information, see "KEYLEGEND Statement" on page 68.

# **Automatic Differentiation of Visual Attributes**

Depending on the plots and options that you specify, the SGPANEL procedure can automatically assign different style attributes to the plots in your graph. For example, if you specify two series plots, then each series plot automatically uses a different line pattern and line color by default. If different attributes are not assigned by default, you can force the procedure to assign different style attributes by using the CYCLEATTRS option in the PROC SGPANEL statement. You can also disable automatic attribute differentiation by using the NOCYCLEATTRS option in the PROC SGPANEL statement.

# **Units of Measurement**

Some options such as LINEATTRS enable you specify the unit of measurement as part of the value. The following table contains the units that are available:

Table 3.3 Measurement Units

| Unit     | Description                                 |  |
|----------|---------------------------------------------|--|
| CM       | centimeters                                 |  |
| IN       | inches                                      |  |
| MM       | millimeters                                 |  |
| PCT or % | percentage                                  |  |
| PT       | point size, calculated at 100 dots per inch |  |
| PX       | pixels                                      |  |

# **Marker Symbols**

The MARKERATTRS= option in some of the plot statements enables you to specify the marker symbol that is used to represent your data. Figure 3.4 on page 36 shows the marker symbols that you can use.

Figure 3.4 List of Marker Symbols

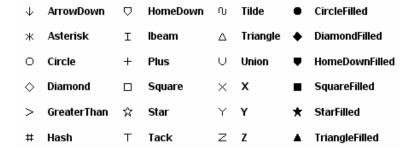

# **Line Patterns**

The LINEATTRS= option in some plot statements enables you to specify the line pattern that is used for the lines in your plot. Figure 3.5 on page 37 shows the line patterns that you can use.

Figure 3.5 List of Line Patterns

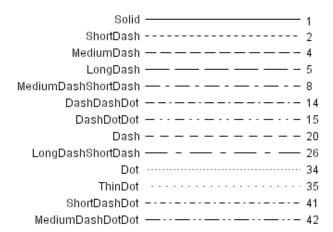

# **Procedure Syntax**

Requirements: The PANELBY statement and at least one plot statement are required.

```
PROC SGPANEL < option(s)>;
  PANELBY variable(s) < /option(s) >;
  BAND X= variable | Y= variable
  UPPER= numeric-value | numeric-variable LOWER= numeric-value |
       numeric-variable
  </option(s)>;
  COLAXIS < option(s) >;
  DENSITY response-variable </option(s)>;
  DOT category-variable </option(s)>;
  HBAR category-variable </option(s)>;
  HBOX response-variable </option(s)>;
  HISTOGRAM response-variable </option(s)>;
  HLINE category-variable </option(s)>;
  KEYLEGEND < "name(s)"> < / option(s)>;
  LOESS X= numeric-variable Y= numeric-variable </option(s)>;
  NEEDLE X= variable Y= numeric-variable </option(s)>;
  PBSPLINE X= numeric-variable Y= numeric-variable </option(s)>;
  REFLINE value(s) < /option(s) >;
  REG X= numeric-variable Y= numeric-variable < / option(s)>;
  ROWAXIS < option(s) >;
  SCATTER X= variable Y= variable </option(s)>;
  SERIES X= variable Y= variable </option(s)>;
  STEP X= variable Y= variable </option(s)>;
  VBAR category-variable </option(s)>;
  VBOX response-variable </option(s)>;
```

**VECTOR** X= numeric-variable Y= numeric-variable </option(s)>; **VLINE** category-variable </option(s)>;

# **PROC SGPANEL Statement**

Identifies the data set that contains the plot variables. The statement also gives you the option to specify a description, and control automatic legends and automatic attributes.

Requirements: An input data set is required.

## **Syntax**

# **Options**

## CYCLEATTRS | NOCYCLEATTRS

specifies whether plots are drawn with unique attributes in the graph. By default, the SGPANEL procedure automatically assigns unique attributes in many situations, depending on the types of plots that you specify. If the plots do not have unique attributes by default, then the CYCLEATTRS option assigns unique attributes to each plot in the graph. The NOCYCLEATTRS option prevents the procedure from assigning unique attributes.

For example, if you specify the CYCLEATTRS option and you create a graph with a SERIES statement and a SCATTER statement, then the two plots have different colors.

If you specify the NOCYCLEATTRS option, then plots have the same attributes unless you specify appearance options such as the LINEATTRS= option.

#### DATA=input-data-set

specifies the SAS data set that contains the variables to process. By default, the procedure uses the most recently created SAS data set.

## **DESCRIPTION=** "text-string"

specifies a description for the output image. The description identifies the image in the following locations:

- □ the Results window
- □ the alternate text for the image in HTML output

 $\hfill\Box$  the table of contents that is created by the CONTENTS option in an ODS statement

The default description is "The SGPANEL Procedure".

**Tip:** You can disable the alternate text in HTML output by specifying an empty string. That is, **DESCRIPTION=**"".

**Note:** The name of the output image is specified by the IMAGENAME= option in the ODS GRAPHICS statement.

Alias: DES

## **NOAUTOLEGEND**

disables automatic legends from being generated. By default, legends are created automatically for some plots, depending on their content. This option has no effect if you specify a KEYLEGEND statement.

# **PANELBY Statement**

Specifies one or more classification variables for the panel, the layout type, and other options for the panel.

## **Syntax**

**PANELBY** *variable(s)* </ option(s)>;

option(s) can be one or more of the following:

BORDER | NOBORDER

COLHEADERPOS= TOP | BOTTOM | BOTH

COLUMNS= n

LAYOUT= LATTICE | PANEL | ROWLATTICE | COLUMNLATTICE

MISSING

**NOVARNAME** 

**ONEPANEL** 

ROWHEADERPOS= RIGHT | LEFT | BOTH

ROWS= n

SPACING= n

**SPARSE** 

START= TOPLEFT | BOTTOMLEFT

UNISCALE= ROW | ALL

# **Required Arguments**

### variable(s)

specifies one or more classification variables for the panel.

# **Options**

## **BORDER | NOBORDER**

specifies whether borders are displayed around each cell in the panel. BORDER adds the borders. NOBORDER removes the borders. Depending on the current ODS style, the borders might be present by default.

**Style element:** The default status of the cell borders is determined by the FrameBorder attribute of the GraphWalls element in the current style.

**Restriction:** This option is available with SAS 9.2 Phase 2 and later.

# COLHEADERPOS= TOP | BOTTOM | BOTH

specifies the location of the column headings in the panel. Specify one of the following values:

TOP

places column headings at the top of each column.

#### **BOTTOM**

places column headings at the bottom of each column.

**BOTH** 

places column headings at the top and bottom of each column.

Default: TOP

**Interaction:** This option has no effect if the panel uses the PANEL layout. **Restriction:** This option is available with SAS 9.2 Phase 2 and later.

#### COLUMNS= n

specifies the number of columns in the panel. By default, the number of columns is determined automatically based on the number of classifier values and the layout type.

**Tip:** The SGPANEL procedure automatically splits the panel into multiple graphs (pages) as needed when your panel contains a large number of cells. You can control the number of cells in each graph by using the COLUMNS= and the ROWS= options.

# LAYOUT= LATTICE | PANEL | COLUMNLATTICE | ROWLATTICE

specifies the type of layout that is used for the panel.

Select one of the following values:

# LATTICE

when you specify two classification variables, arranges the cells so that the values of the first variable are columns and the values of the second variable are rows. You can use LATTICE only when you specify exactly two classification variables.

#### PANEL

arranges the cells in rows and columns. The headings for each cell are placed at the top of the cell.

## COLUMNLATTICE

arranges the cells in a single row. You can use the COLUMNLATTICE layout only with a single classification variable.

Restriction: This value is available with SAS 9.2 Phase 2 and later.

## ROWLATTICE

arranges the cells in a single column. You can use the ROWLATTICE layout only with a single classification variable.

**Restriction:** This value is available with SAS 9.2 Phase 2 and later.

Default: PANEL

#### MISSING

processes missing values as a valid classification value and creates cells for it. By default, missing values are not processed as a classification value.

#### **NOVARNAME**

removes the variable names from the cell headings of a panel layout, or from the row and column headings of a lattice layout. For example, a row heading might "NorthEast" instead of "Region=NorthEast" when you specify the NOVARNAME option.

## **ONEPANEL**

places the entire panel in a single output image. If you do not specify this option, then the panel is automatically split into multiple images as appropriate.

*Note:* This option is recommended only for panels with a small number of cells. If your panel is too large for the output image, then a blank image is created.  $\triangle$ 

**Interaction:** When you use ONEPANEL with the PANEL layout, only one of the ROWS= and COLUMNS= options can be used. If you specify both options, then the value for COLUMNS= is used.

When you use ONEPANEL with the LATTICE layout, the ROWS= and COLUMNS= options have no effect.

**Restriction:** This option is available with SAS 9.2 Phase 2 and later.

## ROWHEADERPOS= LEFT | RIGHT | BOTH

specifies the location of the row headings in the panel. Specify one of the following values:

LEFT

places row headings at the left side of each row.

RIGHT

places row headings at the right side of each row.

BOTH

places row headings at the left side and the right side of each row.

Default: TOP

**Interaction:** This option has no effect if the panel uses the PANEL layout.

**Restriction:** This option is available with SAS 9.2 Phase 2 and later.

## ROWS = n

specifies the number of rows in the panel. By default, the number of rows is determined automatically based on the number of classifier values and the layout type.

**Tip:** The SGPANEL procedure automatically splits the panel into multiple graphs (pages) as needed when your panel contains a large number of cells. You can control the number of cells in each graph by using the COLUMNS= and the ROWS= options.

### SPACING= n

specifies the number of pixels between the rows and columns in the panel.

**Default:** 0

## SPARSE

enables the SGPANEL procedure to create empty cells for crossings of the classification variables that are not present in the input data set. By default, empty cells are not created for the panel layout.

**Interaction:** This option has no effect if you specify LAYOUT=LATTICE.

#### START= TOPLEFT | BOTTOMLEFT

specifies whether the first cell in the panel is placed at the upper left corner or the lower left corner. Specify one of the following values:

**TOPLEFT** 

places the cell for the first data crossing in the upper left corner. Cells are placed from left to right, starting in the top row. Each additional row is placed below the previous row.

The following figure shows the placement of nine cells in a panel where START= TOPLEFT:

| 1 | 2 | 3 |
|---|---|---|
| 4 | 5 | 6 |
| 7 | 8 | 9 |

BOTTOMLEFT

places the cell for the first data crossing in the lower left corner. Cells are placed from left to right, starting in the bottom row. Each additional row is placed above the previous row.

The following figure shows the placement of nine cells in a panel where START=BOTTOMLEFT:

| 7 | 8 | 9 |
|---|---|---|
| 4 | 5 | 6 |
| 1 | 2 | 3 |

Default: TOPLEFT

**Restriction:** This option is available with SAS 9.2 Phase 2 and later.

# UNISCALE= COLUMN | ROW | ALL

scales the shared axes in the panel to be identical. Specify one of the following values:

COLUMN scales all of the column axes in the panel to be identical.

ROW scales all of the row axes in the panel to be identical.

ALL scales all of the column axes to be identical, and also scales all of

the row axes to be identical.

**Default:** ALL

# **BAND Statement**

## Creates a band that highlights part of the plot.

**Restriction**: The axis that the UPPER and LOWER values are placed on cannot be a discrete axis. For example, if you specify a variable for Y, the plot cannot use a discrete horizontal axis.

**BAND** X= variable | Y= variable

option(s) can be one or more options from the following categories:

□ Band options:

FILL | NOFILL

FILLATTRS= style-element | ( COLOR=color)

 $\label{eq:linear_transform} \text{LINEATTRS=} \ style\text{-}element < (options) > \ | \ (options)$ 

MODELNAME= "plot-name"

NOEXTEND

NOMISSINGGROUP

OUTLINE | NOOUTLINE

□ Plot options:

GROUP= variable

LEGENDLABEL= "text-string"

NAME= "text-string"

TRANSPARENCY = value

# **Required Arguments**

## X= variable | Y=variable

specifies a variable that is used to plot the band along the x or y axis.

## LOWER= numeric-value | numeric-variable

specifies the lower value for the band. You can specify either a constant numeric value or a numeric variable.

# $\label{eq:upper} \textbf{UPPER=} \ \textit{numeric-value} \ \mid \ \textit{numeric-variable}$

specifies the upper value for the band. You can specify either a constant numeric value or a numeric variable.

# **Options**

## FILL | NOFILL

specifies whether the area fill is visible. The FILL option shows the area fill. The NOFILL option hides the area fill.

**Default:** The default status of the area fill is specified by the DisplayOpts style attribute of the GraphBand style element in the current style.

## FILLATTRS= style-element | (COLOR= color)

specifies the appearance of the area fill for the band. You can specify the color of the fill by using a style element or by using the COLOR= suboption. For more information about specifying colors, see the "SAS/GRAPH Colors and Images" chapter in the SAS/GRAPH: Reference.

*Note:* This option has no effect if you specify the NOFILL option.  $\triangle$ 

**Default:** For ungrouped data, the default color is specified by the Color attribute of the GraphConfidence style element in the current style.

For grouped data, the default color is specified by the Color attribute of the GraphData1 ... GraphDatan style elements in the current style.

#### GROUP= variable

specifies a variable that is used to group the data. A separate band is created for each unique value of the grouping variable.

# LEGENDLABEL= "text-string"

specifies a label that identifies the elements from the band plot in the legend. By default, the label "Band" is used for ungrouped data, and the group values are used for grouped data.

**Interaction:** The LEGENDLABEL= option has no effect if you also specify the GROUP= option in the same plot statement.

# LINEATTRS= style-element <(options)> | (options)

specifies the appearance of the lines in the plot. You can specify the appearance by using a style element or by using suboptions. If you specify a style element, you can additionally specify suboptions to override specific appearance attributes.

options can be one or more of the following:

## COLOR= color

specifies the color of the line. For more information about specifying colors, see the "SAS/GRAPH Colors and Images" chapter in the SAS/GRAPH: Reference.

**Default:** For ungrouped data, the default color is specified by the ContrastColor attribute of the GraphDataDefault style element in the current style.

For grouped data, the default color is specified by the ContrastColor attribute of the GraphData1 ... GraphDatan style elements in the current style.

# PATTERN = line-pattern

specifies the line pattern for the line. You can reference SAS patterns by number or by name. See "Line Patterns" on page 36 for a list of line patterns.

**Default:** For ungrouped data, the default line pattern is specified by the LineStyle attribute of the GraphDataDefault style element in the current style.

For grouped data, the default line pattern is specified by the LineStyle attribute of the GraphData1 ... GraphDatan style elements in the current style.

# THICKNESS= n <units>

specifies the thickness of the line. You can also specify the unit of measure. The default unit is pixels. See "Units of Measurement" on page 36 for a list of the measurement units that are supported.

**Default:** For ungrouped data, the default line thickness is specified by the LineThickness attribute of the GraphDataDefault style element in the current style.

For grouped data, the default line thickness is specified by the LineThickness attribute of the GraphData1 ... GraphDatan style elements in the current style.

#### MODELNAME= "plot-name"

specifies that the band should be interpolated in the same way as the specified plot. If you do not specify the MODELNAME option, then the band is interpolated in the same way as a series plot.

#### NAME= "text-string"

specifies a name for the plot. You can use the name to refer to this plot in other statements.

#### **NOEXTEND**

when you specify numeric values for UPPER= and LOWER=, specifies that the band does not extend beyond the first and last data points in the plot. By default, the band extends to the edges of the plot area.

**Interaction:** This option has no effect if you do not specify numeric values for the UPPER= and LOWER= options.

**Restriction:** This option is available with SAS 9.2 Phase 2 and later.

#### NOMISSINGGROUP

specifies that missing values of the group variable are not included in the plot.

**Restriction:** This option is available with SAS 9.2 Phase 2 and later.

#### **OUTLINE | NOOUTLINE**

specifies whether the outlines of the band are visible. The OUTLINE option shows the outlines. The NOOUTLINE option hides the outlines.

**Default:** The default status of the band outlines is specified by the DisplayOpts attribute of the GraphBand style element in the current style.

#### TRANSPARENCY= numeric-value

specifies the degree of transparency for the area fill. Specify a value from 0.0 (completely opaque) to 1.0 (completely transparent).

**Default:** 0.0

## **Details**

The MODELNAME= option fits a band to another plot. This is particularly useful for plots that use a special interpolation such as step plots.

The following code fragment fits a band to a step plot:

```
band x=t upper=ucl lower=lcl / modelname="myname" transparency=.5;
step x=t y=survival / name="myname";
```

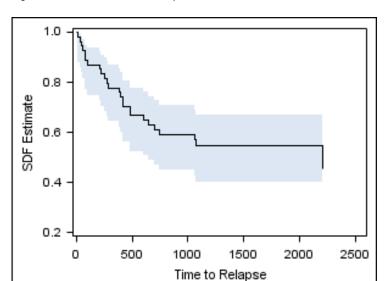

Figure 3.6 Fitted Band Plot Example

# **DENSITY Statement**

Creates a density curve that shows the distribution of values in your data.

**Interaction:** The DENSITY statement can be combined only with the DENSITY and HISTOGRAM statements in the SGPANEL procedure.

Featured in: Example 1 on page 118

# **Syntax**

**DENSITY** response-variable < / option(s)>;

option(s) can be one or more options from the following categories:

□ DENSITY options:

FREQ = numeric - variable

LINEATTRS = style-element < (options) > | (options)

SCALE= scaling-type

 $TYPE=NORMAL(option(s)) \mid KERNEL(option(s))$ 

□ Plot options:

LEGENDLABEL= "text-string"

NAME= "text-string"

TRANSPARENCY= numeric-value

# **Required Arguments**

### response-variable

specifies the variable for the x axis. The variable must be numeric.

# **Options**

#### FREQ= numeric-variable

specifies that each observation is repeated n times for computational purposes, where n is the value of the numeric variable. If n is not an integer, then it is truncated to an integer. If n is less than 1 or missing, then it is excluded from the analysis.

# LEGENDLABEL= "text-string"

specifies a label that identifies the density plot in the legend. By default, the label identifies the type of density curve. If you specify TYPE=NORMAL, then the default label is "Normal." If you specify TYPE=KERNEL, then the default label is "Kernel."

Note: User-specified parameters from the TYPE= option are included in the label by default.  $\triangle$ 

### LINEATTRS= style-element <(options)> | (options)

specifies the appearance of the density line. You can specify the appearance by using a style element or by using suboptions. If you specify a style element, you can additionally specify suboptions to override specific appearance attributes.

options can be one or more of the following:

### COLOR= color

specifies the color of the line. For more information about specifying colors, see the "SAS/GRAPH Colors and Images" chapter in the SAS/GRAPH: Reference.

**Default:** The default color is specified by the ContrastColor attribute of the GraphFit style element in the current style.

## PATTERN= *line-pattern*

specifies the line pattern for the line. You can reference SAS patterns by number or by name. See "Line Patterns" on page 36 for a list of line patterns.

**Default:** The default line pattern is specified by the LineStyle attribute of the GraphFit style element in the current style.

#### THICKNESS= n < units >

specifies the thickness of the line. You can also specify the unit of measure. The default unit is pixels. See "Units of Measurement" on page 36 for a list of the measurement units that are supported.

**Default:** The default line thickness is specified by the LineThickness attribute of the GraphFit style element in the current style.

## NAME= "text-string"

specifies a name for the plot. You can use the name to refer to this plot in other statements.

# SCALE= COUNT | DENSITY | PERCENT | PROPORTION

specifies the scaling that is used for the response axis. Specify one of the following values:

## COUNT

the axis displays the frequency count.

#### DENSITY

the axis displays the density estimate values.

#### PERCENT

the axis displays values as a percentage of the total.

#### **PROPORTION**

the axis displays values in proportion to the total.

**Default: PERCENT** 

#### TRANSPARENCY= numeric-value

specifies the degree of transparency for the density curve. Specify a value from 0.0 (completely opaque) to 1.0 (completely transparent).

**Default:** 0.0

# TYPE = NORMAL < (normal-opts) > | KERNEL < (kernel-opts) >

specifies the type of distribution curve that is used for the density plot. Specify one of the following keywords:

# NORMAL < (normal-opts) >

specifies a normal density estimate, with a mean and a standard deviation. *normal-opts* can be one or more of the following values:

#### MU= numeric-value

specifies the mean value that is used in the density function equation. By default, the mean value is calculated from the data.

#### SIGMA= numeric-value

specifies the standard deviation value that is used in the density function equation. The value that you specify for the SIGMA= suboption must be a positive number. By default, the standard deviation value is calculated from the data.

#### KERNEL < (kernel-opts) >

specifies a nonparametric kernel density estimate.

kernel-opts can be:

#### C= numeric-value

specifies the standardized bandwidth for a number that is greater than 0 and less than or equal to 100.

The value that you specify for the C= suboption affects the value of  $\lambda$  as shown in the following equation:

$$\lambda = cQn^{-\frac{1}{5}}$$

In this equation c is the standardized bandwidth, Q is the interquartile range, and n is the sample size.

# WEIGHT= NORMAL | QUADRATIC | TRIANGULAR

specifies the weight function. You can specify either normal, quadratic, or triangular weight function.

**Default:** NORMAL **Default:** NORMAL

# **Details**

# **Normal Density Function**

When the type of the density curve is NORMAL, the fitted density function equation is as follows:

$$p\left(x\right) = \frac{100h\%}{\sigma\sqrt{2\pi}}\exp\left(-\frac{1}{2}\left(\frac{x-\mu}{\sigma}\right)^2\right) \text{ for } -\infty < x < \infty$$

In the equation,  $\mu$  is the mean, and  $\sigma$  is the standard deviation. You can specify  $\mu$  by using the MU= suboption and  $\sigma$  by using the SIGMA= suboption.

# **Kernel Density Function**

When the TYPE of the density curve is KERNEL, the general form of the kernel density estimator is as follows:

$$\hat{f}_{\lambda}(x) = \frac{100h\%}{n\lambda} \sum_{i=1}^{n} K_0\left(\frac{x - x_i}{\lambda}\right)$$

In the equation,  $K_0(\cdot)$  is the weight function,  $\lambda$  is the bandwidth, n is the sample size, and  $x_i$  is the ith observation. You can use the C= suboption to specify the bandwidth and the WEIGHT= suboption to specify the weight function  $K_0(\cdot)$ .

## **Kernel Density Weight Functions**

The formulas for the weight functions are as follows:

**NORMAL** 

$$K_0(t) = \frac{1}{\sqrt{2\pi}} \exp\left(-\frac{1}{2}t^2\right) \text{ for } -\infty < t < \infty$$

**QUADRATIC** 

$$K_0(t) = \frac{3}{4} (1 - t^2) \text{ for } |t| \le 1$$

TRIANGULAR

$$K_0(t) = 1 - |t| \text{ for } -|t| \le 1$$

# **DOT Statement**

Creates a dot plot that summarizes the values of a category variable.

Interaction: The DOT statement can be combined only with other horizontal categorization plot statements in the SGPANEL procedure. See "Plot Content" on page 34.

# **Syntax**

DOT category-variable </ option(s)>;

option(s) can be one or more options from the following categories:

□ Dot options:

ALPHA= numeric-value

DATALABEL <= variable>

FREQ = numeric - variable

LIMITATTRS= style-element <(options)> | (options)

LIMITS= UPPER | LOWER | BOTH

LIMITSTAT= CLM | STDERR | STDDEV

MARKERATTRS = style-element < (options) > | (options)

**MISSING** 

NOSTATLABEL

NUMSTD= n

 ${\tt RESPONSE} = numeric\text{-}variable$ 

STAT= FREQ | SUM | MEAN

URL = character-variable

 $\label{eq:WEIGHT} \textbf{WEIGHT=} \ numeric\text{-}variable$ 

□ Plot options:

GROUP= variable

LEGENDLABEL= "text-string"

NAME= "text-string"

 ${\bf TRANSPARENCY} = numeric\text{-}value$ 

# **Required Arguments**

## category-variable

specifies the variable that classifies the observations into distinct subsets.

# **Options**

### ALPHA= numeric-value

specifies the confidence level for the confidence limits. Specify a number between 0.00~(100%~confidence) and 1.00~(0%~confidence).

Default: .05

**Interaction:** This option has no effect if you do not specify LIMITSTAT=CLM. If your plot is overlaid with other categorization plots, then the first ALPHA value that you specify is used for all of the plots.

## DATALABEL <= variable>

displays a label for each data point. If you specify a variable, then the values of that variable are used for the data labels. If you do not specify a variable, then the values of the calculated response are used for the data labels.

**Restriction:** This option is available with SAS 9.2 Phase 2 and later.

## FREQ= numeric-variable

specifies that each observation is repeated n times for computational purposes, where n is the value of the numeric variable. If n is not an integer, then it is truncated to an integer. If n is less than 1 or missing, then it is excluded from the analysis.

**Interaction:** If your plot is overlaid with other categorization plots, then the first FREQ variable that you specified is used for all of the plots.

#### GROUP= variable

specifies a classification variable to divide the values into groups. A separate plot is created for each unique value of the classification variable.

**Interaction:** If you specify more than one categorization plot statement, then all of the plots must specify the same GROUP variable. If you do not specify the same GROUP= option for all of the categorization plots, then the GROUP= option has no effect.

## LEGENDLABEL= "text-string"

specifies the label that identifies the dot plot in the legend. By default, the label of the RESPONSE= variable is used. If there is no response variable label, then the name of the response variable and the computed statistic (SUM or MEAN) is used. If the RESPONSE= option is not used, the legend label is "Frequency".

**Interaction:** The LEGENDLABEL= option has no effect if you also specify the GROUP= option in the same plot statement.

## LIMITATTRS= style-element <(options)> | (options)

specifies the appearance of the limit lines in the plot. You can specify the appearance by using a style element or by using suboptions. If you specify a style element, you can additionally specify suboptions to override specific appearance attributes. *options* can be one or more of the following:

COLOR= color

specifies the color of the line. For more information about specifying colors, see the "SAS/GRAPH Colors and Images" chapter in the *SAS/GRAPH*: *Reference*.

**Default:** The default color is specified by the ContrastColor attribute of the GraphError style element in the current style.

## PATTERN= *line-pattern*

specifies the line pattern for the line. You can reference SAS patterns by number or by name. See "Line Patterns" on page 36 for a list of line patterns.

**Default:** The default line pattern is specified by the LineStyle attribute of the GraphError style element in the current style.

#### THICKNESS= n < units >

specifies the thickness of the line. You can also specify the unit of measure. The default unit is pixels. See "Units of Measurement" on page 36 for a list of the measurement units that are supported.

**Default:** The default line thickness is specified by the LineThickness attribute of the GraphError style element in the current style.

**Restriction:** This option is available with SAS 9.2 Phase 2 and later.

# LIMITS= UPPER | LOWER | BOTH

specifies which limit lines to display. Limits are displayed as heavier line segments with a serif at the end extending horizontally from each dot. Upper limits extend to the right of the dot and lower limits extend to the left of the dot. By default, no limits are displayed unless you specify either the LIMITS= or LIMITSTAT= option. Specify one of the following values:

#### BOTH

adds lower and upper limit lines to the plot.

### LOWER

adds lower limit lines to the plot.

#### **UPPER**

adds upper limit lines to the plot.

By default, no limit lines are displayed. However, if you specify the LIMITSTAT= option, then the default is BOTH.

**Interaction:** Limit lines are displayed only when you specify STAT= MEAN.

## LIMITSTAT= CLM | STDDEV | STDERR

specifies the statistic for the limit lines. Specify one of the following statistics:

#### CLM

confidence limits

#### **STDDEV**

standard deviation

### STDERR

standard error

#### **Default:** CLM

**Interaction:** If you specify the LIMITSTAT= option only, then the default value for the LIMITS= option is BOTH.

Limits lines are displayed only when you specify STAT=MEAN.

## MARKERATTRS= style-element <(options)> | (options)

specifies the appearance of the markers in the plot. You can specify the appearance by using a style element or by using suboptions. If you specify a style element, you can additionally specify suboptions to override specific appearance attributes.

\*\*options\* can be one or more of the following:

options can be one of mor

#### COLOR= color

specifies the color of the markers. For more information about specifying colors, see the "SAS/GRAPH Colors and Images" chapter in the SAS/GRAPH: Reference.

**Default:** For ungrouped data, the default color is specified by the ContrastColor attribute of the GraphDataDefault style element in the current style.

For grouped data, the default color is specified by the ContrastColor attribute of the GraphData1 ... GraphDatan style elements in the current style.

#### SIZE = n < units >

specifies the size of the markers. You can also specify the unit of measurement. The default unit is pixels. See "Units of Measurement" on page 36 for a list of the measurement units that are supported.

**Default:** The default marker size is specified by the MarkerSize attribute of the GraphDataDefault style element in the current style.

# SYMBOL = symbol-name

specifies the symbol for the markers. See "Marker Symbols" on page 36 for a list of valid marker symbols.

**Default:** For ungrouped data, the default marker symbol is specified by the MarkerSymbol attribute of the GraphDataDefault style element in the current style.

For grouped data, the default marker symbol is specified by the MarkerSymbol attribute of the GraphData1  $\dots$  GraphDatan style elements in the current style.

#### **MISSING**

processes missing values as valid category value and creates a dot for it.

## NAME= "text-string"

specifies a name for the plot. You can use the name to refer to this plot in other statements.

#### **NOSTATLABEL**

removes the statistic name from the axis and legend labels.

**Restriction:** This option is available with SAS 9.2 Phase 2 and later.

#### NUMSTD = n

specifies the number of standard units for the limit lines, when you specify LIMITSTAT= STDDEV or LIMITSTAT= STDERR. You can specify any positive number, including decimals.

**Default:** 1

### RESPONSE= response-variable

specifies a numeric response variable for the plot. The summarized values of the response variable for each category value are displayed on the horizontal axis.

### STAT= FREQ | MEAN | SUM

specifies the statistic for the horizontal axis. Specify one of the following statistics:

### **FREQ**

the frequencies for the category variable. This is the default value when you do not specify the RESPONSE= option.

#### **MEAN**

the mean of the response variable.

#### SUM

the sum of the response variable. This is the default value when you specify the RESPONSE= option.

If you do not specify the RESPONSE= option, then only the FREQ statistic can be used. If you specify the RESPONSE= option, then you can use either the SUM or MEAN statistics.

## TRANSPARENCY= numeric-value

specifies the degree of transparency for the plot. Specify a value from 0.0 (completely opaque) to 1.0 (completely transparent).

Default: 0.0

## URL = character-variable

specifies a character variable that contains URLs for web pages to be displayed when parts of the plot are selected within an HTML page.

**Interaction:** This option affects graphics output that is created through the ODS HTML destination only.

This option has no effect unless you also specify IMAGEMAP in the ODS GRAPHICS statement.

**Default:** By default, no HTML links are created.

**Restriction:** This option is available with SAS 9.2 Phase 2 and later.

#### WEIGHT= numeric-variable

specifies that each observation is weighted by a factor of w for computational purposes, where w is the value of the numeric variable. w can be any numeric value. If w is 0, negative or missing, then that observation is excluded from the analysis.

**Interaction:** If your plot is overlaid with other categorization plots, then the first WEIGHT variable that you specified is used for all of the plots.

# **HBAR Statement**

Creates a bar chart that summarizes the values of a category variable.

**Interaction:** The HBAR statement can be combined only with other categorization plot statements in the SGPANEL procedure. See "Plot Content" on page 34.

Featured in: Example 3 on page 120

# **Syntax**

**HBAR** category-variable </ option(s)>;

*option(s)* can be one or more options from the following categories:

 $\Box$  Bar options:

ALPHA= numeric-value

BARWIDTH= numeric-value

DATALABEL

FILL | NOFILL

FILLATTRS= style-element | (options)

FREQ= numeric-variable

LIMITATTRS= style-element <(options)> | (options)

LIMITS= BOTH | LOWER | UPPER

LIMITSTAT= CLM | STDDEV | STDERR

MISSING

NOSTATLABEL

NUMSTD= n

**OUTLINE | NOOUTLINE** 

RESPONSE= response-variable

STAT= FREQ | MEAN | SUM

 ${\bf URL} = variable$ 

WEIGHT= numeric-variable

□ Plot options:

GROUP= variable

LEGENDLABEL= "text-string"

NAME= "text-string"

 ${\bf TRANSPARENCY} = numeric\text{-}value$ 

# **Required Arguments**

### category-variable

specifies the variable that classifies the observations into distinct subsets.

# **Options**

#### ALPHA= numeric-value

specifies the confidence level for the confidence limits. Specify a number between 0.00 (100% confidence) and 1.00 (0% confidence).

Default: .05

**Interaction:** This option has no effect if you do not specify LIMITSTAT=CLM. If your plot is overlaid with other categorization plots, then the first ALPHA value that you specify is used for all of the plots.

# BARWIDTH= numeric-value

specifies the width of the bars as a ratio of the maximum possible width. The maximum width is equal to the space between the center of each bar and the centers of the adjacent bars. Specify a value between .1 and 1.

For example, if you specify a width of 1, then there is no distance between the bars. If you specify a value of .5, then the width of the bars is equal to the space between the bars.

Default: .8

### DATALABEL

adds data labels for bars. The values of the response variable appear at the end of the bars.

**Restriction:** This option is available with SAS 9.2 Phase 2 and later.

## FILL | NOFILL

specifies whether the bars are filled. The FILL option shows the fill color for the bars. The NOFILL option hides the fill color for the bars.

**Default:** FILL

## FILLATTRS= style-element | (COLOR= color)

specifies the appearance of the fill for the bars. You can specify the color of the fill by using a style element or by using the COLOR= suboption. For more information about specifying colors, see the "SAS/GRAPH Colors and Images" chapter in the SAS/GRAPH: Reference.

Note: This option has no effect if you specify the NOFILL option.  $\triangle$ 

**Default:** For ungrouped data, the default color is specified by the Color attribute of the GraphDataDefault style element in the current style.

For grouped data, the default color is specified by the Color attribute of the GraphData1 ... GraphDatan style elements in the current style.

## FREQ= numeric-variable

specifies that each observation is repeated n times for computational purposes, where n is the value of the numeric variable. If n is not an integer, then it is truncated to an integer. If n is less than 1 or missing, then it is excluded from the analysis.

**Interaction:** If your plot is overlaid with other categorization plots, then the first FREQ variable that you specified is used for all of the plots.

## GROUP= variable

specifies a grouping variable.

## LEGENDLABEL= "text-string"

specifies the label that identifies the bar chart in the legend. By default, the label of the RESPONSE= variable is used. If there is no response variable label, the name of the response variable and the computed statistic (SUM or MEAN) is used. If the RESPONSE= option is not used, the legend label is "Frequency".

**Interaction:** The LEGENDLABEL= option has no effect if you also specify the GROUP= option in the same plot statement.

## LIMITATTRS= style-element <(options)> | (options)

specifies the appearance of the limit lines in the plot. You can specify the appearance by using a style element or by using suboptions. If you specify a style element, you can additionally specify suboptions to override specific appearance attributes.

options can be one or more of the following:

## COLOR= color

specifies the color of the line. For more information about specifying colors, see the "SAS/GRAPH Colors and Images" chapter in the SAS/GRAPH: Reference.

**Default:** The default color is specified by the ContrastColor attribute of the GraphError style element in the current style.

#### PATTERN= line-pattern

specifies the line pattern for the line. You can reference SAS patterns by number or by name. See "Line Patterns" on page 36 for a list of line patterns.

**Default:** The default line pattern is specified by the LineStyle attribute of the GraphError style element in the current style.

## THICKNESS= n < units >

specifies the thickness of the line. You can also specify the unit of measure. The default unit is pixels. See "Units of Measurement" on page 36 for a list of the measurement units that are supported.

**Default:** The default line thickness is specified by the LineThickness attribute of the GraphError style element in the current style.

**Restriction:** This option is available with SAS 9.2 Phase 2 and later.

## LIMITS= BOTH | LOWER | UPPER

specifies which limit lines to display. Limits are displayed as heavier line segments with a serif at the end extending from each bar. Upper limits extend to the right of the bar and lower limits extend to the left of the bar. By default, no limits are displayed unless you specify either the LIMITS= or LIMITSTAT= option. If you specify the LIMITSTAT= option only, then LIMITS=BOTH is the default. Specify one of the following values:

#### **BOTH**

adds lower and upper limit lines to the plot.

### LOWER

adds lower limit lines to the plot.

#### **UPPER**

adds upper limit lines to the plot.

By default, no limit lines are displayed. However, if you specify the LIMITSTAT= option, then the default is BOTH.

**Interaction:** Limit lines are displayed only when you specify STAT= MEAN.

# LIMITSTAT= CLM | STDDEV | STDERR

specifies the statistic for the limit lines. Specify one of the following statistics:

#### CLM

confidence limits

## STDDEV

standard deviation

### **STDERR**

standard error

**Default:** CLM

**Interaction:** If you specify the LIMITSTAT= option only, then the default value for the LIMITS= option is BOTH.

Limits lines are displayed only when you specify STAT=MEAN.

#### MISSING

processes missing values as valid category value and creates a bar for it.

## NAME= "text-string"

specifies a name for the plot. You can use the name to refer to this plot in other statements.

#### NOSTATLABEL

removes the statistic name from the axis and legend labels.

**Restriction:** This option is available with SAS 9.2 Phase 2 and later.

# NUMSTD= n

specifies the number of standard units for the limit lines, when you specify LIMITSTAT= STDDEV or LIMITSTAT= STDERR. You can specify any positive number, including decimals.

**Default:** 1

## **OUTLINE | NOOUTLINE**

specifies whether the bars have outlines. The OUTLINE option shows the outlines. The NOOUTLINE option hides the outlines.

**Default:** OUTLINE

## ${\bf RESPONSE} = response-variable$

specifies a numeric response variable for the plot. The summarized values of the response variable are displayed on the horizontal axis.

# STAT= FREQ | MEAN | SUM

specifies the statistic for the horizontal axis. Specify one of the following statistics:

#### **FREQ**

the frequencies for the category variable. This is the default value when you do not specify the RESPONSE= option.

## **MEAN**

the mean of the response variable.

## SUM

the sum of the response variable. This is the default value when you specify the RESPONSE= option.

If you do not specify the RESPONSE= option, then only the FREQ statistic can be used. If you specify the RESPONSE= option, then you can use either the SUM or MEAN statistics.

## TRANSPARENCY= numeric-value

specifies the degree of transparency for the bars and limits, if displayed. Specify a value from 0.0 (completely opaque) to 1.0 (completely transparent).

**Default:** 0.0

#### **URL=** *character-variable*

specifies a character variable that contains URLs for web pages to be displayed when parts of the plot are selected within an HTML page.

**Interaction:** This option affects graphics output that is created through the ODS HTML destination only.

This option has no effect unless you also specify IMAGEMAP in the ODS GRAPHICS statement.

**Default:** By default, no HTML links are created.

### WEIGHT= numeric-variable

specifies that each observation is weighted by a factor of w for computational purposes, where w is the value of the numeric variable. w can be any numeric value. If w is 0, negative or missing, then that observation is excluded from the analysis.

Interaction: If your plot is overlaid with other categorization plots, then the first WEIGHT variable that you specified is used for all of the plots.

# **HBOX Statement**

Creates a horizontal box plot that shows the distribution of your data.

**Interaction**: The HBOX statement cannot be used together with other plot statements in the SGPANEL procedure.

# **Description**

Horizontal and vertical box plots display the distribution of data by using a rectangular box and *whiskers*. Whiskers are lines that indicate a data range outside of the box

Figure 3.7 Parts of a Box Plot

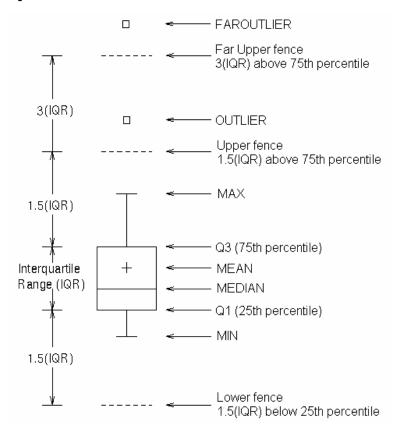

Figure 3.7 on page 58 shows a diagram of a vertical box plot. The bottom and top edges of the box indicate the *intra-quartile range* (IQR). That is, the range of values between the first and third quartiles (the 25th and 75th percentiles). The marker inside the box indicates the mean value. The line inside the box indicates the median value.

The elements that are outside the box are dependent on your options. By default, the whiskers that extend from each box indicate the range of values that are outside of the intra-quartile range, but are close enough not to be considered outliers (a distance less than or equal to 1.5\*IQR). If you specify the EXTREME option, then the whiskers indicate the entire range of values, including outliers.

Any points that are a distance of more than 1.5\*IQR from the box are considered to be outliers. By default, these points are indicated by markers. If you specify DATALABEL= option, then the outlier points have data labels. If you also specify the LABELFAR option, then only outliers that are 3\*IQR from the box have data labels.

## **Syntax**

HBOX response-variable </ option(s)>;

option(s) can be one or more options from the following categories:

□ Box options:

BOXWIDTH= numeric-value

CATEGORY= category-variable

 ${\tt DATALABEL} <= variable >$ 

**EXTREME** 

FREQ = numeric - variable

LABELFAR

MISSING

PERCENTILE= 1 | 2 | 3 | 4 | 5

SPREAD

□ Plot options:

LEGENDLABEL= "text-string"

NAME= "text-string"

TRANSPARENCY= numeric-value

# **Required Arguments**

## response-variable

specifies the response variable for the plot. If you do not specify the CATEGORY= option, then one box is created for the response variable.

# **Options**

#### BOXWIDTH= n

specifies the width of the box. Specify a value between 0.0 (0% of the available width) and 1.0 (100% of the available width).

**Default:** 0.4

#### **CATEGORY=** category-variable

specifies the category variable for the plot. A box plot is created for each distinct value of the category variable.

#### DATALABEL <= variable>

adds data labels for the outlier markers. If you specified a variable, then the values for that variable are used as data labels. If you do not specify a variable, then the values of the response variable are used.

*Note:* This option has no effect if the plot does not contain outlier points.  $\triangle$ 

#### **EXTREME**

specifies that the whiskers can extend to the maximum and minimum values for the response variable, and that outliers are not identified. When you do not specify the EXTREME option, the whiskers cannot be longer than 1.5 times the length of the box.

# $\label{eq:frequency} \textbf{FREQ=} \ \textit{numeric-variable}$

specifies that each observation is repeated n times for computational purposes, where n is the value of the numeric variable. If n is not an integer, then it is truncated to an integer. If n is less than 1 or missing, then it is excluded from the analysis.

**Interaction:** If your plot is overlaid with other categorization plots, then the first FREQ variable that you specified is used for all of the plots.

#### LABELFAR

specifies that only the far outliers have data labels. Far outliers are points whose distance from the box is more than three times the length of the box.

Note: This option has no effect if you do not specify the DATALABELS option, or if there are no far outliers.  $\triangle$ 

# LEGENDLABEL= "text-string"

specifies a label that identifies the box plot in the legend. By default, the label of the response variable is used.

#### MISSING

processes missing values as a valid category value and creates a box for it.

#### NAME= "text-string"

specifies a name for the plot. You can use the name to refer to this plot in other statements.

## PERCENTILE= 1 | 2 | 3 | 4 | 5

specifies a method for computing the percentiles for the plot. For descriptions of each method, see "Calculating Percentiles" in the UNIVARIATE Procedure chapter of *Base SAS Procedures Guide: Statistical Procedures*.

Default: 5

## **SPREAD**

relocates outlier points that have identical values to prevent overlapping.

*Note:* This option has no effect if your data does not contain two or more outliers with identical values for the response variable.  $\triangle$ 

## ${\bf TRANSPARENCY} = numeric\text{-}value$

specifies the degree of transparency for the plot. Specify a value from 0.0 (completely opaque) to 1.0 (completely transparent).

Default: 0.0

# **HISTOGRAM Statement**

Creates a histogram that displays the frequency distribution of a numeric value.

**Interaction**: The HISTOGRAM statement can be combined only with DENSITY statements in the SGPANEL procedure.

**Note:** The range of the response variable is automatically divided into an appropriate number of bins.

Featured in: Example 1 on page 118

# **Syntax**

**HISTOGRAM** response-variable < / option(s)>;

option(s) can be one or more options from the following categories:

□ Histogram options:

BOUNDARY= UPPER | LOWER

FILL | NOFILL

 $FILLATTRS = style-element \mid (COLOR = color)$ 

 $\label{eq:frequency} \textbf{FREQ=} \ numeric\text{-}variable$ 

**OUTLINE | NOOUTLINE** 

SCALE= PERCENT | COUNT | PROPORTION

□ Plot options:

LEGENDLABEL= "text-string"

NAME= "text-string"

 ${\bf TRANSPARENCY} = numeric\text{-}value$ 

# **Required Arguments**

# response-variable

specifies a response variable for the histogram.

# **Options**

# **BOUNDARY= LOWER | UPPER**

specifies how boundary values are assigned to bins.

LOWER

specifies that boundary values are assigned to the lower bin.

**UPPER** 

specifies that boundary values are assigned to the upper bin.

**Default:** UPPER

## FILL | NOFILL

specifies whether the area fill is visible. The FILL option shows the area fill. The NOFILL option hides the area fill.

**Default:** The default status of the area fill is specified by the DisplayOpts style attribute of the GraphHistogram style element in the current style.

## FILLATTRS= style-element | (COLOR= color)

specifies the appearance of the area fill. You can specify the color of the fill by using a style element or by using the COLOR= suboption. For more information about specifying colors, see the "SAS/GRAPH Colors and Images" chapter in the SAS/GRAPH: Reference.

*Note*: This option has no effect if you specify the NOFILL option.  $\triangle$ 

**Default:** For ungrouped data, the default color is specified by the Color attribute of the GraphDataDefault style element in the current style.

For grouped data, the default color is specified by the Color attribute of the GraphData1 ... GraphDatan style elements in the current style.

#### FREQ= numeric-variable

specifies that each observation is repeated n times for computational purposes, where n is the value of the numeric variable. If n is not an integer, then it is truncated to an integer. If n is less than 1 or missing, then it is excluded from the analysis.

## LEGENDLABEL= "text-string"

specifies a label that identifies the histogram in the legend. By default, the label of the response variable is used.

#### NAME= "text-string"

specifies a name for the plot. You can use the name to refer to this plot in other statements.

# **OUTLINE | NOOUTLINE**

specifies whether outlines are displayed for the bars. The OUTLINE option shows the outlines. The NOOUTLINE option hides the outlines.

**Default:** The default status of the bar outlines is specified by the DisplayOpts attribute of the GraphHistogram style element in the current style.

# SCALE= COUNT | PERCENT | PROPORTION

specifies the scaling that is applied to the vertical axis. Specify one of the following values:

## COUNT

the axis displays the frequency count.

## PERCENT

the axis displays values as a percentage of the total.

# PROPORTION

the axis displays values as proportions (0.0 to 1.0) of the total.

**Default: PERCENT** 

# ${\bf TRANSPARENCY} = numeric\text{-}value$

specifies the degree of transparency for the histogram. Specify a value from 0.0 (completely opaque) to 1.0 (completely transparent).

Default: 0.0

# **HLINE Statement**

Creates a horizontal line plot (the line is vertical). You can use the HLINE statement with the HBAR statement to create a horizontal bar-line chart.

**Interaction**: The HLINE statement can be combined only with other categorization plot statements in the SGPANEL procedure. See "Plot Content" on page 34.

# **Syntax**

**HLINE** category-variable < / option(s)>;

option(s) can be one or more options from the following categories:

□ Line options:

ALPHA= numeric-value

**BREAK** 

CURVELABEL <= text-string>

CURVELABELPOS= MIN | MAX | START | END

 $DATALABEL \le variable >$ 

 $\label{eq:frequency} \textbf{FREQ=} \ numeric\text{-}variable$ 

 $\label{limitattrs} \mbox{LIMITATTRS= style-element <\!(options)\!>\ |\ (options)\!>} \ |\ (options)\!>$ 

LIMITS= BOTH | LOWER | UPPER

LIMITSTAT= CLM | STDDEV | STDERR

LINEATTRS = style-element < (options) > | (options)

MARKERATTRS= style-element <(options)> | (options)

**MARKERS** 

MISSING

NOSTATLABEL

NUMSTD= n

RESPONSE= response-variable

STAT= FREQ | MEAN | SUM

URL= character-variable

WEIGHT= numeric-variable

□ Plot options:

 ${\tt GROUP=}\ variable$ 

LEGENDLABEL= "text-string"

NAME= "text-string"

TRANSPARENCY= numeric-value

# **Required Arguments**

## category-variable

specifies the variable that classifies the observations into distinct subsets.

# **Options**

#### ALPHA= numeric-value

specifies the confidence level for the confidence limits. Specify a number between 0.00 (100% confidence) and 1.00 (0% confidence).

Default: .05

**Interaction:** This option has no effect if you do not specify LIMITSTAT=CLM. If your plot is overlaid with other summary plots, then the first ALPHA value that you specify is used for all of the plots.

#### **BREAK**

creates a break in the line for each missing value for the category variable.

## CURVELABEL <="text-string">

adds a label for the line. You can also specify the label text. If you do not specify a label, then the label from the response variable is used.

## CURVELABELPOS= MIN | MAX | START | END

specifies the location of the curve label. Specify one of the following values:

MIN

places the curve label at the minimum value for the response axis.

MAX

places the curve label at the maximum value for the response axis.

START

places the curve label at the first point on the curve.

ENI

places the curve label at the last point on the curve.

Default: END

# DATALABEL <= variable>

displays a label for each data point. If you specify a variable, then the values of that variable are used for the data labels. If you do not specify a variable, then the values of the calculated response are used for the data labels.

# $\label{eq:frequency} \textbf{FREQ=} \ numeric\text{-}variable$

specifies that each observation is repeated n times for computational purposes, where n is the value of the numeric variable. If n is not an integer, then it is truncated to an integer. If n is less than 1 or missing, then it is excluded from the analysis.

**Interaction:** If your plot is overlaid with other categorization plots, then the first FREQ variable that you specified is used for all of the plots.

#### **GROUP=** *variable*

specifies a category variable to divide the values into groups. A separate plot is created for each unique value of the category variable.

**Interaction:** If you specify more than one categorization plot statement, then all of the plots must specify the same GROUP variable. If you do not specify the same GROUP= option for all of the categorization plots, then the GROUP= option has no effect.

## LEGENDLABEL= "text-string"

specifies the label that identifies the line plot in the legend. By default, the label of the response variable is used. If there is no response variable label, then the name of the response variable and the computed statistic (SUM or MEAN) are used. If you do not specify a response variable, then the legend label is "Frequency".

**Interaction:** The LEGENDLABEL= option has no effect if you also specify the GROUP= option in the same plot statement.

## LIMITATTRS= style-element <(options)> | (options)

specifies the appearance of the limit lines in the plot. You can specify the appearance by using a style element or by using suboptions. If you specify a style element, you can additionally specify suboptions to override specific appearance attributes.

options can be one or more of the following:

## COLOR= color

specifies the color of the line. For more information about specifying colors, see the "SAS/GRAPH Colors and Images" chapter in the *SAS/GRAPH*: *Reference*.

**Default:** The default color is specified by the ContrastColor attribute of the GraphError style element in the current style.

#### PATTERN= line-pattern

specifies the line pattern for the line. You can reference SAS patterns by number or by name. See "Line Patterns" on page 36 for a list of line patterns.

**Default:** The default line pattern is specified by the LineStyle attribute of the GraphError style element in the current style.

#### THICKNESS= n < units >

specifies the thickness of the line. You can also specify the unit of measure. The default unit is pixels. See "Units of Measurement" on page 36 for a list of the measurement units that are supported.

**Default:** The default line thickness is specified by the LineThickness attribute of the GraphError style element in the current style.

**Restriction:** This option is available with SAS 9.2 Phase 2 and later.

# LIMITS= BOTH | LOWER | UPPER

adds limit lines to the plot. Specify one of the following values:

## вотн

adds lower and upper limit lines to the plot.

# LOWER

adds lower limit lines to the plot.

#### **UPPER**

adds upper limit lines to the plot.

By default, no limit lines are displayed. However, if you specify the LIMITSTAT= option, then the default is BOTH.

*Note:* Limit lines are displayed only when you specify STAT= MEAN.  $\triangle$ 

# LIMITSTAT= CLM | STDDEV | STDERR

specifies the statistic for the limit lines. Specify one of the following

### CLM

confidence limits

### **STDDEV**

standard deviation

#### STDERR

standard error

#### Default: CLM

**Interaction:** If you specify the LIMITSTAT= option, then the default value for the LIMITS= option is BOTH.

## LINEATTRS= style-element <(options)> | (options)

specifies the appearance of the lines in the line plot. You can specify the appearance by using a style element or by using suboptions. If you specify a style element, you can additionally specify suboptions to override specific appearance attributes.

options can be one or more of the following:

### COLOR= color

specifies the color of the line. For more information about specifying colors, see the "SAS/GRAPH Colors and Images" chapter in the SAS/GRAPH: Reference.

**Default:** For ungrouped data, the default color is specified by the ContrastColor attribute of the GraphDataDefault style element in the current style.

For grouped data, the default color is specified by the ContrastColor attribute of the GraphData1 ... GraphDatan style elements in the current style.

#### PATTERN= line-pattern

specifies the line pattern for the line. You can reference SAS patterns by number or by name. See "Line Patterns" on page 36 for a list of line patterns.

**Default:** For ungrouped data, the default line pattern is specified by the LineStyle attribute of the GraphDataDefault style element in the current style.

For grouped data, the default line pattern is specified by the LineStyle attribute of the GraphData1 ... GraphDatan style elements in the current style.

#### THICKNESS= n < units >

specifies the thickness of the line. You can also specify the unit of measure. The default unit is pixels. See "Units of Measurement" on page 36 for a list of the measurement units that are supported.

**Default:** For ungrouped data, the default line thickness is specified by the LineThickness attribute of the GraphDataDefault style element in the current style.

For grouped data, the default line thickness is specified by the LineThickness attribute of the GraphData1 ... GraphDatan style elements in the current style.

## MARKERATTRS= style-element <(options)> | (options)

specifies the appearance of the markers in the plot. This option has no effect unless you also specify the MARKERS option. You can specify the appearance by using a style element or by using suboptions. If you specify a style element, you can additionally specify suboptions to override specific appearance attributes.

\*\*options\* can be one or more of the following:

# COLOR= color

specifies the color of the markers. For more information about specifying colors, see the "SAS/GRAPH Colors and Images" chapter in the SAS/GRAPH: Reference.

**Default:** For ungrouped data, the default color is specified by the ContrastColor attribute of the GraphDataDefault style element in the current style.

For grouped data, the default color is specified by the ContrastColor attribute of the GraphData1 ... GraphDatan style elements in the current style.

## SIZE = n < units >

specifies the size of the markers. You can also specify the unit of measurement. The default unit is pixels. See "Units of Measurement" on page 36 for a list of the measurement units that are supported.

**Default:** The default marker size is specified by the MarkerSize attribute of the GraphDataDefault style element in the current style.

## SYMBOL= *symbol-name*

specifies the symbol for the markers. See "Marker Symbols" on page 36 for a list of valid marker symbols.

**Default:** For ungrouped data, the default marker symbol is specified by the MarkerSymbol attribute of the GraphDataDefault style element in the current style.

For grouped data, the default marker symbol is specified by the MarkerSymbol attribute of the GraphData1 ... GraphDatan style elements in the current style.

### MARKERS

adds data point markers to the plot.

#### MISSING

processes missing values as a valid category value and creates a line for it.

### NAME= "text-string"

specifies a name for the plot. You can use the name to refer to this plot in other statements.

## **NOSTATLABEL**

removes the statistic name from the axis and legend labels.

**Restriction:** This option is available with SAS 9.2 Phase 2 and later.

#### NUMSTD= n

specifies the number of standard units for the limit lines, when you specify LIMITSTAT= STDDEV or LIMITSTAT= STDERR. You can specify any positive number, including decimals.

Default: 1

## ${\bf RESPONSE} = response-variable$

specifies a numeric response variable for the plot. The summarized values of the response variable are displayed on the horizontal axis.

### STAT= FREQ | MEAN | SUM

specifies the statistic for the horizontal axis. Specify one of the following:

## **FREQ**

the frequencies for the category variable. This is the default value when you do not specify the RESPONSE= option.

### **MEAN**

the mean of the response variable.

#### SUM

the sum of the response variable. This is the default value when you specify the RESPONSE= option.

If you do not specify the RESPONSE= option, then only the FREQ statistic can be used. If you specify the RESPONSE= option, then you can use either the SUM or MEAN statistics.

### TRANSPARENCY= numeric-value

specifies the degree of transparency for the lines and markers. Specify a value from 0.0 (completely opaque) to 1.0 (completely transparent).

**Default:** 0.0

### **URL=** *character-variable*

specifies a character variable that contains URLs for web pages to be displayed when parts of the plot are selected within an HTML page.

**Interaction:** This option affects graphics output that is created through the ODS HTML destination only.

This option has no effect unless you also specify IMAGEMAP in the ODS GRAPHICS statement.

**Default:** By default, no HTML links are created.

### WEIGHT= numeric-variable

specifies that each observation is weighted by a factor of w for computational purposes, where w is the value of the numeric variable. w can be any numeric value. If w is 0, negative or missing, then that observation is excluded from the analysis.

**Interaction:** If your plot is overlaid with other categorization plots, then the first WEIGHT variable that you specified is used for all of the plots.

# **KEYLEGEND Statement**

Adds a legend to the plot.

## **Syntax**

```
KEYLEGEND <"name-1" ... "name-n"> </ option(s)>;
```

option(s) can be any of the following:

ACROSS= n

BORDER | NOBORDER

DOWN= n

POSITION= position-value

TITLE= "text-string"

# **Optional Arguments**

## "name-1" ... "name-n"

specifies the names of one or more plots that you want to include in legend. Each name that you specify must correspond to a value that you entered for the NAME= option in a plot statement.

*Note:* If you do not specify a name, then the legend contains references to all of the plots in the graph.  $\triangle$ 

# **Options**

## ACROSS = n

specifies the number of columns in the legend. By default, the number of columns is determined automatically.

*Note:* Depending on the number of legend entries and the number of columns and rows that you specify, the legend might not fit in your graph. If your legend does not appear, then you might need to specify a different value for the ACROSS= option.  $\triangle$ 

## **BORDER | NOBORDER**

specifies whether the border around the legend is visible. The BORDER option shows the border. The NOBORDER option hides the border.

**Default:** BORDER

### DOWN= n

specifies the number of rows in the legend. By default, the number of rows is determined automatically.

*Note:* Depending on the number of legend entries and the number of columns and rows that you specify, the legend might not fit in your graph. If your legend does not appear, then you might need to specify a different value for the DOWN= option.  $\triangle$ 

## POSITION= position-value

specifies the position of the legend within the plot. The positions are as follows:

BOTTOM places the legend at the bottom of the plot. LEFT places the legend at the left side of the plot. RIGHT places the legend at the right side of the plot.

TOP places the legend at the top of the plot.

Note: By default, if you use more than one KEYLEGEND statement, then each

legend is placed in a different position.  $\ensuremath{\vartriangle}$ 

Default: BOTTOM

TITLE= "text-string"

adds a title to the legend.

# **LOESS Statement**

Creates a fitted loess curve.

## **Syntax**

**LOESS** X= numeric-variable Y= numeric-variable </ option(s)>;

option(s) can be one or more options from the following categories:

□ LOESS options:

ALPHA= numeric-value

CLM <= "text-string">

CLMATTRS= style-element

CLMTRANSPARENCY= numeric-value

CURVELABEL <= "text-string">

CURVELABELPOS= MIN | MAX | START | END

DATALABEL <= variable>

DEGREE= 1 | 2

INTERPOLATION= CUBIC | LINEAR

LINEATTRS = style-element < (options) > | (options)

MARKERATTRS = style-element < (options) > | (options)

MAXPOINTS= n

**NOLEGCLM** 

**NOLEGFIT** 

**NOMARKERS** 

REWEIGHT= n

SMOOTH= numeric-value

WEIGHT= numeric-variable

□ Plot options:

GROUP= variable

LEGENDLABEL= "text-string"

NAME= "text-string"

# **Required Arguments**

### X= numeric-variable

specifies the variable for the x axis.

#### Y= numeric-variable

specifies the variable for the y axis.

# **Options**

## ALPHA= numeric-value

specifies the confidence level for the confidence limits. Specify a number between 0.00 (100% confidence) and 1.00 (0% confidence).

*Note:* This option has no effect if you do not specify the CLM option.  $\triangle$ 

**Default:** .05

# CLM <= "text-string">

creates confidence limits for a mean predicted value for each observation. The optional text string overrides the default legend label for the confidence limit.

## ${\bf CLMATTRS} = style-element$

specifies the appearance of the confidence limits by using an ODS style element.

**Default:** The default appearance of the confidence limits is specified by the GraphConfidence style element in the current style.

## ${\bf CLMTRANSPARENCY} = numeric\text{-}value$

specifies the degree of transparency for the confidence limits. Specify a value from 0.0 (completely opaque) to 1.0 (completely transparent).

*Note:* This option has no effect if you do not specify the CLM option.  $\triangle$ 

Default: 0.0

## CURVELABEL <="text-string">

adds a label for the loess curve. You can also specify the label text. If you do not specify a label, the label from the Y variable is used.

## CURVELABELPOS= MIN | MAX | START | END

specifies the location of the curve label. Specify one of the following values:

MIN

places the curve label at the minimum value for the X axis.

MAX

places the curve label at the maximum value for the X axis.

START

places the curve label at the first point on the curve.

**END** 

places the curve label at the last point on the curve.

Default: END

## DATALABEL <= variable>

displays a label for each data point. If you specify a variable, then the values of that variable are used for the data labels. If you do not specify a variable, then the values of the Y variable are used for the data labels.

Interaction: This option has no effect if you also specify the NOMARKERS option.

### **DEGREE= 1 | 2**

specifies the degree of the local polynomials to use for each local regression. 1 specifies a linear fit and 2 specifies a quadratic fit.

Default: 1

## GROUP= variable

specifies a classification variable to divide the values into groups. A separate plot is created for each unique value of the classification variable.

**Interaction:** If you specify the GROUP= option in multiple fit plot statements, then the first GROUP= variable is used for all of the fit plots that specify GROUP=.

## INTERPOLATION= CUBIC | LINEAR

specifies the degree of the interpolating polynomials that are used for blending local polynomial fits at the kd tree vertices.

**Default:** CUBIC

# LEGENDLABEL= "text-string"

specifies a label that identifies the fit line in the legend. By default, the label "Loess" is used, along with the value of the SMOOTH= option if specified.

# $\label{linear} \textbf{LINEATTRS=} \ style\text{-}element \ <\! (options) \!> \ | \ (options)$

specifies the appearance of the fit curve. You can specify the appearance by using a style element or by using suboptions. If you specify a style element, you can additionally specify suboptions to override specific appearance attributes.

*options* can be one or more of the following:

## COLOR= color

specifies the color of the line. For more information about specifying colors, see the "SAS/GRAPH Colors and Images" chapter in the SAS/GRAPH: Reference.

**Default:** For ungrouped data, the default color is specified by the ContrastColor attribute of the GraphFit style element in the current style.

For grouped data, the default color is specified by the ContrastColor attribute of the GraphData1 ... GraphDatan style elements in the current style.

### PATTERN= *line-pattern*

specifies the line pattern for the line. You can reference SAS patterns by number or by name. See "Line Patterns" on page 36 for a list of line patterns.

**Default:** For ungrouped data, the default line pattern is specified by the LineStyle attribute of the GraphFit style element in the current style.

For grouped data, the default line pattern is specified by the LineStyle attribute of the GraphData1 ... GraphDatan style elements in the current style.

### THICKNESS= n < units >

specifies the thickness of the line. You can also specify the unit of measure. The default unit is pixels. See "Units of Measurement" on page 36 for a list of the measurement units that are supported.

**Default:** For ungrouped data, the default line thickness is specified by the LineThickness attribute of the GraphFit style element in the current style. For grouped data, the default line thickness is specified by the LineThickness attribute of the GraphData1 ... GraphDatan style elements in the current style.

## MARKERATTRS= style-element <(options)> | (options)

specifies the appearance of the markers in the plot. You can specify the appearance by using a style element or by using suboptions. If you specify a style element, you can additionally specify suboptions to override specific appearance attributes.

options can be one or more of the following:

### COLOR= color

specifies the color of the markers. For more information about specifying colors, see the "SAS/GRAPH Colors and Images" chapter in the SAS/GRAPH: Reference.

**Default:** For ungrouped data, the default color is specified by the ContrastColor attribute of the GraphDataDefault style element in the current style.

For grouped data, the default color is specified by the ContrastColor attribute of the GraphData1 ... GraphDatan style elements in the current style.

## SIZE = n < units >

specifies the size of the markers. You can also specify the unit of measurement. The default unit is pixels. See "Units of Measurement" on page 36 for a list of the measurement units that are supported.

**Default:** The default marker size is specified by the MarkerSize attribute of the GraphDataDefault style element in the current style.

### SYMBOL= *symbol-name*

specifies the symbol for the markers. See "Marker Symbols" on page 36 for a list of valid marker symbols.

**Default:** For ungrouped data, the default marker symbol is specified by the MarkerSymbol attribute of the GraphDataDefault style element in the current style.

For grouped data, the default marker symbol is specified by the MarkerSymbol attribute of the GraphData1  $\dots$  GraphDatan style elements in the current style.

### MAXPOINTS= n

specifies the maximum number of predicted points for the loess fit and the corresponding limits.

Default: 201

## **NAME=** "text-string"

specifies a name for the plot. You can use the name to refer to this plot in other statements.

### **NOLEGCLM**

hides the legend entry for the mean value confidence limits.

#### **NOLEGFIT**

hides the legend entry for the fit line.

### **NOMARKERS**

removes the scatter markers from the plot.

## REWEIGHT= n

specifies the number of iterative reweighting steps to apply to the data.

Note: This option has no affect if you do not specify the WEIGHT option.  $\triangle$ 

**Default:** 0

### SMOOTH= numeric-value

specifies a smoothing parameter value. If you do not specify this option, a smoothing value is determined automatically.

#### WEIGHT= numeric-variable

specifies that each observation is weighted by a factor of w for computational purposes, where w is the value of the numeric variable. w can be any numeric value. If w is 0, negative or missing, then that observation is excluded from the analysis.

## **Details**

For the SMOOTH= option, the smoothing parameter value must be greater than the minimum value that is determined by the following equation:

$$minimum = \frac{degree + 1}{number of observations}$$

# **NEEDLE Statement**

Creates a plot with needles connecting each point to the baseline.

**Restriction**: The vertical axis that is used with the NEEDLE statement cannot be a discrete axis.

## **Syntax**

**NEEDLE** X= variable Y= numeric-variable </ option(s)>;

option(s) can be one or more options from the following categories:

□ NEEDLE options:

BASELINE= numeric-value

DATALABEL <= variable>

LINEATTRS = style-element < (options) > | (options)

MARKERATTRS= style-element < (options) > | (options)

# MARKERS

### NOMISSINGGROUP

URL= character-variable

□ Plot options:

GROUP= variable

LEGENDLABEL= "text-string"

NAME= "text-string"

TRANSPARENCY= numeric-value

# **Required Arguments**

#### X= variable

specifies the variable for the x axis.

## Y = numeric - variable

specifies a numeric variable for the y axis.

# **Options**

### BASELINE= numeric-value

specifies a value on the Y axis for the baseline.

## DATALABEL <= variable>

displays a label for each data point. If you specify a variable, the values of that variable are used for the data labels. If you do not specify a variable, then the values of the Y variable are used for the data labels.

## GROUP= variable

specifies a classification variable to divide the values into groups. A separate plot is created for each unique value of the classification variable.

## LEGENDLABEL= "text-string"

specifies a label that identifies the needle plot in the legend. By default, the label of the Y variable or the group value for each marker is used.

**Interaction:** The LEGENDLABEL= option has no effect if you also specify the GROUP= option in the same plot statement.

## LINEATTRS= style-element <(options)> | (options)

specifies the appearance of the needle lines. You can specify the appearance by using a style element or by using suboptions. If you specify a style element, you can additionally specify suboptions to override specific appearance attributes.

options can be one or more of the following:

#### COLOR= color

specifies the color of the line. For more information about specifying colors, see the "SAS/GRAPH Colors and Images" chapter in the SAS/GRAPH: Reference.

**Default:** For ungrouped data, the default color is specified by the ContrastColor attribute of the GraphDataDefault style element in the current style.

For grouped data, the default color is specified by the ContrastColor attribute of the GraphData1 ... GraphDatan style elements in the current style.

## PATTERN= line-pattern

specifies the line pattern for the line. You can reference SAS patterns by number or by name. See "Line Patterns" on page 36 for a list of line patterns.

**Default:** For ungrouped data, the default line pattern is specified by the LineStyle attribute of the GraphDataDefault style element in the current style.

For grouped data, the default line pattern is specified by the LineStyle attribute of the GraphData1 ... GraphDatan style elements in the current style.

### THICKNESS= n < units >

specifies the thickness of the line. You can also specify the unit of measure. The default unit is pixels. See "Units of Measurement" on page 36 for a list of the measurement units that are supported.

**Default:** For ungrouped data, the default line thickness is specified by the LineThickness attribute of the GraphDataDefault style element in the current style.

For grouped data, the default line thickness is specified by the LineThickness attribute of the GraphData1 ... GraphDatan style elements in the current style.

## MARKERATTRS= style-element <(options)> | (options)

specifies the appearance of the markers in the plot. This option has no effect unless you also specify the MARKERS option. You can specify the appearance by using a style element or by using suboptions. If you specify a style element, you can additionally specify suboptions to override specific appearance attributes.

options can be one or more of the following:

### COLOR= color

specifies the color of the markers. For more information about specifying colors, see the "SAS/GRAPH Colors and Images" chapter in the SAS/GRAPH: Reference.

**Default:** For ungrouped data, the default color is specified by the ContrastColor attribute of the GraphDataDefault style element in the current style.

For grouped data, the default color is specified by the ContrastColor attribute of the GraphData1 ... GraphDatan style elements in the current style.

## SIZE = n < units >

specifies the size of the markers. You can also specify the unit of measurement. The default unit is pixels. See "Units of Measurement" on page 36 for a list of the measurement units that are supported.

**Default:** The default marker size is specified by the MarkerSize attribute of the GraphDataDefault style element in the current style.

#### SYMBOL= *symbol-name*

specifies the symbol for the markers. See "Marker Symbols" on page 36 for a list of valid marker symbols.

**Default:** For ungrouped data, the default marker symbol is specified by the MarkerSymbol attribute of the GraphDataDefault style element in the current style.

For grouped data, the default marker symbol is specified by the MarkerSymbol attribute of the GraphData1 ... GraphDatan style elements in the current style.

#### MARKERS

adds markers to the tips of the needles.

## NAME= "text-string"

specifies a name for the plot. You can use the name to refer to this plot in other statements.

### NOMISSINGGROUP

specifies that missing values of the group variable are not included in the plot.

Restriction: This option is available with SAS 9.2 Phase 2 and later.

### TRANSPARENCY= numeric-value

specifies the degree of transparency for the needle plot. Specify a value from 0.0 (completely opaque) to 1.0 (completely transparent).

**Default:** 0.0

### **URL=** *character-variable*

specifies a character variable that contains URLs for web pages to be displayed when parts of the plot are selected within an HTML page.

**Interaction:** This option affects graphics output that is created through the ODS HTML destination only.

This option has no effect unless you also specify IMAGEMAP in the ODS GRAPHICS statement.

Default: By default, no HTML links are created.

# **PBSPLINE Statement**

Creates a fitted penalized B-spline curve.

## **Syntax**

**PBSPLINE** x= numeric-variable y= numeric-variable </ options>;

option(s) can be one or more options from the following categories:

□ PBSPLINE options:

ALPHA= numeric-value

CLI <= "text-string">

CLIATTRS= style-element

CLM <= "text-string">

CLMATTRS= style-element

 ${\tt CLMTRANSPARENCY} = numeric\text{-}value$ 

CURVELABEL <= "text-string">

CURVELABELPOS= MIN | MAX | START | END

DATALABEL <= variable>

DEGREE= n

 $\label{eq:frequency} \textbf{FREQ=} \ numeric\text{-}variable$ 

LINEATTRS = style-element < (options) > | (options)

MARKERATTRS = style-element < (options) > | (options)

MAXPOINTS= n

NKNOTS= n

NOLEGCLI

**NOLEGCLM** 

NOLEGFIT
NOMARKERS
SMOOTH= numeric-value
WEIGHT= numeric-variable
□ Plot options:
GROUP= variable
LEGENDLABEL= "text-string"
NAME= "text-string"

# **Required Arguments**

### X = numeric - variable

specifies the variable for the x axis.

### Y= numeric-variable

specifies the variable for the y axis.

# **Options**

### ALPHA= numeric-value

specifies the confidence level for the confidence limits. Specify a number between 0.00~(100%~confidence) and 1.00~(0%~confidence).

Note: This option has no effect if you do not specify either the CLI option or CLM option.  $\triangle$ 

**Default:** .05

## CLI <= "text-string">

creates prediction limits for the individual predicted values. The optional text string overrides the default legend label for the prediction limits.

## CLIATTRS = style-element

specifies the appearance of the individual value prediction limits by using an ODS style element.

**Default:** The default appearance of the prediction limits is specified by the GraphPredictionLimits style element in the current style.

### CLM <= "text-string">

creates confidence limits for the mean predicted values. The optional text string overrides the default legend label for the confidence limits.

## CLMATTRS = style-element

specifies the appearance of the mean value confidence limits by using an ODS style element.

**Default:** The default appearance of the confidence limits is specified by the GraphConfidence style element in the current style.

#### CLMTRANSPARENCY= numeric-value

specifies the degree of transparency for the confidence limits. Specify a value from 0.0 (completely opaque) to 1.0 (completely transparent).

*Note:* This option has no effect if you do not specify the CLM option.  $\triangle$ 

**Default:** 0.0

## CURVELABEL <="text-string">

adds a label for the spline curve. You can also specify the label text. If you do not specify a label, then the label from the Y variable is used.

## CURVELABELPOS= MIN | MAX | START | END

specifies the location of the curve label. Specify one of the following values:

MIN

places the curve label at the minimum value for the X axis.

MAX

places the curve label at the maximum value for the X axis.

START

places the curve label at the first point on the curve.

ENI

places the curve label at the last point on the curve.

Default: END

## DATALABEL <= variable>

displays a label for each scatter point. If you specify a variable, the values of that variable are used for the data labels. If you do not specify a variable, then the values of the Y variable are used for the data labels.

**Interaction:** This option has no effect if you also specify the NOMARKERS option.

#### DEGREE= n

specifies the degree of the spline transformation.

**Default:** 3

## FREQ= numeric-variable

specifies that each observation is repeated n times for computational purposes, where n is the value of the numeric variable. If n is not an integer, then it is truncated to an integer. If n is less than 1 or missing, then it is excluded from the analysis.

#### GROUP= variable

specifies a classification variable to divide the values into groups. A separate plot is created for each unique value of the classification variable.

**Interaction:** If you specify the GROUP= option in multiple fit plot statements, then the first GROUP= variable is used for all of the fit plots that specify GROUP=.

## LEGENDLABEL= "text-string"

specifies a label that identifies the B-spline curve in the legend. By default, the label "Penalized B-Spline" is used with the SMOOTH= value if specified, or else the group value for each B-spline is used.

## LINEATTRS= style-element <(options)> | (options)

specifies the appearance of the fitted curve. You can specify the appearance by using a style element or by using suboptions. If you specify a style element, you can additionally specify suboptions to override specific appearance attributes.

options can be one or more of the following:

## COLOR= color

specifies the color of the line. For more information about specifying colors, see the "SAS/GRAPH Colors and Images" chapter in the SAS/GRAPH: Reference.

**Default:** For ungrouped data, the default color is specified by the ContrastColor attribute of the GraphFit style element in the current style.

For grouped data, the default color is specified by the ContrastColor attribute of the GraphData1 ... GraphDatan style elements in the current style.

### PATTERN= line-pattern

specifies the line pattern for the line. You can reference SAS patterns by number or by name. See "Line Patterns" on page 36 for a list of line patterns.

**Default:** For ungrouped data, the default line pattern is specified by the LineStyle attribute of the GraphFit style element in the current style.

For grouped data, the default line pattern is specified by the LineStyle attribute of the GraphData1 ... GraphDatan style elements in the current style.

### THICKNESS= n < units > 1

specifies the thickness of the line. You can also specify the unit of measure. The default unit is pixels. See "Units of Measurement" on page 36 for a list of the measurement units that are supported.

**Default:** For ungrouped data, the default line thickness is specified by the LineThickness attribute of the GraphFit style element in the current style. For grouped data, the default line thickness is specified by the LineThickness attribute of the GraphData1 ... GraphDatan style elements in the current style.

## MARKERATTRS= style-element <(options)> | (options)

specifies the appearance of the markers in the plot. You can specify the appearance by using a style element or by using suboptions. If you specify a style element, you can additionally specify suboptions to override specific appearance attributes.

options can be one or more of the following:

### COLOR= color

specifies the color of the markers. For more information about specifying colors, see the "SAS/GRAPH Colors and Images" chapter in the SAS/GRAPH: Reference.

**Default:** For ungrouped data, the default color is specified by the ContrastColor attribute of the GraphDataDefault style element in the current style.

For grouped data, the default color is specified by the ContrastColor attribute of the GraphData1 ... GraphDatan style elements in the current style.

## SIZE = n < units >

specifies the size of the markers. You can also specify the unit of measurement. The default unit is pixels. See "Units of Measurement" on page 36 for a list of the measurement units that are supported.

**Default:** The default marker size is specified by the MarkerSize attribute of the GraphDataDefault style element in the current style.

### SYMBOL= *symbol-name*

specifies the symbol for the markers. See "Marker Symbols" on page 36 for a list of valid marker symbols.

**Default:** For ungrouped data, the default marker symbol is specified by the MarkerSymbol attribute of the GraphDataDefault style element in the current style.

For grouped data, the default marker symbol is specified by the MarkerSymbol attribute of the GraphData1 ... GraphDatan style elements in the current style.

### MAXPOINTS = n

specifies the maximum number of predicted points for the spline curve and for any confidence limits.

Default: 201

## NAME= "text-string"

specifies a name for the plot. You can use the name to refer to this plot in other statements.

### NKNOTS= n

specifies the number of evenly spaced internal knots.

Default: 100

## **NOLEGCLI**

hides the legend entry for the individual value prediction limits.

### **NOLEGCLM**

hides the legend entry for the mean value confidence limits.

#### **NOLEGFIT**

hides the legend entry for the fit line.

### **NOMARKERS**

removes the scatter markers from the plot.

### SMOOTH= numeric-value

specifies a smoothing parameter value. If you do not specify this option, a smoothing value is determined automatically.

#### WEIGHT= numeric-variable

specifies that each observation is weighted by a factor of w for computational purposes, where w is the value of the numeric variable. w can be any numeric value. If w is 0, negative or missing, then that observation is excluded from the analysis.

## **Details**

For the SMOOTH= option, the smoothing parameter value must be greater than the minimum value that is determined by the following equation:

$$minimum = \frac{degree + 1}{number of observations}$$

# **REFLINE Statement**

Creates a horizontal or vertical reference line.

## **Syntax**

**REFLINE** variable | value-1 < ... value-n > </ option(s) >;

option(s) can be one or more options from the following categories:

□ REFLINE options:

$$\begin{split} & \text{AXIS= X } \mid \text{Y} \\ & \text{LABEL} <= (\text{``text-string-1''} \dots \text{``text-string-n''}) > \\ & \text{LABELPOS= MIN } \mid \text{MAX} \\ & \text{LINEATTRS= style-element} < (options) > \mid (options) \\ & \text{NOCLIP} \end{split}$$

## □ Plot options:

LEGENDLABEL= "text-string"

NAME= "text-string"

TRANSPARENCY= numeric-value

# **Required Arguments**

#### variable

draws a reference line for each value of the specified variable.

Restriction: This argument is available with SAS 9.2 Phase 2 and later.

#### value-1 <... value-n>

draws one or more reference lines at the values that you specify.

# **Options**

## $AXIS = X \mid Y$

specifies the axis that contains the reference line values. For example, if you specify AXIS= X, vertical reference lines are drawn at points on the X axis.

Default: Y

## LABEL <= ("text-string-1" ... "text-string-n")>

creates labels for each reference line. If you do not specify a label for a line, the reference value for that line is used as the label.

## LABELPOS= MIN | MAX

specifies the position of the labels. MIN specifies the label is placed at the minimum value of the data axis. MAX specifies that the label is placed at the maximum value of the data axis.

### LEGENDLABEL= "text-string"

specifies a label that identifies the markers from the plot in the legend. By default, the label "Reference Line" is used.

Interaction: This option has no effect unless you also specify the NAME= option.

### LINEATTRS= style-element <(options)> | (options)

specifies the appearance of the reference line. You can specify the appearance by using a style element or by using suboptions. If you specify a style element, you can additionally specify suboptions to override specific appearance attributes.

options can be one or more of the following:

### COLOR= color

specifies the color of the line. For more information about specifying colors, see the "SAS/GRAPH Colors and Images" chapter in the SAS/GRAPH: Reference.

**Default:** The default color is specified by the ContrastColor attribute of the GraphReference style element in the current style.

#### PATTERN= line-pattern

specifies the line pattern for the line. You can reference SAS patterns by number or by name. See "Line Patterns" on page 36 for a list of line patterns.

**Default:** The default line pattern is specified by the LinePattern attribute of the GraphReference style element in the current style.

### THICKNESS= n < units >

specifies the thickness of the line. You can also specify the unit of measure. The default unit is pixels. See "Units of Measurement" on page 36 for a list of the measurement units that are supported.

**Default:** The default line thickness is specified by the LineThickness attribute of the GraphReference style element in the current style.

## NAME= "text-string"

specifies a name for the plot. You can use the name to refer to this plot in other statements.

#### NOCLIP

extends the plot axes to contain the reference lines. By default, if a reference line is created outside of the data range, then the reference line is not visible. This option has no effect if you do not create reference lines that are outside of the data range.

**Restriction:** This option is available with SAS 9.2 Phase 2 and later.

## ${\bf TRANSPARENCY} = numeric\text{-}value$

specifies the degree of transparency for the reference lines. Specify a value from 0.0 (completely opaque) to 1.0 (completely transparent).

**Default:** 0.0

# **REG Statement**

## Creates a fitted regression line or curve.

Interaction: A linear regression (DEGREE=1) cannot be used with logarithmic axes.

Featured in: Example 2 on page 119

## **Syntax**

**REG** X= numeric-variable Y= numeric-variable </ option(s)>;

option(s) can be one or more options from the following categories:

□ REG options:

ALPHA= numeric-variable

CLI <= "text-string">

CLIATTRS= style-element

 ${
m CLM} \mathrel{<=} "text-string" \gt$ 

CLMATTRS= style-element

CLMTRANSPARENCY= numeric-value

CURVELABEL <= "text-string">

CURVELABELPOS= MIN | MAX | START | END

DATALABEL <= variable>

DEGREE= n

FREQ=variable

```
LINEATTRS= style-element < (options) > | (options)

MARKERATTRS= style-element < (options) > | (options)

MAXPOINTS= n

NOLEGCLI

NOLEGCLM

NOLEGFIT

NOMARKERS

WEIGHT= numeric-variable
```

## □ Plot options:

GROUP= variable LEGENDLABEL= "text-string" NAME= "text-string"

# **Required Arguments**

## X= numeric-variable

specifies the variable for the x axis.

### Y= numeric-variable

specifies the variable for the y axis.

# **Options**

## ALPHA= numeric-value

specifies the confidence level for the confidence limits. Specify a number between 0.00~(100%~confidence) and 1.00~(0%~confidence).

Note: This option has no effect if you do not specify either the CLI option or CLM option.  $\triangle$ 

### **Default:** .05

# CLI <= "text-string">

creates prediction limits for the individual predicted values. The optional text string overrides the default legend label for the prediction limits.

## CLIATTRS = style-element

specifies the appearance of the individual value prediction limits by using an ODS style element.

**Default:** The default appearance of the prediction limits is specified by the GraphPredictionLimits style element in the current style.

### CLM <= "text-string">

creates confidence limits for the mean predicted values. The optional text string overrides the default legend label for the confidence limits.

## CLMATTRS = style-element

specifies the appearance of the mean value confidence limits by using an ODS style element.

**Default:** The default appearance of the confidence limits is specified by the GraphConfidence style element in the current style.

### CLMTRANSPARENCY= numeric-value

specifies the degree of transparency for the confidence limits. Specify a value from 0.0 (completely opaque) to 1.0 (completely transparent).

Note: This option has no effect if you do not specify the CLM option.  $\triangle$ 

**Default:** 0.0

## CURVELABEL <="text-string">

adds a label for the regression curve. You can also specify the label text. If you do not specify a label, then the label from the Y variable is used.

## CURVELABELPOS= MIN | MAX | START | END

specifies the location of the curve label. Specify one of the following values:

MIN

places the curve label at the minimum value for the X axis.

MAX

places the curve label at the maximum value for the X axis.

START

places the curve label at the first point on the curve.

ENT

places the curve label at the last point on the curve.

Default: END

#### DATALABEL <= variable>

displays a label for each scatter point. If you specify a variable, the values of that variable are used for the data labels. If you do not specify a variable, then the value of the Y variable is used for the data label.

Interaction: This option has no effect if you also specify the NOMARKERS option.

## DEGREE= n

specifies the degree of the polynomial fit. For example, 1 specifies a linear fit, 2 specifies a quadratic fit, and 3 specifies a cubic fit.

**Default:** 1

## FREQ= numeric-variable

specifies a variable whose values represent the number of occurrences of each observation. Values for the FREQ= variable are rounded down to the nearest integer. Values for the FREQ= variable that are less than 1 are not used.

## GROUP= variable

specifies a classification variable to divide the values into groups. A separate plot is created for each unique value of the classification variable.

**Interaction:** If you specify the GROUP= option in multiple fit plot statements, then the first GROUP= variable is used for all of the fit plots that specify GROUP=.

## LEGENDLABEL= "text-string"

specifies a label that identifies the regression curve in the legend. By default, the label "Regression" is used.

**Interaction:** The LEGENDLABEL= option has no effect if you also specify the GROUP= option in the same plot statement.

### LINEATTRS= style-element <(options)> | (options)

specifies the appearance of the fit line. You can specify the appearance by using a style element or by using suboptions. If you specify a style element, you can additionally specify suboptions to override specific appearance attributes.

options can be one or more of the following:

### COLOR= color

specifies the color of the line. For more information about specifying colors, see the "SAS/GRAPH Colors and Images" chapter in the SAS/GRAPH: Reference.

**Default:** For ungrouped data, the default color is specified by the ContrastColor attribute of the GraphFit style element in the current style.

For grouped data, the default color is specified by the ContrastColor attribute of the GraphData1 ... GraphDatan style elements in the current style.

### PATTERN= *line-pattern*

specifies the line pattern for the line. You can reference SAS patterns by number or by name. See "Line Patterns" on page 36 for a list of line patterns.

**Default:** For ungrouped data, the default line pattern is specified by the LineStyle attribute of the GraphFit style element in the current style.

For grouped data, the default line pattern is specified by the LineStyle attribute of the GraphData1 ... GraphDatan style elements in the current style.

### THICKNESS= n < units > 1

specifies the thickness of the line. You can also specify the unit of measure. The default unit is pixels. See "Units of Measurement" on page 36 for a list of the measurement units that are supported.

**Default:** For ungrouped data, the default line thickness is specified by the LineThickness attribute of the GraphFit style element in the current style. For grouped data, the default line thickness is specified by the LineThickness attribute of the GraphData1 ... GraphDatan style elements in the current style.

## MARKERATTRS= style-element <(options)> | (options)

specifies the appearance of the markers in the plot. You can specify the appearance by using a style element or by using suboptions. If you specify a style element, you can additionally specify suboptions to override specific appearance attributes.

options can be one or more of the following:

## COLOR= color

specifies the color of the markers. For more information about specifying colors, see the "SAS/GRAPH Colors and Images" chapter in the SAS/GRAPH: Reference.

**Default:** For ungrouped data, the default color is specified by the ContrastColor attribute of the GraphDataDefault style element in the current style.

For grouped data, the default color is specified by the ContrastColor attribute of the GraphData1 ... GraphDatan style elements in the current style.

#### SIZE = n < units >

specifies the size of the markers. You can also specify the unit of measurement. The default unit is pixels. See "Units of Measurement" on page 36 for a list of the measurement units that are supported.

**Default:** The default marker size is specified by the MarkerSize attribute of the GraphDataDefault style element in the current style.

## SYMBOL= *symbol-name*

specifies the symbol for the markers. See "Marker Symbols" on page 36 for a list of valid marker symbols.

**Default:** For ungrouped data, the default marker symbol is specified by the MarkerSymbol attribute of the GraphDataDefault style element in the current style.

For grouped data, the default marker symbol is specified by the MarkerSymbol attribute of the GraphData1 ... GraphDatan style elements in the current style.

### MAXPOINTS= n

specifies the maximum number of predicted points for the regression curve and for any confidence limits.

Default: 10

### NAME= "text-string"

specifies a name for the plot. You can use the name to refer to this plot in other statements.

## **NOLEGCLI**

hides the legend entry for the individual predicted value confidence limits.

#### NOTEGETM

hides the legend entry for the mean value confidence limits.

#### **NOLEGFIT**

hides the legend entry for the fit line.

## **NOMARKERS**

removes the scatter markers from the plot.

## WEIGHT= numeric-variable

specifies that each observation is weighted by a factor of w for computational purposes, where w is the value of the numeric variable. w can be any numeric value. If w is 0, negative or missing, then that observation is excluded from the analysis.

# **SCATTER Statement**

Creates a scatter plot.

## **Syntax**

**SCATTER** X= variable Y= variable < / option(s)>;

option(s) can be one or more options from the following categories:

□ SCATTER options:

DATALABEL <= variable>

ERRORBARATTRS = style-element < (options) > | (options)

FREQ = numeric-variable

MARKERATTRS= style-element <(options)> | (options)

 ${\tt MARKERCHAR} = variable$ 

MARKERCHARATTRS= style-element <(options)> | (options)

NOMISSINGGROUP

URL = character-variable

XERRORLOWER= numeric-variable

XERRORUPPER= numeric-variable

YERRORLOWER= numeric-variable

YERRORUPPER= numeric-variable

## □ Plot options:

GROUP= variable

LEGENDLABEL= "text-string"

NAME= "text-string"

TRANSPARENCY= numeric-value

# **Required Arguments**

#### X= variable

specifies the variable for the x axis.

#### Y= variable

specifies the variable for the y axis.

# **Options**

### DATALABEL <= variable>

displays a label for each data point. If you specify a variable, then the values of that variable are used for the data labels. If you do not specify a variable, then the values of the Y variable are used for the data labels.

# ERRORBARATTRS= style-element <(options)> | (options)

specifies the appearance of the error bars in the plot. You can specify the appearance by using a style element or by using suboptions. If you specify a style element, you can additionally specify suboptions to override specific appearance attributes.

options can be one or more of the following:

### COLOR= color

specifies the color of the line. For more information about specifying colors, see the "SAS/GRAPH Colors and Images" chapter in the *SAS/GRAPH*: *Reference*.

**Default:** The default color is specified by the ContrastColor attribute of the GraphError style element in the current style.

## PATTERN= line-pattern

specifies the line pattern for the line. You can reference SAS patterns by number or by name. See "Line Patterns" on page 36 for a list of line patterns.

**Default:** The default line pattern is specified by the LineStyle attribute of the GraphError style element in the current style.

## THICKNESS= n < units > 1

specifies the thickness of the line. You can also specify the unit of measure. The default unit is pixels. See "Units of Measurement" on page 36 for a list of the measurement units that are supported.

**Default:** The default line thickness is specified by the LineThickness attribute of the GraphError style element in the current style.

**Restriction:** This option is available with SAS 9.2 Phase 2 and later.

## FREQ = numeric - variable

specifies a variable whose values represent the number of occurrences of each observation. Values for the FREQ= variable are rounded down to the nearest integer. Values for the FREQ= variable that are less than 1 are not used.

### GROUP= variable

specifies a classification variable to divide the values into groups. A separate plot is created for each unique value of the classification variable.

### LEGENDLABEL= "text-string"

specifies a label that identifies the markers from the plot in the legend. By default, the label of the Y variable or the group value for each marker is used.

**Interaction:** The LEGENDLABEL= option has no effect if you also specify the GROUP= option in the same plot statement.

### MARKERATTRS= style-element <(options)> | (options)

specifies the appearance of the markers in the plot. You can specify the appearance by using a style element or by using suboptions. If you specify a style element, you can additionally specify suboptions to override specific appearance attributes.

options can be one or more of the following:

#### COLOR= color

specifies the color of the markers. For more information about specifying colors, see the "SAS/GRAPH Colors and Images" chapter in the SAS/GRAPH: Reference.

**Default:** For ungrouped data, the default color is specified by the ContrastColor attribute of the GraphDataDefault style element in the current style.

For grouped data, the default color is specified by the ContrastColor attribute of the GraphData1 ... GraphDatan style elements in the current style.

#### SIZE = n < units >

specifies the size of the markers. You can also specify the unit of measurement. The default unit is pixels. See "Units of Measurement" on page 36 for a list of the measurement units that are supported.

**Default:** The default marker size is specified by the MarkerSize attribute of the GraphDataDefault style element in the current style.

#### SYMBOL= *symbol-name*

specifies the symbol for the markers. See "Marker Symbols" on page 36 for a list of valid marker symbols.

**Default:** For ungrouped data, the default marker symbol is specified by the MarkerSymbol attribute of the GraphDataDefault style element in the current style.

For grouped data, the default marker symbol is specified by the MarkerSymbol attribute of the GraphData1  $\dots$  GraphDatan style elements in the current style.

## $\mathbf{MARKERCHAR} = variable$

specifies a variable whose values replace the marker symbols in the plot. If a format is associated with the variable, then the formatted values are used as the marker symbols. If there is not a format associated with the variable and the variable contains numeric data, then the BEST6. format is used.

Note: The MARKERCHAR= option overrides the DATALABEL= option and the SYMBOL= suboption of the MARKERS= option.  $\triangle$ 

## MARKERCHARATTRS= style-element <(options)> | (options)

specifies the appearance of the markers in the plot when you use the MARKERCHAR= option. You can specify the appearance by using a style element or by using suboptions. If you specify a style element, you can additionally specify suboptions to override specific appearance attributes.

options can be one or more of the following:

### COLOR= color

specifies the color of the marker characters. For more information about specifying colors, see the "SAS/GRAPH Colors and Images" chapter in the SAS/GRAPH: Reference.

**Default:** For ungrouped data, the default color is specified by the ContrastColor attribute of the GraphDataText style element in the current style.

For grouped data, the default color is specified by the ContrastColor attribute of the GraphData1 ... GraphDatan style elements in the current style.

## FAMILY= "font-family"

specifies the font family for the marker characters.

**Default:** The default font family is specified by the FontFamily attribute of the GraphDataText style element in the current style.

## SIZE = n < units >

specifies the font size of the marker characters. You can also specify the unit of measurement. The default unit is pixels. See "Units of Measurement" on page 36 for a list of the measurement units that are supported.

**Default:** The default font size is specified by the FontSize attribute of the GraphDataText style element in the current style.

## STYLE= ITALIC | NORMAL

specifies whether the marker characters are italic (ITALIC) or normal (NORMAL).

**Default:** The default font style is specified by the FontStyle attribute of the GraphDataText style element in the current style.

### WEIGHT= BOLD | NORMAL

specifies whether the marker characters are bold (BOLD) or normal (NORMAL).

**Default:** The default font weight is specified by the FontWeight attribute of the GraphDataText style element in the current style.

## NAME= "text-string"

specifies a name for the plot. You can use the name to refer to this plot in other statements.

## NOMISSINGGROUP

specifies that missing values of the group variable are not included in the plot.

**Restriction:** This option is available with SAS 9.2 Phase 2 and later.

## TRANSPARENCY= numeric-value

specifies the degree of transparency for the markers and error bars. Specify a value from 0.0 (completely opaque) to 1.0 (completely transparent).

**Default:** 0.0

## **URL=** character-variable

specifies a character variable that contains URLs for web pages to be displayed when parts of the plot are selected within an HTML page.

**Interaction:** This option affects graphics output that is created through the ODS HTML destination only.

This option has no effect unless you also specify IMAGEMAP in the ODS GRAPHICS statement.

**Default:** By default, no HTML links are created.

## XERRORLOWER= numeric-variable

specifies a variable that contains the lower endpoints for the X error bars.

## XERRORUPPER= numeric-variable

specifies a variable that contains the upper endpoints for the X error bars.

# ${\bf YERRORLOWER} = numeric\text{-}variable$

specifies a variable that contains the lower endpoints for the Y error bars.

## ${\bf YERRORUPPER} = numeric\text{-}variable$

specifies a variable that contains the upper endpoints for the Y error bars.

# **SERIES Statement**

Creates a series plot.

## **Syntax**

```
SERIES X= variable Y= variable < / option(s)>;
```

option(s) can be one or more options from the following categories:

□ SERIES options:

**BREAK** 

CURVELABEL <= text-string>

CURVELABELPOS= MIN | MAX | START | END

DATALABEL <= variable >

LINEATTRS = style-element < (options) > | (options)

MARKERATTRS = style-element < (options) > | (options)

**MARKERS** 

NOMISSINGGROUP

URL = character-variable

□ Plot options:

 ${\tt GROUP=}\ variable$ 

LEGENDLABEL= "text-string"

NAME= "text-string"

 ${\bf TRANSPARENCY} = numeric\text{-}value$ 

# **Required Arguments**

## X=variable

specifies the variable for the x axis.

### Y= variable

specifies the variable for the y axis.

# **Options**

### **BREAK**

creates a break in the line for each missing value for the Y variable.

#### CURVELABEL <= text-string>

adds a label for the series curve. You can also specify the label text. If you do not specify a label, then the label from the Y variable is used.

## CURVELABELPOS= MIN | MAX | START | END

specifies the location of the curve label. Specify one of the following values:

MIN

places the curve label at the minimum value for the X axis.

MAX

places the curve label at the maximum value for the X axis.

START

places the curve label at the first point on the curve.

END

places the curve label at the last point on the curve.

Default: END

#### DATALABEL <= variable>

displays a label for each data point. If you specify a variable, then the values of that variable are used for the data labels. If you do not specify a variable, then the values of the Y variable are used for the data labels.

#### GROUP= variable

specifies a classification variable to divide the values into groups. A separate plot is created for each unique value of the classification variable.

### LEGENDLABEL= "text-string"

specifies a label that identifies the series plot in the legend. By default, the label of the Y variable or the group value for each marker is used.

## LINEATTRS= style-element <(options)> | (options)

specifies the appearance of the series line. You can specify the appearance by using a style element or by using suboptions. If you specify a style element, you can additionally specify suboptions to override specific appearance attributes. *options* can be one or more of the following:

#### COLOR= color

specifies the color of the line. For more information about specifying colors, see the "SAS/GRAPH Colors and Images" chapter in the SAS/GRAPH: Reference.

**Default:** For ungrouped data, the default color is specified by the ContrastColor attribute of the GraphDataDefault style element in the current style.

For grouped data, the default color is specified by the ContrastColor attribute of the GraphData1 ... GraphDatan style elements in the current style.

# PATTERN= line-pattern

specifies the line pattern for the line. You can reference SAS patterns by number or by name. See "Line Patterns" on page 36 for a list of line patterns.

**Default:** For ungrouped data, the default line pattern is specified by the LineStyle attribute of the GraphDataDefault style element in the current style.

For grouped data, the default line pattern is specified by the LineStyle attribute of the GraphData1 ... GraphDatan style elements in the current style.

### THICKNESS= n < units > 1

specifies the thickness of the line. You can also specify the unit of measure. The default unit is pixels. See "Units of Measurement" on page 36 for a list of the measurement units that are supported.

**Default:** For ungrouped data, the default line thickness is specified by the LineThickness attribute of the GraphDataDefault style element in the current style.

For grouped data, the default line thickness is specified by the LineThickness attribute of the GraphData1 ... GraphDatan style elements in the current style.

## NAME= "text-string"

specifies a name for the plot. You can use the name to refer to this plot in other statements.

## MARKERATTRS= style-element <(options)> | (options)

specifies the appearance of the markers in the plot. This option has no effect unless you also specify the MARKERS option. You can specify the appearance by using a style element or by using suboptions. If you specify a style element, you can additionally specify suboptions to override specific appearance attributes.

options can be one or more of the following:

### COLOR= color

specifies the color of the markers. For more information about specifying colors, see the "SAS/GRAPH Colors and Images" chapter in the SAS/GRAPH: Reference.

**Default:** For ungrouped data, the default color is specified by the ContrastColor attribute of the GraphDataDefault style element in the current style.

For grouped data, the default color is specified by the ContrastColor attribute of the GraphData1 ... GraphDatan style elements in the current style.

#### SIZE = n < units >

specifies the size of the markers. You can also specify the unit of measurement. The default unit is pixels. See "Units of Measurement" on page 36 for a list of the measurement units that are supported.

**Default:** The default marker size is specified by the MarkerSize attribute of the GraphDataDefault style element in the current style.

## SYMBOL= *symbol-name*

specifies the symbol for the markers. See "Marker Symbols" on page 36 for a list of valid marker symbols.

**Default:** For ungrouped data, the default marker symbol is specified by the MarkerSymbol attribute of the GraphDataDefault style element in the current style.

For grouped data, the default marker symbol is specified by the MarkerSymbol attribute of the GraphData1 ... GraphDatan style elements in the current style.

#### **MARKERS**

adds data point markers to the series plot data points.

## NOMISSINGGROUP

specifies that missing values of the group variable are not included in the plot.

**Restriction:** This option is available with SAS 9.2 Phase 2 and later.

### TRANSPARENCY= numeric-value

specifies the degree of transparency for the lines and markers. Specify a value from 0.0 (completely opaque) to 1.0 (completely transparent).

**Default:** 0.0

### **URL=** *character-variable*

specifies a character variable that contains URLs for web pages to be displayed when parts of the plot are selected within an HTML page.

**Interaction:** This option affects graphics output that is created through the ODS HTML destination only.

This option has no effect unless you also specify IMAGEMAP in the ODS GRAPHICS statement.

**Default:** By default, no HTML links are created.

# **STEP Statement**

Creates a step plot.

**Restriction**: The vertical axis that is used with the STEP statement cannot be a discrete axis.

# **Syntax**

**STEP** X= variable Y= numeric-variable < / option(s)>;

option(s) can be one or more options from the following categories:

□ STEP options:

**BREAK** 

CURVELABEL <= text-string>

CURVELABELPOS= MIN | MAX | START | END

DATALABEL <= variable>

ERRORBARATTRS= style-element <(options)> | (options)

JUSTIFY= LEFT | CENTER | RIGHT

LINEATTRS = style-element < (options) > | (options)

MARKERATTRS = style-element < (options) > | (options)

MARKERS

NOMISSINGGROUP

URL= variable

YERRORLOWER= numeric-variable

YERRORUPPER= numeric-variable

□ Plot options:

 ${\tt GROUP=}\ variable$ 

LEGENDLABEL= "text-string"

NAME= "text-string"

TRANSPARENCY= numeric-variable

# **Required Arguments**

#### X= variable

specifies the variable for the x axis.

### Y= numeric-variable

specifies the variable for the y axis.

# **Options**

#### **BREAK**

creates a break in the line for each missing value.

## CURVELABEL <= text-string>

adds a label for the step curve. You can also specify the label text. If you do not specify a label, then the label from the Y variable is used.

## CURVELABELPOS= MIN | MAX | START | END

specifies the location of the curve label. Specify one of the following values:

#### MIN

places the curve label at the minimum value for the X axis.

#### MAX

places the curve label at the maximum value for the X axis.

## START

places the curve label at the first point on the curve.

#### ENT

places the curve label at the last point on the curve.

# Default: END

### DATALABEL <= variable>

displays a label for each data point. If you specify a variable, the values of that variable are used for the data labels. If you do not specify a variable, then the values of the Y variable are used for the data labels.

## ERRORBARATTRS= style-element <(options)> | (options)

specifies the appearance of the error bars in the plot. You can specify the appearance by using a style element or by using suboptions. If you specify a style element, you can additionally specify suboptions to override specific appearance attributes. *options* can be one or more of the following:

## COLOR= color

specifies the color of the line. For more information about specifying colors, see the "SAS/GRAPH Colors and Images" chapter in the SAS/GRAPH: Reference.

**Default:** The default color is specified by the ContrastColor attribute of the GraphError style element in the current style.

# PATTERN = line-pattern

specifies the line pattern for the line. You can reference SAS patterns by number or by name. See "Line Patterns" on page 36 for a list of line patterns.

**Default:** The default line pattern is specified by the LineStyle attribute of the GraphError style element in the current style.

### THICKNESS= n < units > 1

specifies the thickness of the line. You can also specify the unit of measure. The default unit is pixels. See "Units of Measurement" on page 36 for a list of the measurement units that are supported.

**Default:** The default line thickness is specified by the LineThickness attribute of the GraphError style element in the current style.

**Restriction:** This option is available with SAS 9.2 Phase 2 and later.

### GROUP= variable

specifies a classification variable to divide the values into groups. A separate plot is created for each unique value of the classification variable.

## JUSTIFY= LEFT | CENTER | RIGHT

specifies the location of each step relative to its data point. Figure 3.8 on page 95 shows the effect of each option:

Figure 3.8 Values for JUSTIFY=

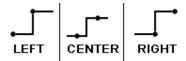

## LEGENDLABEL= "text-string"

specifies a label that identifies the step plot in the legend. By default, the label of the Y variable or the group value for each marker is used.

## LINEATTRS= style-element <(options)> | (options)

specifies the appearance of the step line. You can specify the appearance by using a style element or by using suboptions. If you specify a style element, you can additionally specify suboptions to override specific appearance attributes. *options* can be one or more of the following:

## COLOR= color

specifies the color of the line. For more information about specifying colors, see the "SAS/GRAPH Colors and Images" chapter in the *SAS/GRAPH*: *Reference*.

**Default:** For ungrouped data, the default color is specified by the ContrastColor attribute of the GraphDataDefault style element in the current style.

For grouped data, the default color is specified by the ContrastColor attribute of the GraphData1 ... GraphDatan style elements in the current style.

## PATTERN= *line-pattern*

specifies the line pattern for the line. You can reference SAS patterns by number or by name. See "Line Patterns" on page 36 for a list of line patterns.

**Default:** For ungrouped data, the default line pattern is specified by the LineStyle attribute of the GraphDataDefault style element in the current style.

For grouped data, the default line pattern is specified by the LineStyle attribute of the GraphData1 ... GraphDatan style elements in the current style.

## THICKNESS= n < units >

specifies the thickness of the line. You can also specify the unit of measure. The default unit is pixels. See "Units of Measurement" on page 36 for a list of the measurement units that are supported.

**Default:** For ungrouped data, the default line thickness is specified by the LineThickness attribute of the GraphDataDefault style element in the current style.

For grouped data, the default line thickness is specified by the LineThickness attribute of the GraphData1 ... GraphDatan style elements in the current style.

## MARKERATTRS= style-element <(options)> | (options)

specifies the appearance of the markers in the plot. This option has no effect unless you also specify the MARKERS option. You can specify the appearance by using a style element or by using suboptions. If you specify a style element, you can additionally specify suboptions to override specific appearance attributes.

options can be one or more of the following:

#### COLOR= color

specifies the color of the markers. For more information about specifying colors, see the "SAS/GRAPH Colors and Images" chapter in the SAS/GRAPH: Reference.

**Default:** For ungrouped data, the default color is specified by the ContrastColor attribute of the GraphDataDefault style element in the current style.

For grouped data, the default color is specified by the ContrastColor attribute of the GraphData1 ... GraphDatan style elements in the current style.

### SIZE = n < units >

specifies the size of the markers. You can also specify the unit of measurement. The default unit is pixels. See "Units of Measurement" on page 36 for a list of the measurement units that are supported.

**Default:** The default marker size is specified by the MarkerSize attribute of the GraphDataDefault style element in the current style.

#### SYMBOL= symbol-name

specifies the symbol for the markers. See "Marker Symbols" on page 36 for a list of valid marker symbols.

**Default:** For ungrouped data, the default marker symbol is specified by the MarkerSymbol attribute of the GraphDataDefault style element in the current style.

For grouped data, the default marker symbol is specified by the MarkerSymbol attribute of the GraphData1 ... GraphDatan style elements in the current style.

#### MARKERS

adds markers to the step plot data points.

## **NAME=** "text-string"

specifies a name for the plot. You can use the name to refer to this plot in other statements.

## NOMISSINGGROUP

specifies that missing values of the group variable are not included in the plot.

**Restriction:** This option is available with SAS 9.2 Phase 2 and later.

#### TRANSPARENCY= numeric-value

specifies the degree of transparency for the lines. Specify a value from 0.0 (completely opaque) to 1.0 (completely transparent).

**Default:** 0.0

## URL= variable

specifies a character variable that contains URLs for web pages to be displayed when parts of the plot are selected within an HTML page.

**Interaction:** This option affects graphics output that is created through the ODS HTML destination only.

This option has no effect unless you also specify IMAGEMAP in the ODS GRAPHICS statement.

**Default:** By default, no HTML links are created.

## YERRORLOWER= numeric-variable

specifies a variable that contains the lower endpoints for the Y error bars.

## YERRORUPPER= numeric-variable

specifies a variable that contains the upper endpoints for the Y error bars.

# **VBAR Statement**

Creates a vertical bar chart that summarizes the values of a category variable.

**Interaction**: The VBAR statement can be combined only with other vertical categorization plot statements in the SGPANEL procedure. See "Plot Content" on page 34.

## **Syntax**

**VBAR** *category-variable* < / option(s)>;

option(s) can be one or more options from the following categories:

□ Bar options:

ALPHA = numeric - value

BARWIDTH= numeric-value

DATALABEL

FILL | NOFILL

FILLATTRS = style-element < (fill-options) > | (fill-options)

 $\label{eq:frequency} \textbf{FREQ=} \ numeric\text{-}variable$ 

LIMITATTRS = style-element < (options) > | (options)

LIMITS= BOTH | LOWER | UPPER

LIMITSTAT= CLM | STDDEV | STDERR

MISSING

NOSTATLABEL

NUMSTD= n

**OUTLINE | NOOUTLINE** 

 ${\tt RESPONSE=} \ response-variable$ 

STAT= FREQ | MEAN | SUM

URL = character-variable

WEIGHT = numeric - variable

□ Plot options:

GROUP= variable

LEGENDLABEL= "text-string"

NAME= "text-string"

TRANSPARENCY= numeric-value

# **Required Arguments**

## category-variable

specifies the variable that classifies the observations into distinct subsets.

# **Options**

#### ALPHA= numeric-value

specifies the confidence level for the confidence limits. Specify a number between 0.00 (100% confidence) and 1.00 (0% confidence).

Default: .05

**Interaction:** This option has no effect if you do not specify LIMITSTAT=CLM. If your plot is overlaid with other categorization plots, then the first ALPHA value that you specify is used for all of the plots.

## BARWIDTH= numeric-value

specifies the width of the bars as a ratio of the maximum possible width. The maximum width is equal to the distance between the center of each bar and the centers of the adjacent bars. Specify a value between .1 and 1.

For example, if you specify a width of 1, then there is no distance between the bars. If you specify a width of .5, then the width of the bars is equal to the space between the bars.

Default: .8

#### **DATALABEL**

adds data labels for bars. The values of the response variable appear at the end of the bars.

**Restriction:** This option is available with SAS 9.2 Phase 2 and later.

## FILL | NOFILL

specifies whether the bars are filled. The FILL option shows the fill color for the bars. The NOFILL option hides the fill color for the bars.

**Default:** FILL

## FILLATTRS= style-element | (COLOR= color)

specifies the appearance of the fill for the bars. You can specify the color of the fill by using a style element or by using the COLOR= suboption. For more information about specifying colors, see the "SAS/GRAPH Colors and Images" chapter in the SAS/GRAPH: Reference.

*Note:* This option has no effect if you specify the NOFILL option.  $\triangle$ 

**Default:** For ungrouped data, the default color is specified by the Color attribute of the GraphDataDefault style element in the current style.

For grouped data, the default color is specified by the Color attribute of the GraphData1... GraphDatan style elements in the current style.

#### FREQ= numeric-variable

specifies that each observation is repeated n times for computational purposes, where n is the value of the numeric variable. If n is not an integer, then it is truncated to an integer. If n is less than 1 or missing, then it is excluded from the analysis.

**Interaction:** If your plot is overlaid with other categorization plots, then the first FREQ variable that you specified is used for all of the plots.

### GROUP= variable

specifies a variable that is used to group the data. The plot elements for each group value are automatically distinguished by different visual attributes.

## LEGENDLABEL= "text-string"

specifies the label that identifies the bar chart in the legend. By default, the label of the RESPONSE= variable is used. If there is no response variable label, the name of the response variable and the computed statistic (SUM or MEAN) is used. If the RESPONSE= option is not used, the legend label is "Frequency".

**Interaction:** The LEGENDLABEL= option has no effect if you also specify the GROUP= option in the same plot statement.

# $\label{limitates} \textbf{LIMITATTRS=} \ style\text{-}element <\!(options)\!> \mid (options)$

specifies the appearance of the limit lines in the plot. You can specify the appearance by using a style element or by using suboptions. If you specify a style element, you can additionally specify suboptions to override specific appearance attributes.

options can be one or more of the following:

#### COLOR= color

specifies the color of the line. For more information about specifying colors, see the "SAS/GRAPH Colors and Images" chapter in the SAS/GRAPH: Reference.

**Default:** The default color is specified by the ContrastColor attribute of the GraphError style element in the current style.

## PATTERN= line-pattern

specifies the line pattern for the line. You can reference SAS patterns by number or by name. See "Line Patterns" on page 36 for a list of line patterns.

**Default:** The default line pattern is specified by the LineStyle attribute of the GraphError style element in the current style.

### THICKNESS= n < units > 1

specifies the thickness of the line. You can also specify the unit of measure. The default unit is pixels. See "Units of Measurement" on page 36 for a list of the measurement units that are supported.

**Default:** The default line thickness is specified by the LineThickness attribute of the GraphError style element in the current style.

Restriction: This option is available with SAS 9.2 Phase 2 and later.

### LIMITS= BOTH | LOWER | UPPER

specifies which limit lines to display. Limits are displayed as heavier line segments with a serif at the end extending from each bar. Upper limits extend to the right of the bar and lower limits extend to the left of the bar. By default, no limits are displayed unless you specify either the LIMITS= or LIMITSTAT= option. If you specify the LIMITSTAT= option only, then LIMITS=BOTH is the default. Specify one of the following values:

## вотн

adds lower and upper limit lines to the plot.

### LOWER

adds lower limit lines to the plot.

## UPPER

adds upper limit lines to the plot.

By default, no limit lines are displayed. However, if you specify the LIMITSTAT= option, then the default is BOTH.

**Interaction:** Limit lines are displayed only when you specify STAT= MEAN.

## LIMITSTAT= CLM | STDDEV | STDERR

specifies the statistic for the limit lines. Specify one of the following statistics:

CLM

confidence limits

**STDDEV** 

standard deviation

**STDERR** 

standard error

Default: CLM

**Interaction:** If you specify the LIMITSTAT= option only, then the default value for the LIMITS= option is BOTH.

Limits lines are displayed only when you specify STAT=MEAN.

#### **MISSING**

processes missing values as a valid category value and creates a bar for it.

### NAME= "text-string"

specifies a name for the plot. You can use the name to refer to this plot in other statements.

## **NOSTATLABEL**

removes the statistic name from the axis and legend labels.

**Restriction:** This option is available with SAS 9.2 Phase 2 and later.

#### NUMSTD= n

specifies the number of standard units for the limit lines, when you specify LIMITSTAT= STDDEV or LIMITSTAT= STDERR. You can specify any positive number, including decimals.

**Default:** 1

## **OUTLINE | NOOUTLINE**

specifies whether the bars have outlines. The OUTLINE option shows the outlines. The NOOUTLINE option hides the outlines.

**Default:** OUTLINE

## RESPONSE= response-variable

specifies a numeric response variable for the plot. The summarized values of the response variable are displayed on the vertical axis.

## STAT= FREQ | MEAN | SUM

specifies the statistic for the vertical axis. Specify one of the following statistics:

#### FREQ

the frequencies for the category variable. This is the default value when you do not specify the RESPONSE= option.

## **MEAN**

the mean of the response variable.

#### SUM

the sum of the response variable. This is the default value when you specify the RESPONSE= option.

If you do not specify the RESPONSE= option, then only the FREQ statistic can be used. If you specify the RESPONSE= option, then you can use either the SUM or MEAN statistics.

### TRANSPARENCY= numeric-value

specifies the degree of transparency for the bars and limits, if displayed. Specify a value from 0.0 (completely opaque) to 1.0 (completely transparent).

**Default:** 0.0

### **URL=** character-variable

specifies a character variable that contains URLs for web pages to be displayed when parts of the plot are selected within an HTML page.

**Interaction:** This option affects graphics output that is created through the ODS HTML destination only.

This option has no effect unless you also specify IMAGEMAP in the ODS GRAPHICS statement.

**Default:** By default, no HTML links are created.

### WEIGHT= numeric-variable

specifies that each observation is weighted by a factor of w for computational purposes, where w is the value of the numeric variable. w can be any numeric value. If w is 0, negative or missing, then that observation is excluded from the analysis.

**Interaction:** If your plot is overlaid with other categorization plots, then the first WEIGHT variable that you specified is used for all of the plots.

# **VBOX Statement**

Creates a vertical box plot that shows the distribution of your data.

**Interaction:** The VBOX statement cannot be used together with other plot statements in the SGPANEL procedure.

## **Description**

Horizontal and vertical box plots display the distribution of data by using a rectangular box and *whiskers*. Whiskers are lines that indicate a data range outside of the box.

Figure 3.9 Parts of a Box Plot

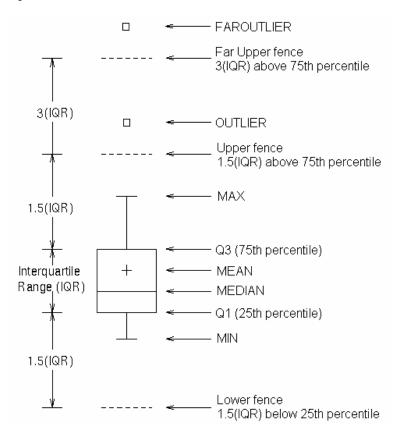

Figure 3.9 on page 102 shows a diagram of a vertical box plot. The bottom and top edges of the box indicate the *intra-quartile range* (IQR). That is, the range of values between the first and third quartiles (the 25th and 75th percentiles). The marker inside the box indicates the mean value. The line inside the box indicates the median value.

The elements that are outside the box are dependent on your options. By default, the whiskers that extend from each box indicate the range of values that are outside of the intra-quartile range, but are close enough not to be considered outliers (a distance less than or equal to 1.5\*IQR). If you specify the EXTREME option, then the whiskers indicate the entire range of values, including outliers.

Any points that are a distance of more than 1.5\*IQR from the box are considered to be outliers. By default, these points are indicated by markers. If you specify DATALABEL= option, then the outlier points have data labels. If you also specify the LABELFAR option, then only outliers that are 3\*IQR from the box have data labels.

## **Syntax**

VBOX response-variable </ option(s)>;

option(s) can be one or more options from the following categories:

□ Box options:

BOXWIDTH= numeric-value CATEGORY= category-variable DATALABEL <= variable> EXTREME

FREQ= numeric-variable

LABELFAR

MISSING

PERCENTILE= 1|2|3|4|5

SPREAD

Plot options:

LEGENDLABEL= "text-string"

NAME= "text-string"

TRANSPARENCY= numeric-value

## **Required Arguments**

#### response-variable

specifies the response variable for the plot. If you do not specify the CATEGORY= option, then one box is created for the response variable.

## **Options**

## **BOXWIDTH=** numeric-value

specifies the width of the box. Specify a value between 0.0~(0% of the available width) and 1.0~(100% of the available width).

**Default:** 0.4

## ${\bf CATEGORY=}\ category \text{-} variable$

specifies the category variable for the plot. A box plot is created for each distinct value of the category variable.

### DATALABEL <= variable >

adds data labels for the outlier markers. If you specified a variable, then the values for that variable are used as data labels. If you do not specify a variable, then the values of the response variable are used.

*Note:* This option has no effect if the plot does not contain outlier points.  $\triangle$ 

#### **EXTREME**

specifies that the whiskers can extend to the maximum and minimum values for the response variable, and that outliers are not identified. When you do not specify the EXTREME option, the whiskers cannot be longer than 1.5 times the length of the box.

## FREQ = numeric - variable

specifies that each observation is repeated n times for computational purposes, where n is the value of the numeric variable. If n is not an integer, then it is truncated to an integer. If n is less than 1 or missing, then it is excluded from the analysis.

**Interaction:** If your plot is overlaid with other categorization plots, then the first FREQ variable that you specified is used for all of the plots.

#### **LABELFAR**

specifies that only the far outliers have data labels. Far outliers are points whose distance from the box is more than three times the length of the box.

Note: This option has no effect if you do not specify the DATALABELS option, or if there are no far outliers.  $\triangle$ 

### LEGENDLABEL= "text-string"

specifies a label that identifies the box plot in the legend. By default, the label of the response variable is used.

#### **MISSING**

processes missing values as a valid category value and creates a box for it.

#### NAME= "text-string"

specifies a name for the plot. You can use the name to refer to this plot in other statements.

#### PERCENTILE= 1 | 2 | 3 | 4 | 5

specifies a method for computing the percentiles for the plot. For descriptions of each method, see "Calculating Percentiles" in the UNIVARIATE Procedure chapter of *Base SAS Procedures Guide: Statistical Procedures*.

**Default:** 5

#### **SPREAD**

relocates outlier points that have identical values to prevent overlapping.

*Note*: This option has no effect if your data does not contain two or more outliers with identical values for the response variable.  $\triangle$ 

#### TRANSPARENCY= numeric-value

specifies the degree of transparency for the plot. Specify a value from 0.0 (completely opaque) to 1.0 (completely transparent).

**Default:** 0.0

## **VECTOR Statement**

Creates a vector plot that draws arrows from a point of origin to each data point.

Restriction: This statement is available for SAS 9.2 Phase 2 and later.

**VECTOR** X= numeric-variable Y= numeric-variable </ option(s)>;

*option(s)* can be one or more of the following:

□ Vector options:

ARROWDIRECTION= OUT | IN | BOTH

ARROWHEADSHAPE= shape

DATALABEL <= variable>

 ${\tt LINEATTRS=} \ style\text{-}element \ {\footnotesize <\!}(options){\footnotesize >} \ | \ (options)$ 

NOARROWHEADS

NOMISSINGGROUP

XORIGIN= numeric-value | numeric-variable

YORIGIN= numeric-value | numeric-variable

□ Plot options:

 ${\tt GROUP=}\ variable$ 

LEGENDLABEL= "text-string"

NAME= "text-string"

TRANSPARENCY= numeric-value

X2AXIS

Y2AXIS

## **Required Arguments**

#### X= numeric-variable

specifies a numeric variable for the x axis.

#### Y= numeric-variable

specifies numeric variable for the y axis.

## **Options**

## ARROWDIRECTION= IN | OUT | BOTH

specifies the location of the arrowheads for the vectors. Specify one of the following:

IN places the arrowheads at the origin of the vector.

OUT places the arrowheads at the ending point of the vector.

BOTH places arrowheads at both the origin and the ending point of the

vector.

Default: OUT

## ARROWHEADSHAPE= shape

specifies the shape of the arrowheads for the vectors. Specify one of the following:

OPEN resembles the letter "V".

7

CLOSED an outline of a triangle.

 $\mathcal{A}$ 

FILLED a solid triangle.

↗

BARBED a solid triangle with an indent at the base.

A

Default: OPEN

## DATALABEL <= variable>

displays a label for each data point. If you specify a variable, then the values of that variable are used for the data labels. If you do not specify a variable, then the values of the Y variable are used for the data labels.

#### GROUP= variable

specifies a variable that is used to group the data. A separate plot is created for each unique value of the grouping variable. The plot elements for each group value are automatically distinguished by different visual attributes.

#### LEGENDLABEL= "text-string"

specifies a label that identifies the vector plot in the legend. By default, the label of the Y variable or the group value for each plot element is used.

**Interaction:** The LEGENDLABEL= option has no effect if you also specify the GROUP= option in the same plot statement.

#### LINEATTRS= style-element <(options)> | (options)

specifies the appearance of the vector line. You can specify the appearance by using a style element or by using suboptions. If you specify a style element, you can additionally specify suboptions to override specific appearance attributes. *options* can be one or more of the following:

#### COLOR= color

specifies the color of the line. For more information about specifying colors, see the "SAS/GRAPH Colors and Images" chapter in the SAS/GRAPH: Reference.

**Default:** For ungrouped data, the default color is specified by the ContrastColor attribute of the GraphDataDefault style element in the current style.

For grouped data, the default color is specified by the ContrastColor attribute of the GraphData1 ... GraphDatan style elements in the current style.

#### PATTERN= *line-pattern*

specifies the line pattern for the line. You can reference SAS patterns by number or by name. See "Line Patterns" on page 36 for a list of line patterns.

**Default:** For ungrouped data, the default line pattern is specified by the LineStyle attribute of the GraphDataDefault style element in the current style.

For grouped data, the default line pattern is specified by the LineStyle attribute of the GraphData1 ... GraphDatan style elements in the current style.

## THICKNESS= n < units >

specifies the thickness of the line. You can also specify the unit of measure. The default unit is pixels. See "Units of Measurement" on page 36 for a list of the measurement units that are supported.

**Default:** For ungrouped data, the default line thickness is specified by the LineThickness attribute of the GraphDataDefault style element in the current style.

For grouped data, the default line thickness is specified by the LineThickness attribute of the GraphData1 ... GraphDatan style elements in the current style.

#### NAME= "text-string"

specifies a name for the plot. You can use the name to refer to this plot in other statements.

#### **NOARROWHEADS**

removes the arrowheads from the vectors.

#### NOMISSINGGROUP

specifies that missing values of the group variable are not included in the plot.

#### TRANSPARENCY= numeric-value

specifies the degree of transparency for the lines. Specify a value from 0.0 (completely opaque) to 1.0 (completely transparent).

**Default:** 0.0

#### **X2AXIS**

assigns the X variable to the secondary (top) horizontal axis.

#### XORIGIN= numeric-value | numeric-variable

specifies the X coordinate of the origin for the vectors. You can specify either a numeric value or a numeric variable.

**Default:** 0

#### **Y2AXIS**

assigns the Y variable to the secondary (right) vertical axis.

## YORIGIN= numeric-value | numeric-variable

specifies the Y coordinate of the origin for the vectors. You can specify either a numeric value or a numeric variable.

**Default:** 0

## **VLINE Statement**

Creates a vertical line plot (the line is horizontal). You can use the VLINE statement with the VBAR statement to create a bar-line chart.

**Interaction** The VLINE statement can be combined only with other categorization plot statements in the SGPANEL procedure. See "Plot Content" on page 34.

Featured in: Example 4 on page 121

## **Syntax**

**VLINE** category-variable < / option(s)>;

option(s) can be one or more options from the following categories:

□ Line options:

ALPHA = numeric - value

**BREAK** 

CURVELABEL <= text-string>

CURVELABELPOS= MIN | MAX | START | END

 ${\tt DATALABEL} <= variable >$ 

FREQ= numeric-variable

LIMITATTRS= style-element <(options)> | (options)

LIMITS= BOTH | LOWER | UPPER

LIMITSTAT= CLM | STDDEV | STDERR

LINEATTRS= style-element <(options)> | (options)

MARKERATTRS= style-element <(options)> | (options)

**MARKERS** 

MISSING

NOSTATLABEL

NUMSTD= n

RESPONSE= response-variableSTAT= FREQ | MEAN | SUM

URL = character-variable

WEIGHT= numeric-variable

□ Plot options:

GROUP= variable

LEGENDLABEL= "text-string"

NAME= "text-string"

TRANSPARENCY = numeric-value

## **Required Arguments**

#### category-variable

specifies the variable that classifies the observations into distinct subsets.

## **Options**

#### ALPHA= numeric-value

specifies the confidence level for the confidence limits. Specify a number between 0.00 (100% confidence) and 1.00 (0% confidence).

**Default:** .05

**Interaction:** This option has no effect if you do not specify LIMITSTAT=CLM. If your plot is overlaid with other summary plots, then the first ALPHA value that you specify is used for all of the plots.

#### **BREAK**

creates a break in the line for each missing value.

## CURVELABEL <="text-string">

adds a label for the line plot. You can also specify the label text. If you do not specify a label, the label from the response variable is used.

### CURVELABELPOS= MIN | MAX | START | END

specifies the location of the curve label. Specify one of the following values:

MIN

places the curve label at the minimum value for the response axis.

MAX

places the curve label at the maximum value for the response axis.

START

places the curve label at the first point on the curve.

END

places the curve label at the last point on the curve.

Default: END

#### DATALABEL <= variable>

displays a label for each data point. If you specify a variable, then the values of that variable are used for the data labels. If you do not specify a variable, then the values of the calculated response are used for the data labels.

#### FREQ= numeric-variable

specifies that each observation is repeated n times for computational purposes, where n is the value of the numeric variable. If n is not an integer, then it is truncated to an integer. If n is less than 1 or missing, then it is excluded from the analysis.

**Interaction:** If your plot is overlaid with other categorization plots, then the first FREQ variable that you specified is used for all of the plots.

#### GROUP= variable

specifies a category variable to divide the values into groups. A separate plot is created for each unique value of the category variable.

**Interaction:** If you specify more than one categorization plot statement, then all of the plots must specify the same GROUP variable. If you do not specify the same GROUP= option for all of the categorization plots, then the GROUP= option has no effect.

### LEGENDLABEL= "text-string"

specifies the label that identifies the line plot in the legend. By default, the label of the response variable is used. If there is no response variable label, then the name of the response variable and the computed statistic (SUM or MEAN) are used. If you do not specify a response variable, then the legend label is "Frequency".

**Interaction:** The LEGENDLABEL= option has no effect if you also specify the GROUP= option in the same plot statement.

#### LIMITATTRS= style-element <(options)> | (options)

specifies the appearance of the limit lines in the plot. You can specify the appearance by using a style element or by using suboptions. If you specify a style element, you can additionally specify suboptions to override specific appearance attributes.

options can be one or more of the following:

#### COLOR= color

specifies the color of the line. For more information about specifying colors, see the "SAS/GRAPH Colors and Images" chapter in the SAS/GRAPH: Reference.

**Default:** The default color is specified by the ContrastColor attribute of the GraphError style element in the current style.

#### PATTERN= *line-pattern*

specifies the line pattern for the line. You can reference SAS patterns by number or by name. See "Line Patterns" on page 36 for a list of line patterns.

**Default:** The default line pattern is specified by the LineStyle attribute of the GraphError style element in the current style.

#### THICKNESS= n <units>

specifies the thickness of the line. You can also specify the unit of measure. The default unit is pixels. See "Units of Measurement" on page 36 for a list of the measurement units that are supported.

**Default:** The default line thickness is specified by the LineThickness attribute of the GraphError style element in the current style.

**Restriction:** This option is available with SAS 9.2 Phase 2 and later.

#### LIMITS= BOTH | LOWER | UPPER

adds limit lines to the plot. Specify one of the following values:

#### BOTE

adds lower and upper limit lines to the plot.

## LOWER

adds lower limit lines to the plot.

#### **UPPER**

adds upper limit lines to the plot.

By default, no limit lines are displayed. However, if you specify the LIMITSTAT= option, then the default is BOTH.

*Note*: Limit lines are displayed only when you specify STAT= MEAN. △

## LIMITSTAT= CLM | STDDEV | STDERR

specifies the statistic for the limit lines. Specify one of the following statistics:

#### CLM

confidence limits

#### STDDEV

standard deviation

#### STDERR

standard error

#### Default: CLM

**Interaction:** If you specify the LIMITSTAT= option, then the default value for the LIMITS= option is BOTH.

## LINEATTRS= style-element <(options)> | (options)

specifies the appearance of the lines in the line plot. You can specify the appearance by using a style element or by using suboptions. If you specify a style element, you can additionally specify suboptions to override specific appearance attributes. *options* can be one or more of the following:

### COLOR= color

specifies the color of the line. For more information about specifying colors, see the "SAS/GRAPH Colors and Images" chapter in the SAS/GRAPH: Reference.

**Default:** For ungrouped data, the default color is specified by the ContrastColor attribute of the GraphDataDefault style element in the current style.

For grouped data, the default color is specified by the ContrastColor attribute of the GraphData1 ... GraphDatan style elements in the current style.

## PATTERN = line-pattern

specifies the line pattern for the line. You can reference SAS patterns by number or by name. See "Line Patterns" on page 36 for a list of line patterns.

**Default:** For ungrouped data, the default line pattern is specified by the LineStyle attribute of the GraphDataDefault style element in the current style.

For grouped data, the default line pattern is specified by the LineStyle attribute of the GraphData1 ... GraphDatan style elements in the current style.

#### THICKNESS= n < units >

specifies the thickness of the line. You can also specify the unit of measure. The default unit is pixels. See "Units of Measurement" on page 36 for a list of the measurement units that are supported.

**Default:** For ungrouped data, the default line thickness is specified by the LineThickness attribute of the GraphDataDefault style element in the current style.

For grouped data, the default line thickness is specified by the LineThickness attribute of the GraphData1 ... GraphDatan style elements in the current style.

## $\mathbf{MARKERATTRS} = style\text{-}element < (options) > \mid (options)$

specifies the appearance of the markers in the plot. This option has no effect unless you also specify the MARKERS option. You can specify the appearance by using a style element or by using suboptions. If you specify a style element, you can additionally specify suboptions to override specific appearance attributes.

options can be one or more of the following:

#### COLOR= color

specifies the color of the markers. For more information about specifying colors, see the "SAS/GRAPH Colors and Images" chapter in the SAS/GRAPH: Reference.

**Default:** For ungrouped data, the default color is specified by the ContrastColor attribute of the GraphDataDefault style element in the current style.

For grouped data, the default color is specified by the ContrastColor attribute of the GraphData1 ... GraphDatan style elements in the current style.

#### SIZE = n < units >

specifies the size of the markers. You can also specify the unit of measurement. The default unit is pixels. See "Units of Measurement" on page 36 for a list of the measurement units that are supported.

**Default:** The default marker size is specified by the MarkerSize attribute of the GraphDataDefault style element in the current style.

#### SYMBOL= *symbol-name*

specifies the symbol for the markers. See "Marker Symbols" on page 36 for a list of valid marker symbols.

**Default:** For ungrouped data, the default marker symbol is specified by the MarkerSymbol attribute of the GraphDataDefault style element in the current style.

For grouped data, the default marker symbol is specified by the MarkerSymbol attribute of the GraphData1 ... GraphDatan style elements in the current style.

#### MARKERS

adds data point markers to the plot.

#### MISSING

processes missing values as a valid category value and creates a line for it.

## NAME= "text-string"

specifies a name for the plot. You can use the name to refer to this plot in other statements.

#### NOSTATLABEL

removes the statistic name from the axis and legend labels.

**Restriction:** This option is available with SAS 9.2 Phase 2 and later.

#### NUMSTD= n

specifies the number of standard units for the limit lines, when you specify LIMITSTAT= STDDEV or LIMITSTAT= STDERR. You can specify any positive number, including decimals.

**Default:** 1

#### RESPONSE= response-variable

specifies a numeric response variable for the plot. The summarized values of the response variable are displayed on the vertical axis.

## STAT= FREQ | MEAN | SUM

specifies the statistic for the vertical axis. Specify one of the following statistics:

#### FREQ

the frequencies for the category variable. This is the default value when you do not specify the RESPONSE= option.

#### **MEAN**

the mean of the response variable.

#### SUM

the sum of the response variable. This is the default value when you specify the RESPONSE= option.

If you do not specify the RESPONSE= option, then only the FREQ statistic can be used. If you specify the RESPONSE= option, then you can use either the SUM or MEAN statistics.

#### TRANSPARENCY= numeric-value

specifies the degree of transparency for the lines and markers. Specify a value from 0.0 (completely opaque) to 1.0 (completely transparent).

**Default:** 0.0

#### URL = character-variable

specifies a character variable that contains URLs for web pages to be displayed when parts of the plot are selected within an HTML page.

**Interaction:** This option affects graphics output that is created through the ODS HTML destination only.

This option has no effect unless you also specify IMAGEMAP in the ODS GRAPHICS statement.

**Default:** By default, no HTML links are created.

#### WEIGHT= numeric-variable

specifies that each observation is weighted by a factor of w for computational purposes, where w is the value of the numeric variable. w can be any numeric value. If w is 0, negative or missing, then that observation is excluded from the analysis.

**Interaction:** If your plot is overlaid with other categorization plots, then the first WEIGHT variable that you specified is used for all of the plots.

## **COLAXIS, ROWAXIS Statements**

Specify the axis options for each plot axis.

#### Description

The COLAXIS and ROWAXIS statements specify options for the plot axes. You can control the features of the axis (for example, the axis label, grid lines, and minor tick marks) and you can also control the structure of the axis (for example, the data range, data type, and tick mark values).

The COLAXIS statement specifies the properties for each X axis in the panel and the ROWAXIS statement specifies the properties for each Y axis in the panel.

#### **Syntax**

**COLAXIS** option(s);

**ROWAXIS** option(s);

option(s) can be one or more options from the following:

ALTERNATE

DISCRETEORDER= DATA | FORMATTED | UNFORMATTED

DISPLAY= ALL | NONE | (options)

FITPOLICY= policy-value

GRID

**INTEGER** 

 ${\tt INTERVAL} = interval\text{-}value$ 

LABEL= "text-string"

LOGBASE= 2 | 10 | e

LOGSTYLE= LINEAR | LOGEXPAND | LOGEXPONENT

MAX= numeric-value MIN= numeric-value

MINOR

**NOTIMESPLIT** 

OFFSETMAX= numeric-value

OFFSETMIN= numeric-value

REFTICKS

TICKVALUEFORMAT= DATA | SAS-format

TYPE= DISCRETE | LINEAR | LOG | TIME

 $\label{eq:VALUES} \textit{VALUES=} (\ \textit{value-1} < \dots \ \textit{value-n} >)$ 

VALUESHINT

## **Options**

#### **ALTERNATE**

adds reference ticks to each side of the panel and alternates the tick values for each row or column between the two sides.

#### DISCRETEORDER= DATA | FORMATTED | UNFORMATTED

specifies the order in which discrete tick values are placed on the axis. Specify one of the following values:

DATA places the values in the order in which they appear in the data.

 $FORMATTED \qquad \text{sorts the formatted values in ascending character order.} \\$ 

 $\label{thm:equiv} \textbf{UNFORMATTED} \quad \text{sorts the unformatted values in ascending character order.}$ 

**Default:** UNFORMATTED

**Restriction:** This option affects only box plots, dot plots, bar charts, and line plots, or for any axis where TYPE=DISCRETE.

### DISPLAY= ALL | NONE | (options)

specifies which features of the axis are displayed. ALL displays all of the features of the axis. NONE specifies that none of the features of the axis are displayed. You can also hide specific features:

NOLABEL hides the axis label<br/>NOLINE hides the axis line

NOTICKS hides the tick marks on the axis

NOVALUES hides the tick mark values on the axis

**Default:** ALL

**Restriction:** This option is available with SAS 9.2 Phase 2 and later.

## FITPOLICY= policy-value

specifies the method that is used to fit tick mark values on a horizontal axis when there is not enough room to draw them normally. Select one of the following values:

#### ROTATE

rotates the value text 45 degrees. This is the default for discrete axes.

#### ROTATETHIN

attempts to use ROTATE, and then THIN to fit the values.

#### STAGGER

shifts the values up and down.

#### STAGGERROTATE

attempts to use STAGGER, and then ROTATE to fit the values.

#### STAGGERTHIN

attempts to use STAGGER, and then THIN to fit the values.

#### THIN

removes some of the values from the axis. This is the default for linear and time axes.

*Note:* This option does not affect vertical axes; only the THIN fit policy is used for vertical axes.  $\triangle$ 

**Restriction:** This option does not affect logarithmic axes.

#### **GRID**

creates grid lines at each tick on the axis.

#### **INTEGER**

specifies that only integers are used for tick mark values. This option affects only linear axes.

## ${\bf INTERVAL} = interval\text{-}value$

specifies the tick interval for a time axis. Specify one of the following values:

#### AUTO

determines the tick interval automatically based on the data.

#### SECOND

places ticks one second apart. The default tick value format is TIME8.

#### MINITE

places ticks one minute apart. The default tick value format is TIME8.

#### HOUR

places ticks one hour apart. The default tick value format is TIME8.

#### DAY

places ticks one day apart. The default tick value format is DATE9.

#### WEEK

places ticks one week apart. The default tick value format is DATE9.

#### TENDAY

places ticks ten days apart. The default tick value format is DATE9.

## SEMIMONTH

places ticks at the first and sixteenth day of each month. The default tick value format is DATE9.

## MONTH

places ticks one month apart. The default tick value format is MONYY7.

#### **QUARTER**

places ticks three months apart. The default tick value format is YYQC6.

#### **SEMIYEAR**

places ticks six months apart. The default tick value format is MONYY7.

#### YEAR

places ticks one year apart. The default tick value format is YEAR4.

Default: AUTO

**Restriction:** This option is available with SAS 9.2 Phase 2 and later.

### LABEL= "text-string"

specifies a label for the axis.

#### LOGBASE= 2 | 10 | e

specifies the base value for the logarithmic scale.

Default: 10

**Interaction:** This option has no effect unless you also specify TYPE=LOG.

## LOGSTYLE= LINEAR | LOGEXPAND | LOGEXPONENT

specifies how to scale and format the values for the major tick marks for logarithmic axes. Specify one of the following values:

#### LOGEXPAND

places the tick marks at integer powers of the base. For example, if you specified **LOGBASE=2**, the tick marks might be at 1, 2, 4, 8, 16. See Figure 3.10 on page 115.

Figure 3.10 Graph Axes with LOGEXPAND

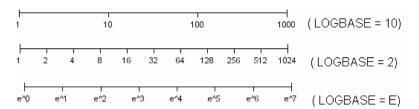

#### LOGEXPONENT

places the tick marks at integer powers of the base, but identifies the values by the exponent. For example, if you specified **Logbase=10**, the tick marks might be at 1, 10, 100, 1000, but the tick values would read 0, 1, 2, 3. See Figure 3.11 on page 115.

Figure 3.11 An Axis with LOGEXPONENT

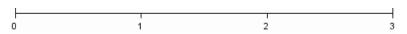

#### LINEAR

places the tick marks at uniform linear intervals, but spaces them logarithmically. In some cases an intermediate tick mark is placed between the first and second marks.

For example, if the data on this axis range from 14 to 1154, and you specify **LOGBASE=10**, then the tick marks might be at 10, 40, 200, 400, 600, 800, 1000, 1200. See Figure 3.12 on page 116.

Figure 3.12 An Axis with LINEAR

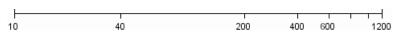

**Default:** LOGEXPAND

**Interaction:** This option has no effect unless you also specify TYPE=LOG.

#### MAX= numeric-value

specifies the maximum value for the axis.

Interaction: This option has no effect if you specify the VALUES= option and you

do not also specify the VALUESHINT option.

**Restriction:** This option affects linear and time axes only.

#### MIN= numeric-value

specifies the minimum value for the axis.

Interaction: This option has no effect if you specify the VALUES= option and you

do not also specify the VALUESHINT option.

**Restriction:** This option affects linear and time axes only.

#### MINOR

adds minor tick marks to the axis.

**Interaction:** This option has no effect if you specify the VALUES= option.

**Restriction:** This option has no effect on discrete axes.

#### **NOTIMESPLIT**

prevents a time axis from splitting the time, date, or datetime values into two rows.

**Restriction:** This option applies to time axes only.

## OFFSETMAX = numeric - value

specifies the amount of offset space between the last tick mark on the axis and the edge of the plot area. Specify a value between 0 and 1. The value represents the offset as a proportion to the total length of the axis. For example, .12 specifies that the offset space for the last tick mark is 12% of the total axis length.

By default, the offset space is determined automatically based on the tick mark values, markers, and labels that are inside of the plot area.

**Restriction:** This option is available with SAS 9.2 Phase 2 and later.

### **OFFSETMIN=** numeric-value

specifies the amount of offset space between the first tick mark on the axis and the edge of the plot area. Specify a value between 0 and 1. The value represents the offset as a proportion to the total length of the axis. For example, .12 specifies that the offset space for the first tick mark is 12% of the total axis length.

By default, the offset space is determined automatically based on the tick mark values, markers, and labels that are inside of the plot area.

Restriction: This option is available with SAS 9.2 Phase 2 and later.

#### REFTICKS

adds tick marks to the side of the panel that is opposite from the specified axis. For example, if you specify the REFTICKS option in the COLAXIS statement, then tick marks are added to the top side of the panel.

## TICKVALUEFORMAT= DATA | SAS-format

specifies the format for the axis tick values. You can either specify a SAS format or specify DATA, which indicates that the format from axis variable is used.

**Restriction:** This option is available with SAS 9.2 Phase 2 and later.

#### TYPE= DISCRETE | LINEAR | LOG | TIME

specifies the type of axis. Specify one of the following values:

DISCRETE specifies an axis with discrete values. If a character variable is

assigned to an axis, then that the default type for that axis is discrete. Additionally, all categorization plots use a discrete axis

for the category variable.

LINEAR specifies a linear scale for the axis. This is the default axis type

for numeric variables that do not have date or time formats.

LOG specifies a logarithmic scale for the axis. This axis type is never a

default.

**Interaction:** A logarithmic scale cannot be used with linear regression plots (REG statement where DEGREE=1).

TIME specifies a time scale for the axis. If the variable assigned to an

axis has a time, date, or datetime format associated with it, then

time is the default axis type.

#### VALUES= (values-list)

specifies the values for the ticks on the axis.

For values on a numeric axis, the values list can be one of the following:

value <...value-n>

creates ticks for specific values. For example, **VALUES= (0 50 100)** places tick marks at 0, 50, and 100.

#### value-1 TO value-2 BY increment-value

creates ticks for a range of values. The start of the value range is specified by *value-1* and the end of the range is specified by *value-2*. The *increment-value* specifies the interval between the ticks. For example, **VALUES= (0 to 100 by 50)** creates tick marks at 0, 50, and 100.

You can also create ticks in descending order by using a negative increment value. For example, **VALUES= (100 to 0 by -25)** creates tick marks at 100, 75, 50, 25, and 0.

<value ... value-n> value-1 TO value-2 BY increment-value <value ... value-n> creates ticks for specific values, and additionally creates ticks for a range of values. The start of the value range is specified by value-1 and the end of the range is specified by value-2. The increment-value specifies the interval between the ticks.

For example, **VALUES=** (-5 10 to 50 by 20 75) creates tick marks a -5, 10, 30, 50, and 75.

For values on a time axis, the values list can be one of the following:

#### value <...value-n>

creates ticks for specific values. For example, **VALUES= ("25MAY08"d "04JUL08"d "23AUG08"d)** places tick marks at 25MAY08, 04JUL08, and 23AUG08.

#### value-1 TO value-2 BY increment-value

creates ticks for a range of values. The start of the value range is specified by *value-1* and the end of the range is specified by *value-2*. The *increment-value* specifies the interval between the ticks. For example, **values= ("01JAN08"d to "01MAY08"d by month)** creates tick marks at 01JAN08, 01FEB08, 01MAR08, 01APR08, and 01MAY08.

For a list of the interval values that you can specify, see the INTERVAL= on page 114 option.

**Restrictions:** This option has no effect on discrete and logarithmic axes.

If your VALUES= option creates more than 1000 values, then the option has no effect.

#### **VALUESHINT**

specifies that the minimum and maximum axis values are determined independently of the values you specify in the VALUES= option. The values from the VALUES= option are displayed only if they are located between the minimum and maximum values.

*Note:* This option has no effect unless you also specify the VALUES= option.  $\triangle$ 

## **Examples**

# **Example 1: Creating a Panel of Graph Cells with Histograms and Density Plots**

Procedure features: HISTOGRAM statement, DENSITY statement

Sample library member: GSGPNHST

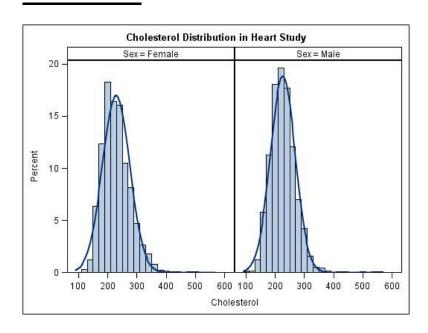

This example shows a panel of graph cells with histograms and density plots.

## Create the panel and specify the title.

proc sgpanel data=sashelp.heart noautolegend;
 title "Cholesterol Distribution in Heart Study";

#### Specify the classification variable for the panel.

panelby sex;

## Create the histogram and density plots.

histogram cholesterol;
density cholesterol;
run;

## **Example 2: Creating a Panel of Regression Curves**

Procedure features: REG statement Sample library member: GSGPNREG

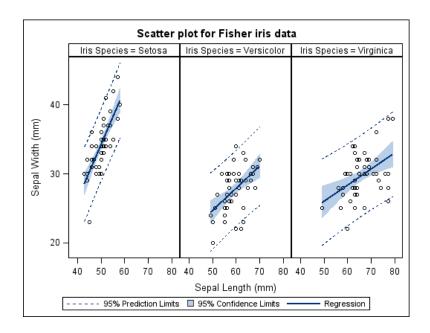

This example shows a panel of regression curves. The COLUMNS= option in the PANELBY statement specifies that the panel has three columns of graph cells.

### Create the panel and specify the title.

```
proc sgpanel data=sashelp.iris;
  title "Scatter plot for Fisher iris data";
```

**Specify the classification variable for the panel.** The COLUMNS= option specifies the number of columns in the panel.

```
panelby species / columns=3;
```

**Create the regression curve.** The CLI option creates individual predicted value confidence limits. The CLM option creates mean value confidence limits.

```
reg x=sepallength y=sepalwidth / cli clm;
run;
```

## **Example 3: Creating a Panel of Bar Charts**

Procedure features: HBAR statement Sample library member: GSGPNBAR

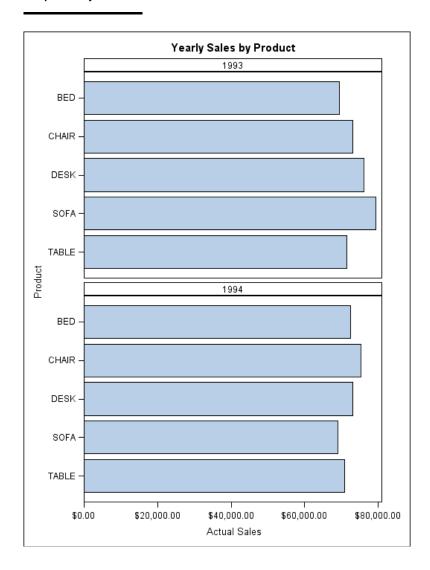

This example shows a panel of bar charts. The COLUMNS= option in the PANELBY statement specifies that the panel contains a single column of cells.

## Create the panel and set the title.

```
proc sgpanel data=sashelp.prdsale;
  title "Yearly Sales by Product";
```

**Specify the classification variable for the panel.** The NOVARNAME option specifies that the variable name is not shown in the heading for each cell. The COLUMNS= option specifies the number of columns in the panel.

```
panelby year / novarname columns=1;
```

**Create the horizontal bar chart.** The RESPONSE= option specifies the response variable for the chart.

```
hbar product / response=actual;
run;
```

## **Example 4: Creating a Panel of Line Plots**

Procedure features: VLINE statement Sample library member: GSGPNLIN

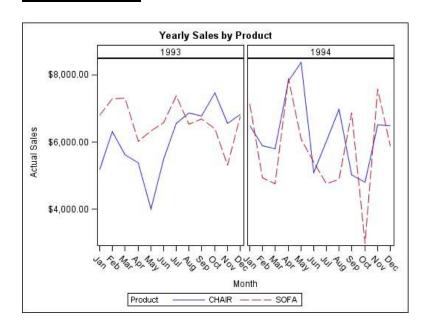

This example shows a panel of line plots with grouped data.

## Create the panel and specify a title.

```
proc sgpanel data=sashelp.prdsale;
  where product in ("CHAIR" "SOFA");
  title "Yearly Sales by Product";
```

**Specify the classification variable for the panel.** The SPACING= option specifies the number of pixels between the panels in the plot. The NOVARNAME option specifies that the classification variable name is not shown in the headings for each cell.

```
panelby year / spacing=5 novarname;
```

**Create the vertical line plot.** The RESPONSE= option specifies the response variable. The GROUP= option specifies the group variable.

```
vline month / response=actual group=product;
run;
```

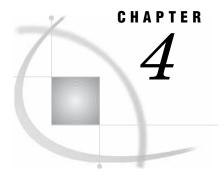

## The SGPLOT Procedure

```
Overview 124
Concepts 126
     Plot Content 126
     Plot Axes 127
     Legends in the SGPLOT Procedure 127
     Automatic Differentiation of Visual Attributes 128
     Units of Measurement 128
     Marker Symbols 128
     Line Patterns 129
Procedure Syntax 129
     PROC SGPLOT Statement
     BAND Statement 132
     DENSITY Statement 135
     DOT Statement 139
     ELLIPSE Statement 143
     HBAR Statement 146
     HBOX Statement 150
     HISTOGRAM Statement
                            153
     HLINE Statement 155
     INSET Statement 160
     KEYLEGEND Statement
     LOESS Statement 164
     NEEDLE Statement 168
     PBSPLINE Statement 171
     REFLINE Statement 175
     REG Statement 177
     SCATTER Statement 181
     SERIES Statement 185
     STEP Statement 188
     VBAR Statement 193
     VBOX Statement 197
     VECTOR Statement 200
     VLINE Statement 203
     XAXIS, X2AXIS, YAXIS, Y2AXIS Statements
Examples 215
     Example 1: Grouping a Scatter Plot 215
     Example 2: Plotting Three Series 216
     Example 3: Adding Prediction and Confidence Bands to a Regression Plot 217
     Example 4: Adding a Prediction Ellipse to a Scatter Plot 218
     Example 5: Creating Lines and Bands from Pre-Computed Data 219
     Example 6: Adding Statistical Limits to a Dot Plot 220
```

Example 7: Combining Histograms with Density Plots 221

Example 8: Creating a Horizontal Box Plot 222

Example 9: Creating a Bar-Line Chart 222

## **Overview**

The SGPLOT procedure creates one or more plots and overlays them on a single set of axes. You can use the SGPLOT procedure to create statistical graphics such as histograms and regression plots, in addition to simple graphics such as scatter plots and line plots. Statements and options enable you to control the appearance of your graph and add additional features such as legends and reference lines.

The SGPLOT procedure can create a wide variety of plot types, and can overlay plots together to produce many different types of graphs. Table 4.1 on page 125 contains some examples of graphs that the SGPLOT procedure can create.

Table 4.1 Examples of Graphs that Can Be Generated by the SGPLOT Procedure

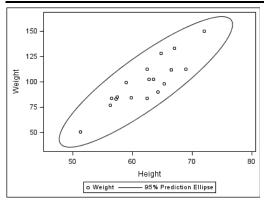

The following code creates an ellipse plot: proc sgplot data=sashelp.class; scatter x=height y=weight; ellipse x=height y=weight; run;

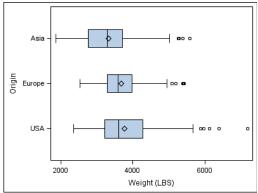

The following code creates a horizontal box plot: proc sgplot data=sashelp.cars;
 hbox weight / category=origin;
run;

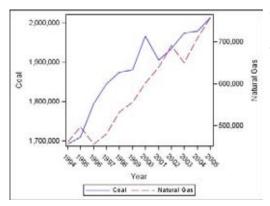

The following code creates a graph with two series plots:

proc sgplot data=sashelp.electric(
 where=(customer="Residential"));
 xaxis type=discrete;
 series x=year y=coal;
 series x=year y=naturalgas / y2axis;
run;

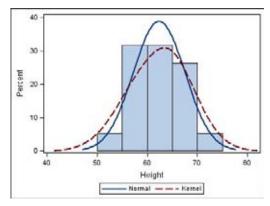

The following code creates a graph with a histogram, a normal density curve, and a kernel density curve:

```
proc sgplot data=sashelp.class;
  histogram height;
  density height;
  density height / type=kernel;
run;
```

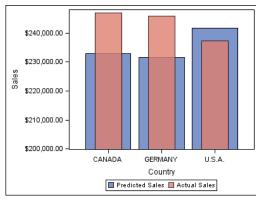

The following code creates a graph with two bar charts:

## **Concepts**

## **Plot Content**

There are four basic types of plots that you can create with the SGPLOT procedure:

Basic plots

scatter, series, step, band, needle, and vector plots

Fit and confidence plots

loess, regression, and penalized B-spline curves, and ellipses

Distribution plots

box plots, histograms, and normal and kernel density estimates

Categorization plots

dot plots, bar charts, and line plots

Not all of the plot types can be used together in the same PROC SGPLOT step. The following table shows which of the plot types can be used together:

Table 4.2 Plot Type Compatibility

|                       | Basic | Fit and<br>Confidence | Distribution | Categorization |  |  |
|-----------------------|-------|-----------------------|--------------|----------------|--|--|
| Basic                 | x     | x                     |              |                |  |  |
| Fit and<br>Confidence | X     | X                     |              |                |  |  |
| Distribution          |       |                       | X            |                |  |  |
| Categorization        |       |                       |              | X              |  |  |

*Note:* Box plots cannot be combined with any other plot types.  $\triangle$ 

If you submit a PROC SGPLOT step that combines two incompatible plot statements, then an error appears in the log.

The SGPLOT procedure draws the plots in your graph in the same order that you specify the plot statements. Because of this, it is important to consider the order of your plot statements so that your plots do not obscure one another. For example, if you specify a BAND statement after a SCATTER statement, then the band plot might obscure the markers in your scatter plot. You can also avoid obscuring your data by using the TRANSPARENCY= option to make your plots partially transparent.

## **Plot Axes**

The SGPLOT procedure contains statements that enable you to change the type and appearance of your axes: XAXIS, X2AXIS, YAXIS, and Y2AXIS.

By default, the type of each axis is determined by the types of plots that use the axis and the data that is applied to the axis.

The SGPLOT procedure supports the following axis types:

#### Discrete

The axis contains independent data values rather than a range of numeric values. Each distinct value is represented by a tick mark. Discrete is the default axis type for character data.

#### Linear

The axis contains a linear range of numeric values. Linear is the default axis type for numeric data.

#### Logarithmic

The axis contains a logarithmic range of values. The logarithmic axis type is not used as a default.

### Time

The axis contains a range of time values. Time is the default axis type for data that uses a SAS time, date, or datetime format.

Some types of plot do not support all of the axis types. For example, needle plots cannot use a discrete vertical axis. See the documentation for each plot statement to determine whether any axis type restrictions apply.

## **Legends in the SGPLOT Procedure**

The SGPLOT procedure creates a legend automatically based on the plot statements and options that you specify. The automatic legend functionality determines which

information is likely to be useful in the legend. You can override the automatic legend functionality by defining your own legend with the KEYLEGEND statement or by specifying the NOAUTOLEGEND option in the PROC SGPLOT statement.

You can create customized legends by using one or more KEYLEGEND statements. You can use the KEYLEGEND statement to control the contents, title, location, and border of the legend. See "KEYLEGEND Statement" on page 162.

You can specify the labels that represent your plots in the legend by using the LEGENDLABEL= option in the corresponding plot statements.

## **Automatic Differentiation of Visual Attributes**

Depending on the plots and options that you specify, the SGPLOT procedure can automatically assign different style attributes to the plots in your graph. For example, if you specify two series plots, then each series plot automatically uses a different line pattern and line color by default. If different attributes are not assigned by default, then you can force the procedure to use different style attributes by using the CYCLEATTRS option in the PROC SGPLOT statement. For example, you can use the CYCLEATTRS option to assign different colors to a series plot and a scatter plot. You can also disable automatic attribute differentiation by using the NOCYCLEATTRS option in the PROC SGPLOT statement.

## **Units of Measurement**

Some options such as the LINEATTRS= option enable you specify the unit of measurement as part of the value. The following table contains the units that are available:

Table 4.3 Measurement Units

| Unit     | Description                                 |
|----------|---------------------------------------------|
| CM       | centimeters                                 |
| IN       | inches                                      |
| MM       | millimeters                                 |
| PCT or % | percentage                                  |
| PT       | point size, calculated at 100 dots per inch |
| PX       | pixels                                      |

## **Marker Symbols**

The MARKERATTRS= option in some of the plot statements enables you to specify the marker symbol that is used to represent your data. Figure 4.1 on page 129 shows the marker symbols that you can use.

Figure 4.1 List of Marker Symbols

| $\downarrow$ | ArrowDown   | $\triangle$ | HomeDown | U      | <b>○ Tilde</b> |   | CircleFilled   |  |  |
|--------------|-------------|-------------|----------|--------|----------------|---|----------------|--|--|
| ж            | Asterisk    | I           | lbeam    | Δ      | Triangle       | • | DiamondFilled  |  |  |
| 0            | Circle      | +           | Plus     | $\cup$ | Union          | • | HomeDownFilled |  |  |
| $\Diamond$   | Diamond     |             | Square   | ×      | X              | • | SquareFilled   |  |  |
| >            | GreaterThan | ☆           | Star     | Υ      | Υ              | * | StarFilled     |  |  |
| #            | Hash        | Т           | Tack     | Z      | Z              | • | TriangleFilled |  |  |

## **Line Patterns**

The LINEATTRS= option in some plot statements enables you to specify the line pattern that is used for the lines in your plot. Figure 4.2 on page 129 shows the line patterns that you can use.

Figure 4.2 List of Line Patterns

```
      Solid
      1

      ShortDash
      2

      MediumDash
      4

      LongDash
      5

      MediumDashShortDash
      14

      DashDashDot
      15

      DashDotDot
      15

      Dash
      20

      LongDashShortDash
      26

      Dot
      34

      ThinDot
      35

      ShortDashDot
      41

      MediumDashDotDot
      42
```

## **Procedure Syntax**

Requirements: At least one plot statement is required.

```
HBOX response-variable </option(s)>;
HISTOGRAM response-variable < / option(s)>;
HLINE category-variable </option(s)>;
INSET "text-string-1" <... "text-string-n"> | (label-list);
KEYLEGEND <"name-1" ... "name-n"> < / option(s)>;
LOESS X= numeric-variable Y= numeric-variable </option(s)>;
NEEDLE X= variable Y= numeric-variable </option(s)>;
PBSPLINE X= numeric-variable Y= numeric-variable </option(s)>;
REFLINE value(s) < /option(s) >;
REG X= numeric-variable Y= numeric-variable </option(s)>;
SCATTER X= variable Y= variable </option(s)>;
SERIES X= variable Y= variable </option(s)>;
STEP X= variable Y= variable </option(s)>;
VBAR category-variable </option(s)>;
VBOX response-variable < / option(s)>;
VECTOR X= numeric-variable Y= numeric-variable </option(s)>;
VLINE category-variable </option(s)>;
XAXIS < option(s) >;
X2AXIS < option(s) >;
YAXIS < option(s)>;
Y2AXIS < option(s) >;
```

## **PROC SGPLOT Statement**

Identifies the data set that contains the plot variables. The statement also gives you the option to specify a description, write template code to a file, control the uniformity of axes, and control automatic legends and automatic attributes.

Requirements: An input data set is required.

## **Syntax**

```
PROC SGPLOT <DATA= input-data-set>
<CYCLEATTRS | NOCYCLEATTRS>
< DESCRIPTION="text-string">
<NOAUTOLEGEND>
<TMPLOUT= "filename">
<UNIFORM= GROUP | SCALE | ALL>;
```

## **Options**

## CYCLEATTRS | NOCYCLEATTRS

specifies whether plots are drawn with unique attributes in the graph. By default, the SGPLOT procedure automatically assigns unique attributes in many situations, depending on the types of plots that you specify. If the plots do not have unique attributes by default, then the CYCLEATTRS option assigns unique attributes to each plot in the graph. The NOCYCLEATTRS option prevents the procedure from assigning unique attributes.

For example, if you specify the CYCLEATTRS option and you create a graph with a SERIES statement and a SCATTER statement, then the two plots will have different colors.

If you specify the NOCYCLEATTRS option, then plots have the same attributes unless you specify appearance options such as the LINEATTRS= option.

#### ${\bf DATA} \!\!=\!\! input\text{-}data\text{-}set$

specifies the SAS data set that contains the variables to process. By default, the procedure uses the most recently created SAS data set.

#### **DESCRIPTION=** "text-string"

specifies a description for the output image. The description identifies the image in the following locations:

- □ the Results window
- □ the alternate text for the image in HTML output
- $\hfill\Box$  the table of contents that is created by the CONTENTS option in an ODS statement

The default description is "The SGPLOT Procedure".

*Note:* You can disable the alternate text in HTML output by specifying an empty string. That is, **DESCRIPTION=""**.  $\triangle$ 

*Note:* The name of the output image is specified by the IMAGENAME= option in the ODS GRAPHICS statement.  $\triangle$ 

Alias: DES

#### NOAUTOLEGEND

disables automatic legends from being generated. By default, legends are created automatically for some plots, depending on their content. This option has no effect if you specify a KEYLEGEND statement.

#### TMPLOUT= "filename"

writes the Graph Template Language code for your graph to a file.

Writing your template code to a file can be useful for building larger Graph Template Language definitions.

## UNIFORM= GROUP | SCALE | ALL

specifies how to control axis scaling and marker attributes when you use a BY statement.

Specify one of the following values:

| $\Delta I I$ | chooting  | that k | noth 1 | tha | harand  | Oronn v | 2011100 | and | tha  | 0710 0 | malong   |
|--------------|-----------|--------|--------|-----|---------|---------|---------|-----|------|--------|----------|
| ALL          | specifies | инаь к | JULI I | பாக | iesenia | groun v | alues   | anu | ULIC | axio   | scanne - |
|              |           |        |        |     |         |         |         |     |      |        |          |

are shared between all of the levels of the BY variable(s).

GROUP specifies that the legend group values are shared between all of

the levels of the BY variable(s).

SCALE specifies that the axis scaling is shared between all of the levels of

the BY variable(s).

By default, each level of the BY variable(s) can have different legend group values and different axis scaling.

Note: This option has no effect if you do not use a BY statement.  $\triangle$ 

## **BAND Statement**

## Creates a band that highlights part of the plot.

**Restriction**: The axis that the UPPER and LOWER values are placed on cannot be a discrete axis. For example, if you specify a variable for Y, the plot cannot use a discrete horizontal axis.

Featured in: Example 5 on page 219

## **Syntax**

```
BAND X= variable | Y= variable
```

option(s) can be one or more options from the following categories:

□ Band options:

FILL | NOFILL

FILLATTRS= style-element | ( COLOR=color)

LINEATTRS = style-element < (options) > | (options)

MODELNAME= "plot-name"

NOEXTEND

NOMISSINGGROUP

**OUTLINE | NOOUTLINE** 

□ Plot options:

GROUP= variable

LEGENDLABEL= "text-string"

NAME= "text-string"

TRANSPARENCY= numeric-value

X2AXIS

Y2AXIS

## **Required Arguments**

#### X= variable | Y=variable

specifies a variable that is used to plot the band along the x or y axis.

#### LOWER= numeric-value | numeric-variable

specifies the lower value for the band. You can specify either a constant numeric value or a numeric variable.

#### UPPER= numeric-value | numeric-variable

specifies the upper value for the band. You can specify either a constant numeric value or a numeric variable.

## **Options**

#### FILL | NOFILL

specifies whether the area fill is visible. The FILL option shows the area fill. The NOFILL option hides the area fill.

**Default:** The default status of the area fill is specified by the DisplayOpts attribute of the GraphBand style element in the current style.

## $\label{eq:fill_state} \textbf{FILLATTRS=} \ style\text{-}element \ | \ (\textbf{COLOR=}\ color)$

specifies the appearance of the area fill for the band. You can specify the color of the fill by using a style element or by using the COLOR= suboption. For more information about specifying colors, see the "SAS/GRAPH Colors and Images" chapter in the SAS/GRAPH: Reference.

*Note*: This option has no effect if you specify the NOFILL option.  $\triangle$ 

**Default:** For ungrouped data, the default color is specified by the Color attribute of the GraphDataConfidence style element in the current style.

For grouped data, the default color is specified by the Color attribute of the GraphData1... GraphDatan style elements in the current style.

#### GROUP= variable

specifies a variable that is used to group the data. A separate band is created for each unique value of the grouping variable. The plot elements for each group value are automatically distinguished by different visual attributes.

#### LEGENDLABEL= "text-string"

specifies a label that identifies the elements from the band plot in the legend. By default, the label "band" is used for ungrouped data, and the group values are used for grouped data.

**Interaction:** The LEGENDLABEL= option has no effect if you also specify the GROUP= option in the same plot statement.

#### LINEATTRS= style-element <(options)> | (options)

specifies the appearance of the outlines for the band. You can specify the appearance by using a style element or by using suboptions. If you specify a style element, you can additionally specify suboptions to override specific appearance attributes.

*Note:* This option has no effect unless you also specify the OUTLINES option.  $\triangle$  *options* can be one or more of the following:

#### COLOR= color

specifies the color of the line. For more information about specifying colors, see the "SAS/GRAPH Colors and Images" chapter in the SAS/GRAPH: Reference.

**Default:** For ungrouped data, the default color is specified by the ContrastColor attribute of the GraphConfidence style element in the current style.

For grouped data, the default color is specified by the ContrastColor attribute of the GraphData1 ... GraphDatan style elements in the current style.

## PATTERN= line-pattern

specifies the line pattern for the line. You can reference SAS patterns by number or by name. See "Line Patterns" on page 129 for a list of line patterns.

**Default:** For ungrouped data, the default line pattern is specified by the LineStyle attribute of the GraphConfidence style element in the current style.

For grouped data, the default line pattern is specified by the LineStyle attribute of the GraphData1 ... GraphDatan style elements in the current style.

#### THICKNESS= n < units >

specifies the thickness of the line. You can also specify the unit of measure. The default unit is pixels. See "Units of Measurement" on page 128 for a list of the measurement units that are supported.

**Default:** For ungrouped data, the default line thickness is specified by the LineThickness attribute of the GraphDataDefault style element in the current style.

For grouped data, the default line thickness is specified by the LineThickness attribute of the GraphData1 ... GraphDatan style elements in the current style.

### MODELNAME= "plot-name"

specifies a plot that is used as a model for the interpolation for the band. If you do not specify the MODELNAME= option, then the band is interpolated in the same way as a series plot.

#### NAME= "text-string"

specifies a name for the plot. You can use the name to refer to this plot in other statements.

#### **NOEXTEND**

when you specify numeric values for UPPER= and LOWER=, specifies that the band does not extend beyond the first and last data points in the plot. By default, the band extends to the edges of the plot area.

**Interaction:** This option has no effect if you do not specify numeric values for the UPPER= and LOWER= options.

**Restriction:** This option is available with SAS 9.2 Phase 2 and later.

#### NOMISSINGGROUP

specifies that missing values of the group variable are not included in the plot.

**Restriction:** This option is available with SAS 9.2 Phase 2 and later.

## **OUTLINE | NOOUTLINE**

specifies whether the outlines of the band are visible. The OUTLINE option shows the outlines. The NOOUTLINE option hides the outlines.

**Default:** The default status of the band outlines is specified by the DisplayOpts attribute of the GraphBand.

### TRANSPARENCY= value

specifies the degree of transparency for the plot. Specify a value from 0.0 (completely opaque) to 1.0 (completely transparent).

**Default:** 0.0

#### X2AXIS

assigns the variables that are assigned to the primary (bottom) horizontal axis to the secondary (top) horizontal axis.

#### **Y2AXIS**

assigns the variables that are assigned to the primary (left) vertical axis to the secondary (right) vertical axis.

## **Details**

The MODELNAME= option fits a band to another plot. This is particularly useful for plots that use a special interpolation such as step plots.

The following code fragment fits a band to a step plot:

```
band x=t upper=ucl lower=lcl / modelname="myname" transparency=.5;
step x=t y=survival / name="myname";
```

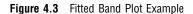

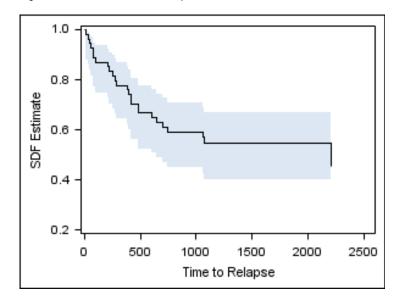

## **DENSITY Statement**

Creates a density curve that shows the distribution of values for a numeric variable.

Restriction: The DENSITY statement cannot be used with discrete axes.

Interaction: The DENSITY statement can be combined only with DENSITY and

HISTOGRAM statements in the SGPLOT procedure.

Featured in: Example 7 on page 221

## **Syntax**

**DENSITY** response-variable </ option(s)>;

option(s) can be one or more options from the following categories:

□ Density options:

FREQ = numeric - variable

 ${\tt LINEATTRS=\it style-element<(options)>|\ (options)}$ 

SCALE= scaling-type

 $\label{eq:type} \texttt{TYPE} = \texttt{NORMAL} < (normal\text{-}opts) > | \ \texttt{KERNEL} < (kernel\text{-}opts) >$ 

□ Plot options:

LEGENDLABEL= "text-string"

NAME= "text-string"

TRANSPARENCY= numeric-value

X2AXIS Y2AXIS

## **Required Arguments**

#### response-variable

specifies the variable for the x axis. The variable must be numeric.

## **Options**

#### FREQ= numeric-variable

specifies that each observation is repeated n times for computational purposes, where n is the value of the numeric variable. If n is not an integer, then it is truncated to an integer. If n is less than 1 or missing, then it is excluded from the analysis.

#### LEGENDLABEL= "text-string"

specifies a label that identifies the density plot in the legend. By default, the label identifies the type of density curve. If you specify TYPE=NORMAL, then the default label is "Normal." If you specify TYPE=KERNEL, then the default label is "Kernel."

Note: User-specified parameters from the TYPE= option are included in the label by default.  $\triangle$ 

## LINEATTRS= style-element <(options)> | (options)

specifies the appearance of the density line. You can specify the appearance by using a style element or by using suboptions. If you specify a style element, you can additionally specify suboptions to override specific appearance attributes.

options can be one or more of the following:

#### COLOR= color

specifies the color of the line. For more information about specifying colors, see the "SAS/GRAPH Colors and Images" chapter in the SAS/GRAPH: Reference.

**Default:** The default color is specified by the ContrastColor attribute of the GraphFit style element in the current style.

## PATTERN= line-pattern

specifies the line pattern for the line. You can reference SAS patterns by number or by name. See "Line Patterns" on page 129 for a list of line patterns.

**Default:** The default line pattern is specified by the LineStyle attribute of the GraphFit style element in the current style.

## THICKNESS= n < units >

specifies the thickness of the line. You can also specify the unit of measure. The default unit is pixels. See "Units of Measurement" on page 128 for a list of the measurement units that are supported.

**Default:** The default line thickness is specified by the LineThickness attribute of the GraphFit style element in the current style.

## NAME= "text-string"

specifies a name for the plot. You can use the name to refer to this plot in other statements.

#### SCALE= scaling-type

specifies the scaling that is used for the response axis. Specify one of the following values:

#### COUNT

the axis displays the frequency count.

#### DENSITY

the axis displays the density estimate values.

#### PERCENT

the axis displays values as a percentage of the total.

#### PROPORTION

the axis displays values in proportion to the total.

*Note:* The PROPORTION scale can be used only when you combine a density plot and a histogram together.  $\triangle$ 

**Default:** DENSITY

## TRANSPARENCY= numeric-value

specifies the degree of transparency for the density curve. Specify a value from 0.0 (completely opaque) to 1.0 (completely transparent).

**Default:** 0.0

#### TYPE = NORMAL < (normal-opts)> | KERNEL < (kernel-opts)>

specifies the type of distribution curve that is used for the density plot. Specify one of the following keywords:

#### NORMAL < (normal-opts) >

specifies a normal density estimate, with a mean and a standard deviation. *normal-opts* can be one or more of the following values:

#### MU = numeric - value

specifies the mean value that is used in the density function equation. By default, the mean value is calculated from the data.

#### SIGMA= numeric-value

specifies the standard deviation value that is used in the density function equation. The value that you specify for the SIGMA= suboption must be a positive number. By default, the standard deviation value is calculated from the data.

## KERNEL < (kernel-opts) >

specifies a nonparametric kernel density estimate.

*kernel-opts* can be:

#### C= numeric-value

specifies the standardized bandwidth for a number that is greater than 0 and less than or equal to 100.

The value that you specify for the C= suboption affects the value of  $\lambda$  as shown in the following equation:

$$\lambda = cQn^{-\frac{1}{5}}$$

In this equation c is the standardized bandwidth, Q is the interquartile range, and n is the sample size.

#### WEIGHT= NORMAL | QUADRATIC | TRIANGULAR

specifies the weight function. You can specify either normal, quadratic, or triangular weight function.

Default: NORMAL
Default: NORMAL

#### **X2AXIS**

assigns the X variable to the secondary (top) horizontal axis.

#### Y2AXIS

assigns the calculated result to the secondary (right) vertical axis.

## **Details**

## **Normal Density Function**

When the type of the density curve is NORMAL, the fitted density function equation is as follows:

$$p\left(x\right) = \frac{100h\%}{\sigma\sqrt{2\pi}}\exp\left(-\frac{1}{2}\left(\frac{x-\mu}{\sigma}\right)^2\right) \text{ for } -\infty < x < \infty$$

In the equation,  $\mu$  is the mean, and  $\sigma$  is the standard deviation. You can specify  $\mu$  by using the MU= suboption and  $\sigma$  by using the SIGMA= suboption.

### **Kernel Density Function**

When the TYPE of the density curve is KERNEL, the general form of the kernel density estimator is as follows:

$$\hat{f}_{\lambda}(x) = \frac{100h\%}{n\lambda} \sum_{i=1}^{n} K_0\left(\frac{x - x_i}{\lambda}\right)$$

In the equation,  $K_0(\cdot)$  is the weight function,  $\lambda$  is the bandwidth, n is the sample size, and  $x_i$  is the ith observation. You can use the C= suboption to specify the bandwidth and the WEIGHT= suboption to specify the weight function  $K_0(\cdot)$ .

## **Kernel Density Weight Functions**

The formulas for the weight functions are as follows:

NORMAL

$$K_0(t) = \frac{1}{\sqrt{2\pi}} \exp\left(-\frac{1}{2}t^2\right) \text{ for } -\infty < t < \infty$$

**QUADRATIC** 

$$K_0(t) = \frac{3}{4} (1 - t^2) \text{ for } |t| \le 1$$

TRIANGULAR

$$K_0(t) = 1 - |t| \text{ for } -|t| \le 1$$

# **DOT Statement**

Creates a dot plot that summarizes the values of a category variable.

**Interaction**: The DOT statement can be combined only with other horizontal categorization plot statements in the SGPLOT procedure. See "Plot Content" on page 126.

Featured in: Example 6 on page 220

## **Syntax**

**DOT** category-variable </ option(s)>;

option(s) can be one or more options from the following categories:

□ Dot options:

ALPHA= numeric-value

DATALABEL <= variable>

FREQ = numeric - variable

LIMITATTRS = style-element < (options) > | (options)

LIMITS= BOTH | LOWER | UPPER

LIMITSTAT= CLM | STDDEV | STDERR

MARKERATTRS= style-element <(options)> | (options)

MISSING

NOSTATLABEL

NUMSTD= n

 ${\tt RESPONSE=} \ numeric\text{-}variable$ 

STAT= FREQ | MEAN | SUM

URL= character-variable

WEIGHT= numeric-variable

□ Plot options:

GROUP= variable

LEGENDLABEL="text-string"

NAME= "text-string"

 ${\bf TRANSPARENCY} = numeric\text{-}value$ 

# **Required Arguments**

### category-variable

specifies the variable that classifies the observations into distinct subsets.

# **Options**

### ALPHA= numeric-value

specifies the confidence level for the confidence limits. Specify a number between 0.00 (100% confidence) and 1.00 (0% confidence).

Default: .05

**Interaction:** This option has no effect if you do not specify LIMITSTAT=CLM. If your plot is overlaid with other categorization plots, then the first ALPHA value that you specify is used for all of the plots.

#### DATALABEL <= variable>

displays a label for each data point. If you specify a variable, then the values of that variable are used for the data labels. If you do not specify a variable, then the values of the calculated response are used for the data labels.

**Restriction:** This option is available with SAS 9.2 Phase 2 and later.

### FREQ= numeric-variable

specifies that each observation is repeated n times for computational purposes, where n is the value of the numeric variable. If n is not an integer, then it is truncated to an integer. If n is less than 1 or missing, then it is excluded from the analysis.

**Interaction:** If your plot is overlaid with other categorization plots, then the first FREQ variable that you specified is used for all of the plots.

### GROUP= variable

specifies a variable that is used to group the data. The plot elements for each group value are automatically distinguished by different visual attributes.

**Interaction:** If you specify more than one categorization plot statement, then all of the plots must specify the same GROUP variable. If you do not specify the same GROUP= option for all of the categorization plots, then the GROUP= option has no effect.

### LEGENDLABEL= "text-string"

specifies the label that identifies the dot plot in the legend. By default, the label of the response variable is used. If there is no response variable label, then the name of the response variable and the computed statistic (SUM or MEAN) is used. If the RESPONSE= option is not used, then the legend label is "Frequency".

**Interaction:** The LEGENDLABEL= option has no effect if you also specify the GROUP= option in the same plot statement.

### LIMITATTRS= style-element <(options)> | (options)

specifies the appearance of the limit lines in the plot. You can specify the appearance by using a style element or by using suboptions. If you specify a style element, you can additionally specify suboptions to override specific appearance attributes.

options can be one or more of the following:

#### COLOR= color

specifies the color of the line. For more information about specifying colors, see the "SAS/GRAPH Colors and Images" chapter in the SAS/GRAPH: Reference.

**Default:** The default color is specified by the ContrastColor attribute of the GraphError style element in the current style.

#### PATTERN= *line-pattern*

specifies the line pattern for the line. You can reference SAS patterns by number or by name. See "Line Patterns" on page 129 for a list of line patterns.

**Default:** The default line pattern is specified by the LineStyle attribute of the GraphError style element in the current style.

### THICKNESS= n < units > 1

specifies the thickness of the line. You can also specify the unit of measure. The default unit is pixels. See "Units of Measurement" on page 128 for a list of the measurement units that are supported.

**Default:** The default line thickness is specified by the LineThickness attribute of the GraphError style element in the current style.

**Restriction:** This option is available with SAS 9.2 Phase 2 and later.

### LIMITS= BOTH | LOWER | UPPER

specifies which limit lines to display. Limits are displayed as heavier line segments with a serif at the end extending horizontally from each dot. Upper limits extend to the right of the dot and lower limits extend to the left of the dot. By default, no limits are displayed unless you specify either the LIMITS= or LIMITSTAT= option. Specify one of the following values:

#### BOTH

adds lower and upper limit lines to the plot.

#### LOWER

adds lower limit lines to the plot.

### **UPPER**

adds upper limit lines to the plot.

By default, no limit lines are displayed. However, if you specify the LIMITSTAT= option, then the default is BOTH.

**Interaction:** Limit lines are displayed only when you specify STAT= MEAN.

### LIMITSTAT= CLM | STDDEV | STDERR

specifies the statistic for the limit lines. Specify one of the following statistics:

#### CLM

confidence limits

#### **STDDEV**

standard deviation

### **STDERR**

standard error

Default: CLM

**Interaction:** If you specify the LIMITSTAT= option only, then the default value for the LIMITS= option is BOTH.

Limits lines are displayed only when you specify STAT=MEAN.

### MARKERATTRS= style-element <(options)> | (options)

specifies the appearance of the markers in the plot. You can specify the appearance by using a style element or by using suboptions. If you specify a style element, you can additionally specify suboptions to override specific appearance attributes.

options can be one or more of the following:

### COLOR= color

specifies the color of the markers. For more information about specifying colors, see the "SAS/GRAPH Colors and Images" chapter in the SAS/GRAPH: Reference.

**Default:** For ungrouped data, the default color is specified by the ContrastColor attribute of the GraphDataDefault style element in the current style.

For grouped data, the default color is specified by the ContrastColor attribute of the GraphData1 ... GraphDatan style elements in the current style.

### SIZE = n < units >

specifies the size of the markers. You can also specify the unit of measurement. The default unit is pixels. See "Units of Measurement" on page 128 for a list of the measurement units that are supported.

**Default:** The default marker size is specified by the MarkerSize attribute of the GraphDataDefault style element in the current style.

### SYMBOL= *symbol-name*

specifies the symbol for the markers. See "Marker Symbols" on page 128 for a list of valid marker symbols.

**Default:** For ungrouped data, the default marker symbol is specified by the MarkerSymbol attribute of the GraphDataDefault style element in the current style.

For grouped data, the default marker symbol is specified by the Marker Symbol attribute of the GraphData1  $\dots$  GraphDatan style elements in the current style.

#### **MISSING**

processes missing values as valid category value and creates a dot for it.

### NAME= "text-string"

specifies a name for the plot. You can use the name to refer to this plot in other statements.

#### NOSTATLABEL

removes the statistic name from the axis and legend labels.

**Restriction:** This option is available with SAS 9.2 Phase 2 and later.

### NUMSTD= n

specifies the number of standard units for the limit lines, when you specify LIMITSTAT= STDDEV or LIMITSTAT= STDERR. You can specify any positive number, including decimals.

### **Default:** 1

## RESPONSE = response-variable

specifies a numeric response variable for the plot. The summarized values of the response variable for each category value are displayed on the horizontal axis.

### STAT= FREQ | MEAN | SUM

specifies the statistic for the horizontal axis. Specify one of the following:

## FREQ

the frequencies for the category variable. This is the default value when you do not specify the RESPONSE= option.

### **MEAN**

the mean of the response variable.

#### SUM

the sum of the response variable. This is the default value when you specify the RESPONSE= option.

If you do not specify the RESPONSE= option, then only the FREQ statistic can be used. If you specify RESPONSE=, then you can use either the SUM or MEAN statistics.

### TRANSPARENCY= numeric-value

specifies the degree of transparency for the plot. Specify a value from 0.0 (completely opaque) to 1.0 (completely transparent).

Default: 0.0

### **URL=** *character-variable*

specifies a character variable that contains URLs for web pages to be displayed when parts of the plot are selected within an HTML page.

**Interaction:** This option affects graphics output that is created through the ODS HTML destination only.

This option has no effect unless you also specify IMAGEMAP in the ODS GRAPHICS statement.

**Default:** By default, no HTML links are created.

**Restriction:** This option is available with SAS 9.2 Phase 2 and later.

#### WEIGHT= numeric-variable

specifies that each observation is weighted by a factor of w for computational purposes, where w is the value of the numeric variable. w can be any numeric value. If w is 0, negative or missing, then that observation is excluded from the analysis.

**Interaction:** If your plot is overlaid with other categorization plots, then the first WEIGHT variable that you specified is used for all of the plots.

# **ELLIPSE Statement**

Adds a confidence or prediction ellipse to another plot.

Featured in: Example 4 on page 218

**Restriction:** The ELLIPSE statement must be used with another plot statement that uses numeric axes.

## **Syntax**

**ELLIPSE** X= numeric-variable Y= numeric-variable </ option(s)>;

option(s) can be one or more options from the following categories:

□ Ellipse options:

ALPHA= numeric-value

CLIP

FILL | NOFILL

FILLATTRS= style-element | ( COLOR=color)

FREQ= numeric-variable

LINEATTRS= style-element <(options)> | (options)

OUTLINE | NOOUTLINE

TYPE = MEAN | PREDICTED

□ Plot options:

LEGENDLABEL= "text-string"

NAME= "text-string"

TRANSPARENCY= numeric-value

X2AXIS

Y2AXIS

# **Required Arguments**

#### X= numeric-variable

specifies a numeric variable for the X axis.

### Y = numeric-variable

specifies a numeric variable for the Y axis.

# **Options**

### ALPHA= numeric-value

specifies the confidence level for the ellipse. Specify a number between 0.00~(100% confidence) and 1.00~(0% confidence).

Default: .05

#### CLIP

specifies that the data for the ellipse is ignored when determining the data ranges for the axes. By default, the data for the ellipse is considered when determining the data ranges for the axes.

**Interaction:** This option is automatically set if you specify UNIFORM=SCALE or UNIFORM=ALL option in the PROC SGPLOT statement.

#### FILL | NOFILL

specifies whether the area fill is visible. The FILL option shows the area fill. The NOFILL option hides the area fill.

**Default:** The default status of the area fill is specified by the DisplayOpts attribute of the GraphEllipse style element in the current style.

### FILLATTRS= style-element | (COLOR= color)

specifies the appearance of the area fill for the ellipse. You can specify the color of the fill by using a style element or by using the COLOR= suboption. For more information about specifying colors, see the "SAS/GRAPH Colors and Images" chapter in the SAS/GRAPH: Reference.

*Note:* This option has no effect if you specify the NOFILL option.  $\triangle$ 

**Default:** The default color is specified by the Color attribute of the GraphDataDefault style element in the current style.

### FREQ= numeric-variable

specifies that each observation is repeated n times for computational purposes, where n is the value of the numeric variable. If n is not an integer, then it is truncated to an integer. If n is less than 1 or missing, then it is excluded from the analysis.

## LEGENDLABEL= "text-string"

specifies a label that identifies the ellipse in the legend. By default, the label describes the confidence value of the ellipse and the type of ellipse. For example, "95% Prediction Ellipse."

## LINEATTRS= style-element <(options)> | (options)

specifies the appearance of the outlines for the ellipse. You can specify the appearance by using a style element or by using suboptions. If you specify a style element, you can additionally specify suboptions to override specific appearance attributes.

options can be one or more of the following:

## COLOR= color

specifies the color of the line. For more information about specifying colors, see the "SAS/GRAPH Colors and Images" chapter in the SAS/GRAPH: Reference.

**Default:** The default color is specified by the ContrastColor attribute of the GraphDataDefault style element in the current style.

### PATTERN= line-pattern

specifies the line pattern for the line. You can reference SAS patterns by number or by name. See "Line Patterns" on page 129 for a list of line patterns.

**Default:** The default line pattern is specified by the LineStyle attribute of the GraphDataDefault style element in the current style.

### THICKNESS= n < units > 1

specifies the thickness of the line. You can also specify the unit of measure. The default unit is pixels. See "Units of Measurement" on page 128 for a list of the measurement units that are supported.

**Default:** The default line thickness is specified by the LineThickness attribute of the GraphDataDefault style element in the current style.

### NAME= "text-string"

specifies a name for the plot. You can use the name to refer to this plot in other statements.

## **OUTLINE | NOOUTLINE**

specifies whether the outlines of the ellipse are visible. The OUTLINE option shows the outlines. The NOOUTLINE option hides the outlines.

**Default:** The default status of the outlines is specified by the DisplayOpts attribute of the GraphEllipse style element in the current style.

### TRANSPARENCY= numeric-value

specifies the degree of transparency for the area fill and outline, if displayed. Specify a value from 0.0 (completely opaque) to 1.0 (completely transparent).

**Default:** 0.5

# TYPE = MEAN | PREDICTED

specifies the type of ellipse. MEAN specifies a confidence ellipse for the population mean. PREDICTED specifies a prediction ellipse for a new observation. Both ellipse types assume a bivariate normal distribution.

**Default:** PREDICTED

### X2AXIS

assigns the X variable to the secondary (top) horizontal axis.

#### V2AXIS

assigns the Y variable to the secondary (right) vertical axis.

# **HBAR Statement**

Creates a horizontal bar chart that summarizes the values of a category variable.

**Interaction**: The HBAR statement can be combined only with other categorization plot statements in the SGPLOT procedure. See "Plot Content" on page 126.

## **Syntax**

```
HBAR category-variable </ option(s)>;
```

option(s) can be one or more options from the following categories:

 $\Box$  Bar options:

ALPHA= numeric-value

 ${\bf BARWIDTH} = numeric\text{-}value$ 

DATALABEL

FILL | NOFILL

 $\label{eq:fill-options} \textbf{FILLATTRS=} \ style\text{-}element < (fill\text{-}options) > | \ (fill\text{-}options)$ 

FREQ = numeric - variable

 $LIMITATTRS = style\text{-}element <\!(options)\!> \ | \ (options)$ 

LIMITS= BOTH | LOWER | UPPER

LIMITSTAT= CLM | STDDEV | STDERR

MISSING

NOSTATLABEL

NUMSTD= n

**OUTLINE | NOOUTLINE** 

RESPONSE = response-variable

STAT= FREQ | MEAN | SUM

URL= variable

WEIGHT= numeric-variable

□ Plot options:

 ${\tt GROUP=}\ variable$ 

LEGENDLABEL= "text-string"

NAME= "text-string"

 ${\bf TRANSPARENCY} = numeric\text{-}value$ 

# **Required Arguments**

### category-variable

specifies the variable that classifies the observations into distinct subsets.

# **Options**

#### ALPHA= numeric-value

specifies the confidence level for the confidence limits. Specify a number between 0.00 (100% confidence) and 1.00 (0% confidence).

Default: .05

**Interaction:** This option has no effect if you do not specify LIMITSTAT=CLM. If your plot is overlaid with other categorization plots, then the first ALPHA value that you specify is used for all of the plots.

### BARWIDTH= numeric-value

specifies the width of the bars as a ratio of the maximum possible width. The maximum width is equal to the distance between the center of each bar and the centers of the adjacent bars. Specify a value between .1 and 1.

For example, if you specify a width of 1, then there is no distance between the bars. If you specify a width of .5, then the width of the bars is equal to the space between the bars.

**Default:** .8

### **DATALABEL**

adds data labels for bars. The values of the response variable appear at the end of the bars.

**Restriction:** This option is available with SAS 9.2 Phase 2 and later.

### FILL | NOFILL

specifies whether the bars are filled. The FILL option shows the fill color for the bars. The NOFILL option hides the fill color for the bars.

**Default:** FILL

### FILLATTRS= style-element | (COLOR= color)

specifies the appearance of the fill for the bars. You can specify the color of the fill by using a style element or by using the COLOR= suboption. For more information about specifying colors, see the "SAS/GRAPH Colors and Images" chapter in the SAS/GRAPH: Reference.

*Note:* This option has no effect if you specify the NOFILL option.  $\triangle$ 

**Default:** For ungrouped data, the default color is specified by the Color attribute of the GraphDataDefault style element in the current style.

For grouped data, the default color is specified by the Color attribute of the GraphData1... GraphDatan style elements in the current style.

### FREQ= numeric-variable

specifies that each observation is repeated n times for computational purposes, where n is the value of the numeric variable. If n is not an integer, then it is truncated to an integer. If n is less than 1 or missing, then it is excluded from the analysis.

**Interaction:** If your plot is overlaid with other categorization plots, then the first FREQ variable that you specified is used for all of the plots.

#### GROUP= variable

specifies a variable that is used to group the data. The plot elements for each group value are automatically distinguished by different visual attributes.

### LEGENDLABEL= "text-string"

specifies the label that identifies the bar chart in the legend. By default, the label of the RESPONSE= variable is used. If there is no response variable label, the name of the response variable and the computed statistic (SUM or MEAN) is used. If the RESPONSE= option is not used, the legend label is "Frequency".

**Interaction:** The LEGENDLABEL= option has no effect if you also specify the GROUP= option in the same plot statement.

## LIMITATTRS= style-element <(options)> | (options)

specifies the appearance of the limit lines in the plot. You can specify the appearance by using a style element or by using suboptions. If you specify a style element, you can additionally specify suboptions to override specific appearance attributes.

options can be one or more of the following:

### COLOR= color

specifies the color of the line. For more information about specifying colors, see the "SAS/GRAPH Colors and Images" chapter in the SAS/GRAPH: Reference.

**Default:** The default color is specified by the ContrastColor attribute of the GraphError style element in the current style.

### PATTERN= line-pattern

specifies the line pattern for the line. You can reference SAS patterns by number or by name. See "Line Patterns" on page 129 for a list of line patterns.

**Default:** The default line pattern is specified by the LineStyle attribute of the GraphError style element in the current style.

### THICKNESS= n < units >

specifies the thickness of the line. You can also specify the unit of measure. The default unit is pixels. See "Units of Measurement" on page 128 for a list of the measurement units that are supported.

**Default:** The default line thickness is specified by the LineThickness attribute of the GraphError style element in the current style.

**Restriction:** This option is available with SAS 9.2 Phase 2 and later.

### LIMITS= BOTH | LOWER | UPPER

specifies which limit lines to display. Limits are displayed as heavier line segments with a serif at the end extending from each bar. Upper limits extend to the right of the bar and lower limits extend to the left of the bar. By default, no limits are displayed unless you specify either the LIMITS= or LIMITSTAT= option. If you specify the LIMITSTAT= option only, then LIMITS=BOTH is the default. Specify one of the following values:

#### **BOTH**

adds lower and upper limit lines to the plot.

### LOWER

adds lower limit lines to the plot.

### **UPPER**

adds upper limit lines to the plot.

By default, no limit lines are displayed. However, if you specify the LIMITSTAT= option, then the default is BOTH.

**Interaction:** Limit lines are displayed only when you specify STAT= MEAN.

## LIMITSTAT= CLM | STDDEV | STDERR

specifies the statistic for the limit lines. Specify one of the following statistics:

#### CLN

confidence limits

## STDDEV

standard deviation

### **STDERR**

standard error

**Default:** CLM

**Interaction:** If you specify the LIMITSTAT= option only, then the default value for the LIMITS= option is BOTH.

Limits lines are displayed only when you specify STAT=MEAN.

#### MISSING

processes missing values as a valid category value and creates a bar for it.

### NAME= "text-string"

specifies a name for the plot. You can use the name to refer to this plot in other statements.

### NOSTATLABEL

removes the statistic name from the axis and legend labels.

**Restriction:** This option is available with SAS 9.2 Phase 2 and later.

## NUMSTD= n

specifies the number of standard units for the limit lines, when you specify LIMITSTAT= STDDEV or LIMITSTAT= STDERR. You can specify any positive number, including decimals.

**Default:** 1

### **OUTLINE | NOOUTLINE**

specifies whether the bars have outlines. The OUTLINE option shows the outlines. The NOOUTLINE option hides the outlines.

**Default:** OUTLINE

## ${\bf RESPONSE} = response-variable$

specifies a numeric response variable for the plot. The summarized values of the response variable are displayed for each value on the horizontal axis.

### STAT= FREQ | MEAN | SUM

specifies the statistic for the horizontal axis. Specify one of the following statistics:

### **FREQ**

the frequencies for the category variable. This is the default value when you do not specify the RESPONSE= option.

### **MEAN**

the mean of the response variable.

### SUM

the sum of the response variable. This is the default value when you specify the RESPONSE= option.

If you do not specify the RESPONSE= option, then only the FREQ statistic can be used. If you specify RESPONSE=, then you can use either the SUM or MEAN statistics.

### TRANSPARENCY= numeric-value

specifies the degree of transparency for the bars and limits, if displayed. Specify a value from 0.0 (completely opaque) to 1.0 (completely transparent).

**Default:** 0.0

#### **URL=** *character-variable*

specifies a character variable that contains URLs for web pages to be displayed when parts of the plot are selected within an HTML page.

**Interaction:** This option affects graphics output that is created through the ODS HTML destination only.

This option has no effect unless you also specify IMAGEMAP in the ODS GRAPHICS statement.

**Default:** By default, no HTML links are created.

### WEIGHT= numeric-variable

specifies that each observation is weighted by a factor of w for computational purposes, where w is the value of the numeric variable. w can be any numeric value. If w is 0, negative or missing, then that observation is excluded from the analysis.

**Interaction:** If your plot is overlaid with other categorization plots, then the first WEIGHT variable that you specified is used for all of the plots.

# **HBOX Statement**

Creates a horizontal box plot that shows the distribution of your data.

 $\textbf{Interaction:} \quad \text{The HBOX statement cannot be used with other plot statements in the} \\$ 

SGPLOT procedure.

Featured in: Example 8 on page 222

## **Description**

Horizontal and vertical box plots display the distribution of data by using a rectangular box and *whiskers*. Whiskers are lines that indicate a data range outside of the box.

Figure 4.4 Parts of a Box Plot

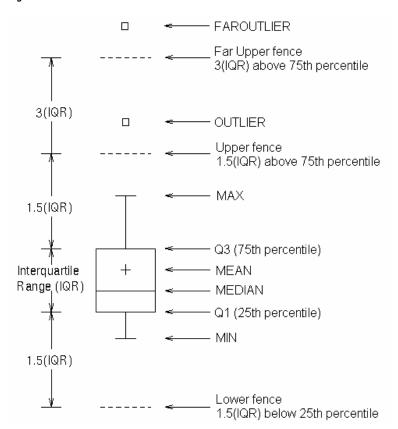

Figure 4.4 on page 150 shows a diagram of a vertical box plot. The bottom and top edges of the box indicate the *intra-quartile range* (IQR). That is, the range of values between the first and third quartiles (the 25th and 75th percentiles). The marker inside the box indicates the mean value. The line inside the box indicates the median value.

The elements that are outside the box are dependent on your options. By default, the whiskers that extend from each box indicate the range of values that are outside of the intra-quartile range, but are close enough not to be considered outliers (a distance less than or equal to 1.5\*IQR). If you specify the EXTREME option, then the whiskers indicate the entire range of values, including outliers.

Any points that are a distance of more than 1.5\*IQR from the box are considered to be outliers. By default, these points are indicated by markers. If you specify DATALABEL= option, then the outlier points have data labels. If you also specify the LABELFAR option, then only outliers that are 3\*IQR from the box have data labels.

## **Syntax**

HBOX response-variable </ option(s)>;

option(s) can be one or more options from the following categories:

□ Box options:

BOXWIDTH= numeric-value

CATEGORY= category-variable

DATALABEL <= variable>

**EXTREME** 

FREQ= numeric-variable

LABELFAR

MISSING

PERCENTILE= numeric-value

**SPREAD** 

□ Plot options:

LEGENDLABEL= "text-string"

NAME= "text-string"

TRANSPARENCY = numeric-value

X2AXIS

Y2AXIS

# **Required Arguments**

### response-variable

specifies the response variable for the plot. If you do not specify the CATEGORY= option, then one box is created for the response variable.

# **Options**

### **BOXWIDTH=** numeric-value

specifies the width of the box. Specify a value between 0.0 (0% of the available width) and 1.0 (100% of the available width).

**Default:** 0.4

### CATEGORY= category-variable

specifies the category variable for the plot. A box plot is created for each distinct value of the category variable.

#### DATALABEL <= variable>

adds data labels for the outlier markers. If you specified a variable, then the values for that variable are used for the data labels. If you do not specify a variable, then the values of the response variable are used.

*Note:* This option has no effect if the plot does not contain outlier points.  $\triangle$ 

### **EXTREME**

specifies that the whiskers can extend to the maximum and minimum values for the response variable, and that outliers are not identified. When you do not specify the EXTREME option, the whiskers cannot be longer than 1.5 times the length of the box.

#### FREQ= numeric-variable

specifies that each observation is repeated n times for computational purposes, where n is the value of the numeric variable. If n is not an integer, then it is truncated to an integer. If n is less than 1 or missing, then it is excluded from the analysis.

**Interaction:** If your plot is overlaid with other categorization plots, then the first FREQ variable that you specified is used for all of the plots.

### LABELFAR

specifies that only the far outliers have data labels. Far outliers are points whose distance from the box is more than three times the length of the box.

*Note:* This option has no effect if you do not specify the DATALABEL option, or if there are no far outliers.  $\triangle$ 

### LEGENDLABEL= "text-string"

specifies a label that identifies the box plot in the legend. By default, the label of the response variable is used.

## MISSING

processes missing values as a valid category value and creates a box for it.

### NAME= "text-string"

specifies a name for the plot. You can use the name to refer to this plot in other statements.

### PERCENTILE= 1 | 2 | 3 | 4 | 5

specifies a method for computing the percentiles for the plot.

For descriptions of each method, see "Calculating Percentiles" in the UNIVARIATE Procedure chapter of *Base SAS Procedures Guide: Statistical Procedures*.

**Default:** 5

## **SPREAD**

relocates outlier points that have identical values to prevent overlapping.

*Note:* This option has no effect if your data does not contain two or more outliers with identical values for the response variable.  $\triangle$ 

### TRANSPARENCY= value

specifies the degree of transparency for the plot. Specify a value from 0.0 (completely opaque) to 1.0 (completely transparent).

**Default:** 0.0

### **X2AXIS**

assigns the response variable to the secondary (top) horizontal axis.

#### Y2AXIS

assigns the category variable to the secondary (right) vertical axis.

# **HISTOGRAM Statement**

Creates a histogram that displays the frequency distribution of a numeric variable.

**Interaction:** The HISTOGRAM statement can be combined only with DENSITY statements in the SGPLOT procedure.

**Note:** The range of the response variable is automatically divided into an appropriate number of bins.

Featured in: Example 7 on page 221

# **Syntax**

**HISTOGRAM** response-variable </ option(s)>;

*option(s)* can be one or more options from the following categories:

□ Histogram options:

```
BOUNDARY= LOWER | UPPER
```

FILL | NOFILL

 $FILLATTRS = style-element \mid (COLOR = color)$ 

FREQ= numeric-variable

OUTLINE | NOOUTLINE

SCALE= COUNT | PERCENT | PROPORTION

**SHOWBINS** 

□ Plot options:

LEGENDLABEL= "text-string"

NAME= "text-string"

TRANSPARENCY= numeric-value

X2AXIS

Y2AXIS

# **Required Arguments**

### response-variable

specifies the response variable for the histogram.

# **Options**

## **BOUNDARY= LOWER | UPPER**

specifies how boundary values are assigned to bins.

LOWER

specifies that boundary values are assigned to the lower bin.

UPPER

specifies that boundary values are assigned to the upper bin.

Default: UPPER

### FILL | NOFILL

specifies whether the area fill is visible. The FILL option shows the area fill. The NOFILL option hides the area fill.

**Default:** The default status of the area fill is specified by the DisplayOpts attribute of the GraphHistogram style element in the current style.

## FILLATTRS= style-element | (COLOR= color)

specifies the appearance of the area fill. You can specify the color of the fill by using a style element or by using the COLOR= suboption. For more information about specifying colors, see the "SAS/GRAPH Colors and Images" chapter in the SAS/GRAPH: Reference.

*Note:* This option has no effect if you specify the NOFILL option.  $\triangle$ 

**Default:** The default color is specified by the Color attribute of the GraphDataDefault style element in the current style.

### FREQ = numeric-variable

specifies that each observation is repeated n times for computational purposes, where n is the value of the numeric variable. If n is not an integer, then it is truncated to an integer. If n is less than 1 or missing, then it is excluded from the analysis.

### LEGENDLABEL= "text-string"

specifies a label that identifies the histogram in the legend. By default, the label of the response variable is used.

#### NAME= "text-string"

specifies a name for the plot. You can use the name to refer to this plot in other statements.

#### **OUTLINE | NOOUTLINE**

specifies whether outlines are displayed for the bars. The OUTLINE option shows the outlines. The NOOUTLINE option hides the outlines.

**Default:** The default status of the outlines is specified by the DisplayOpts attribute of the GraphHistogram style element in the current style.

### SCALE= COUNT | PERCENT | PROPORTION

specifies the scaling that is applied to the vertical axis. Specify one of the following values:

COUNT

the axis displays the frequency count.

## PERCENT

the axis displays values as a percentage of the total.

### **PROPORTION**

the axis displays values as proportions (0.0 to 1.0) of the total.

**Default: PERCENT** 

#### **SHOWBINS**

specifies that the midpoints of the value bins are used to create the tick marks for the horizontal axis. By default, the tick marks are created at regular intervals based on the minimum and maximum values.

### TRANSPARENCY= numeric-value

specifies the degree of transparency for the histogram. Specify a value from 0.0 (completely opaque) to 1.0 (completely transparent).

**Default:** 0.0

#### X2AXIS

assigns the response variable to the secondary (top) horizontal axis.

#### Y2AXIS

assigns the calculated values to the secondary (right) vertical axis.

# **HLINE Statement**

Creates a horizontal line plot. You can use the HLINE statement with the HBAR statement to create a horizontal bar-line chart.

**Interaction**: The HLINE statement can be combined only with other categorization plot statements in the SGPLOT procedure. See "Plot Content" on page 126.

### **Syntax**

**HLINE** category-variable < / option(s)>;

option(s) can be one or more options from the following categories:

□ Line options:

ALPHA= numeric-value

BREAK

CURVELABEL <= text-string>

CURVELABELPOS= MIN | MAX | START | END

DATALABEL <= variable>

FREQ = numeric - variable

LIMITATTRS= style-element<(options)> | (options)

LIMITS= BOTH | LOWER | UPPER

LIMITSTAT= CLM | STDDEV | STDERR

LINEATTRS= style-element <(options)> | (options)

MARKERATTRS= style-element <(options)> | (options)

MARKERS

MISSING

NOSTATLABEL

NUMSTD= n

 ${\tt RESPONSE=} \ response-variable$ 

STAT= FREQ | MEAN | SUM

URL= character-variable

WEIGHT= numeric-variable

□ Plot options:

GROUP= variable

LEGENDLABEL= "text-string"

NAME= "text-string"

 ${\bf TRANSPARENCY} = numeric\text{-}value$ 

X2AXIS

Y2AXIS

# **Required Arguments**

### category-variable

specifies the variable that classifies the observations into distinct subsets.

# **Options**

#### ALPHA= numeric-value

specifies the confidence level for the confidence limits. Specify a number between 0.00 (100% confidence) and 1.00 (0% confidence).

**Default:** .05

**Interaction:** This option has no effect if you do not specify LIMITSTAT=CLM. If your plot is overlaid with other summary plots, then the first ALPHA value that you specify is used for all of the plots.

#### **BREAK**

creates a break in the line for each missing value for the category variable.

# CURVELABEL <="text-string">

adds a label for the line. You can also specify the label text. If you do not specify a label, then the label from the response variable is used.

### CURVELABELPOS= MIN | MAX | START | END

specifies the location of the curve label. Specify one of the following values:

MIN

places the curve label at the minimum value for the response axis.

MAX

places the curve label at the maximum value for the response axis.

START

places the curve label at the first point on the curve.

END

places the curve label at the last point on the curve.

Default: END

#### DATALABEL <= variable>

displays a label for each data point. If you specify a variable, then the values of that variable are used for the data labels. If you do not specify a variable, then the values of the calculated response are used for the data labels.

## FREQ= numeric-variable

specifies that each observation is repeated n times for computational purposes, where n is the value of the numeric variable. If n is not an integer, then it is truncated to an integer. If n is less than 1 or missing, then it is excluded from the analysis.

**Interaction:** If your plot is overlaid with other categorization plots, then the first FREQ variable that you specified is used for all of the plots.

### GROUP= variable

specifies a variable that is used to group the data. A separate plot is created for each unique value of the grouping variable. The plot elements for each group value are automatically distinguished by different visual attributes.

Interaction: If you specify more than one categorization plot statement, then all of the plots must specify the same GROUP variable. If you do not specify the same GROUP= option for all of the categorization plots, then the GROUP= option has no effect.

### LEGENDLABEL= "text-string"

specifies the label that identifies the line plot in the legend. By default, the label of the response variable is used. If there is no response variable label, then the name of the response variable and the computed statistic (SUM or MEAN) are used. If you do not specify a response variable, then the legend label is "Frequency".

**Interaction:** The LEGENDLABEL= option has no effect if you also specify the GROUP= option in the same plot statement.

### LIMITATTRS= style-element <(options)> | (options)

specifies the appearance of the limit lines in the plot. You can specify the appearance by using a style element or by using suboptions. If you specify a style element, you can additionally specify suboptions to override specific appearance attributes. *options* can be one or more of the following:

### COLOR = color

specifies the color of the line. For more information about specifying colors, see the "SAS/GRAPH Colors and Images" chapter in the SAS/GRAPH: Reference.

**Default:** The default color is specified by the ContrastColor attribute of the GraphError style element in the current style.

## PATTERN= line-pattern

specifies the line pattern for the line. You can reference SAS patterns by number or by name. See "Line Patterns" on page 129 for a list of line patterns.

**Default:** The default line pattern is specified by the LineStyle attribute of the GraphError style element in the current style.

### THICKNESS= n < units > 1

specifies the thickness of the line. You can also specify the unit of measure. The default unit is pixels. See "Units of Measurement" on page 128 for a list of the measurement units that are supported.

**Default:** The default line thickness is specified by the LineThickness attribute of the GraphError style element in the current style.

**Restriction:** This option is available with SAS 9.2 Phase 2 and later.

# LIMITS= BOTH | LOWER | UPPER

adds limit lines to the plot. Specify one of the following values:

#### **BOTH**

adds lower and upper limit lines to the plot.

### LOWER

adds lower limit lines to the plot.

### **UPPER**

adds upper limit lines to the plot.

By default, no limit lines are displayed. However, if you specify the LIMITSTAT= option, then the default is BOTH.

*Note*: Limit lines are displayed only when you specify STAT= MEAN. △

### LIMITSTAT= CLM | STDDEV | STDERR

specifies the statistic for the limit lines. Specify one of the following statistics:

CLM

confidence limits

**STDDEV** 

standard deviation

STDERR

standard error

Default: CLM

**Interaction:** If you specify the LIMITSTAT= option, then the default value for the LIMITS= option is BOTH.

## LINEATTRS= style-element <(options)> | (options)

specifies the appearance of the lines in the line plot. You can specify the appearance by using a style element or by using suboptions. If you specify a style element, you can additionally specify suboptions to override specific appearance attributes.

options can be one or more of the following:

COLOR= color

specifies the color of the line. For more information about specifying colors, see the "SAS/GRAPH Colors and Images" chapter in the SAS/GRAPH: Reference.

**Default:** For ungrouped data, the default color is specified by the ContrastColor attribute of the GraphDataDefault style element in the current style.

For grouped data, the default color is specified by the ContrastColor attribute of the GraphData1 ... GraphDatan style elements in the current style.

## PATTERN = line-pattern

specifies the line pattern for the line. You can reference SAS patterns by number or by name. See "Line Patterns" on page 129 for a list of line patterns.

**Default:** For ungrouped data, the default line pattern is specified by the LineStyle attribute of the GraphDataDefault style element in the current style.

For grouped data, the default line pattern is specified by the LineStyle attribute of the GraphData1 ... GraphDatan style elements in the current style.

## THICKNESS= n < units >

specifies the thickness of the line. You can also specify the unit of measure. The default unit is pixels. See "Units of Measurement" on page 128 for a list of the measurement units that are supported.

**Default:** For ungrouped data, the default line thickness is specified by the LineThickness attribute of the GraphDataDefault style element in the current style.

For grouped data, the default line thickness is specified by the LineThickness attribute of the GraphData1 ... GraphDatan style elements in the current style.

## MARKERATTRS= style-element <(options)> | (options)

specifies the appearance of the markers in the plot. This option has no effect unless you also specify the MARKERS option. You can specify the appearance by using a style element or by using suboptions. If you specify a style element, you can additionally specify suboptions to override specific appearance attributes.

options can be one or more of the following:

### COLOR= color

specifies the color of the markers. For more information about specifying colors, see the "SAS/GRAPH Colors and Images" chapter in the SAS/GRAPH: Reference.

**Default:** For ungrouped data, the default color is specified by the ContrastColor attribute of the GraphDataDefault style element in the current style.

For grouped data, the default color is specified by the ContrastColor attribute of the GraphData1 ... GraphDatan style elements in the current style.

#### SIZE = n < units >

specifies the size of the markers. You can also specify the unit of measurement. The default unit is pixels. See "Units of Measurement" on page 128 for a list of the measurement units that are supported.

**Default:** The default marker size is specified by the MarkerSize attribute of the GraphDataDefault style element in the current style.

### SYMBOL= *symbol-name*

specifies the symbol for the markers. See "Marker Symbols" on page 128 for a list of valid marker symbols.

**Default:** For ungrouped data, the default marker symbol is specified by the MarkerSymbol attribute of the GraphDataDefault style element in the current style.

For grouped data, the default marker symbol is specified by the MarkerSymbol attribute of the GraphData1  $\dots$  GraphDatan style elements in the current style.

### **MARKERS**

adds markers to the plot.

#### MISSING

processes missing values as a valid category value and creates a line for it.

### NAME= "text-string"

specifies a name for the plot. You can use the name to refer to this plot in other statements.

### NOSTATLABEL

removes the statistic name from the axis and legend labels.

**Restriction:** This option is available with SAS 9.2 Phase 2 and later.

## NUMSTD= n

specifies the number of standard units for the limit lines, when you specify LIMITSTAT= STDDEV or LIMITSTAT= STDERR. You can specify any positive number, including decimals.

Default: 1

### RESPONSE= response-variable

specifies a numeric response variable for the plot. The summarized values of the response variable are displayed for each value on the horizontal axis.

### STAT= FREQ | MEAN | SUM

specifies the statistic for the horizontal axis. Specify one of the following statistics:

### FREQ

the frequencies for the category variable

#### **MEAN**

the mean of the response variable

### SUM

the sum of the response variable

If you do not specify the RESPONSE= option, then the FREQ statistic is the default. If you specify RESPONSE=, then the SUM statistic is the default.

### TRANSPARENCY= numeric-value

specifies the degree of transparency for the lines and markers. Specify a value from 0.0 (completely opaque) to 1.0 (completely transparent).

**Default:** 0.0

#### URL= character-variable

specifies a character variable that contains URLs for web pages to be displayed when parts of the plot are selected within an HTML page.

**Interaction:** This option affects graphics output that is created through the ODS HTML destination only.

This option has no effect unless you also specify IMAGEMAP in the ODS GRAPHICS statement.

**Default:** By default, no HTML links are created.

### WEIGHT= numeric-variable

specifies that each observation is weighted by a factor of w for computational purposes, where w is the value of the numeric variable. w can be any numeric value. If w is 0, negative or missing, then that observation is excluded from the analysis.

**Interaction:** If your plot is overlaid with other categorization plots, then the first WEIGHT variable that you specified is used for all of the plots.

## **X2AXIS**

assigns the response variable to the secondary (top) horizontal axis.

### **Y2AXIS**

assigns the category variable to the secondary (right) vertical axis.

# **INSET Statement**

Adds a text box inside of the axes of the plot.

### **Syntax**

```
INSET "text-string-1" <... "text-string-n"></ option(s)>;
INSET (label-list) </ option(s)>;
  option(s) can be one or more of the following:
  BORDER | NOBORDER
```

LABELALIGN= LEFT | CENTER | RIGHT POSITION= position-value

TEXTATTRS= style-element

TITLE= "text-string"

TITLEATTRS = style-element

VALUEALIGN= LEFT | CENTER | RIGHT

# **Required Arguments**

### text-string-list | (label-list)

you must specify one of the following arguments:

```
text-string-list
    specifies one or more quoted text strings. Each string is placed on a separate line
    in the text box. For example, ''My line 1'' ''My line 2''.

(label-list)
    specifies a series of quoted labels and values for the text box.
        Specify your label-value pairs as follows:
        ("label-1" = "value-1" ... "label-n" = "value-n")
        For example, (''My label 1'' = ''My value 1'' ''My label 2'' = ''My value 2'').
```

# **Options**

## **BORDER | NOBORDER**

specifies whether to display a border around the text box. The BORDER option displays the border. The NOBORDER option hides the border.

## LABELALIGN= LEFT | CENTER | RIGHT

specifies how the labels are aligned when you specify label-value pairs. Specify one of the following:

LEFT

aligns the text to the left.

**CENTER** 

aligns the text to the center.

RIGHT

aligns the text to the right.

**Default:** LEFT

## ${\bf POSITION} = {\it position-value}$

specifies the position of the text box within the plot. The position values are as follows:

BOTTOM places the text box at the bottom of the graph.

BOTTOMLEFT places the text box at the bottom left corner of the graph.

BOTTOMRIGHT places the text box at the bottom right corner of the graph.

LEFT places the text box at the left side of the graph.

RIGHT places the text box at the right side of the graph.

*TOP* places the text box at the top of the graph.

TOPLEFT places the text box at the top left corner of the graph.

TOPRIGHT places the text box at the top right corner of the graph.

If you do not specify a position, then a position is determined automatically.

## TEXTATTRS= style-element

specifies the appearance of the text in the text box.

**Default:** The default appearance of the text is specified by the GraphValueText style element in the current style.

**Tip:** The GraphDataText style element makes the text slightly smaller. The GraphLabelText style element makes the text slightly larger.

### TITLE= "text-string"

specifies a title for the text box. The title text is always center-aligned.

### TITLEATTRS= style-element

specifies the appearance of the title for the text box.

**Default:** The default appearance of the title text is specified by the GraphLabelText style element in the current style.

## VALUEALIGN= LEFT | CENTER | RIGHT

specifies how the values are aligned when you specify label-value pairs. Specify one of the following values

LEFT

aligns the text to the left.

CENTER

aligns the text to the center.

**RIGHT** 

aligns the text to the right.

**Default: RIGHT** 

# **KEYLEGEND Statement**

Adds a legend to the plot.

Featured in: Example 4 on page 218, Example 5 on page 219, Example 7 on page 221

## **Syntax**

**KEYLEGEND** <"name-1" ... "name-n"> </ option(s)>;

option(s) can be any of the following:

ACROSS = n

BORDER | NOBORDER

DOWN= n

LOCATION= OUTSIDE | INSIDE

POSITION= position-value

TITLE= "text-string"

# **Optional Arguments**

### "name-1" ... "name-n"

specifies the names of one or more plots that you want to include in legend. Each name that you specify must correspond to a value that you entered for the NAME= option in a plot statement.

*Note:* If you do not specify a name, then the legend contains references to all of the plots in the graph.  $\triangle$ 

# **Options**

### ACROSS = n

specifies the number of columns in the legend. By default, the number of columns is determined automatically.

*Note:* Depending on the number of legend entries and the number of columns and rows that you specify, the legend might not fit in your graph. If your legend does not appear, then you might need to specify a different value for the ACROSS= option.  $\triangle$ 

### **BORDER | NOBORDER**

specifies whether the border around the legend is visible. The BORDER option shows the border. The NOBORDER option hides the border.

**Default:** BORDER

### DOWN=n

specifies the number of rows in the legend. By default, the number of rows is determined automatically.

*Note:* Depending on the number of legend entries and the number of columns and rows that you specify, the legend might not fit in your graph. If your legend does not appear, then you might need to specify a different value for the DOWN= option.  $\triangle$ 

### LOCATION= OUTSIDE | INSIDE

specifies whether the legend is placed outside or inside of the axis area. The OUTSIDE option places the legend outside of the axis area. The INSIDE option places the legend inside of the axis area.

**Default:** OUTSIDE

## POSITION= position-value

specifies the position of the legend within the graph. The positions are as follows:

BOTTOM places the legend at the bottom of the graph.

BOTTOMLEFT places the legend at the bottom left corner of the graph.

BOTTOMRIGHT places the legend at the bottom right corner of the graph.

*LEFT* places the legend at the left side of the graph.

RIGHT places the legend at the right side of the graph.

TOP places the legend at the top of the graph.

TOPLEFT places the legend at the top left corner of the graph.

TOPRIGHT places the legend at the top right corner of the graph.

Note: By default, if you use more than one KEYLEGEND statement, then each legend is placed in a different position.  $\triangle$ 

*Note:* If you specify more than one legend with the same position, then all of your legends are placed at that position.  $\triangle$ 

**Default:** BOTTOM

### TITLE= "text-string"

specifies a title for the legend.

# **LOESS Statement**

Creates a fitted loess curve.

# **Syntax**

```
LOESS X= numeric-variable Y= numeric-variable </ option(s)>;
  option(s) can be one or more options from the following categories:
  □ LOESS options:
       ALPHA= numeric-value
       CLM <= "text-string">
       {\bf CLMATTRS} = style\text{-}element
       {\tt CLMTRANSPARENCY} = numeric 	ext{-}value
       CURVELABEL <= "text-string">
       CURVELABELLOC= OUTSIDE | INSIDE
       CURVELABELPOS= MIN | MAX | START | END
       DATALABEL <= variable >
       DEGREE= 1 | 2
       INTERPOLATION= CUBIC | LINEAR
       LINEATTRS= style-element <(options)> | (options)
       MARKERATTRS= style-element <(options)> | (options)
       MAXPOINTS= n
       NOLEGCLM
       NOLEGFIT
       NOMARKERS
       REWEIGHT= n
       SMOOTH= numeric-value
       WEIGHT= numeric-variable
  □ Plot options:
       GROUP= variable
       LEGENDLABEL= "text-string"
       NAME= "text-string"
       X2AXIS
       Y2AXIS
```

# **Required Arguments**

## X=numeric-variable

specifies the variable for the x axis.

### Y= numeric-variable

specifies the variable for the y axis.

# **Options**

### ALPHA= numeric-value

specifies the confidence level for the confidence limits. Specify a number between 0.00~(100%~confidence) and 1.00~(0%~confidence).

*Note*: This option has no effect if you do not specify the CLM option.  $\triangle$ 

Default: .05

### CLM <= "text-string">

creates confidence limits. The optional text string overrides the default legend label for the confidence limit.

### **CLMATTRS** = style-element

specifies the appearance of the confidence limits by using an ODS style element.

**Default:** The default appearance of the confidence limits is specified by the GraphConfidence style element in the current style.

### ${\bf CLMTRANSPARENCY} = numeric\text{-}value$

specifies the degree of transparency for the confidence limits. Specify a value from 0.0 (completely opaque) to 1.0 (completely transparent).

*Note:* This option has no effect if you do not specify the CLM option.  $\triangle$ 

**Default:** 0.0

### CURVELABEL <="text-string">

adds a label for the loess curve. You can also specify the label text. If you do not specify a label, the label from the Y variable is used.

## CURVELABELLOC= OUTSIDE | INSIDE

specifies whether the curve label is placed inside the plot axes (INSIDE) or outside of the plot axes (OUTSIDE).

Default: INSIDE

## CURVELABELPOS= MIN | MAX | START | END

specifies the location of the curve label. Specify one of the following values:

MIN

places the curve label at the minimum value for the X axis.

MAX

places the curve label at the maximum value for the X axis.

**START** 

places the curve label at the first point on the curve.

**END** 

places the curve label at the last point on the curve.

**Default:** END

### DATALABEL <= variable>

displays a label for each data point. If you specify a variable, then the values of that variable are used for the data labels. If you do not specify a variable, then the values of the Y variable are used for the data labels.

Interaction: This option has no effect if you also specify the NOMARKERS option.

### **DEGREE= 1 | 2**

specifies the degree of the local polynomials to use for each local regression. 1 specifies a linear fit and 2 specifies a quadratic fit.

Default: 1

### GROUP= variable

specifies a variable that is used to group the data. A separate plot is created for each unique value of the category variable. The plot elements for each group value are automatically distinguished by different visual attributes.

**Interaction:** If you specify the GROUP= option in multiple fit plot statements, then the first GROUP= variable is used for all of the fit plots that specify GROUP=.

### INTERPOLATION= CUBIC | LINEAR

specifies the degree of the interpolating polynomials that are used for blending local polynomial fits at the kd tree vertices.

**Default:** CUBIC

### LEGENDLABEL= "text-string"

specifies a label that identifies the fit line in the legend. By default, the label "Loess" is used, along with the value of the SMOOTH= option if specified.

## LINEATTRS= style-element <(options)> | (options)

specifies the appearance of the fit curve. You can specify the appearance by using a style element or by using suboptions. If you specify a style element, you can additionally specify suboptions to override specific appearance attributes.

options can be one or more of the following:

#### COLOR= color

specifies the color of the line. For more information about specifying colors, see the "SAS/GRAPH Colors and Images" chapter in the SAS/GRAPH: Reference.

**Default:** For ungrouped data, the default color is specified by the ContrastColor attribute of the GraphFit style element in the current style.

For grouped data, the default color is specified by the ContrastColor attribute of the GraphData1 ... GraphDatan style elements in the current style.

# PATTERN= line-pattern

specifies the line pattern for the line. You can reference SAS patterns by number or by name. See "Line Patterns" on page 129 for a list of line patterns.

**Default:** For ungrouped data, the default line pattern is specified by the LineStyle attribute of the GraphFit style element in the current style.

For grouped data, the default line pattern is specified by the LineStyle attribute of the GraphData1 ... GraphDatan style elements in the current style.

### THICKNESS= n <units>

specifies the thickness of the line. You can also specify the unit of measure. The default unit is pixels. See "Units of Measurement" on page 128 for a list of the measurement units that are supported.

**Default:** For ungrouped data, the default line thickness is specified by the LineThickness attribute of the GraphFit style element in the current style. For grouped data, the default line thickness is specified by the LineThickness attribute of the GraphData1 ... GraphDatan style elements in the current style.

# $\mathbf{MARKERATTRS} = style\text{-}element < (options) > \mid (options)$

specifies the appearance of the markers in the plot. You can specify the appearance by using a style element or by using suboptions. If you specify a style element, you can additionally specify suboptions to override specific appearance attributes.

options can be one or more of the following:

### COLOR= color

specifies the color of the markers. For more information about specifying colors, see the "SAS/GRAPH Colors and Images" chapter in the SAS/GRAPH: Reference.

**Default:** For ungrouped data, the default color is specified by the ContrastColor attribute of the GraphDataDefault style element in the current style.

For grouped data, the default color is specified by the ContrastColor attribute of the GraphData1 ... GraphDatan style elements in the current style.

### SIZE = n < units >

specifies the size of the markers. You can also specify the unit of measurement. The default unit is pixels. See "Units of Measurement" on page 128 for a list of the measurement units that are supported.

**Default:** The default marker size is specified by the MarkerSize attribute of the GraphDataDefault style element in the current style.

### SYMBOL= *symbol-name*

specifies the symbol for the markers. See "Marker Symbols" on page 128 for a list of valid marker symbols.

**Default:** For ungrouped data, the default marker symbol is specified by the MarkerSymbol attribute of the GraphDataDefault style element in the current style.

For grouped data, the default marker symbol is specified by the MarkerSymbol attribute of the GraphData1 ... GraphDatan style elements in the current style.

### MAXPOINTS = n

specifies the maximum number of predicted points for the loess fit and the corresponding limits.

**Default:** 201

### NAME= "text-string"

specifies a name for the plot. You can use the name to refer to this plot in other statements.

#### **NOLEGCLM**

hides the legend entry for the mean value confidence limits.

#### NOLEGFIT

hides the legend entry for the fit line.

### NOMARKERS

removes the scatter markers from the plot.

### REWEIGHT= n

specifies the number of iterative reweighting steps to apply to the data.

*Note:* This option has no affect if you do not specify the WEIGHT option.  $\triangle$ 

**Default:** 0

# SMOOTH= numeric-value

specifies a smoothing parameter value. If you do not specify this option, a smoothing value is determined automatically.

### WEIGHT= numeric-variable

specifies that each observation is weighted by a factor of w for computational purposes, where w is the value of the numeric variable. w can be any numeric value. If w is 0, negative or missing, then that observation is excluded from the analysis.

### **X2AXIS**

assigns the X variable to the secondary (top) horizontal axis.

### **Y2AXIS**

assigns the Y variable to the secondary (right) vertical axis.

## **Details**

For the SMOOTH= option, the smoothing parameter value must be greater than the minimum value that is determined by the following equation:

$$minimum = \frac{degree + 1}{number of observations}$$

# **NEEDLE Statement**

Creates a plot with needles connecting each point to the baseline.

**Restriction:** The vertical axis that is used with the NEEDLE statement cannot be a discrete axis.

# **Syntax**

**NEEDLE** X= variable Y= numeric-variable </ option(s)>;

option(s) can be one or more options from the following categories:

□ NEEDLE options:

 ${\tt BASELINE=}\ numeric\text{-}value$ 

 ${\tt DATALABEL} <= variable >$ 

LINEATTRS= style-element <(options)> | (options)

MARKERATTRS= style-element <(options)> | (options)

**MARKERS** 

NOMISSINGGROUP

URL= character-variable

□ Plot options:

GROUP= variable

LEGENDLABEL= "text-string"

NAME= "text-string"

 ${\bf TRANSPARENCY} = numeric\text{-}value$ 

X2AXIS

Y2AXIS

# **Required Arguments**

### X= variable

specifies the variable for the x axis.

### Y= numeric-variable

specifies the variable for the y axis.

# **Options**

#### BASELINE= numeric-value

specifies a value on the Y axis for the baseline.

### DATALABEL <= variable>

displays a label for each data point. If you specify a variable, the values of that variable are used for the data labels. If you do not specify a variable, then the values of the Y variable are used for the data labels.

#### GROUP= variable

specifies a variable that is used to group the data. A separate plot is created for each unique value of the grouping variable. The plot elements for each group value are automatically distinguished by different visual attributes.

### LEGENDLABEL=" "text-string"

specifies a label that identifies the needle plot in the legend. By default, the label of the Y variable or the group value for each marker is used.

**Interaction:** The LEGENDLABEL= option has no effect if you also specify the GROUP= option in the same plot statement.

## LINEATTRS= style-element <(options)> | (options)

specifies the appearance of the needle lines. You can specify the appearance by using a style element or by using suboptions. If you specify a style element, you can additionally specify suboptions to override specific appearance attributes.

options can be one or more of the following:

#### COLOR= color

specifies the color of the line. For more information about specifying colors, see the "SAS/GRAPH Colors and Images" chapter in the SAS/GRAPH: Reference.

**Default:** For ungrouped data, the default color is specified by the ContrastColor attribute of the GraphDataDefault style element in the current style. For grouped data, the default color is specified by the ContrastColor attribute

### PATTERN= line-pattern

specifies the line pattern for the line. You can reference SAS patterns by number or by name. See "Line Patterns" on page 129 for a list of line patterns.

of the GraphData1 ... GraphDatan style elements in the current style.

**Default:** For ungrouped data, the default line pattern is specified by the LineStyle attribute of the GraphDataDefault style element in the current style.

For grouped data, the default line pattern is specified by the LineStyle

attribute of the GraphData1 ... GraphDatan style elements in the current style.

### THICKNESS= n <units>

specifies the thickness of the line. You can also specify the unit of measure. The default unit is pixels. See "Units of Measurement" on page 128 for a list of the measurement units that are supported.

**Default:** For ungrouped data, the default line thickness is specified by the LineThickness attribute of the GraphDataDefault style element in the current style.

For grouped data, the default line thickness is specified by the LineThickness attribute of the GraphData1 ... GraphDatan style elements in the current style.

## MARKERATTRS= style-element <(options)> | (options)

specifies the appearance of the markers in the plot. This option has no effect unless you also specify the MARKERS option. You can specify the appearance by using a style element or by using suboptions. If you specify a style element, you can additionally specify suboptions to override specific appearance attributes.

options can be one or more of the following:

### COLOR= color

specifies the color of the markers. For more information about specifying colors, see the "SAS/GRAPH Colors and Images" chapter in the SAS/GRAPH: Reference.

**Default:** For ungrouped data, the default color is specified by the ContrastColor attribute of the GraphDataDefault style element in the current style.

For grouped data, the default color is specified by the ContrastColor attribute of the GraphData1 ... GraphDatan style elements in the current style.

### SIZE = n < units >

specifies the size of the markers. You can also specify the unit of measurement. The default unit is pixels. See "Units of Measurement" on page 128 for a list of the measurement units that are supported.

**Default:** The default marker size is specified by the MarkerSize attribute of the GraphDataDefault style element in the current style.

#### SYMBOL= *symbol-name*

specifies the symbol for the markers. See "Marker Symbols" on page 128 for a list of valid marker symbols.

**Default:** For ungrouped data, the default marker symbol is specified by the MarkerSymbol attribute of the GraphDataDefault style element in the current style.

For grouped data, the default marker symbol is specified by the MarkerSymbol attribute of the GraphData1  $\dots$  GraphDatan style elements in the current style.

#### **MARKERS**

adds markers to the tips of the needles.

#### NAME= "text-string"

specifies a name for the plot. You can use the name to refer to this plot in other statements.

## NOMISSINGGROUP

specifies that missing values of the group variable are not included in the plot.

Restriction: This option is available with SAS 9.2 Phase 2 and later.

# ${\bf TRANSPARENCY} = numeric\text{-}value$

specifies the degree of transparency for the needle plot. Specify a value from 0.0 (completely opaque) to 1.0 (completely transparent).

**Default:** 0.0

## URL= character-variable

specifies a character variable that contains URLs for web pages to be displayed when parts of the plot are selected within an HTML page.

**Interaction:** This option affects graphics output that is created through the ODS HTML destination only.

This option has no effect unless you also specify IMAGEMAP in the ODS GRAPHICS statement.

**Default:** By default, no HTML links are created.

### **X2AXIS**

assigns the X variable to the secondary (top) horizontal axis.

### **Y2AXIS**

assigns the Y variable to the secondary (right) vertical axis.

# **PBSPLINE Statement**

Creates a fitted penalized B-spline curve.

# Syntax

**PBSPLINE** x= numeric-variable y= numeric-variable </ options>;

option(s) can be one or more options from the following categories:

```
□ PBSPLINE options:
```

```
ALPHA= numeric-value
```

CLI <= "text-string">

CLIATTRS= style-element

CLM <= "text-string">

CLMATTRS= style-element

CLMTRANSPARENCY= value

CURVELABEL <= "text-string">

CURVELABELLOC= OUTSIDE | INSIDE

CURVELABELPOS= MIN | MAX | START | END

DATALABEL <= variable>

DEGREE= n

FREQ = numeric - variable

LINEATTRS= style-element <(options)> | (options)

MARKERATTRS= style-element <(options)> | (options)

MAXPOINTS= n

NKNOTS= n

**NOLEGCLI** 

**NOLEGCLM** 

**NOLEGFIT** 

NOMARKERS

SMOOTH= numeric-value

 $\label{eq:WEIGHT} \textbf{WEIGHT=} \ numeric\text{-}variable$ 

□ Plot options:

GROUP= variable

LEGENDLABEL= "text-string"

NAME= "text-string"

X2AXIS

Y2AXIS

# **Required Arguments**

#### X= numeric-variable

specifies the variable for the x axis.

### Y= numeric-variable

specifies the variable for the y axis.

# **Options**

### ALPHA= numeric-value

specifies the confidence level for the confidence limits. Specify a number between 0.00 (100% confidence) and 1.00 (0% confidence).

Note: This option has no effect if you do not specify either the CLI option or CLM option.  $\triangle$ 

Default: .05

## CLI <= "text-string">

creates prediction limits for the individual predicted values. The optional text string overrides the default legend label for the prediction limits.

### **CLIATTRS** = *style-element*

specifies the appearance of the individual value prediction limits by using an ODS style element.

**Default:** The default appearance of the prediction limits is specified by the GraphPredictionLimits style element in the current style.

### CLM <= "text-string">

creates confidence limits for the mean predicted values. The optional text string overrides the default legend label for the confidence limits.

## CLMATTRS = style-element

specifies the appearance of the mean value confidence limits by using an ODS style element.

**Default:** The default appearance of the confidence limits is specified by the GraphConfidence style element in the current style.

### CLMTRANSPARENCY= numeric-value

specifies the degree of transparency for the confidence limits. Specify a value from 0.0 (completely opaque) to 1.0 (completely transparent).

*Note*: This option has no effect if you do not specify the CLM option.  $\triangle$ 

**Default:** 0.0

## CURVELABEL <="text-string">

adds a label for the spline curve. You can also specify the label text. If you do not specify a label, then the label from the Y variable is used.

### CURVELABELLOC= OUTSIDE | INSIDE

specifies whether the curve label is placed inside the plot axes (INSIDE) or outside of the plot axes (OUTSIDE).

Default: INSIDE

### CURVELABELPOS= MIN | MAX | START | END

specifies the location of the curve label. Specify one of the following values:

MIN

places the curve label at the minimum value for the X axis.

MAX

places the curve label at the maximum value for the X axis.

START

places the curve label at the first point on the curve.

**END** 

places the curve label at the last point on the curve.

Default: END

#### DATALABEL <= variable>

displays a label for each scatter point. If you specify a variable, the values of that variable are used for the data labels. If you do not specify a variable, then the values of the Y variable are used for the data labels.

Interaction: This option has no effect if you also specify the NOMARKERS option.

### DEGREE= n

specifies the degree of the spline transformation.

Default: 3

# ${\bf FREQ=} \ numeric\text{-}variable$

specifies that each observation is repeated n times for computational purposes, where n is the value of the numeric variable. If n is not an integer, then it is truncated to an integer. If n is less than 1 or missing, then it is excluded from the analysis.

## GROUP= variable

specifies a variable that is used to group the data. A separate plot is created for each unique value of the grouping variable. The plot elements for each group value are automatically distinguished by different visual attributes.

**Interaction:** If you specify the GROUP= option in multiple fit plot statements, then the first GROUP= variable is used for all of the fit plots that specify GROUP=.

### LEGENDLABEL= "text-string"

specifies a label that identifies the B-spline curve in the legend. By default, the label "Penalized B-Spline" is used with the SMOOTH= value if specified, or else the group value for each B-spline is used.

### LINEATTRS= style-element <(options)> | (options)

specifies the appearance of the fitted curve. You can specify the appearance by using a style element or by using suboptions. If you specify a style element, you can additionally specify suboptions to override specific appearance attributes.

options can be one or more of the following:

### COLOR= color

specifies the color of the line. For more information about specifying colors, see the "SAS/GRAPH Colors and Images" chapter in the SAS/GRAPH: Reference.

**Default:** For ungrouped data, the default color is specified by the ContrastColor attribute of the GraphFit style element in the current style.

For grouped data, the default color is specified by the ContrastColor attribute of the GraphData1 ... GraphDatan style elements in the current style.

### PATTERN= line-pattern

specifies the line pattern for the line. You can reference SAS patterns by number or by name. See "Line Patterns" on page 129 for a list of line patterns.

**Default:** For ungrouped data, the default line pattern is specified by the LineStyle attribute of the GraphFit style element in the current style.

For grouped data, the default line pattern is specified by the LineStyle attribute of the GraphData1 ... GraphDatan style elements in the current style.

### THICKNESS= n < units >

specifies the thickness of the line. You can also specify the unit of measure. The default unit is pixels. See "Units of Measurement" on page 128 for a list of the measurement units that are supported.

**Default:** For ungrouped data, the default line thickness is specified by the LineThickness attribute of the GraphFit style element in the current style. For grouped data, the default line thickness is specified by the LineThickness attribute of the GraphData1 ... GraphDatan style elements in the current style.

### MARKERATTRS= style-element <(options)> | (options)

specifies the appearance of the markers in the plot. You can specify the appearance by using a style element or by using suboptions. If you specify a style element, you can additionally specify suboptions to override specific appearance attributes.

options can be one or more of the following:

### COLOR= color

specifies the color of the markers. For more information about specifying colors, see the "SAS/GRAPH Colors and Images" chapter in the SAS/GRAPH: Reference.

**Default:** For ungrouped data, the default color is specified by the ContrastColor attribute of the GraphDataDefault style element in the current style.

For grouped data, the default color is specified by the ContrastColor attribute of the GraphData1 ... GraphDatan style elements in the current style.

### SIZE = n < units >

specifies the size of the markers. You can also specify the unit of measurement. The default unit is pixels. See "Units of Measurement" on page 128 for a list of the measurement units that are supported.

**Default:** The default marker size is specified by the MarkerSize attribute of the GraphDataDefault style element in the current style.

## SYMBOL= *symbol-name*

specifies the symbol for the markers. See "Marker Symbols" on page 128 for a list of valid marker symbols.

**Default:** For ungrouped data, the default marker symbol is specified by the MarkerSymbol attribute of the GraphDataDefault style element in the current style.

For grouped data, the default marker symbol is specified by the MarkerSymbol attribute of the GraphData1 ... GraphDatan style elements in the current style.

### MAXPOINTS= n

specifies the maximum number of predicted points for the spline curve and for any confidence limits.

Default: 201

#### NAME= "text-string"

specifies a name for the plot. You can use the name to refer to this plot in other statements.

#### NKNOTS= n

specifies the number of evenly spaced internal knots.

Default: 100

Range: 1 to 1000

#### **NOLEGCLI**

hides the legend entry for the individual value prediction limits.

#### **NOLEGCLM**

hides the legend entry for the mean value confidence limits.

#### **NOLEGFIT**

hides the legend entry for the fit line.

### NOMARKERS

removes the scatter markers from the plot.

#### SMOOTH= numeric-value

specifies a smoothing parameter value. If you do not specify this option, a smoothing value is determined automatically.

#### WEIGHT= numeric-variable

specifies that each observation is weighted by a factor of w for computational purposes, where w is the value of the numeric variable. w can be any numeric value. If w is 0, negative or missing, then that observation is excluded from the analysis.

#### X2AXIS

assigns the X variable to the secondary (top) horizontal axis.

#### Y2AXIS

assigns the Y variable to the secondary (right) vertical axis.

# **Details**

For the SMOOTH= option, the smoothing parameter value must be greater than the minimum value that is determined by the following equation:

$$minimum = \frac{degree + 1}{number of observations}$$

# **REFLINE Statement**

Creates a horizontal or vertical reference line.

### **Syntax**

**REFLINE** variable | value-1 < ... value-n > </ option(s) >;

option(s) can be one or more options from the following categories:

□ REFLINE options:

$$\begin{split} & \text{AXIS= X } \mid \text{X2} \mid \text{Y} \mid \text{Y2} \\ & \text{LABEL} <= (\text{``text-string-1''} \dots \text{``text-string-n''}) > \\ & \text{LABELLOC= INSIDE } \mid \text{OUTSIDE} \\ & \text{LABELPOS= AUTO } \mid \text{MIN } \mid \text{MAX} \\ & \text{LINEATTRS= style-element } < (options) > \mid (options) \\ & \text{NOCLIP} \end{split}$$

### □ Plot options:

LEGENDLABEL= "text-string" NAME= "text-string" TRANSPARENCY= numeric-value

# **Required Arguments**

#### variable

draws a reference line for each value of the specified variable.

**Restriction:** This argument is available with SAS 9.2 Phase 2 and later.

#### value-1 <... value-n>

draws one or more reference lines at the values that you specify.

# **Options**

### AXIS= X | X2 | Y | Y2

specifies the axis that contains the reference line values. For example, if you specify AXIS= X, vertical reference lines are drawn at points on the X axis.

Default: Y

### LABEL <= ("text-string-1" ... "text-string-n")>

creates labels for each reference line. If you do not specify a label for a line, the reference value for that line is used as the label.

### LABELLOC= INSIDE | OUTSIDE

specifies whether the labels are placed inside or outside of the plot area. The INSIDE option places the labels inside of the plot area. The OUTSIDE option places the labels outside of the plot area.

**Default:** INSIDE

# LABELPOS= AUTO | MIN | MAX

specifies the position of the labels. MIN specifies the label is placed at the minimum value of the data axis. MAX specifies that the label is placed at the maximum value of the data axis. AUTO places the label automatically.

Default: AUTO

### LEGENDLABEL= "text-string"

specifies a label that identifies the markers from the plot in the legend. By default, the label "Reference Line" is used.

**Interaction:** This option has no effect unless you also specify the NAME= option.

#### LINEATTRS= style-element <(options)> | (options)

specifies the appearance of the reference line. You can specify the appearance by using a style element or by using suboptions. If you specify a style element, you can additionally specify suboptions to override specific appearance attributes.

*options* can be one or more of the following:

specifies the color of the line. For more information about specifying colors, see the "SAS/GRAPH Colors and Images" chapter in the SAS/GRAPH: Reference.

**Default:** The default color is specified by the ContrastColor attribute of the GraphReference style element in the current style.

#### PATTERN= line-pattern

specifies the line pattern for the line. You can reference SAS patterns by number or by name. See "Line Patterns" on page 129 for a list of line patterns.

**Default:** The default line pattern is specified by the LineStyle attribute of the GraphReference style element in the current style.

#### THICKNESS= n < units >

specifies the thickness of the line. You can also specify the unit of measure. The default unit is pixels. See "Units of Measurement" on page 128 for a list of the measurement units that are supported.

**Default:** The default line thickness is specified by the LineThickness attribute of the GraphReference style element in the current style.

### NAME= "text-string"

specifies a name for the plot. You can use the name to refer to this plot in other statements.

#### **NOCLIP**

extends the plot axes to contain the reference lines. By default, if a reference line is created outside of the data range, then the reference line is not visible. This option has no effect if you do not create reference lines that are outside of the data range.

**Restriction:** This option is available with SAS 9.2 Phase 2 and later.

#### TRANSPARENCY= numeric-value

specifies the degree of transparency for the reference lines. Specify a value from 0.0 (completely opaque) to 1.0 (completely transparent).

Default: 0.0

# **REG Statement**

Creates a fitted regression line or curve.

Interaction: A linear regression (DEGREE=1) cannot be used with logarithmic axes.

Featured in: Example 3 on page 217

### **Syntax**

**REG** X= numeric-variable Y= numeric-variable </ option(s)>;

option(s) can be one or more options from the following categories:

□ REG options:

ALPHA= numeric-value

CLI <= "text-string">

CLIATTRS= style-element

CLM <= "text-string">

CLMATTRS= style-element

CLMTRANSPARENCY= value

CURVELABEL <= "text-string">

CURVELABELLOC= OUTSIDE | INSIDE

CURVELABELPOS= MIN | MAX | START | END

DATALABEL <= variable>

DEGREE= n

FREQ= numeric-variable

 $\label{eq:linear_total_linear_total} \text{LINEATTRS=} \ style\text{-}element \ <\!\!(options)\!\!> \ | \ (options)\!\!>$ 

 ${\tt MARKERATTRS=\it style-element<(options)>|(options)|}$ 

MAXPOINTS= n

NOLEGCLI

**NOLEGCLM** 

**NOLEGFIT** 

**NOMARKERS** 

WEIGHT= numeric-variable

□ Plot options:

GROUP= variable

LEGENDLABEL= "text-string"

NAME= "text-string"

X2AXIS

Y2AXIS

# **Required Arguments**

#### X= numeric-variable

specifies the variable for the x axis.

### Y= numeric-variable

specifies the variable for the y axis.

# **Options**

#### ALPHA= numeric-value

specifies the confidence level for the confidence limits. Specify a number between 0.00~(100%~confidence) and 1.00~(0%~confidence).

Note: This option has no effect if you do not specify either the CLI option or CLM option.  $\triangle$ 

Default: .05

### CLI <= "text-string">

creates prediction limits for the individual predicted values. The optional text string overrides the default legend label for the prediction limits.

### CLIATTRS = style-element

specifies the appearance of the individual value prediction limits by using an ODS style element.

**Default:** The default appearance of the prediction limits is specified by the GraphPredictionLimits style element in the current style.

### CLM <= "text-string">

creates confidence limits for the mean predicted values. The optional text string overrides the default legend label for the confidence limits.

### CLMATTRS = style-element

specifies the appearance of the mean value confidence limits by using an ODS style element.

**Default:** The default appearance of the confidence limits is specified by the GraphConfidence style element in the current style.

# CLMTRANSPARENCY= numeric-value

specifies the degree of transparency for the confidence limits. Specify a value from 0.0 (completely opaque) to 1.0 (completely transparent).

Note: This option has no effect if you do not specify the CLM option.  $\triangle$ 

**Default:** 0.0

### CURVELABEL <="text-string">

adds a label for the regression curve. You can also specify the label text. If you do not specify a label, then the label from the Y variable is used.

### CURVELABELLOC= OUTSIDE | INSIDE

specifies whether the curve label is placed inside the plot axes (INSIDE) or outside of the plot axes (OUTSIDE).

**Default:** INSIDE

### CURVELABELPOS= MIN | MAX | START | END

specifies the location of the curve label. Specify one of the following values:

MIN

places the curve label at the minimum value for the X axis.

MΔX

places the curve label at the maximum value for the X axis.

START

places the curve label at the first point on the curve.

END

places the curve label at the last point on the curve.

Default: END

### DATALABEL <= variable>

displays a label for each scatter point. If you specify a variable, the values of that variable are used for the data labels. If you do not specify a variable, then the value of the Y variable is used for the data label.

**Interaction:** This option has no effect if you also specify the NOMARKERS option.

#### DEGREE= n

specifies the degree of the polynomial fit. For example, 1 specifies a linear fit, 2 specifies a quadratic fit, and 3 specifies a cubic fit.

**Default:** 1

#### FREQ= numeric-variable

specifies that each observation is repeated n times for computational purposes, where n is the value of the numeric variable. If n is not an integer, then it is truncated to an integer. If n is less than 1 or missing, then it is excluded from the analysis.

#### GROUP= variable

specifies a variable that is used to group the data. A separate plot is created for each unique value of the grouping variable. The plot elements for each group value are automatically distinguished by different visual attributes.

**Interaction:** If you specify the GROUP= option in multiple fit plot statements, then the first GROUP= variable is used for all of the fit plots that specify GROUP=.

### LEGENDLABEL= "text-string"

specifies a label that identifies the regression curve in the legend. By default, the label "Regression" is used.

**Interaction:** The LEGENDLABEL= option has no effect if you also specify the GROUP= option in the same plot statement.

#### LINEATTRS= style-element <(options)> | (options)

specifies the appearance of the fit line. You can specify the appearance by using a style element or by using suboptions. If you specify a style element, then you can also specify suboptions to override specific appearance attributes.

options can be one or more of the following:

#### COLOR= color

specifies the color of the line. For more information about specifying colors, see the "SAS/GRAPH Colors and Images" chapter in the SAS/GRAPH: Reference.

**Default:** For ungrouped data, the default color is specified by the ContrastColor attribute of the GraphFit style element in the current style.

For grouped data, the default color is specified by the ContrastColor attribute of the GraphData1 ... GraphDatan style elements in the current style.

### PATTERN= *line-pattern*

specifies the line pattern for the line. You can reference SAS patterns by number or by name. See "Line Patterns" on page 129 for a list of line patterns.

**Default:** For ungrouped data, the default line pattern is specified by the LineStyle attribute of the GraphFit style element in the current style.

For grouped data, the default line pattern is specified by the LineStyle attribute of the GraphData1 ... GraphDatan style elements in the current style.

### THICKNESS= n < units >

specifies the thickness of the line. You can also specify the unit of measure. The default unit is pixels. See "Units of Measurement" on page 128 for a list of the measurement units that are supported.

**Default:** For ungrouped data, the default line thickness is specified by the LineThickness attribute of the GraphFit style element in the current style. For grouped data, the default line thickness is specified by the LineThickness attribute of the GraphData1 ... GraphDatan style elements in the current style.

### MARKERATTRS= style-element <(options)> | (options)

specifies the appearance of the markers in the plot. You can specify the appearance by using a style element or by using suboptions. If you specify a style element, you can additionally specify suboptions to override specific appearance attributes. *options* can be one or more of the following:

### COLOR= color

specifies the color of the markers. For more information about specifying colors, see the "SAS/GRAPH Colors and Images" chapter in the SAS/GRAPH: Reference.

**Default:** For ungrouped data, the default color is specified by the ContrastColor attribute of the GraphDataDefault style element in the current style.

For grouped data, the default color is specified by the ContrastColor attribute of the GraphData1 ... GraphDatan style elements in the current style.

#### SIZE = n < units >

specifies the size of the markers. You can also specify the unit of measurement. The default unit is pixels. See "Units of Measurement" on page 128 for a list of the measurement units that are supported.

**Default:** The default marker size is specified by the MarkerSize attribute of the GraphDataDefault style element in the current style.

#### SYMBOL= symbol-name

specifies the symbol for the markers. See "Marker Symbols" on page 128 for a list of valid marker symbols.

**Default:** For ungrouped data, the default marker symbol is specified by the MarkerSymbol attribute of the GraphDataDefault style element in the current style.

For grouped data, the default marker symbol is specified by the MarkerSymbol attribute of the GraphData1  $\dots$  GraphDatan style elements in the current style.

#### MAXPOINTS = n

specifies the maximum number of predicted points for the regression curve and for any confidence limits.

**Default:** 10

### NAME= "text-string"

specifies a name for the plot. You can use the name to refer to this plot in other statements.

#### NOLEGCLI

hides the legend entry for the individual value confidence limits.

### **NOLEGCLM**

hides the legend entry for the mean value confidence limits.

#### **NOLEGFIT**

hides the legend entry for the fit line.

#### **NOMARKERS**

removes the scatter markers from the plot.

### WEIGHT= numeric-variable

specifies that each observation is weighted by a factor of w for computational purposes, where w is the value of the numeric variable. w can be any numeric value. If w is 0, negative or missing, then that observation is excluded from the analysis.

#### **X2AXIS**

assigns the X variable to the secondary (top) horizontal axis.

#### Y2AXIS

assigns the Y variable to the secondary (right) vertical axis.

# **SCATTER Statement**

Creates a scatter plot.

Featured in: Example 1 on page 215, Example 4 on page 218, Example 5 on page 219

### **Syntax**

**SCATTER** X= variable Y= variable < / option(s)>;

option(s) can be one or more options from the following categories:

□ SCATTER options:

DATALABEL <= variable>

ERRORBARATTRS= style-element<(options)> | (options)

FREQ= numeric-variable

MARKERATTRS= style-element <(options)> | (options)

MARKERCHAR= variable

MARKERCHARATTRS= style-element <(options)> | (options)

NOMISSINGGROUP

URL= character-variable

XERRORLOWER= numeric-variable

XERRORUPPER = numeric-variable

YERRORLOWER= numeric-variable

YERRORUPPER= numeric-variable

□ Plot options:

GROUP = variable

LEGENDLABEL= "text-string"

NAME= "text-string"

 ${\bf TRANSPARENCY} = numeric\text{-}value$ 

X2AXIS

Y2AXIS

# **Required Arguments**

#### X= variable

specifies the variable for the x axis.

### Y= variable

specifies the variable for the y axis.

# **Options**

#### DATALABEL <= variable>

displays a label for each data point. If you specify a variable, then the values of that variable are used for the data labels. If you do not specify a variable, then the values of the Y variable are used for the data labels.

### ERRORBARATTRS= style-element <(options)> | (options)

specifies the appearance of the error bars in the plot. You can specify the appearance by using a style element or by using suboptions. If you specify a style element, you can additionally specify suboptions to override specific appearance attributes. *options* can be one or more of the following:

COLOR = color

specifies the color of the line. For more information about specifying colors, see the "SAS/GRAPH Colors and Images" chapter in the SAS/GRAPH: Reference.

**Default:** The default color is specified by the ContrastColor attribute of the GraphError style element in the current style.

#### PATTERN= line-pattern

specifies the line pattern for the line. You can reference SAS patterns by number or by name. See "Line Patterns" on page 129 for a list of line patterns.

**Default:** The default line pattern is specified by the LineStyle attribute of the GraphError style element in the current style.

#### THICKNESS= n < units > 1

specifies the thickness of the line. You can also specify the unit of measure. The default unit is pixels. See "Units of Measurement" on page 128 for a list of the measurement units that are supported.

**Default:** The default line thickness is specified by the LineThickness attribute of the GraphError style element in the current style.

**Restriction:** This option is available with SAS 9.2 Phase 2 and later.

#### FREQ= numeric-variable

specifies that each observation is repeated n times for computational purposes, where n is the value of the numeric variable. If n is not an integer, then it is truncated to an integer. If n is less than 1 or missing, then it is excluded from the analysis.

#### GROUP= variable

specifies a variable that is used to group the data. A separate plot is created for each unique value of the grouping variable. The plot elements for each group value are automatically distinguished by different visual attributes.

### LEGENDLABEL= "text-string"

specifies a label that identifies the markers from the plot in the legend. By default, the label of the Y variable or the group value for each marker is used.

**Interaction:** The LEGENDLABEL= option has no effect if you also specify the GROUP= option in the same plot statement.

### MARKERATTRS= style-element <(options)> | (options)

specifies the appearance of the markers in the plot. You can specify the appearance by using a style element or by using suboptions. If you specify a style element, you can additionally specify suboptions to override specific appearance attributes. *options* can be one or more of the following:

### COLOR= color

specifies the color of the markers. For more information about specifying colors, see the "SAS/GRAPH Colors and Images" chapter in the SAS/GRAPH: Reference.

**Default:** For ungrouped data, the default color is specified by the ContrastColor attribute of the GraphDataDefault style element in the current style.

For grouped data, the default color is specified by the ContrastColor attribute of the GraphData1 ... GraphDatan style elements in the current style.

#### SIZE = n < units >

specifies the size of the markers. You can also specify the unit of measurement. The default unit is pixels. See "Units of Measurement" on page 128 for a list of the measurement units that are supported.

**Default:** The default marker size is specified by the MarkerSize attribute of the GraphDataDefault style element in the current style.

#### SYMBOL= *symbol-name*

specifies the symbol for the markers. See "Marker Symbols" on page 128 for a list of valid marker symbols.

**Default:** For ungrouped data, the default marker symbol is specified by the MarkerSymbol attribute of the GraphDataDefault style element in the current style.

For grouped data, the default marker symbol is specified by the MarkerSymbol attribute of the GraphData1 ... GraphDatan style elements in the current style.

#### MARKERCHAR= variable

specifies a variable whose values replace the marker symbols in the plot. If a format is associated with the variable, then the formatted values are used as the marker symbols. If there is not a format associated with the variable and the variable contains numeric data, then the BEST6. format is used.

*Note:* The MARKERCHAR= option overrides the DATALABEL= option and the SYMBOL= suboption of the MARKERS= option.  $\triangle$ 

#### MARKERCHARATTRS= style-element <(options)> | (options)

specifies the appearance of the markers in the plot when you use the MARKERCHAR= option. You can specify the appearance by using a style element or by using suboptions. If you specify a style element, you can additionally specify suboptions to override specific appearance attributes.

options can be one or more of the following:

#### COLOR= color

specifies the color of the marker characters. For more information about specifying colors, see the "SAS/GRAPH Colors and Images" chapter in the SAS/GRAPH: Reference.

**Default:** For ungrouped data, the default color is specified by the ContrastColor attribute of the GraphDataText style element in the current style.

For grouped data, the default color is specified by the ContrastColor attribute of the GraphData1 ... GraphDatan style elements in the current style.

#### FAMILY= "font-family"

specifies the font family for the marker characters.

**Default:** The default font family is specified by the FontFamily attribute of the GraphDataText style element in the current style.

### SIZE = n < units >

specifies the font size of the marker characters. You can also specify the unit of measurement. The default unit is pixels. See "Units of Measurement" on page 128 for a list of the measurement units that are supported.

**Default:** The default font size is specified by the FontSize attribute of the GraphDataText style element in the current style.

### STYLE= ITALIC | NORMAL

specifies whether the marker characters are italic (ITALIC) or normal (NORMAL).

**Default:** The default font style is specified by the FontStyle attribute of the GraphDataText style element in the current style.

### WEIGHT= BOLD | NORMAL

specifies whether the marker characters are bold (BOLD) or normal (NORMAL).

**Default:** The default font weight is specified by the FontWeight attribute of the GraphDataText style element in the current style.

#### NAME= "text-string"

specifies a name for the plot. You can use the name to refer to this plot in other statements.

#### NOMISSINGGROUP

specifies that missing values of the group variable are not included in the plot.

**Restriction:** This option is available with SAS 9.2 Phase 2 and later.

#### TRANSPARENCY= numeric-value

specifies the degree of transparency for the markers and error bars. Specify a value from 0.0 (completely opaque) to 1.0 (completely transparent).

**Default:** 0.0

#### **URL=** *character-variable*

specifies a character variable that contains URLs for web pages to be displayed when parts of the plot are selected within an HTML page.

**Interaction:** This option affects graphics output that is created through the ODS HTML destination only.

This option has no effect unless you also specify IMAGEMAP in the ODS GRAPHICS statement.

**Default:** By default, no HTML links are created.

#### X2AXIS

assigns the X variable to the secondary (top) horizontal axis.

#### XERRORLOWER= numeric-variable

specifies a variable that contains the lower endpoints for the X error bars.

#### XERRORUPPER= numeric-variable

specifies a variable that contains the upper endpoints for the X error bars.

#### **Y2AXIS**

assigns the Y variable to the secondary (right) vertical axis.

#### YERRORLOWER= numeric-variable

specifies a variable that contains the lower endpoints for the Y error bars.

#### YERRORUPPER= numeric-variable

specifies a variable that contains the upper endpoints for the Y error bars.

# **SERIES Statement**

Creates a line plot.

Featured in: Example 2 on page 216

### **Syntax**

**SERIES** X= variable Y= variable < / option(s)>;

option(s) can be one or more options from the following categories:

□ SERIES options:

**BREAK** 

CURVELABEL <= text-string>

CURVELABELLOC= INSIDE | OUTSIDE

CURVELABELPOS= MIN | MAX | START | END

DATALABEL <= variable>

LINEATTRS= style-element <(options)> | (options)

MARKERATTRS= style-element <(options)> | (options)

**MARKERS** 

NOMISSINGGROUP

URL= character-variable

□ Plot options:

GROUP= variable

LEGENDLABEL= "text-string"

NAME= "text-string"

TRANSPARENCY = numeric-value

X2AXIS

Y2AXIS

# **Required Arguments**

### X= variable

specifies the variable for the x axis.

### Y = variable

specifies the variable for the y axis.

# **Options**

### **BREAK**

creates a break in the line for each missing value for the Y variable.

### CURVELABEL <="text-string">

adds a label for the series curve. You can also specify the label text. If you do not specify a label, then the label from the Y variable is used.

# CURVELABELLOC= OUTSIDE | INSIDE

specifies whether the curve label is placed inside the plot axes (INSIDE) or outside of the plot axes (OUTSIDE).

Default: INSIDE

#### CURVELABELPOS= MIN | MAX | START | END

specifies the location of the curve label. Specify one of the following values:

MIN

places the curve label at the minimum value for the X axis.

MAX

places the curve label at the maximum value for the X axis.

START

places the curve label at the first point on the curve.

END

places the curve label at the last point on the curve.

Default: END

### DATALABEL <= variable>

displays a label for each data point. If you specify a variable, then the values of that variable are used for the data labels. If you do not specify a variable, then the values of the Y variable are used for the data labels.

#### GROUP= variable

specifies a variable that is used to group the data. A separate plot is created for each unique value of the grouping variable. The plot elements for each group value are automatically distinguished by different visual attributes.

#### LEGENDLABEL= "text-string"

specifies a label that identifies the series plot in the legend. By default, the label of the Y variable or the group value for each marker is used.

### LINEATTRS= style-element <(options)> | (options)

specifies the appearance of the series line. You can specify the appearance by using a style element or by using suboptions. If you specify a style element, you can additionally specify suboptions to override specific appearance attributes.

options can be one or more of the following:

#### COLOR= color

specifies the color of the line. For more information about specifying colors, see the "SAS/GRAPH Colors and Images" chapter in the SAS/GRAPH: Reference.

**Default:** For ungrouped data, the default color is specified by the ContrastColor attribute of the GraphDataDefault style element in the current style. For grouped data, the default color is specified by the ContrastColor attribute of the GraphData1 ... GraphDatan style elements in the current style.

### PATTERN= line-pattern

specifies the line pattern for the line. You can reference SAS patterns by number or by name. See "Line Patterns" on page 129 for a list of line patterns.

**Default:** For ungrouped data, the default line pattern is specified by the LineStyle attribute of the GraphDataDefault style element in the current style. For grouped data, the default line pattern is specified by the LineStyle attribute of the GraphData1 ... GraphDatan style elements in the current style.

### THICKNESS= n < units > 1

specifies the thickness of the line. You can also specify the unit of measure. The default unit is pixels. See "Units of Measurement" on page 128 for a list of the measurement units that are supported.

**Default:** For ungrouped data, the default line thickness is specified by the LineThickness attribute of the GraphDataDefault style element in the current style.

For grouped data, the default line thickness is specified by the LineThickness attribute of the GraphData1 ... GraphDatan style elements in the current style.

### MARKERATTRS= style-element <(options)> | (options)

specifies the appearance of the markers in the plot. This option has no effect unless you also specify the MARKERS option. You can specify the appearance by using a style element or by using suboptions. If you specify a style element, you can additionally specify suboptions to override specific appearance attributes.

options can be one or more of the following:

### COLOR= color

specifies the color of the markers. For more information about specifying colors, see the "SAS/GRAPH Colors and Images" chapter in the SAS/GRAPH: Reference.

**Default:** For ungrouped data, the default color is specified by the ContrastColor attribute of the GraphDataDefault style element in the current style.

For grouped data, the default color is specified by the ContrastColor attribute of the GraphData1 ... GraphDatan style elements in the current style.

#### SIZE = n < units >

specifies the size of the markers. You can also specify the unit of measurement. The default unit is pixels. See "Units of Measurement" on page 128 for a list of the measurement units that are supported.

**Default:** The default marker size is specified by the MarkerSize attribute of the GraphDataDefault style element in the current style.

#### SYMBOL= *symbol-name*

specifies the symbol for the markers. See "Marker Symbols" on page 128 for a list of valid marker symbols.

**Default:** For ungrouped data, the default marker symbol is specified by the MarkerSymbol attribute of the GraphDataDefault style element in the current style.

For grouped data, the default marker symbol is specified by the MarkerSymbol attribute of the GraphData1  $\dots$  GraphDatan style elements in the current style.

#### **MARKERS**

adds data point markers to the series plot data points.

#### NAME= "text-string"

specifies a name for the plot. You can use the name to refer to this plot in other statements.

#### NOMISSINGGROUP

specifies that missing values of the group variable are not included in the plot.

**Restriction:** This option is available with SAS 9.2 Phase 2 and later.

#### TRANSPARENCY= numeric-value

specifies the degree of transparency for the lines and markers. Specify a value from 0.0 (completely opaque) to 1.0 (completely transparent).

**Default:** 0.0

### **URL=** *character-variable*

specifies a character variable that contains URLs for web pages to be displayed when parts of the plot are selected within an HTML page.

**Interaction:** This option affects graphics output that is created through the ODS HTML destination only.

This option has no effect unless you also specify IMAGEMAP in the ODS GRAPHICS statement.

**Default:** By default, no HTML links are created.

### **X2AXIS**

assigns the X variable to the secondary (top) horizontal axis.

#### Y2AXIS

assigns the Y variable to the secondary (right) vertical axis.

# **STEP Statement**

#### Creates a step plot.

**Restriction**: The vertical axis that is used with the STEP statement cannot be a discrete axis.

### **Syntax**

```
STEP X= variable Y= numeric-variable < / option(s)>;
```

option(s) can be one or more options from the following categories:

□ STEP options:

**BREAK** 

CURVELABEL <= text-string>

CURVELABELLOC= INSIDE | OUTSIDE

CURVELABELPOS= MIN | MAX | START | END

DATALABEL <= variable>

 ${\tt ERRORBARATTRS=\it style-element<(options)>\ |\ (options)}$ 

JUSTIFY= LEFT | CENTER | RIGHT

LINEATTRS= style-element <(options)> | (options)

MARKERATTRS= style-element <(options)> | (options)

**MARKERS** 

NOMISSINGGROUP

URL= character-variable

YERRORLOWER= numeric-variable

YERRORUPPER = numeric-variable

□ Plot options:

GROUP= variable

LEGENDLABEL= "text-string"

NAME= "text-string"

TRANSPARENCY= numeric-value

X2AXIS

Y2AXIS

# **Required Arguments**

#### X= variable

specifies the variable for the x axis.

### Y= numeric-variable

specifies the variable for the y axis.

# **Options**

### BREAK

creates a break in the line for each missing value for the Y variable.

### CURVELABEL <="text-string">

adds a label for the step curve. You can also specify the label text. If you do not specify a label, then the label from the Y variable is used.

### CURVELABELLOC= OUTSIDE | INSIDE

specifies whether the curve label is placed inside the plot axes (INSIDE) or outside of the plot axes (OUTSIDE).

**Default:** INSIDE

### CURVELABELPOS= MIN | MAX | START | END

specifies the location of the curve label. Specify one of the following values:

MIN

places the curve label at the minimum value for the response axis.

MAX

places the curve label at the maximum value for the response axis.

START

places the curve label at the first point on the curve.

END

places the curve label at the last point on the curve.

Default: END

#### DATALABEL <= variable>

displays a label for each data point. If you specify a variable, the values of that variable are used for the data labels. If you do not specify a variable, then the values of the Y variable are used for the data labels.

### ERRORBARATTRS= style-element <(options)> | (options)

specifies the appearance of the error bars in the plot. You can specify the appearance by using a style element or by using suboptions. If you specify a style element, you can additionally specify suboptions to override specific appearance attributes.

options can be one or more of the following:

COLOR= color

specifies the color of the line. For more information about specifying colors, see the "SAS/GRAPH Colors and Images" chapter in the SAS/GRAPH: Reference.

**Default:** The default color is specified by the ContrastColor attribute of the GraphError style element in the current style.

### PATTERN= *line-pattern*

specifies the line pattern for the line. You can reference SAS patterns by number or by name. See "Line Patterns" on page 129 for a list of line patterns.

**Default:** The default line pattern is specified by the LineStyle attribute of the GraphError style element in the current style.

### THICKNESS= n <units>

specifies the thickness of the line. You can also specify the unit of measure. The default unit is pixels. See "Units of Measurement" on page 128 for a list of the measurement units that are supported.

**Default:** The default line thickness is specified by the LineThickness attribute of the GraphError style element in the current style.

**Restriction:** This option is available with SAS 9.2 Phase 2 and later.

# GROUP= variable

specifies a variable that is used to group the data. A separate plot is created for each unique value of the grouping variable. The plot elements for each group value are automatically distinguished by different visual attributes.

### JUSTIFY= LEFT | CENTER | RIGHT

specifies the location of each step relative to its data point. Figure 4.5 on page 191 shows the effect of each option:

Figure 4.5 Values for JUSTIFY=

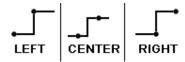

#### LEGENDLABEL= "text-string"

specifies a label that identifies the step plot in the legend. By default, the label of the Y variable or the group value for each marker is used.

### LINEATTRS= style-element <(options)> | (options)

specifies the appearance of the step line. You can specify the appearance by using a style element or by using suboptions. If you specify a style element, you can additionally specify suboptions to override specific appearance attributes. *options* can be one or more of the following:

#### COLOR= color

specifies the color of the line. For more information about specifying colors, see the "SAS/GRAPH Colors and Images" chapter in the SAS/GRAPH: Reference.

**Default:** For ungrouped data, the default color is specified by the ContrastColor attribute of the GraphDataDefault style element in the current style.

For grouped data, the default color is specified by the ContrastColor attribute of the GraphData1 ... GraphDatan style elements in the current style.

### PATTERN = line-pattern

specifies the line pattern for the line. You can reference SAS patterns by number or by name. See "Line Patterns" on page 129 for a list of line patterns.

**Default:** For ungrouped data, the default line pattern is specified by the LineStyle attribute of the GraphDataDefault style element in the current style.

For grouped data, the default line pattern is specified by the LineStyle attribute of the GraphData1 ... GraphDatan style elements in the current style.

### THICKNESS= n <units>

specifies the thickness of the line. You can also specify the unit of measure. The default unit is pixels. See "Units of Measurement" on page 128 for a list of the measurement units that are supported.

**Default:** For ungrouped data, the default line thickness is specified by the LineThickness attribute of the GraphDataDefault style element in the current style.

For grouped data, the default line thickness is specified by the LineThickness attribute of the GraphData1 ... GraphDatan style elements in the current style.

#### MARKERATTRS= style-element <(options)> | (options)

specifies the appearance of the markers in the plot. This option has no effect unless you also specify the MARKERS option. You can specify the appearance by using a style element or by using suboptions. If you specify a style element, you can additionally specify suboptions to override specific appearance attributes.

options can be one or more of the following:

### COLOR= color

specifies the color of the markers. For more information about specifying colors, see the "SAS/GRAPH Colors and Images" chapter in the SAS/GRAPH: Reference.

**Default:** For ungrouped data, the default color is specified by the ContrastColor attribute of the GraphDataDefault style element in the current style.

For grouped data, the default color is specified by the ContrastColor attribute of the GraphData1 ... GraphDatan style elements in the current style.

#### SIZE = n < units >

specifies the size of the markers. You can also specify the unit of measurement. The default unit is pixels. See "Units of Measurement" on page 128 for a list of the measurement units that are supported.

**Default:** The default marker size is specified by the MarkerSize attribute of the GraphDataDefault style element in the current style.

### SYMBOL= *symbol-name*

specifies the symbol for the markers. See "Marker Symbols" on page 128 for a list of valid marker symbols.

**Default:** For ungrouped data, the default marker symbol is specified by the MarkerSymbol attribute of the GraphDataDefault style element in the current style.

For grouped data, the default marker symbol is specified by the MarkerSymbol attribute of the GraphData1  $\dots$  GraphDatan style elements in the current style.

#### MARKERS

adds markers to the step plot data points.

### NAME= "text-string"

specifies a name for the plot. You can use the name to refer to this plot in other statements.

### NOMISSINGGROUP

specifies that missing values of the group variable are not included in the plot.

Restriction: This option is available with SAS 9.2 Phase 2 and later.

#### TRANSPARENCY= numeric-value

specifies the degree of transparency for the lines. Specify a value from 0.0 (completely opaque) to 1.0 (completely transparent).

**Default:** 0.0

### URL = character-variable

specifies a character variable that contains URLs for web pages to be displayed when parts of the plot are selected within an HTML page.

**Interaction:** This option affects graphics output that is created through the ODS HTML destination only.

This option has no effect unless you also specify IMAGEMAP in the ODS GRAPHICS statement.

**Default:** By default, no HTML links are created.

#### **X2AXIS**

assigns the X variable to the secondary (top) horizontal axis.

### ${\bf YERRORLOWER} = numeric\text{-}variable$

specifies a variable that contains the lower endpoints for the Y error bars.

### YERRORUPPER= numeric-variable

specifies a variable that contains the upper endpoints for the Y error bars.

#### **Y2AXIS**

assigns the Y variable to the secondary (right) vertical axis.

# **VBAR Statement**

Creates a vertical bar chart that summarizes the values of a category variable.

**Interaction**: The VBAR statement can be combined only with other categorization plot statements in the SGPLOT procedure. See "Plot Content" on page 126.

Featured in: Example 9 on page 222

### **Syntax**

**VBAR** category-variable </ option(s)>;

option(s) can be one or more options from the following categories:

□ Bar options:

ALPHA = numeric - value

BARWIDTH= numeric-value

DATALABEL

FILL | NOFILL

FILLATTRS = style-element < (fill-options) > | (fill-options)

FREQ = numeric - variable

LIMITATTRS = style-element < (options) > | (options)

LIMITS= BOTH | LOWER | UPPER

LIMITSTAT= CLM | STDDEV | STDERR

MISSING

NOSTATLABEL

NUMSTD= n

OUTLINE | NOOUTLINE

RESPONSE = response-variable

STAT= FREQ | MEAN | SUM

URL = character-variable

WEIGHT= numeric-variable

□ Plot options:

GROUP= variable

LEGENDLABEL= "text-string"

NAME= "text-string"

 ${\bf TRANSPARENCY} = numeric\text{-}value$ 

# **Required Arguments**

#### category-variable

specifies the variable that classifies the observations into distinct subsets.

# **Options**

#### ALPHA= numeric-value

specifies the confidence level for the confidence limits. Specify a number between 0.00 (100% confidence) and 1.00 (0% confidence).

Default: .05

**Interaction:** This option has no effect if you do not specify LIMITSTAT=CLM. If your plot is overlaid with other categorization plots, then the first ALPHA value that you specify is used for all of the plots.

### ${\bf BARWIDTH=}\ numeric\text{-}value$

specifies the width of the bars as a ratio of the maximum possible width. The maximum width is equal to the distance between the center of each bar and the centers of the adjacent bars. Specify a value between .1 and 1.

For example, if you specify a width of 1, then there is no distance between the bars. If you specify a width of .5, then the width of the bars is equal to the space between the bars.

**Default:** .8

### **DATALABEL**

adds data labels for bars. The values of the response variable appear at the end of the bars.

**Restriction:** This option is available with SAS 9.2 Phase 2 and later.

#### FILL | NOFILL

specifies whether the bars are filled. The FILL option shows the fill color for the bars. The NOFILL option hides the fill color for the bars.

**Default:** FILL

#### FILLATTRS= style-element | (COLOR= color)

specifies the appearance of the fill for the bars. You can specify the color of the fill by using a style element or by using the COLOR= suboption. For more information about specifying colors, see the "SAS/GRAPH Colors and Images" chapter in the SAS/GRAPH: Reference.

*Note:* This option has no effect if you specify the NOFILL option.  $\triangle$ 

**Default:** For ungrouped data, the default color is specified by the Color attribute of the GraphDataDefault style element in the current style.

For grouped data, the default color is specified by the Color attribute of the GraphData1... GraphDatan style elements in the current style.

#### FREQ= numeric-variable

specifies that each observation is repeated n times for computational purposes, where n is the value of the numeric variable. If n is not an integer, then it is truncated to an integer. If n is less than 1 or missing, then it is excluded from the analysis.

**Interaction:** If your plot is overlaid with other categorization plots, then the first FREQ variable that you specified is used for all of the plots.

#### GROUP= variable

specifies a variable that is used to group the data. The plot elements for each group value are automatically distinguished by different visual attributes.

### LEGENDLABEL= "text-string"

specifies the label that identifies the bar chart in the legend. By default, the label of the RESPONSE= variable is used. If there is no response variable label, the name of the response variable and the computed statistic (SUM or MEAN) is used. If the RESPONSE= option is not used, the legend label is "Frequency".

**Interaction:** The LEGENDLABEL= option has no effect if you also specify the GROUP= option in the same plot statement.

#### LIMITATTRS= style-element <(options)> | (options)

specifies the appearance of the limit lines in the plot. You can specify the appearance by using a style element or by using suboptions. If you specify a style element, you can additionally specify suboptions to override specific appearance attributes.

options can be one or more of the following:

#### COLOR= color

specifies the color of the line. For more information about specifying colors, see the "SAS/GRAPH Colors and Images" chapter in the SAS/GRAPH: Reference.

**Default:** The default color is specified by the ContrastColor attribute of the GraphError style element in the current style.

### PATTERN= line-pattern

specifies the line pattern for the line. You can reference SAS patterns by number or by name. See "Line Patterns" on page 129 for a list of line patterns.

**Default:** The default line pattern is specified by the LineStyle attribute of the GraphError style element in the current style.

#### THICKNESS= n < units > 1

specifies the thickness of the line. You can also specify the unit of measure. The default unit is pixels. See "Units of Measurement" on page 128 for a list of the measurement units that are supported.

**Default:** The default line thickness is specified by the LineThickness attribute of the GraphError style element in the current style.

**Restriction:** This option is available with SAS 9.2 Phase 2 and later.

#### LIMITS= BOTH | LOWER | UPPER

specifies which limit lines to display. Limits are displayed as heavier line segments with a serif at the end extending from each bar. Upper limits extend to the right of the bar and lower limits extend to the left of the bar. By default, no limits are displayed unless you specify either the LIMITS= or LIMITSTAT= option. If you specify the LIMITSTAT= option only, then LIMITS=BOTH is the default. Specify one of the following values:

### **BOTH**

adds lower and upper limit lines to the plot.

### LOWER

adds lower limit lines to the plot.

#### **UPPER**

adds upper limit lines to the plot.

By default, no limit lines are displayed. However, if you specify the LIMITSTAT= option, then the default is BOTH.

**Interaction:** Limit lines are displayed only when you specify STAT= MEAN.

# LIMITSTAT= CLM | STDDEV | STDERR

specifies the statistic for the limit lines. Specify one of the following statistics:

#### CLM

confidence limits

#### **STDDEV**

standard deviation

#### **STDERR**

standard error

Default: CLM

**Interaction:** If you specify the LIMITSTAT= option only, then the default value for the LIMITS= option is BOTH.

Limits lines are displayed only when you specify STAT=MEAN.

#### MISSING

processes missing values as a valid category value and creates a bar for it.

#### NAME= "text-string"

specifies a name for the plot. You can use the name to refer to this plot in other statements.

#### NOSTATLABEL

removes the statistic name from the axis and legend labels.

**Restriction:** This option is available with SAS 9.2 Phase 2 and later.

#### NUMSTD= n

specifies the number of standard units for the limit lines, when you specify LIMITSTAT= STDDEV or LIMITSTAT= STDERR. You can specify any positive number, including decimals.

Default: 1

#### **OUTLINE | NOOUTLINE**

specifies whether the bars have outlines. The OUTLINE option shows the outlines. The NOOUTLINE option hides the outlines.

**Default:** OUTLINE

#### **RESPONSE=** response-variable

specifies a numeric response variable for the plot. The summarized values of the response variable are displayed on the vertical axis.

### STAT= FREQ | MEAN | SUM

specifies the statistic for the vertical axis. Specify one of the following statistics:

#### FREQ

the frequencies for the category variable. This is the default value when you do not specify the RESPONSE= option.

#### MEAN

the mean of the response variable.

#### SUM

the sum of the response variable. This is the default value when you specify the RESPONSE= option.

If you do not specify the RESPONSE= option, then only FREQ can be used. If you specify RESPONSE=, then you can use either SUM or MEAN.

#### TRANSPARENCY= numeric-value

specifies the degree of transparency for the bars and limits, if displayed. Specify a value from 0.0 (completely opaque) to 1.0 (completely transparent).

**Default:** 0.0

#### **URL=** *character-variable*

specifies a character variable that contains URLs for web pages to be displayed when parts of the plot are selected within an HTML page.

**Interaction:** This option affects graphics output that is created through the ODS HTML destination only.

This option has no effect unless you also specify IMAGEMAP in the ODS GRAPHICS statement.

**Default:** By default, no HTML links are created.

#### WEIGHT= numeric-variable

specifies that each observation is weighted by a factor of w for computational purposes, where w is the value of the numeric variable. w can be any numeric value. If w is 0, negative or missing, then that observation is excluded from the analysis.

**Interaction:** If your plot is overlaid with other categorization plots, then the first WEIGHT variable that you specified is used for all of the plots.

# **VBOX Statement**

Creates a vertical box plot that shows the distribution of your data.

**Interaction**: The VBOX statement cannot be used together with other plot statements in the SGPLOT procedure.

### **Description**

Horizontal and vertical box plots display the distribution of data by using a rectangular box and *whiskers*. Whiskers are lines that indicate a data range outside of the box.

Figure 4.6 Parts of a Box Plot

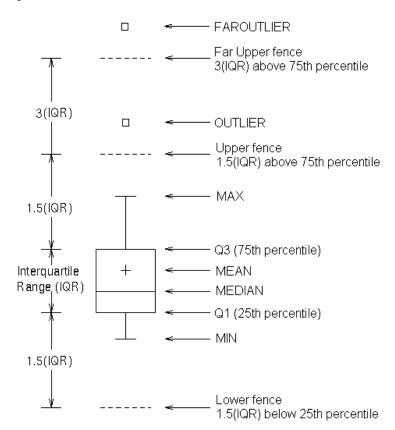

Figure 4.6 on page 198 shows a diagram of a vertical box plot. The bottom and top edges of the box indicate the *intra-quartile range* (IQR). That is, the range of values between the first and third quartiles (the 25th and 75th percentiles). The marker inside the box indicates the mean value. The line inside the box indicates the median value.

The elements that are outside the box are dependent on your options. By default, the whiskers that extend from each box indicate the range of values that are outside of the intra-quartile range, but are close enough not to be considered outliers (a distance less than or equal to 1.5\*IQR). If you specify the EXTREME option, then the whiskers indicate the entire range of values, including outliers.

Any points that are a distance of more than 1.5\*IQR from the box are considered to be outliers. By default, these points are indicated by markers. If you specify DATALABEL= option, then the outlier points have data labels. If you also specify the LABELFAR option, then only outliers that are 3\*IQR from the box have data labels.

### **Syntax**

VBOX response-variable </ option(s)>;

*option(s)* can be one or more options from the following categories:

□ Box options:

BOXWIDTH= numeric-value CATEGORY= category-variable DATALABEL <= variable> EXTREME

FREQ = numeric - variable

LABELFAR

MISSING

PERCENTILE= numeric-value

SPREAD

□ Plot options:

LEGENDLABEL= "text-string"

NAME= "text-string"

TRANSPARENCY= numeric-value

X2AXIS

Y2AXIS

# **Required Arguments**

### response-variable

specifies the response variable for the plot. If you do not specify the CATEGORY= option, then one box is created for the response variable.

# **Options**

#### **BOXWIDTH=** numeric-value

specifies the width of the box. Specify a value between 0.0 (0% of the available width) and 1.0 (100% of the available width).

**Default:** 0.4

### CATEGORY= category-variable

specifies the category variable for the plot. A box plot is created for each distinct value of the category variable.

### DATALABEL <= variable>

adds data labels for the outlier markers. If you specified a variable, then the values for that variable are used for the data labels. If you do not specify a variable, then the values of the response variable are used.

*Note:* This option has no effect if the plot does not contain outlier points.  $\triangle$ 

#### **EXTREME**

specifies that the whiskers can extend to the maximum and minimum values for the response variable, and that outliers are not identified. When you do not specify the EXTREME option, the whiskers cannot be longer than 1.5 times the length of the box.

### FREQ= numeric-variable

specifies that each observation is repeated n times for computational purposes, where n is the value of the numeric variable. If n is not an integer, then it is truncated to an integer. If n is less than 1 or missing, then it is excluded from the analysis.

**Interaction:** If your plot is overlaid with other categorization plots, then the first FREQ variable that you specified is used for all of the plots.

### **LABELFAR**

specifies that only the far outliers have data labels. Far outliers are points whose distance from the box is more than three times the length of the box.

Note: This option has no effect if you do not specify the DATALABEL option, or if there are no far outliers.  $\triangle$ 

# LEGENDLABEL= "text-string"

specifies a label that identifies the box plot in the legend. By default, the label of the response variable is used.

#### **MISSING**

processes missing values as a valid category value and creates a box for it.

### NAME= "text-string"

specifies a name for the plot. You can use the name to refer to this plot in other statements.

### PERCENTILE= 1 | 2 | 3 | 4 | 5

specifies a method for computing the percentiles for the plot. For descriptions of each method, see "Calculating Percentiles" in the UNIVARIATE Procedure chapter of *Base SAS Procedures Guide: Statistical Procedures*.

**Default:** 5

#### **SPREAD**

relocates outlier points that have identical values to prevent overlapping.

*Note:* This option has no effect if your data does not contain two or more outliers with identical values for the response variable.  $\triangle$ 

#### TRANSPARENCY= value

specifies the degree of transparency for the plot. Specify a value from 0.0 (completely opaque) to 1.0 (completely transparent).

**Default:** 0.0

#### **X2AXIS**

assigns the category variable to the secondary (top) horizontal axis.

### **Y2AXIS**

assigns the response variable to the secondary (right) vertical axis.

# **VECTOR Statement**

Creates a vector plot that draws arrows from a point of origin to each data point.

Restriction: This statement is available with SAS 9.2 Phase 2 and later.

**VECTOR** X= numeric-variable Y= numeric-variable </ option(s)>;

option(s) can be one or more of the following:

□ Vector options:

ARROWDIRECTION= OUT | IN | BOTH ARROWHEADSHAPE= shapeDATALABEL <= variable>

LINEATTRS= style-element <(options)> | (options)

NOARROWHEADS

NOMISSINGGROUP

XORIGIN= numeric-value | numeric-variable YORIGIN= numeric-value | numeric-variable

□ Plot options:

GROUP = variable

LEGENDLABEL= "text-string"

NAME= "text-string"

 ${\bf TRANSPARENCY} = numeric\text{-}value$ 

X2AXIS

Y2AXIS

# **Required Arguments**

### X= numeric-variable

specifies a numeric variable for the x axis.

### Y = numeric-variable

specifies numeric variable for the y axis.

# **Options**

### ARROWDIRECTION= IN | OUT | BOTH

specifies the location of the arrowheads for the vectors. Specify one of the following:

IN places the arrowheads at the origin of the vector.

OUT places the arrowheads at the ending point of the vector.

BOTH places arrowheads at both the origin and the ending point of the

vector.

Default: OUT

# ARROWHEADSHAPE = shape

specifies the shape of the arrowheads for the vectors. Specify one of the following:

OPEN resembles the letter "V".

7

CLOSED an outline of a triangle.

N

FILLED a solid triangle.

7

BARBED a solid triangle with an indent at the base.

×

**Default:** OPEN

#### DATALABEL <= variable>

displays a label for each data point. If you specify a variable, then the values of that variable are used for the data labels. If you do not specify a variable, then the values of the Y variable are used for the data labels.

#### GROUP= variable

specifies a variable that is used to group the data. A separate plot is created for each unique value of the grouping variable. The plot elements for each group value are automatically distinguished by different visual attributes.

### LEGENDLABEL= "text-string"

specifies a label that identifies the vector plot in the legend. By default, the label of the Y variable or the group value for each plot element is used.

**Interaction:** The LEGENDLABEL= option has no effect if you also specify the GROUP= option in the same plot statement.

### LINEATTRS= style-element <(options)> | (options)

specifies the appearance of the vector line. You can specify the appearance by using a style element or by using suboptions. If you specify a style element, you can additionally specify suboptions to override specific appearance attributes. *options* can be one or more of the following:

#### COLOR= color

specifies the color of the line. For more information about specifying colors, see the "SAS/GRAPH Colors and Images" chapter in the SAS/GRAPH: Reference.

**Default:** For ungrouped data, the default color is specified by the ContrastColor attribute of the GraphDataDefault style element in the current style.

For grouped data, the default color is specified by the ContrastColor attribute of the GraphData1 ... GraphDatan style elements in the current style.

#### PATTERN= line-pattern

specifies the line pattern for the line. You can reference SAS patterns by number or by name. See "Line Patterns" on page 129 for a list of line patterns.

**Default:** For ungrouped data, the default line pattern is specified by the LineStyle attribute of the GraphDataDefault style element in the current style.

For grouped data, the default line pattern is specified by the LineStyle attribute of the GraphData1 ... GraphDatan style elements in the current style.

### THICKNESS= n < units >

specifies the thickness of the line. You can also specify the unit of measure. The default unit is pixels. See "Units of Measurement" on page 128 for a list of the measurement units that are supported.

**Default:** For ungrouped data, the default line thickness is specified by the LineThickness attribute of the GraphDataDefault style element in the current style.

For grouped data, the default line thickness is specified by the LineThickness attribute of the GraphData1 ... GraphDatan style elements in the current style.

#### NAME= "text-string"

specifies a name for the plot. You can use the name to refer to this plot in other statements.

#### **NOARROWHEADS**

removes the arrowheads from the vectors.

#### NOMISSINGGROUP

specifies that missing values of the group variable are not included in the plot.

#### TRANSPARENCY= numeric-value

specifies the degree of transparency for the lines. Specify a value from 0.0 (completely opaque) to 1.0 (completely transparent).

**Default:** 0.0

#### X2AXIS

assigns the X variable to the secondary (top) horizontal axis.

# XORIGIN= numeric-value | numeric-variable

specifies the X coordinate of the origin for the vectors. You can specify either a numeric value or a numeric variable.

Default: 0

#### Y2AXIS

assigns the Y variable to the secondary (right) vertical axis.

### YORIGIN= numeric-value | numeric-variable

specifies the Y coordinate of the origin for the vectors. You can specify either a numeric value or a numeric variable.

**Default:** 0

# **VLINE Statement**

Creates a vertical line plot (the line is horizontal). You can use the VLINE statement with the VBAR statement to create a bar-line chart.

Featured in: Example 9 on page 222

**Interaction:** The VLINE statement can be combined only with other categorization plot statements in the SGPLOT procedure. See "Plot Content" on page 126.

### **Syntax**

**VLINE** category-variable < / option(s)>;

option(s) can be one or more options from the following categories:

□ Line options:

ALPHA= numeric-value

**BREAK** 

CURVELABEL <= text-string>

CURVELABELPOS= MIN | MAX | START | END

DATALABEL <= variable>

FREQ= numeric-variable

LIMITATTRS = style-element < (options) > | (options)

LIMITS= BOTH | LOWER | UPPER

LIMITSTAT= CLM | STDDEV | STDERR

LINEATTRS= style-element <(options)> | (options)

MARKERATTRS= style-element <(options)> | (options)

**MARKERS** 

MISSING

NOSTATLABEL

NUMSTD= n

RESPONSE= response-variable

STAT= FREQ | MEAN | SUM

URL= character-variable

WEIGHT= numeric-variable

□ Plot options:

GROUP= variable

LEGENDLABEL= "text-string"

NAME= "text-string"

 ${\bf TRANSPARENCY} = numeric\text{-}value$ 

X2AXIS

Y2AXIS

# **Required Arguments**

### category-variable

specifies the variable that classifies the observations into distinct subsets.

# **Options**

### ALPHA= numeric-value

specifies the confidence level for the confidence limits. Specify a number between 0.00 (100% confidence) and 1.00 (0% confidence).

Default: .05

**Interaction:** This option has no effect if you do not specify LIMITSTAT=CLM. If your plot is overlaid with other summary plots, then the first ALPHA value that you specify is used for all of the plots.

### **BREAK**

creates a break in the line for each missing value.

### CURVELABEL <="text-string">

adds a label for the line plot. You can also specify the label text. If you do not specify a label, the label from the response variable is used.

### CURVELABELPOS= MIN | MAX | START | END

specifies the location of the curve label. Specify one of the following values:

MIN

places the curve label at the minimum value for the response axis.

MAX

places the curve label at the maximum value for the response axis.

#### **START**

places the curve label at the first point on the curve.

**END** 

places the curve label at the last point on the curve.

**Default:** END

#### DATALABEL <= variable>

displays a label for each data point. If you specify a variable, then the values of that variable are used for the data labels. If you do not specify a variable, then the values of the calculated response are used for the data labels.

#### FREQ= numeric-variable

specifies that each observation is repeated n times for computational purposes, where n is the value of the numeric variable. If n is not an integer, then it is truncated to an integer. If n is less than 1 or missing, then it is excluded from the analysis.

**Interaction:** If your plot is overlaid with other categorization plots, then the first FREQ variable that you specified is used for all of the plots.

#### GROUP= variable

specifies a variable that is used to group the data. A separate plot is created for each unique value of the grouping variable. The plot elements for each group value are automatically distinguished by different visual attributes.

**Interaction:** If you specify more than one categorization plot statement, then all of the plots must specify the same GROUP variable. If you do not specify the same GROUP= option for all of the categorization plots, then the GROUP= option has no effect.

#### LEGENDLABEL= "text-string"

specifies the label that identifies the line plot in the legend. By default, the label of the response variable is used. If there is no response variable label, then the name of the response variable and the computed statistic (SUM or MEAN) are used. If you do not specify a response variable, then the legend label is "Frequency".

**Interaction:** The LEGENDLABEL= option has no effect if you also specify the GROUP= option in the same plot statement.

### LIMITATTRS= style-element <(options)> | (options)

specifies the appearance of the limit lines in the plot. You can specify the appearance by using a style element or by using suboptions. If you specify a style element, you can additionally specify suboptions to override specific appearance attributes.

options can be one or more of the following:

#### COLOR = color

specifies the color of the line. For more information about specifying colors, see the "SAS/GRAPH Colors and Images" chapter in the *SAS/GRAPH*: *Reference*.

**Default:** The default color is specified by the ContrastColor attribute of the GraphError style element in the current style.

#### PATTERN= line-pattern

specifies the line pattern for the line. You can reference SAS patterns by number or by name. See "Line Patterns" on page 129 for a list of line patterns.

**Default:** The default line pattern is specified by the LineStyle attribute of the GraphError style element in the current style.

#### THICKNESS= n < units > 1

specifies the thickness of the line. You can also specify the unit of measure. The default unit is pixels. See "Units of Measurement" on page 128 for a list of the measurement units that are supported.

**Default:** The default line thickness is specified by the LineThickness attribute of the GraphError style element in the current style.

Restriction: This option is available with SAS 9.2 Phase 2 and later.

### LIMITS= BOTH | LOWER | UPPER

adds limit lines to the plot. Specify one of the following values:

#### BOTH

adds lower and upper limit lines to the plot.

#### LOWER

adds lower limit lines to the plot.

#### UPPER.

adds upper limit lines to the plot.

By default, no limit lines are displayed. However, if you specify the LIMITSTAT= option, then the default is BOTH.

*Note:* Limit lines are displayed only when you specify STAT= MEAN.  $\triangle$ 

### LIMITSTAT= CLM | STDDEV | STDERR

specifies the statistic for the limit lines. Specify one of the following statistics:

#### CLM

confidence limits

#### STDDEV

standard deviation

#### **STDERR**

standard error

#### Default: CLM

**Interaction:** If you specify the LIMITSTAT= option, then the default value for the LIMITS= option is BOTH.

### LINEATTRS= style-element <(options)> | (options)

specifies the appearance of the lines in the line plot. You can specify the appearance by using a style element or by using suboptions. If you specify a style element, you can additionally specify suboptions to override specific appearance attributes.

options can be one or more of the following:

#### COLOR= color

specifies the color of the line. For more information about specifying colors, see the "SAS/GRAPH Colors and Images" chapter in the SAS/GRAPH: Reference.

**Default:** For ungrouped data, the default color is specified by the ContrastColor attribute of the GraphDataDefault style element in the current style.

For grouped data, the default color is specified by the ContrastColor attribute of the GraphData1 ... GraphDatan style elements in the current style.

# ${\tt PATTERN=}\ line\text{-}pattern$

specifies the line pattern for the line. You can reference SAS patterns by number or by name. See "Line Patterns" on page 129 for a list of line patterns.

**Default:** For ungrouped data, the default line pattern is specified by the LineStyle attribute of the GraphDataDefault style element in the current style.

For grouped data, the default line pattern is specified by the LineStyle attribute of the GraphData1 ... GraphDatan style elements in the current style.

### THICKNESS= n <units>

specifies the thickness of the line. You can also specify the unit of measure. The default unit is pixels. See "Units of Measurement" on page 128 for a list of the measurement units that are supported.

**Default:** For ungrouped data, the default line thickness is specified by the LineThickness attribute of the GraphDataDefault style element in the current style.

For grouped data, the default line thickness is specified by the LineThickness attribute of the GraphData1 ... GraphDatan style elements in the current style.

#### MARKERATTRS= style-element <(options)> | (options)

specifies the appearance of the markers in the plot. This option has no effect unless you also specify the MARKERS option. You can specify the appearance by using a style element or by using suboptions. If you specify a style element, you can additionally specify suboptions to override specific appearance attributes. *options* can be one or more of the following:

#### COLOR= color

specifies the color of the markers. For more information about specifying colors, see the "SAS/GRAPH Colors and Images" chapter in the SAS/GRAPH: Reference.

**Default:** For ungrouped data, the default color is specified by the ContrastColor attribute of the GraphDataDefault style element in the current style.

For grouped data, the default color is specified by the ContrastColor attribute of the GraphData1 ... GraphDatan style elements in the current style.

#### SIZE = n < units >

specifies the size of the markers. You can also specify the unit of measurement. The default unit is pixels. See "Units of Measurement" on page 128 for a list of the measurement units that are supported.

**Default:** The default marker size is specified by the MarkerSize attribute of the GraphDataDefault style element in the current style.

### SYMBOL= *symbol-name*

specifies the symbol for the markers. See "Marker Symbols" on page 128 for a list of valid marker symbols.

**Default:** For ungrouped data, the default marker symbol is specified by the MarkerSymbol attribute of the GraphDataDefault style element in the current style.

For grouped data, the default marker symbol is specified by the MarkerSymbol attribute of the GraphData1 ... GraphDatan style elements in the current style.

#### **MARKERS**

adds markers to the plot.

#### MISSING

processes missing values as a valid category value and creates a line for it.

### NAME= "text-string"

specifies a name for the plot. You can use the name to refer to this plot in other statements.

#### NOSTATLABEL

removes the statistic name from the axis and legend labels.

**Restriction:** This option is available with SAS 9.2 Phase 2 and later.

### NUMSTD= n

specifies the number of standard units for the limit lines, when you specify LIMITSTAT= STDDEV or LIMITSTAT= STDERR. You can specify any positive number, including decimals.

### Default: 1

### RESPONSE= response-variable

specifies a numeric response variable for the plot. The summarized values of the response variable are displayed on the vertical axis.

#### STAT= FREQ | MEAN | SUM

specifies the statistic for the vertical axis. Specify one of the following statistics:

#### FREQ

the frequencies for the category variable. This is the default value when you do not specify the RESPONSE= option.

#### MEAN

the mean of the response variable.

#### SUM

the sum of the response variable. This is the default value when you specify the RESPONSE= option.

If you do not specify the RESPONSE= option, then only FREQ can be used. If you specify RESPONSE=, then you can use either SUM or MEAN.

#### TRANSPARENCY= numeric-value

specifies the degree of transparency for the lines and markers. Specify a value from 0.0 (completely opaque) to 1.0 (completely transparent).

Default: 0.0

### URL = character-variable

specifies a character variable that contains URLs for web pages to be displayed when parts of the plot are selected within an HTML page.

**Interaction:** This option affects graphics output that is created through the ODS HTML destination only.

This option has no effect unless you also specify IMAGEMAP in the ODS GRAPHICS statement.

**Default:** By default, no HTML links are created.

### WEIGHT= numeric-variable

specifies that each observation is weighted by a factor of w for computational purposes, where w is the value of the numeric variable. w can be any numeric value. If w is 0, negative or missing, then that observation is excluded from the analysis.

**Interaction:** If your plot is overlaid with other categorization plots, then the first WEIGHT variable that you specified is used for all of the plots.

### **X2AXIS**

assigns the category variable to the secondary (top) horizontal axis.

#### Y2AXIS

assigns the response variable to the secondary (right) vertical axis.

# XAXIS, X2AXIS, YAXIS, Y2AXIS Statements

specify the axis options for each plot axis.

#### **Description**

The XAXIS, X2AXIS, YAXIS, and Y2AXIS statements specify options for the plot axes. You can control the features of the axis (for example, the axis label, grid lines, and

minor tick marks) and you can also control the structure of the axis (for example, the data range, data type, and tick mark values).

The XAXIS, X2AXIS, YAXIS, and Y2AXIS statements correspond to the axes as follows:

XAXIS specifies options for the X axis.

X2AXIS specifies options for the X2 axis.

YAXIS specifies options for the Y axis.

Y2AXIS specifies options for the Y2 axis.

# Syntax

 $\textbf{XAXIS} \ option(s);$ 

 $\textbf{X2AXIS} \ option(s);$ 

**YAXIS** option(s);

**Y2AXIS** option(s);

option(s) can be one or more options from the following:

DISCRETEORDER= DATA | FORMATTED | UNFORMATTED

DISPLAY= ALL | NONE | (options)

FITPOLICY= policy-value

**GRID** 

**INTEGER** 

INTERVAL = interval - value

LABEL= "text-string"

LOGBASE= 2 | 10 | e

LOGSTYLE= LINEAR | LOGEXPAND | LOGEXPONENT

MAX= numeric-value

MIN = numeric - value

MINOR

NOTIMESPLIT

OFFSETMAX = numeric-value

OFFSETMIN= numeric-value

REFTICKS

TICKVALUEFORMAT= DATA | sas-format

TYPE= DISCRETE | LINEAR | LOG | TIME

 $\label{eq:VALUES} \textit{VALUES=} (\ \textit{value-1} < ... \ \textit{value-n} >)$ 

VALUESHINT

# **Options**

# DISCRETEORDER= DATA | FORMATTED | UNFORMATTED

specifies the order in which discrete tick values are placed on the axis. Specify one of the following values:

DATA places the values in the order in which they appear in the data.

FORMATTED sorts the formatted values in ascending character order.

UNFORMATTED sorts the unformatted values in ascending character order.

**Default:** UNFORMATTED

**Restriction:** This option affects only box plots, dot plots, bar charts, and line plots, or for any axis where TYPE=DISCRETE.

### DISPLAY= ALL | NONE | (options)

specifies which features of the axis are displayed. ALL displays all of the features of the axis. NONE specifies that none of the features of the axis are displayed. You can also hide specific features:

NOLABEL hides the axis label NOLINE hides the axis line

NOTICKS hides the tick marks on the axis

NOVALUES hides the tick mark values on the axis

Default: ALL

### FITPOLICY= policy-value

specifies the method that is used to fit tick mark values on a horizontal axis when there is not enough room to draw them normally. Select one of the following values:

#### ROTATE

rotates the value text 45 degrees. This is the default for discrete axes.

#### ROTATETHIN

attempts to use ROTATE, and then THIN to fit the values.

### **STAGGER**

shifts the values up and down.

# STAGGERROTATE

attempts to use STAGGER, and then ROTATE to fit the values.

#### **STAGGERTHIN**

attempts to use STAGGER, and then THIN to fit the values.

### THIN

removes some of the values from the axis. This is the default for linear and time axes.

*Note:* This option does not affect vertical axes; only the THIN fit policy is used for vertical axes.  $\triangle$ 

#### **GRID**

creates grid lines at each tick on the axis.

#### INTEGER

specifies that only integers are used for tick mark values. This option affects only linear axes.

#### INTERVAL= interval-value

specifies the tick interval for a time axis. Specify one of the following values:

#### AUTO

determines the tick interval automatically based on the data.

#### SECOND

places ticks one second apart. The default tick value format is TIME8.

### **MINUTE**

places ticks one minute apart. The default tick value format is TIME8.

#### HOUR

places ticks one hour apart. The default tick value format is TIME8.

#### DAY

places ticks one day apart. The default tick value format is DATE9.

### WEEK

places ticks one week apart. The default tick value format is DATE9.

### **TENDAY**

places ticks ten days apart. The default tick value format is DATE9.

### **SEMIMONTH**

places ticks at the first and sixteenth day of each month. The default tick value format is DATE9.

#### MONTH

places ticks one month apart. The default tick value format is MONYY7.

### **QUARTER**

places ticks three months apart. The default tick value format is YYQC6.

### **SEMIYEAR**

places ticks six months apart. The default tick value format is MONYY7.

#### YEAR

places ticks one year apart. The default tick value format is YEAR4.

### Default: AUTO

**Restriction:** This options is available with SAS 9.2 Phase 2 and later.

### LABEL= "text-string"

specifies a label for the axis.

### LOGBASE= 2 | 10 | e

specifies the base value for the logarithmic scale.

### **Default:** 10

**Interaction:** This option has no effect unless you also specify TYPE=LOG.

### LOGSTYLE= LINEAR | LOGEXPAND | LOGEXPONENT

specifies how to scale and format the values for the major tick marks for logarithmic axes. Specify one of the following values:

### LOGEXPAND

places the tick marks at integer powers of the base. For example, if you specified **LOGBASE=2**, the tick marks might be at 1, 2, 4, 8, 16. See Figure 4.7 on page 211.

Figure 4.7 Graph Axes with LOGEXPAND

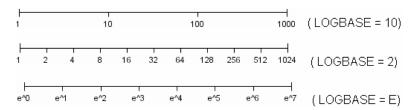

LOGEXPONENT places the tick marks at integer powers of the base, but identifies the values by the exponent. For example, if you specified LOGBASE=10, the tick marks might be at 1, 10, 100, 1000, but the tick values would read 0, 1, 2, 3. See Figure 4.8 on page 212.

Figure 4.8 An Axis with LOGEXPONENT

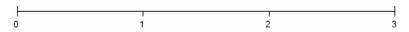

### LINEAR

places the tick marks at uniform linear intervals, but spaces them logarithmically. In some cases an intermediate tick mark is placed between the first and second marks.

For example, if the data on this axis range from 14 to 1154, and you specify **LOGBASE=10**, then the tick marks might be at 10, 40, 200, 400, 600, 800, 1000, 1200. See Figure 4.9 on page 212.

Figure 4.9 An Axis with LINEAR

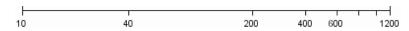

**Default:** LOGEXPAND

**Interaction:** This option has no effect unless you also specify TYPE=LOG.

#### MAX= numeric-value

specifies the maximum value for the axis.

Interaction: This option has no effect if you specify the VALUES= option and you

do not also specify the VALUESHINT option.

**Restriction:** This option affects linear and time axes only.

### MIN= numeric-value

specifies the minimum value for the axis.

Interaction: This option has no effect if you specify the VALUES= option and you

do not also specify the VALUESHINT option.

**Restriction:** This option affects linear and time axes only.

### **MINOR**

adds minor tick marks to the axis.

**Interaction:** This option has no effect if you specify the VALUES= option.

**Restriction:** This option has no effect on discrete axes.

### **NOTIMESPLIT**

prevents a time axis from splitting the time, date, or datetime values into two rows.

**Restriction:** This option applies to time axes only.

### **OFFSETMAX=** numeric-value

specifies the amount of offset space between the last tick mark on the axis and the edge of the plot area. Specify a value between 0 and 1. The value represents the offset as a proportion to the total length of the axis. For example, .12 specifies that the offset space for the last tick mark is 12% of the total axis length.

By default, the offset space is determined automatically based on the tick mark values, markers, and labels that are inside of the plot area.

**Restriction:** This option is available with SAS 9.2 Phase 2 and later.

### **OFFSETMIN=** numeric-value

specifies the amount of offset space between the first tick mark on the axis and the edge of the plot area. Specify a value between 0 and 1. The value represents the offset as a proportion to the total length of the axis. For example, .12 specifies that the offset space for the first tick mark is 12% of the total axis length.

By default, the offset space is determined automatically based on the tick mark values, markers, and labels that are inside of the plot area.

**Restriction:** This option is available with SAS 9.2 Phase 2 and later.

#### REFTICKS

adds tick marks to axis that is opposite from the specified axis. For example, if you specify the REFTICKS option in the XAXIS statement, then tick marks are added to the X2 axis.

Note: This option has no effect if the target axis already contains data.  $\triangle$ 

### TICKVALUEFORMAT= DATA | SAS-format

specifies the format for the axis tick values. You can either specify a SAS format or specify DATA, which indicates that the format from the axis variable is used.

**Restriction:** This option is available with SAS 9.2 Phase 2 and later.

### TYPE= DISCRETE | LINEAR | LOG | TIME

specifies the type of axis. Specify one of the following values:

DISCRETE specifies an axis with discrete values. If a character variable is assigned to an axis, then the default type for that axis is discrete. Additionally, all categorization plots use a discrete axis for the

category variable.

LINEAR specifies a linear scale for the axis. This is the default axis type

for numeric variables that do not have date or time formats.

LOG specifies a logarithmic scale for the axis. This axis type is never a

default.

Interaction: A logarithmic scale cannot be used with linear

regression plots (REG statement where DEGREE=1).

TIME specifies a time scale for the axis. If the variable assigned to an

axis has a time, date, or datetime format associated with it, then

time is the default axis type.

### VALUES= (values-list)

specifies the values for the ticks on the axis.

For values on a numeric axis, the values list can be one of the following:

value <...value-n>

creates ticks for specific values. For example, **VALUES= (0 50 100)** places tick marks at 0, 50, and 100.

### value-1 TO value-2 BY increment-value

creates ticks for a range of values. The start of the value range is specified by *value-1* and the end of the range is specified by *value-2*. The *increment-value* specifies the interval between the ticks. For example, **values=** (0 to 100 by 50) creates tick marks at 0, 50, and 100.

You can also create ticks in descending order by using a negative increment value. For example, **VALUES=** (100 to 0 by -25) creates tick marks at 100, 75, 50, 25, and 0.

<value ... value-n> value-1 TO value-2 BY increment-value <value ... value-n> creates ticks for specific values, and additionally creates ticks for a range of values. The start of the value range is specified by value-1 and the end of the range is specified by value-2. The increment-value specifies the interval between the ticks.

For example, **VALUES=** (-5 10 to 50 by 20 75) creates tick marks a -5, 10, 30, 50, and 75.

For values on a time axis, the values list can be one of the following:

#### value <...value-n>

creates ticks for specific values. For example, **values= ("25may08"d "04Jul08"d" 23aug08"d)** places tick marks at 25MAY08, 04JUL08, and 23AUG08.

### value-1 TO value-2 BY increment-value

creates ticks for a range of values. The start of the value range is specified by *value-1* and the end of the range is specified by *value-2*. The *increment-value* specifies the interval between the ticks. For example, **values= ("01Jan08"d to "01MAY08"d by month)** creates tick marks at 01JAN08, 01FEB08, 01MAR08, 01APR08, and 01MAY08.

For a list of the interval values that you can specify, see the INTERVAL= option on page 210.

Restrictions: This option has no effect on discrete and logarithmic axes.

If your VALUES= option creates more than 1000 values, then the option has no effect.

### VALUESHINT

specifies that the minimum and maximum axis values are determined independently of the values you specify in the VALUES= option. The values from the VALUES= option are displayed only if they are located between the minimum and maximum values.

*Note:* This option has no effect unless you also specify the VALUES= option.  $\triangle$ 

## **Examples**

## **Example 1: Grouping a Scatter Plot**

**Procedure features:** 

SCATTER statement

Sample library member: GSGPLSCT

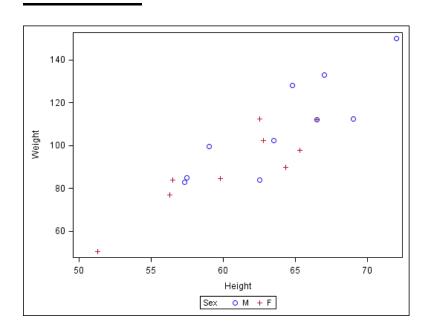

This example shows a simple scatter plot with grouped data.

**Create the scatter plot.** In the SCATTER statement, the GROUP= option groups the data by the SEX variable.

```
proc sgplot data=sashelp.class;
   scatter x=height y=weight / group=sex;
run;
```

## **Example 2: Plotting Three Series**

Procedure features:

SERIES statement

Sample library member: GSGPLSER

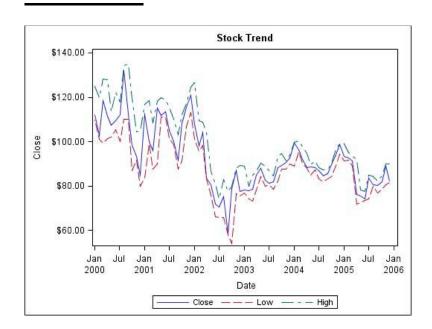

This example shows a series plot with three series on the Y axis.

### Specify the data set and the title.

```
proc sgplot data=sashelp.stocks
  (where=(date >= "01jan2000"d and stock = "IBM"));
  title "Stock Trend";
```

### Create the series plots.

```
series x=date y=close;
series x=date y=low;
series x=date y=high;
run;
```

## **Example 3: Adding Prediction and Confidence Bands to a Regression Plot**

Procedure features: REG statement Sample library member: GSGPLREG

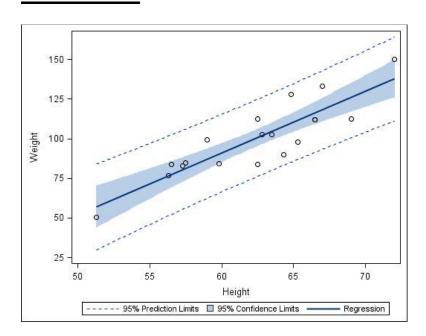

This example shows a regression plot with prediction and confidence limits.

**Create the regression plot.** The CLM option adds confidence limits for the mean predicted values. The CLI option adds confidence limits for the individual predicted values.

```
proc sgplot data=sashelp.class;
  reg x=height y=weight / CLM CLI;
run;
```

## **Example 4: Adding a Prediction Ellipse to a Scatter Plot**

### Procedure features:

SCATTER statement

**ELLIPSE** statement

**KEYLEGEND** statement

Sample library member: GSGPLELI

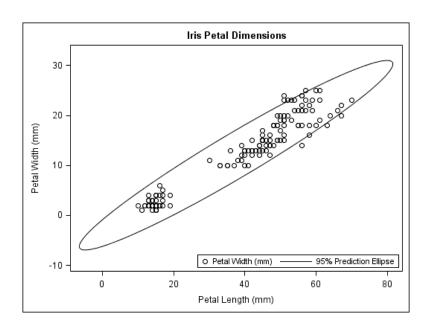

This example shows a scatter plot with a prediction ellipse.

### Set the title and create the scatter plot.

```
proc sgplot data=sashelp.iris;
  title "Iris Petal Dimensions";
  scatter x=petallength y=petalwidth;
```

### Create the ellipse.

ellipse x=petallength y=petalwidth;

**Position the Legend.** The LOCATION= option places the legend inside of the plot area. The POSITION= option places the legend at the bottom right.

keylegend / location=inside position=bottomright;
run;

## **Example 5: Creating Lines and Bands from Pre-Computed Data**

### Procedure features:

BAND statement KEYLEGEND statement SCATTER statement SERIES statement

Sample library member: GSGPLBND

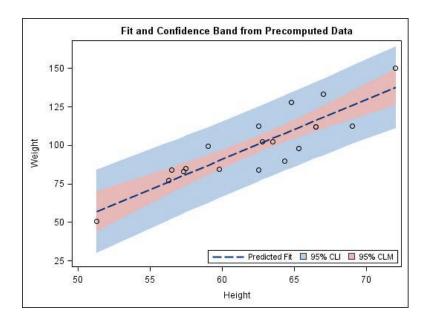

This example shows how to use pre-computed data to create a scatter plot, fit line, and confidence bands. The data set was created by the REG procedure. This technique is useful for more complex fit models.

Set the title and create the first band plot. The LEGENDLABEL= option in the BAND statement specifies the label for the band plot in the legend.

```
proc sgplot data=sashelp.classfit;
  title "Fit and Confidence Band from Precomputed Data";
  band x=height lower=lower upper=upper /
    legendlabel="95% CLI" name="band1";
```

**Create the second band plot.** The LEGENDLABEL= option specifies the label for the band plot in the legend. The FILLATTRS= option specifies the style element for the fill.

```
band x=height lower=lowermean upper=uppermean /
    fillattrs=GraphConfidence2
    legendlabel="95% CLM" name="band2";
scatter x=height y=weight;
```

```
series x=height y=predict / lineattrs=GraphPrediction
legendlabel="Predicted Fit" name="series";
```

**Create the scatter and series plots.** The LINEATTRS= option in the SERIES statement specifies the style attribute for the series plot. The LEGENDLABEL= option in the SERIES statement specifies the legend label for the series plot.

**Create a legend for the graph.** The quoted strings specify the names of the plots that you want to include in the legend. The LOCATION= option places the legend inside of the plot area. The POSITION= option places the legend in the bottom right corner of the graph.

```
keylegend "series" "band1" "band2" / location=inside position=bottomright;
run;
```

## **Example 6: Adding Statistical Limits to a Dot Plot**

Procedure features: DOT statement Sample library member: GSGPLDT1

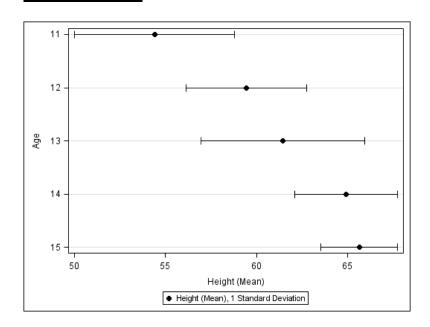

This example shows a dot plot with a response variable and statistical limits. Each dot represents the mean for each value of the category variable, and bands represent the standard deviation.

**Create the dot plot.** The RESPONSE= option specifies the response variable. The STAT= option specifies that the mean statistic is used to analyze the graph. The LIMITSTAT= option specifies that the limit statistic is the standard deviation. The NUMSTD= option specifies that one standard deviation is used.

## **Example 7: Combining Histograms with Density Plots**

### Procedure features:

HISTOGRAM statement DENSITY statement KEYLEGEND statement

Sample library member: GSGPLHST

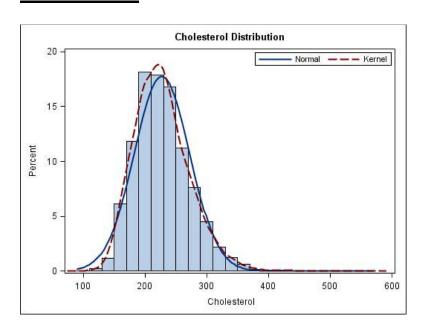

This example shows a histogram combined with two density plots. One density plot uses a normal density estimate and the other density plot uses a kernel density estimate.

### Set the title, set a label for the X axis, and create the histogram.

```
proc sgplot data=sashelp.heart;
  title "Cholesterol Distribution";
  histogram cholesterol;
```

Create the density plots. The TYPE= option specifies which density equation is used.

```
density cholesterol;
density cholesterol / type=kernel;
```

**Position the Legend** The LOCATION= option places the legend inside of the plot area. The POSITION= option places the legend at the top right.

```
keylegend / location=inside position=topright;
run;
```

### **Example 8: Creating a Horizontal Box Plot**

Procedure features: HBOX statement Sample library member: GSGPLBOX

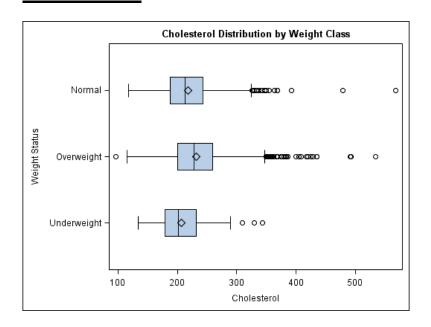

This example shows a horizontal box plot.

Create the box plot. The CATEGORY= option specifies the category variable.

```
proc sgplot data=sashelp.heart;
  title "Cholesterol Distribution by Weight Class";
  hbox cholesterol / category=weight_status;
run;
```

## **Example 9: Creating a Bar-Line Chart**

Procedure features: VBAR statement, VLINE statement

### Sample library member: GSGPLBAR

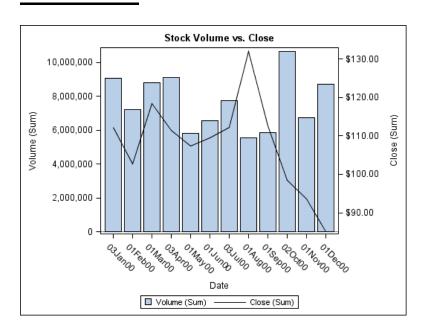

This example creates a bar-line chart.

### Create the Bar-line Chart. The Y2AXIS option assigns the line plot to the Y2 axis.

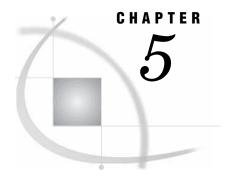

# The SGSCATTER Procedure

Overview 225 Concepts 227 Statements for Creating Panels 227 PLOT Statement 227 COMPARE Statement 228 MATRIX Statement 228 Legends in the SGSCATTER Procedure 229 Line Patterns 229 Marker Symbols 230 Units of Measurement Procedure Syntax 230 PROC SGSCATTER Statement 231 COMPARE Statement 232 MATRIX Statement 239 PLOT Statement 241 Examples 250 Example 1: Creating a Scatter Plot Matrix 250 Example 2: Creating a Graph with Multiple Independent Scatter Plots and Spline Curves 251 Example 3: Creating a Simple Comparative Panel 252 Example 4: Creating a Comparative Panel with Regression Fits and Confidence Ellipses 253

## **Overview**

The SGSCATTER procedure creates a paneled graph of scatter plots for multiple combinations of variables, depending on the plot statement that you use. You can use options to overlay fit plots and ellipses on your scatter plots.

The SGSCATTER procedure can create many different types of paneled graphs. The following table shows some of the types of graphs that you can create:

**Table 5.1** Examples of Graphs that Can Be Generated by the SGSCATTER Procedure

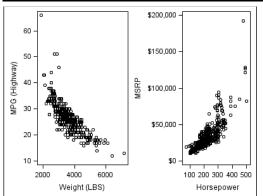

The following code creates a paneled graph of scatter plots:

proc sgscatter data=sashelp.cars;
 plot mpg\_highway\*weight msrp\*horsepower;
run;

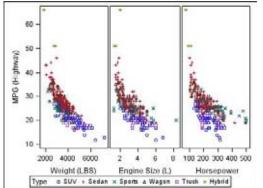

The following code creates a paneled graph of scatter plots with shared axes:

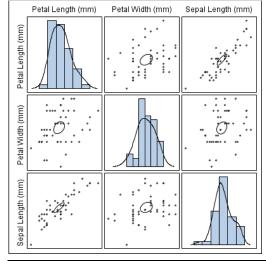

The following code creates a scatter plot matrix with prediction ellipses and a diagonal with histograms and density plots:

*Note:* The graphs that you create with the SGSCATTER procedure can have many individual graph cells. As the number of cells increases, the overall graph size does not

automatically increase. To increase the graph size, use the HEIGHT= and WIDTH= options of the ODS GRAPHICS statement.  $\triangle$ 

## **Concepts**

### **Statements for Creating Panels**

The SGSCATTER procedure contains three statements that you can use to create a paneled graph of scatter plots:

- □ PLOT
- □ COMPARE
- □ MATRIX

Each of the statements is specialized for creating a different type of paneled graph.

### **PLOT Statement**

The PLOT statement is used to create a paneled graph of scatter plots where each graph cell has its own independent set of axes. Each variable pair that you specify in the PLOT statement creates an independent graph cell. You can also overlay fit plots and ellipses on each cell by using options.

For example, Figure 5.1 on page 227 shows a graph that contains two independent cells. Each cell contains a scatter plot and a loess curve.

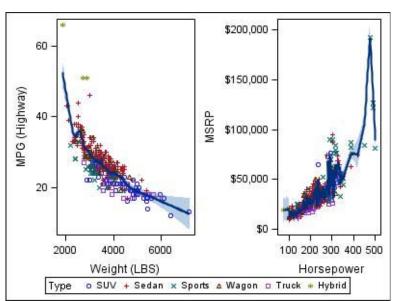

Figure 5.1 Example Graph from the PLOT Statement

By default, the axis ranges of each cell are independent from the other cells. However, you can use the UNISCALE= option to specify that all of the cells use the same axis ranges for the X axis, the Y axis, or both axes.

*Note:* It is possible to create a single scatter cell with the PLOT statement, but the SGPLOT procedure is better suited to creating a single-celled graph.  $\triangle$ 

### **COMPARE Statement**

The COMPARE statement is used to create a shared axis panel, also called an MxN matrix. The list of X and Y variables are crossed to create each cell in the graph. All cells in a row share the same row axis range. All cells in a column share the same column axis range.

When using the COMPARE statement, you can add fit plots and confidence ellipses to each cell in the panel by using options.

The COMPARE statement can also be used to do simple X or Y axis sharing by specifying only one X or Y variable, as in the following example:

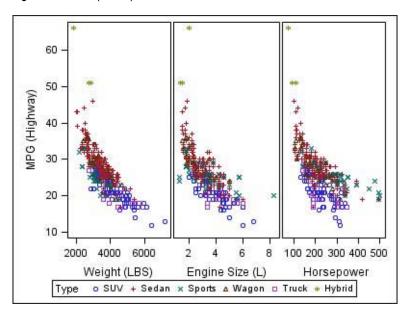

Figure 5.2 Example Graph from the COMPARE Statement

### **MATRIX Statement**

The MATRIX statement is used to create a scatter plot matrix. Each of the variables that you specify are graphed against each other to create the graph. You can use the ELLIPSE option to overlay a confidence ellipse on each cell in the panel.

The MATRIX statement also has an option called DIAGONAL= that enables you to display the distribution of your variables in the diagonal cells of the matrix. You can place histograms in the diagonal cells, and overlay those histograms with normal density curves or kernel density estimates.

For example, the following example shows a graph with histograms and normal density curves in the diagonal cells.

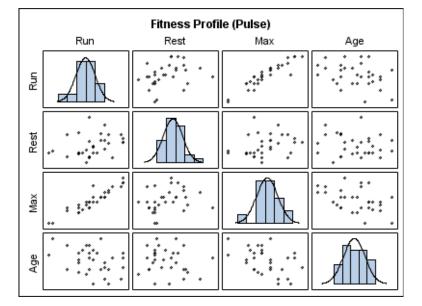

Figure 5.3 Example Graph from the MATRIX Statement

## **Legends in the SGSCATTER Procedure**

The SGSCATTER procedure creates a legend automatically when you specify a GROUP= variable. You can use the NOLEGEND option to disable the legend.

For all of the graph creation statements, you can use the LEGEND= option to specify the attributes of the legend.

### **Line Patterns**

The LINEATTRS= option in some plot statements enables you to specify the line pattern that is used for the lines in your plot. Figure 5.4 on page 229 shows the line patterns that you can use.

Figure 5.4 List of Line Patterns

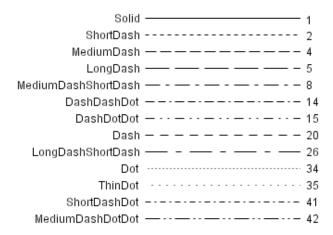

## **Marker Symbols**

The MARKERATTRS= option in some of the plot statements enables you to specify the marker symbol that is used to represent your data. The markers that you can use are shown in the following figure:

Figure 5.5 List of Marker Symbols

| $\downarrow$ | ArrowDown   | $\Box$ | HomeDown | υ | Tilde    | • | CircleFilled   |
|--------------|-------------|--------|----------|---|----------|---|----------------|
| *            | Asterisk    | I      | lbeam    | Δ | Triangle | • | DiamondFilled  |
| 0            | Circle      | +      | Plus     | V | Union    | • | HomeDownFilled |
| $\Diamond$   | Diamond     |        | Square   | × | X        | • | SquareFilled   |
| >            | GreaterThan | ☆      | Star     | Υ | Υ        | * | StarFilled     |
| #            | Hash        | Т      | Tack     | Z | Z        | • | TriangleFilled |

### **Units of Measurement**

Some options such as LINEATTRS enable you specify the unit of measurement as part of the value. The following table contains the units that are available:

Table 5.2 Measurement Units

| Unit     | Description                                 |
|----------|---------------------------------------------|
| CM       | centimeters                                 |
| IN       | inches                                      |
| MM       | millimeters                                 |
| PCT or % | percentage                                  |
| PT       | point size, calculated at 100 dots per inch |
| PX       | pixels                                      |

## **Procedure Syntax**

Requirements: One COMPARE, MATRIX, or PLOT statement is required.

```
PROC SGSCATTER < options>;
```

**COMPARE** X= variable | (variable-1 ... variable-n) Y= variable | (variable-1 ... variable-n)</br>

**MATRIX** variable-1 variable-2 < ... variable-n > </options>;

**PLOT** *plot-request(s)* </options>;

### **PROC SGSCATTER Statement**

Identifies the data set that contains the plot variables. The statement also gives you the option to specify a description and write template code to a file.

Requirements: An input data set is required.

### **Syntax**

```
PROC SGSCATTER <DATA= input-data-set>
  <DESCRIPTION="text-string" >
   <TMPLOUT= "filename">;
```

### **Options**

### DATA=input-data-set

specifies the SAS data set that contains the variables to process. By default, the procedure uses the most recently created SAS data set.

### **DESCRIPTION=** "text-string"

specifies a description for the output image. The description identifies the image in the following locations:

- □ the Results window
- □ the alternate text for the image in HTML output
- the table of contents that is created by the CONTENTS option in an ODS statement

The default description is "The SGSCATTER Procedure".

*Note:* You can disable the alternate text in HTML output by specifying an empty string. That is, **DESCRIPTION="".**  $\triangle$ 

*Note:* The name of the output image is specified by the IMAGENAME= option in the ODS GRAPHICS statement.  $\triangle$ 

Alias: DES

#### TMPLOUT= "filename"

specifies a file destination for the template code that is generated by the SGSCATTER procedure.

## **COMPARE Statement**

Creates a comparative panel of scatter plots with shared axes.

Featured in: Example 3 on page 252, Example 4 on page 253

### **Syntax**

```
COMPARE X= variable | (variable-1 ... variable-n) Y= variable | (variable-1 ...
    variable-n) </options>;
  options can be one or more of the following:
  DATALABEL <= variable >
  ELLIPSE <= (options)>
  GRID
  GROUP= variable
  JOIN <= (options)>
  LEGEND = (options)
  LOESS \le (options) >
  MARKERATTRS= style-element <(options)> | (options)
  NOLEGEND
  PBSPLINE <= (options)>
  REFTICKS
  REG \le (options) >
  SPACING= n
  TRANSPARENCY= numeric-value
```

### **Required Options**

```
X = variable \mid (variable-1) \dots (variable-n)
```

specifies one or more variables for the X axis. To specify more than one variable, enclose the list of variables in parentheses.

```
Y= variable | (variable-1) ... (variable-n)
```

specifies the one or more variables for the Y axis. To specify more than one variable, enclose the list of variables in parentheses.

### **Options**

### DATALABEL <= variable>

displays a label for each data point. If you specify a variable, the values of that variable are used for the data labels. If you do not specify a variable, the value of the Y variable is used for the data label.

### ELLIPSE <= (options) >

Adds a confidence or prediction ellipse to the scatter plot.

options can be one or more of the following:

### ALPHA= numeric-value

specifies the confidence level for the ellipse. Specify a number between 0.00 (100% confidence) and 1.00 (0% confidence).

Default: .05

### TYPE= MEAN | PREDICTED

specifies the type of ellipse. MEAN specifies a confidence ellipse for the population mean. PREDICTED specifies a prediction ellipse for a new observation. Both ellipse types assume bivariate normal distribution.

**Default: PREDICTED** 

**Interaction:** The GROUP option does not affect the creation of ellipses. The SGSCATTER procedure always uses all of the data points to calculate the confidence or prediction ellipse.

**Restriction:** To use this option, all of the X and Y variables must be numeric.

#### GRID

creates grid lines for each tick on both axes.

### GROUP= variable

specifies a classification variable to divide the values into groups. If a fit line is requested, then the GROUP= variable is also applied to the fit plot unless you specify the NOGROUP suboption in the option for the fit plot.

#### JOIN <= (options)>

specifies that line segments join all of the scatter points. The line segments connect the scatter points in increasing order along the X axis. The data order of the input data set has no effect on the order of the lines.

You can specify the following options:

### LINEATTRS= style-element <(options)> | (options)

specifies the appearance of the join lines. You can specify the appearance by using a style element or by using suboptions. If you specify a style element, you can additionally specify suboptions to override specific appearance attributes. *options* can be one or more of the following:

COLOR= color

specifies the color of the line. For more information about specifying colors, see the "SAS/GRAPH Colors and Images" chapter in the SAS/GRAPH: Reference.

**Default:** For ungrouped data, the default color is specified by the ContrastColor attribute of the GraphFit style element in the current style.

For grouped data, the default color is specified by the ContrastColor attribute of the GraphData1 ... GraphDatan style elements in the current style.

### PATTERN = line-pattern

specifies the line pattern for the line. You can reference SAS patterns by number or by name. See "Line Patterns" on page 229 for a list of line patterns.

**Default:** For ungrouped data, the default line pattern is specified by the LineStyle attribute of the GraphFit style element in the current style.

For grouped data, the default line pattern is specified by the LineStyle attribute of the GraphData1 ... GraphDatan style elements in the current style.

### THICKNESS= n < units > 1

specifies the thickness of the line. You can also specify the unit of measure. The default unit is pixels. See "Units of Measurement" on page 230 for a list of the measurement units that are supported.

**Default:** For ungrouped data, the default line thickness is specified by the LineThickness attribute of the GraphFit style element in the current style. For grouped data, the default line thickness is specified by the LineThickness attribute of the GraphData1 ... GraphDatan style elements in the current style.

**Restriction:** This option is available with SAS 9.2 Phase 2 and later.

### LEGEND= (options)

specifies the appearance of the legend for the scatter plot.

*options* can be one or more of the following:

#### ACROSS = n

specifies the number of columns in the legend.

#### DOWN = n

specifies the number of columns in the legend.

**Interaction:** If you specify both the ACROSS= and DOWN= suboptions, then the DOWN= suboption has no effect.

### **NOBORDER**

removes the border from the legend.

#### NOTITLE

removes the label from the legend.

#### POSITION= position-value

specifies the position of the legend within the graph. The positions are as follows:

BOTTOM places the legend at the bottom of the graph. LEFT places the legend at the left side of the graph. RIGHT places the legend at the right side of the graph. TOP

Note: If you specify more than one legend with the same position, then all of your legends are placed at that position.  $\triangle$ 

places the legend at the top of the graph.

### **Default: BOTTOM**

TITLE= "text-sting"

specifies the label for the legend. By default, the label of the group variable is used.

### LOESS <= (options)>

Adds a loess fit to the scatter plot. You can specify the following options:

### ALPHA= numeric-value

specifies the confidence level for the confidence limits. Specify a number between 0.00 (100% confidence) and 1.00 (0% confidence).

*Note:* This option has no effect if you do not specify the CLM option.  $\triangle$ 

### Default: .05

#### CLM

creates confidence limits for a mean predicted value for each observation.

### DEGREE= $1 \mid 2$

specifies the degree of the local polynomials to use for each local regression. 1 specifies a linear fit and 2 specifies a quadratic fit.

### **Default:** 1

### INTERPOLATION= CUBIC | LINEAR

specifies the degree of the interpolating polynomials that are used for blending local polynomial fits at the kd tree vertices.

#### **Default:** CUBIC

### LINEATTRS= style-element <(options)> | (options)

specifies the appearance of the fit line. You can specify the appearance by using a style element or by using suboptions. If you specify a style element, you can additionally specify suboptions to override specific appearance attributes.

options can be one or more of the following:

### COLOR= color

specifies the color of the line. For more information about specifying colors, see the "SAS/GRAPH Colors and Images" chapter in the SAS/GRAPH: Reference.

**Default:** For ungrouped data, the default color is specified by the ContrastColor attribute of the GraphFit style element in the current style.

For grouped data, the default color is specified by the ContrastColor attribute of the GraphData1 ... GraphDatan style elements in the current style.

### PATTERN= line-pattern

specifies the line pattern for the line. You can reference SAS patterns by number or by name. See "Line Patterns" on page 229 for a list of line patterns.

**Default:** For ungrouped data, the default line pattern is specified by the LineStyle attribute of the GraphFit style element in the current style. For grouped data, the default line pattern is specified by the LineStyle attribute of the GraphData1 ... GraphDatan style elements in the current style.

#### THICKNESS= n < units >

specifies the thickness of the line. You can also specify the unit of measure. The default unit is pixels. See "Units of Measurement" on page 230 for a list of the measurement units that are supported.

**Default:** For ungrouped data, the default line thickness is specified by the LineThickness attribute of the GraphFit style element in the current style. For grouped data, the default line thickness is specified by the LineThickness attribute of the GraphData1 ... GraphDatan style elements in the current style.

**Restriction:** This suboption is available with SAS 9.2 Phase 2 and later.

#### **NOGROUP**

specifies that the fit does not use the group variable from the scatter plot.

#### SMOOTH= numeric-value

specifies a smoothing parameter value. If you do not specify a value, the value is determined automatically.

**Restriction:** To use this option, all of the X and Y variables must be numeric.

### MARKERATTRS= style-element <(options)>| (options)

specifies the appearance of the markers in the plot. You can specify the appearance by using a style element or by using suboptions. If you specify a style element, you can additionally specify suboptions to override specific appearance attributes.

options can be one or more of the following:

### COLOR= color

specifies the color of the markers. For more information about specifying colors, see the "SAS/GRAPH Colors and Images" chapter in the SAS/GRAPH: Reference.

**Default:** For ungrouped data, the default color is specified by the ContrastColor attribute of the GraphDataDefault style element in the current style.

For grouped data, the default color is specified by the ContrastColor attribute of the GraphData1 ... GraphDatan style elements in the current style.

### SIZE = n

specifies the size of the markers in pixels.

**Default:** For ungrouped data, the default marker size is specified by the MarkerSize attribute of the GraphDataDefault style element in the current style.

For grouped data, the default marker size is specified by the MarkerSize attribute of the GraphData1 ... GraphDatan style elements in the current style.

### SYMBOL= *symbol-name*

specifies the symbol for the markers. See "Marker Symbols" on page 230 for a list of valid marker symbols.

**Default:** For ungrouped data, the default marker symbol is specified by the MarkerSymbol attribute of the GraphDataDefault style element in the current style.

For grouped data, the default marker symbol is specified by the MarkerSymbol attribute of the GraphData1 ... GraphDatan style elements in the current style.

### **NOLEGEND**

removes the legend from the plot.

### PBSPLINE <= (options)>

adds a fitted, penalized B-spline curve to the scatter plot. *options* can be one or more of the following:

### ALPHA= numeric-value

specifies the confidence level for the confidence limits. Specify a number between 0.00~(100%~confidence) and 1.00~(0%~confidence).

Note: This option has no effect if you do not specify either the CLI option or the CLM option.  $\vartriangle$ 

### **Default:** .05

### CLI

creates confidence limits for individual predicted values for each observation.

#### CLM

creates confidence limits for a mean predicted value for each observation.

### DEGREE= n

specifies the degree of the spline transformation.

#### Default: 3

### LINEATTRS= style-element <(options)> | (options)

specifies the appearance of the curve line. You can specify the appearance by using a style element or by using suboptions. If you specify a style element, you can additionally specify suboptions to override specific appearance attributes.

options can be one or more of the following:

#### COLOR= color

specifies the color of the line. For more information about specifying colors, see the "SAS/GRAPH Colors and Images" chapter in the SAS/GRAPH: Reference.

**Default:** For ungrouped data, the default color is specified by the ContrastColor attribute of the GraphFit style element in the current style.

For grouped data, the default color is specified by the ContrastColor attribute of the GraphData1  $\dots$  GraphDatan style elements in the current style.

### PATTERN = line-pattern

specifies the line pattern for the line. You can reference SAS patterns by number or by name. See "Line Patterns" on page 229 for a list of line patterns.

**Default:** For ungrouped data, the default line pattern is specified by the LineStyle attribute of the GraphFit style element in the current style. For grouped data, the default line pattern is specified by the LineStyle attribute of the GraphData1 ... GraphDatan style elements in the current style.

### THICKNESS= n < units >

specifies the thickness of the line. You can also specify the unit of measure. The default unit is pixels. See "Units of Measurement" on page 230 for a list of the measurement units that are supported.

**Default:** For ungrouped data, the default line thickness is specified by the LineThickness attribute of the GraphFit style element in the current style. For grouped data, the default line thickness is specified by the LineThickness attribute of the GraphData1 ... GraphDatan style elements in the current style.

**Restriction:** This suboption is available with SAS 9.2 Phase 2 and later.

### NKNOTS= n

specifies the number of evenly spaced internal knots.

### Default: 100

### **NOGROUP**

specifies that the curve does not use the group variable from the scatter plot.

### SMOOTH= numeric-value

specifies a smoothing parameter value. If you do not specify this option, then a smoothing value is determined automatically.

**Restriction:** To use this option, all of the X and Y variables must be numeric.

#### REFTICKS

duplicates the tick marks from the X and Y axes on the opposite sides of the graph.

### REG <= (options)>

adds a regression fit to the scatter plot.

options can be one or more of the following:

### ALPHA= numeric-value

specifies the confidence level for the confidence limits. Specify a number between 0.00~(100%~confidence) and 1.00~(0%~confidence).

Note: This option has no effect if you do not specify either the CLI option or the CLM option.  $\triangle$ 

Default: .05

### CLI

creates confidence limits for individual predicted values for each observation.

#### CLM

creates confidence limits for a mean predicted value for each observation.

#### DEGREE= n

specifies the degree of the polynomial fit. For example, 1 specifies a linear fit, 2 specifies a quadratic fit, and 3 specifies a cubic fit.

### **Default:** 1

### LINEATTRS= style-element <(options)> | (options)

specifies the appearance of the fit line. You can specify the appearance by using a style element or by using suboptions. If you specify a style element, you can additionally specify suboptions to override specific appearance attributes. *options* can be one or more of the following:

#### COLOR= color

specifies the color of the line. For more information about specifying colors, see the "SAS/GRAPH Colors and Images" chapter in the SAS/GRAPH: Reference.

**Default:** For ungrouped data, the default color is specified by the ContrastColor attribute of the GraphFit style element in the current style.

For grouped data, the default color is specified by the ContrastColor attribute of the GraphData1 ... GraphDatan style elements in the current style.

### PATTERN= line-pattern

specifies the line pattern for the line. You can reference SAS patterns by number or by name. See "Line Patterns" on page 229 for a list of line patterns.

**Default:** For ungrouped data, the default line pattern is specified by the LineStyle attribute of the GraphFit style element in the current style. For grouped data, the default line pattern is specified by the LineStyle attribute of the GraphData1 ... GraphDatan style elements in the current

### THICKNESS= n < units > 1

style.

specifies the thickness of the line. You can also specify the unit of measure. The default unit is pixels. See "Units of Measurement" on page 230 for a list of the measurement units that are supported.

**Default:** For ungrouped data, the default line thickness is specified by the LineThickness attribute of the GraphFit style element in the current style. For grouped data, the default line thickness is specified by the LineThickness attribute of the GraphData1 ... GraphDatan style elements in the current style.

Restriction: This suboption is available with SAS 9.2 Phase 2 and later.

### **NOGROUP**

specifies that the fit does not use the group variable from the scatter plot.

**Restriction:** To use this option, all of the X and Y variables must be numeric.

### SPACING = n

specifies the amount of spacing (in pixels) that is placed between the cells in the graph.

**Default:** 0

### ${\bf TRANSPARENCY} = numeric\text{-}value$

specifies the degree of transparency for the plot components. Specify a value from 0.0 (completely opaque) to 1.0 (completely transparent).

**Default:** 0.0

**Restriction:** This option is available with SAS 9.2 Phase 2 and later.

### **MATRIX Statement**

Creates a scatter plot matrix.

Featured in: Example 1 on page 250

### **Syntax**

**MATRIX** numeric-variable-1 numeric-variable-2 < ... numeric-variable-n > </ options>;

options can be one or more of the following:

DATALABEL= variable

 ${\bf DIAGONAL=}\left( graph\text{-}list\right)$ 

ELLIPSE <= (options)>

GROUP= variable

LEGEND = (options)

MARKERATTRS = style-element < (options) > | (options)

NOLEGEND

START= BOTTOMLEFT | TOPLEFT

 ${\bf TRANSPARENCY} = numeric\text{-}value$ 

### **Required Options**

numeric-variable-1 numeric-variable-2 < ... numeric-variable-n >

specifies two or more numeric variables for the matrix.

### **Options**

### DATALABEL= variable

specifies a variable that is used to create data labels for each point in the plot.

### **DIAGONAL=** (*graph-list*)

adds graphs to the diagonal cells of the plot matrix. If you do not specify the DIAGONAL option, the diagonal cells contain the variable names. *graph-list* can be one or more of the following:

HISTOGRAM specifies a histogram.

KERNEL specifies a kernel density estimate.NORMAL specifies a normal density curve.

### ELLIPSE <= (options) >

Adds a confidence or prediction ellipse to each cell that contains a scatter plot. *options* can be one or more of the following:

### ALPHA= numeric-value

specifies the confidence level for the ellipse. Specify a number between 0.00 (100% confidence) and 1.00 (0% confidence).

Default: .05

### TYPE= MEAN | PREDICTED

specifies the type of ellipse. MEAN specifies a confidence ellipse for the population mean. PREDICTED specifies a prediction ellipse for a new observation. Both ellipse types assume bivariate normal distribution.

**Default: PREDICTED** 

**Interaction:** The GROUP option does not affect the creation of ellipses. The SGSCATTER procedure always uses all of the data points to calculate the confidence or prediction ellipse.

### GROUP= variable

specifies a classification variable to divide the values into groups. If a fit line is requested, then the GROUP= variable is also applied to the fit plot unless you specify the NOGROUP suboption in the option for the fit plot.

### **LEGEND=** (options)

specifies the appearance of the legend for the scatter plot.

options can be one or more of the following:

ACROSS = n

specifies the number of columns in the legend.

DOWN = n

specifies the number of columns in the legend.

**Interaction:** If you specify both the ACROSS= and DOWN= suboptions, then the DOWN= suboption has no effect.

#### NOBORDER

removes the border from the legend.

#### NOTITLE

removes the label from the legend.

#### POSITION= position-value

specifies the position of the legend within the graph. The values are as follows:

BOTTOM places the legend at the bottom of the graph.

LEFT places the legend at the left side of the graph.

RIGHT places the legend at the right side of the graph.

TOP places the legend at the top of the graph.

*Note:* If you specify more than one legend with the same position, then all of your legends are placed at that position.  $\triangle$ 

**Default:** BOTTOM

TITLE= "text-sting"

specifies the label for the legend. By default, the label of the group variable is used.

### MARKERATTRS= style-element <(options)>| (options)

specifies the appearance of the markers in the plot. You can specify the appearance by using a style element or by using suboptions. If you specify a style element, you can additionally specify suboptions to override specific appearance attributes.

options can be one or more of the following:

### COLOR= color

specifies the color of the markers. For more information about specifying colors, see the "SAS/GRAPH Colors and Images" chapter in the SAS/GRAPH: Reference.

**Default:** For ungrouped data, the default color is specified by the ContrastColor attribute of the GraphDataDefault style element in the current style.

For grouped data, the default color is specified by the ContrastColor attribute of the GraphData1 ... GraphDatan style elements in the current style.

#### SIZE = n

specifies the size of the markers in pixels.

**Default:** For ungrouped data, the default marker size is specified by the MarkerSize attribute of the GraphDataDefault style element in the current style.

For grouped data, the default marker size is specified by the MarkerSize attribute of the GraphData1 ... GraphDatan style elements in the current style.

### SYMBOL= *symbol-name*

specifies the symbol for the markers. See "Marker Symbols" on page 230 for a list of valid marker symbols.

**Default:** For ungrouped data, the default marker symbol is specified by the MarkerSymbol attribute of the GraphDataDefault style element in the current style.

For grouped data, the default marker symbol is specified by the MarkerSymbol attribute of the GraphData1 ... GraphDatan style elements in the current style.

### **NOLEGEND**

removes the legend from the graph.

### START= BOTTOMLEFT | TOPLEFT

specifies whether the diagonal starts in the top left corner or the bottom left corner.

**Default:** TOPLEFT

### TRANSPARENCY= numeric-value

specifies the degree of transparency for the plot components. Specify a value from 0.0 (completely opaque) to 1.0 (completely transparent).

**Default:** 0.0

• 0.0

**Restriction:** This option is available with SAS 9.2 Phase 2 and later.

### **PLOT Statement**

Creates a paneled graph that contains multiple independent scatter plots.

Featured in: Example 2 on page 251

### **Syntax**

**PLOT** *plot-request(s)* </ options>;

```
options can be one or more of the following:
COLUMNS= n
DATALABEL <= variable>
ELLIPSE <= (options)>
GRID
GROUP= variable
JOIN <= (options)>
LEGEND = (options)
LOESS \le (options) >
MARKERATTRS= style-element <(options)> | (options)
NOLEGEND
PBSPLINE <= (options)>
REFTICKS
REG \le (options) >
ROWS= n
SPACING= n
TRANSPARENCY= numeric-value
UNISCALE= X | Y | ALL
```

### **Required Arguments**

### plot-request-1 < ... plot-request-n>

specifies one or more plot requests. Each plot request specifies the variables to plot and produces a separate cell. All variables must be in the input data set. Multiple plot requests are separated with blanks. You can plot character or numeric variables. A plot request can be either of these:

```
A plot request can be either of these:
y-variable*x-variable
  plots the values of two variables.
  y-variable
     variable plotted on the left vertical axis.
  x-variable
     variable plotted on the horizontal axis.
(v-variable(s))*(x-variable(s))
  plots the values of two or more variables and produces a separate cell for each
  combination of Y and X variables. That is, each Y*X pair is plotted on a separate
  set of axes.
  y-variable(s)
     variables plotted on the left vertical axes.
  x-variable(s)
     variables plotted on the horizontal axes.
     If you use only one y-variable or only one x-variable, omit the parentheses for
  that variable, for example,
     plot (temp rain)*month;
```

This plot request produces two cells, one for TEMP and MONTH and one for RAIN and MONTH.

### **Options**

### COLUMNS= n

specifies the number of columns in the graph.

#### DATALABEL <= variable>

displays a label for each data point. If you specify a variable, the values of that variable are used for the data labels. If you do not specify a variable, the value of the Y variable is used for the data label.

### ELLIPSE <= (options) >

Adds a confidence or prediction ellipse to the scatter plot.

options can be one or more of the following:

### ALPHA = n

specifies the confidence level for the ellipse. Specify a number between 0.00~(100% confidence) and 1.00~(0% confidence).

Default: .05

### TYPE= MEAN | PREDICTED

specifies the type of ellipse. MEAN specifies a confidence ellipse for the population mean. PREDICTED specifies a prediction ellipse for a new observation. Both ellipse types assume bivariate normal distribution.

**Default: PREDICTED** 

**Interaction:** The GROUP option does not affect the creation of ellipses. The SGSCATTER procedure always uses all of the data points to calculate the confidence or prediction ellipse.

**Restriction:** To use this option, all of the X and Y variables must be numeric.

### GRID

creates grid lines for each tick on both axes.

### GROUP= variable

specifies a classification variable to divide the values into groups. If a fit line is requested, then the GROUP= variable is also applied to the fit plot unless you specify the NOGROUP suboption in the option for the fit plot.

### JOIN <= (options)>

specifies that line segments join all of the scatter points. The line segments connect the scatter points in increasing order along the X axis. The data order of the input data set has no effect on the order of the lines.

You can specify the following options:

### LINEATTRS= style-element <(options)> | (options)

specifies the appearance of the join lines. You can specify the appearance by using a style element or by using suboptions. If you specify a style element, you can additionally specify suboptions to override specific appearance attributes.

options can be one or more of the following:

### COLOR= color

specifies the color of the line. For more information about specifying colors, see the "SAS/GRAPH Colors and Images" chapter in the SAS/GRAPH: Reference.

**Default:** For ungrouped data, the default color is specified by the ContrastColor attribute of the GraphFit style element in the current style.

For grouped data, the default color is specified by the ContrastColor attribute of the GraphData1 ... GraphDatan style elements in the current style.

### PATTERN= line-pattern

specifies the line pattern for the line. You can reference SAS patterns by number or by name. See "Line Patterns" on page 229 for a list of line patterns.

**Default:** For ungrouped data, the default line pattern is specified by the LineStyle attribute of the GraphFit style element in the current style. For grouped data, the default line pattern is specified by the LineStyle attribute of the GraphData1 ... GraphDatan style elements in the current style.

### THICKNESS= n < units >

specifies the thickness of the line. You can also specify the unit of measure. The default unit is pixels. See "Units of Measurement" on page 230 for a list of the measurement units that are supported.

**Default:** For ungrouped data, the default line thickness is specified by the LineThickness attribute of the GraphFit style element in the current style. For grouped data, the default line thickness is specified by the LineThickness attribute of the GraphData1 ... GraphDatan style elements in the current style.

Restriction: This option is available with SAS 9.2 Phase 2 and later.

#### LEGEND= (options)

specifies the appearance of the legend for the scatter plot. *options* can be one or more of the following:

#### ACROSS = n

specifies the number of columns in the legend.

#### DOWN= n

specifies the number of columns in the legend.

**Interaction:** This suboption has no effect if you also specify the ACROSS= suboption.

### LOCATION= CELL | OUTSIDE

specifies whether the legend is placed inside of the plot area (CELL) or outside of the plot area (OUTSIDE).

### NOBORDER

removes the border from the legend.

### NOTITLE

removes the label from the legend.

### POSITION= position-value

specifies the position of the legend within the graph. The positions are as follows:

BOTTOM places the legend at the bottom of the graph.

LEFT places the legend at the left side of the graph.

RIGHT places the legend at the right side of the graph.

TOP places the legend at the top of the graph.

*Note:* If you specify more than one legend with the same position, then all of your legends are placed at that position.  $\triangle$ 

### **Default:** BOTTOM

### TITLE= "text-sting"

specifies the label for the legend. By default, the label of the group variable is used.

### LOESS <= (options)>

Adds a loess fit to the scatter plot. You can specify the following options:

### ALPHA= numeric-value

specifies the confidence level for the confidence limits. Specify a number between 0.00~(100%~confidence) and 1.00~(0%~confidence).

*Note:* This option has no effect if you do not specify the CLM option.  $\triangle$ 

Default: .05

### CLM

creates confidence limits for a mean predicted value for each observation.

### DEGREE= 1 | 2

specifies the degree of the local polynomials to use for each local regression. 1 specifies a linear fit and 2 specifies a quadratic fit.

Default: 1

### INTERPOLATION= CUBIC | LINEAR

specifies the degree of the interpolating polynomials that are used for blending local polynomial fits at the kd tree vertices.

**Default:** CUBIC

### LINEATTRS= style-element <(options)> | (options)

specifies the appearance of the fit line. You can specify the appearance by using a style element or by using suboptions. If you specify a style element, you can additionally specify suboptions to override specific appearance attributes.

options can be one or more of the following:

### COLOR = color

specifies the color of the line. For more information about specifying colors, see the "SAS/GRAPH Colors and Images" chapter in the SAS/GRAPH: Reference.

**Default:** For ungrouped data, the default color is specified by the ContrastColor attribute of the GraphFit style element in the current style.

For grouped data, the default color is specified by the ContrastColor attribute of the GraphData1  $\dots$  GraphDatan style elements in the current style.

### PATTERN= line-pattern

specifies the line pattern for the line. You can reference SAS patterns by number or by name. See "Line Patterns" on page 229 for a list of line patterns.

**Default:** For ungrouped data, the default line pattern is specified by the LineStyle attribute of the GraphFit style element in the current style. For grouped data, the default line pattern is specified by the LineStyle attribute of the GraphData1 ... GraphDatan style elements in the current style.

### THICKNESS= n < units >

specifies the thickness of the line. You can also specify the unit of measure. The default unit is pixels. See "Units of Measurement" on page 230 for a list of the measurement units that are supported.

**Default:** For ungrouped data, the default line thickness is specified by the LineThickness attribute of the GraphFit style element in the current style. For grouped data, the default line thickness is specified by the LineThickness attribute of the GraphData1 ... GraphDatan style elements in the current style.

**Restriction:** This suboption is available with SAS 9.2 Phase 2 and later.

### **NOGROUP**

specifies that the fit does not use the group variable from the scatter plot.

#### SMOOTH= numeric-value

specifies a smoothing parameter value. If you do not specify a value, then a smoothing value is determined automatically.

**Restriction:** To use this option, all of the X and Y variables must be numeric.

### MARKERATTRS= style-element <(options)>| (options)

specifies the appearance of the markers in the plot. You can specify the appearance by using a style element or by using suboptions. If you specify a style element, you can additionally specify suboptions to override specific appearance attributes.

options can be one or more of the following:

#### COLOR= color

specifies the color of the markers. For more information about specifying colors, see the "SAS/GRAPH Colors and Images" chapter in the SAS/GRAPH: Reference.

**Default:** For ungrouped data, the default color is specified by the ContrastColor attribute of the GraphDataDefault style element in the current style.

For grouped data, the default color is specified by the ContrastColor attribute of the GraphData1 ... GraphDatan style elements in the current style.

#### SIZE = n

specifies the size of the markers in pixels.

**Default:** For ungrouped data, the default marker size is specified by the MarkerSize attribute of the GraphDataDefault style element in the current style.

For grouped data, the default marker size is specified by the MarkerSize attribute of the GraphData1 ... GraphDatan style elements in the current style.

### SYMBOL= *symbol-name*

specifies the symbol for the markers. See "Marker Symbols" on page 230 for a list of valid marker symbols.

**Default:** For ungrouped data, the default marker symbol is specified by the MarkerSymbol attribute of the GraphDataDefault style element in the current style.

For grouped data, the default marker symbol is specified by the MarkerSymbol attribute of the GraphData1 ... GraphDatan style elements in the current style.

### **NOLEGEND**

removes the legend from the graph.

### PBSPLINE <= (options)>

adds a fitted, penalized B-spline curve to the scatter plot. *options* can be one or more of the following:

#### ALPHA= numeric-value

specifies the confidence level for the confidence limits. Specify a number between 0.00~(100%~confidence) and 1.00~(0%~confidence).

Note: This option has no effect if you do not specify either the CLI option or the CLM option.  $\vartriangle$ 

Default: .05

### CLI

creates confidence limits for individual predicted values for each observation.

### CLM

creates confidence limits for a mean predicted value for each observation.

#### DEGREE= n

specifies the degree of the spline transformation.

### **Default:** 3

### LINEATTRS= style-element <(options)> | (options)

specifies the appearance of the curve line. You can specify the appearance by using a style element or by using suboptions. If you specify a style element, you can additionally specify suboptions to override specific appearance attributes.

options can be one or more of the following:

### COLOR= color

specifies the color of the line. For more information about specifying colors, see the "SAS/GRAPH Colors and Images" chapter in the SAS/GRAPH: Reference.

**Default:** For ungrouped data, the default color is specified by the ContrastColor attribute of the GraphFit style element in the current style.

For grouped data, the default color is specified by the ContrastColor attribute of the GraphData1 ... GraphDatan style elements in the current style.

### PATTERN= line-pattern

specifies the line pattern for the line. You can reference SAS patterns by number or by name. See "Line Patterns" on page 229 for a list of line patterns.

**Default:** For ungrouped data, the default line pattern is specified by the LineStyle attribute of the GraphFit style element in the current style. For grouped data, the default line pattern is specified by the LineStyle attribute of the GraphData1 ... GraphDatan style elements in the current style.

### THICKNESS= n < units >

specifies the thickness of the line. You can also specify the unit of measure. The default unit is pixels. See "Units of Measurement" on page 230 for a list of the measurement units that are supported.

**Default:** For ungrouped data, the default line thickness is specified by the LineThickness attribute of the GraphFit style element in the current style. For grouped data, the default line thickness is specified by the LineThickness attribute of the GraphData1 ... GraphDatan style elements in the current style.

**Restriction:** This option is available with SAS 9.2 Phase 2 and later.

#### NKNOTS= n

specifies the number of evenly spaced internal knots.

### **Default:** 100

#### **NOGROUP**

specifies that the curve does not use the group variable from the scatter plot.

### SMOOTH= numeric-value

specifies a smoothing parameter value. If you do not specify this option, then a smoothing value is determined automatically.

**Restriction:** To use this option, all of the X and Y variables must be numeric.

### REFTICKS

duplicates the tick marks from the X and Y axes on the opposite sides of each cell.

### REG <= (options)>

adds a regression fit to the scatter plot. *options* can be one or more of the following:

### ALPHA= numeric-value

specifies the confidence level for the confidence limits. Specify a number between 0.00 (100% confidence) and 1.00 (0% confidence).

Note: This option has no effect if you do not specify either the CLI option or the CLM option.  $\vartriangle$ 

Default: .05

#### CLI

creates confidence limits for individual predicted values for each observation.

#### CLM

creates confidence limits for a mean predicted value for each observation.

#### DEGREE= n

specifies the degree of the polynomial fit. For example, 1 specifies a linear fit, 2 specifies a quadratic fit, and 3 specifies a cubic fit.

#### Default: 1

### LINEATTRS= style-element <(options)> | (options)

specifies the appearance of the fit line. You can specify the appearance by using a style element or by using suboptions. If you specify a style element, you can additionally specify suboptions to override specific appearance attributes. *options* can be one or more of the following:

### COLOR= color

specifies the color of the line. For more information about specifying colors, see the "SAS/GRAPH Colors and Images" chapter in the SAS/GRAPH: Reference.

**Default:** For ungrouped data, the default color is specified by the ContrastColor attribute of the GraphFit style element in the current style.

For grouped data, the default color is specified by the ContrastColor attribute of the GraphData1 ... GraphDatan style elements in the current style.

### PATTERN = line-pattern

specifies the line pattern for the line. You can reference SAS patterns by number or by name. See "Line Patterns" on page 229 for a list of line patterns.

**Default:** For ungrouped data, the default line pattern is specified by the LineStyle attribute of the GraphFit style element in the current style. For grouped data, the default line pattern is specified by the LineStyle attribute of the GraphData1 ... GraphDatan style elements in the current style.

#### THICKNESS= n < units > 1

specifies the thickness of the line. You can also specify the unit of measure. The default unit is pixels. See "Units of Measurement" on page 230 for a list of the measurement units that are supported.

**Default:** For ungrouped data, the default line thickness is specified by the LineThickness attribute of the GraphFit style element in the current style. For grouped data, the default line thickness is specified by the LineThickness attribute of the GraphData1 ... GraphDatan style elements in the current style.

**Restriction:** This suboption is available with SAS 9.2 Phase 2 and later.

### **NOGROUP**

specifies that the fit does not use the group variable from the scatter plot.

**Restriction:** To use this option, all of the X and Y variables must be numeric.

#### ROWS = r

specifies the number of rows in the graph.

**Interaction:** This option has no effect if you specify the COLUMNS= option.

#### SPACING = n

specifies the amount of spacing (in pixels) that is placed between the cells in the graph, if the PLOT statement creates multiple cells.

Default: 10

### TRANSPARENCY= numeric-value

specifies the degree of transparency for the plot components. Specify a value from 0.0 (completely opaque) to 1.0 (completely transparent).

**Default:** 0.0

**Restriction:** This option is available with SAS 9.2 Phase 2 and later.

### UNISCALE= X | Y | ALL

specifies that the X axis, Y axis, or both axes are scaled uniformly for all of the cells in the graph. By default, no scaling is performed. If this option is used, then all variables on the specified axis must be of the same type (all numeric or all character).

# **Examples**

# **Example 1: Creating a Scatter Plot Matrix**

Procedure features:

MATRIX statement

**GROUP** option

Sample library member: GSGSCMAT

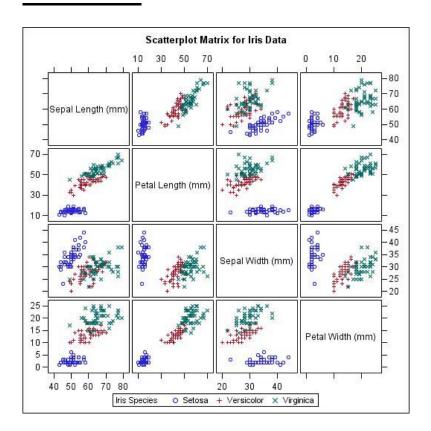

This example shows a scatter plot matrix with grouped data.

Set the title and footnote and create the scatter plot matrix. On the MATRIX statement, the GROUP = option groups the data by the SPECIES variable.

```
proc sgscatter data=sashelp.iris;
  title "Scatterplot Matrix for Iris Data";
  matrix sepallength petallength sepalwidth petalwidth
      / group=species;
run;
```

# Example 2: Creating a Graph with Multiple Independent Scatter Plots and Spline Curves

### Procedure features:

PLOT statement PBSPLINE option

Sample library member GSGSCPLT

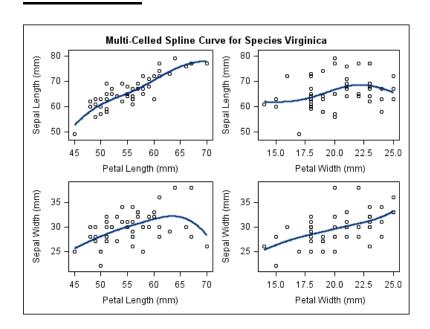

This example shows a graph with multiple independent scatter plots with fitted splines.

**Create the scatter plots.** On the PLOT statement, the PBSPLINE option fits the spline curves to the scatter points.

# **Example 3: Creating a Simple Comparative Panel**

Procedure features:
COMPARE statement
GROUP option

Sample library member GSGSCCMP

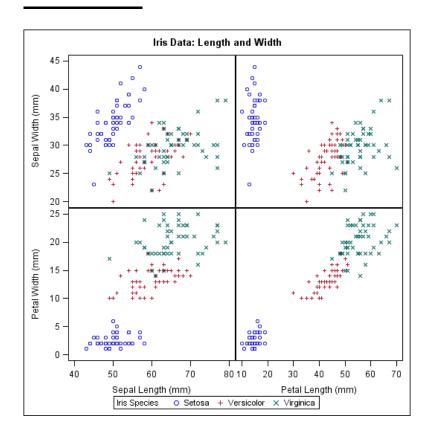

This example shows a comparative scatter plot with grouped data.

**Create the scatter plot.** On the COMPARE statement, the GROUP= option groups the data by the SPECIES variable.

# **Example 4: Creating a Comparative Panel with Regression Fits and Confidence Ellipses**

### Procedure features:

COMPARE statement

**REG** option

**ELLIPSE** option

SPACING option

Sample library member GSGSCCM1

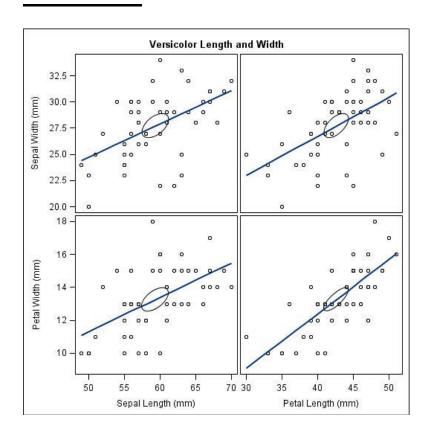

This example shows a comparative panel of scatter plots with regression fits and confidence ellipses.

**Create the scatter plot.** On the COMPARE statement, the REG option fits the regression lines and the ELLIPSE option creates the confidence ellipses and sets the ellipse type to MEAN. The SPACING= option adds spacing between plots.

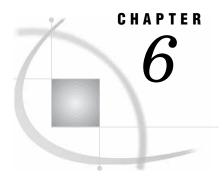

# The SGRENDER Procedure

Overview 255

Procedure Syntax 255

PROC SGRENDER Statement 255

DYNAMIC Statement 256

Examples 258

Example 1: Generating a Graph from a Simple GTL Template 258
Example 2: Defining Dynamic Variables 259

### **Overview**

The SGRENDER procedure produces graphical output from templates that are created with the Graph Template Language (GTL). The GTL is a comprehensive language for creating statistical graphics, which can be used to create customized layouts and graphs that are beyond the scope of the Statistical Graphics procedures. For more information about the GTL, see the SAS/GRAPH: Graph Template Language Reference and the SAS/GRAPH: Graph Template Language User's Guide.

# **Procedure Syntax**

PROC SGRENDER < option(s)>;
 DYNAMIC variable-assignment(s);

### **PROC SGRENDER Statement**

Identifies the data set that contains the plot variables and the StatGraph template. The statement also gives you the option to specify the name of the output object and the label for the output object.

Requirements: An input data set and a template are required.

### **Syntax**

### **Required Arguments**

### TEMPLATE = statgraph-template

specifies a StatGraph template that defines one or more graphs. The SGRENDER procedure applies the StatGraph template to your data to create the output graphs.

Note: Specifying a template that is not a StatGraph template is not supported. If you specify a non-StatGraph template, then the SGRENDER procedure might produce unpredictable results.  $\triangle$ 

### **Options**

### DATA=input-data-set

specifies the SAS data set that contains the variables to process. By default, the procedure uses the most recently created SAS data set.

### **OBJECT=** object-name

specifies a name for the ODS output object.

Note: To specify the filename of the output image, use the IMAGENAME= option in the ODS GRAPHICS statement.  $\triangle$ 

Alias: NAME=
Default: SGRender

### OBJECTLABEL= "text-string"

specifies a description for the output image. The description identifies the image in the following locations:

- □ the Results window
- □ the alternate text for the image in HTML output
- the table of contents that is created by the CONTENTS option in an ODS statement

The default description is "The SGRENDER Procedure".

Alias: DES=, DESCRIPTION=

### **DYNAMIC Statement**

Defines the values for dynamic variables in your StatGraph template code.

Featured in: Example 2 on page 259

### **Description**

The DYNAMIC statement defines values for dynamic variables that are used in your StatGraph template.

You can either specify variables on multiple DYNAMIC statements, or specify all of your variables on a single DYNAMIC statement.

*Note:* If your template uses dynamic variables to specify required attributes, and you do not define values for those variables in a DYNAMIC statement, then the SGRENDER procedure might produce errors.  $\triangle$ 

### **Syntax**

**DYNAMIC** variable-assignment(s);

### **Required Options**

### variable-assignment(s)

specifies the values for one or more dynamic variables. The variables that you assign must also be declared in a DYNAMIC statement within the StatGraph template.

You can specify either a numeric value or a quoted text string. For example, the following statement defines one string variable and one numeric variable:

```
dynamic region="Europe" limit=3000;
```

### **Details**

Some special dynamic variables can be declared and referenced in a StatGraph template and do not need to be assigned in the DYNAMIC statement of the SGRENDER procedure:

| _LIBNAME_         | represents the name of the library that contains the data set.                                               |
|-------------------|----------------------------------------------------------------------------------------------------|
| _MEMNAME_         | represents the name of the library member that contains the data set.                                        |
| _BYLINE_          | represents the complete BY line, when you specify a BY statement.                                            |
| _BYVAR_           | represents the name of the first BY variable, when you specify a BY statement. $$                            |
| _BYVAR <i>n</i> _ | represents the name of the $n$ th BY variable, when you specify a BY statement with multiple variables.      |
| _BYVAL_           | represents the first BY value, when you specify a BY statement.                                              |
| _BYVAL <i>n</i> _ | represents the value of the $n{ m th}$ BY variable, when you specify a BY statement with multiple variables. |
|                   |                                                                                                    |

# **Examples**

# **Example 1: Generating a Graph from a Simple GTL Template**

Sample library member: GSGRENDR

This example creates a simple StatGraph template by using Graph Template Language and then generates a graph from the template by using the SGRENDER procedure.

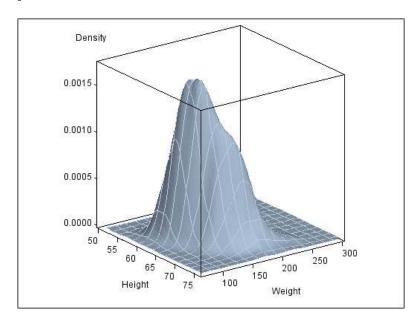

### Create the Statgraph Template.

```
proc template;
  define statgraph surface;
  begingraph;
    layout overlay3d;
      surfaceplotparm x=height y=weight z=density;
    endlayout;
  endgraph;
  end;
run;
```

### Generate the graphics output from the template.

```
proc sgrender data=sashelp.gridded template=surface;
run;
```

## **Example 2: Defining Dynamic Variables**

Procedure features: DYNAMIC Statement Sample library member: GSGREND1

This example uses dynamic variables to set values within the StatGraph template. By using dynamic variables to set the variable names, variable labels, and other parameters, the StatGraph template can be used with different data sets.

The first PROC SGRENDER statement generates a graph for the SASHELP.HEART data set:

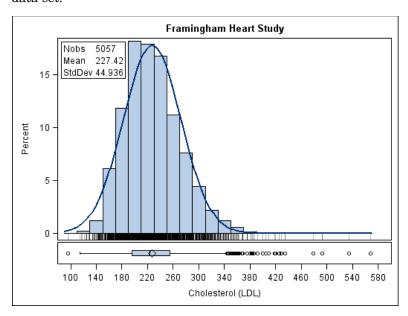

### Create the Statgraph Template.

```
columnaxis / label=VARLABEL;
       endcolumnaxes;
       layout overlay / yaxisopts=(offsetmin=.035);
       layout gridded / columns=2 border=true autoalign=(topleft topright);
          entry halign=left "Nobs";
          entry halign=left eval(strip(put(n(VAR),8.)));
          entry halign=left "Mean";
          entry halign=left eval(strip(put(mean(VAR),8.2)));
          entry halign=left "StdDev";
          entry halign=left eval(strip(put(stddev(VAR),8.3)));
        endlayout;
      histogram VAR / scale=percent;
      if (exists(NORMAL))
        densityplot VAR / normal( );
        endif;
      fringeplot VAR / datatransparency=.7;
      endlayout;
      boxplot y=VAR / orient=horizontal;
    endlayout;
endgraph;
end;
run;
```

Generate the first graphics output from the template using the SASHELP.HEART data set. The DYNAMIC statement defines dynamic variables in the template.

The second PROC SGRENDER statement generates multiple graph for the CARS data set by using BY grouping. The first graph is displayed here.

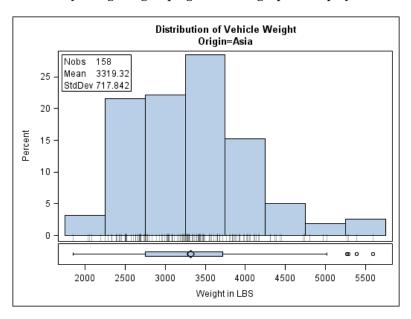

**Sort the SASHELP.CARS data set.** The data set must be sorted by the same variable that the following PROC SGRENDER block uses in its BY statement.

```
proc sort data=sashelp.cars out=cars;
  by origin;
run;
```

Generate the second graphics output from the template using the WORK.CARS data set. The BY statement generates multiple graphs for each value of the BY variable. The DYNAMIC statement defines dynamic variables in the template.

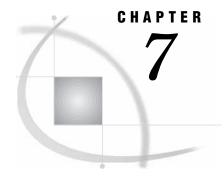

# The SGDESIGN Procedure

Overview 263

Concepts 264

General Concepts 264

Dynamic Variable Concepts 265

Procedure Syntax 266

PROC SGDESIGN Statement 266

DYNAMIC Statement 267

Examples 269

Example 1: Create a Graph and Subset the Data 269

Example 2: Create a Graph That Uses a Different Data Set 269

Example 3: Use the DYNAMIC Statement to Specify a Column 270

Example 4: Use the DYNAMIC Statement to Specify a Column and a Character String 270

### **Overview**

The SGDESIGN procedure produces a graph from one or more input SAS data sets and a user-defined ODS Graphics Designer (SGD) file. The SGD file is created with the SAS/GRAPH ODS Graphics Designer application.

You can render the graph to any ODS destination. For example, the following code generates HTML output for a graph named CarsLattice.sgd.

```
ods html file="CarsLattice.html";
   proc sgdesign sgd="CarsLattice.sgd";
run;
ods html close;
```

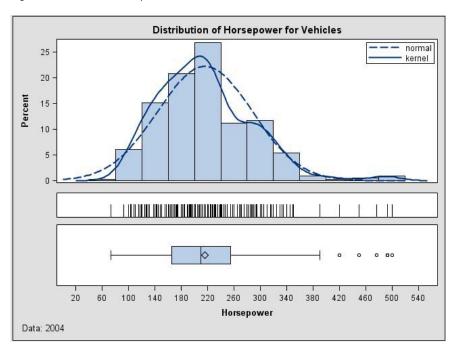

Figure 7.1 CarsLattice Output

*Note:* The procedure applies the style of the active destination rather than the style that is currently defined in the SGD file.  $\triangle$ 

By default, the SGDESIGN procedure uses the data set or data sets that are currently defined in the SGD file. If the SGD file has been defined with dynamic variables, then you can substitute a different value for a variable by using the DYNAMIC statement. For more information, see "Dynamic Variable Concepts" on page 265.

# **Concepts**

## **General Concepts**

Here are the general concepts for the SGDESIGN procedure:

- ☐ The SGDESIGN procedure requires an SGD file that was created with the ODS Graphics Designer application.
- □ By default, the SGDESIGN procedure uses the data set or sets that are currently defined in the SGD file. You have the option to specify an alternate data set.
- □ You can produce a graph from a different data set as long as the new data set has variables of the same name and type. For an example, see Example 2 on page 269.
  - *Note:* If the SGD file was created using shared variables, then you can create a graph from a different data set regardless of the name of the variables. For more information, see "Dynamic Variable Concepts" on page 265.  $\triangle$
- □ You can render the graph to any ODS destination by using standard ODS syntax. When the graph is rendered, the procedure applies the style of the active destination rather than the style that was used in the SGD file.

□ The SGDESIGN procedure supports SAS statements such as FORMAT, LABEL, BY, and WHERE. These statements can be applied only if the DATA= option is used with the procedure. The SGDESIGN procedure also supports the ODS GRAPHICS statement, which can be applied anytime.

For an example that uses the WHERE statement, see Example 1 on page 269.

### **Dynamic Variable Concepts**

A dynamic variable is a variable that is defined in a template with the DYNAMIC statement and that can be initialized at template run time. If the SGD file has been defined with dynamic variables, then you can set or initialize these variables by using the DYNAMIC statement with the SGDESIGN procedure.

For more information about dynamic variables, see the SAS/GRAPH: Graph Template Language Reference and the SAS/GRAPH: Graph Template Language User's Guide

Dynamic variables can be created in ODS Graphics Designer in two ways:

□ shared variables

In ODS Graphics Designer, graphs can be defined to use shared variables. A shared variable is a feature of ODS Graphics Designer that enables users to reuse graphs and specify different variables from the same or from a different data set. The shared variable is a type of dynamic variable that can be assigned the name of a data column.

In ODS Graphics Designer, shared variables are named V1, V2, V3, and so on. Each shared variable corresponds to a column in the data set.

If the SGD file has been defined with a shared variable, you can substitute a different column for the shared variable when you run the SGDESIGN procedure. When you use the SGDESIGN procedure, the column that you substitute must be the same type as the column specified in the SGD file.

For example, suppose that your SGD file is a shared-variable graph in which V1 is assigned MPG\_City, which is a numeric data type. When you run the SGDESIGN procedure, you can substitute MPG\_Highway because it is also a numeric data type. In the procedure, you would specify **DYNAMIC** V1="MPG Highway".

The column that you substitute can reside in the same or in a different data set. (To use a different data set, you specify the data set by using the DATA= option.)

□ dynamic content in text elements

In ODS Graphics Designer, you can insert dynamic content into textual elements such as titles and footnotes. This dynamic content is specified by using the expression dyn(*DNAME*) where *DNAME* is a name that you want to associate with the text that is generated. You then substitute a character string or numeric constant when you run the graph using the SGDESIGN procedure.

For example, suppose the SGD file has the following title: Weight in dyn(DWEIGHT). When you run the graph with the SGDESIGN procedure, you can specify **dynamic dweight="pounds"**. The entire string dyn(DWEIGHT) is replaced with the specified value. In the resulting graph, the title becomes Weight in Pounds.

#### Note:

- □ In ODS Graphics Designer, you can see the dynamic variables that have been defined for a graph when you view the graph's template code (from the **View** menu).
- □ For every graph that you create in ODS Graphics Designer, the designer defines dynamic variables automatically for every role assignment in the graph. In the

template code, the names of these automatic variables begin with an underscore (for example, dynamic \_height).

### **CAUTION:**

Substituting columns for these automatic dynamic variables can be complex and prone to error, and is not a supported usage of the SGDESIGN procedure. When using the SGDESIGN procedure, it is strongly recommended that you limit your use of dynamic variables to the shared variables and dynamic content that are described in this topic.

Δ

Δ

In summary, you can use dynamic variables to generate the same graph with different data variables, a different data set, and different text elements.

For more information about shared variables and dynamic content that are defined in the ODS Graphics Designer, see the SAS/GRAPH: ODS Graphics Designer User's Guide.

# **Procedure Syntax**

```
PROC SGDESIGN SGD= "SGD-file-specification" < option(s)>;

DYNAMIC dynamic-var-1="assigned-value-1" < dynamic-var-n="assigned-value-n">;
```

### **PROC SGDESIGN Statement**

Renders a graph (SGD file) that was created by using ODS Graphics Designer. The statement also enables you to specify a data set and other options.

**Requirements:** An input SGD file specification is required. If the SGD file was created to use a temporary data set, such as a data set in the SAS Work library, then that data set must exist in the current SAS session in order for the graph to be rendered. The data set might need to be re-created in the current SAS session.

### **Syntax**

```
PROC SGDESIGN SGD= "SGD-file-specification"

<DATA= input-data-set>

<LIBNAME=library-name>

<CONTENT>

<OLDSGD>
.
```

### **Required Argument**

### SGD= "SGD-file-specification"

specifies the SGD file to use for the graph. Include the complete path and filename enclosed in single or double quotation marks.

If you do not specify the full path, then the procedure looks for the file in the SAS current working directory. The SAS current directory is the same directory in which you start your SAS session. If you are running SAS with the windowing environment in the Windows operating system, then the current directory is displayed in the status bar at the bottom of the main SAS window.

### **Options**

#### DATA= input-data-set

specifies the SAS data set that contains the variables to process.

By default, the SGDESIGN procedure uses the data set or data sets that are currently defined in the SGD file. You have the option to specify an alternate data set. Only one data set can be specified here. If the SGD file uses columns from multiple data sets, then the specified data set should contain all the columns that are required to render the graph.

Specify the full name of the SAS data set in the format *libref.data-set*. If you do not specify the library, then the procedure looks for the data set in the SAS Work library.

### LIBNAME= library-name

specifies an alternate library for all data sets that are associated with the SGD file. If no library is specified, then the procedure uses the library that is currently defined in the SGD file.

The data sets in the SGD file can come from multiple libraries. However, when you use the LIBNAME= option, you override all of those library names with the specified library.

#### **CONTENT**

outputs important information about the SGD file into the SAS log, including data set names, library names, variable names (including those for dynamic variables), and the ODS style.

Note: When the CONTENT option is used, no graphics output is produced.  $\triangle$ 

### OLDSGD

enables users to run SGD files that were created with the preproduction release of the ODS Graphics Designer. This option is for backward compatibility.

### **DYNAMIC Statement**

Assigns values to dynamic variables that have been defined in the SGD file. You can either specify variables in multiple DYNAMIC statements or specify all of your variables in a single DYNAMIC statement.

Featured in: Example 3 on page 270 and Example 4 on page 270

### **Syntax**

**DYNAMIC** dynamic-var-1="assigned-value-1" < dynamic-var-n="assigned-value-n">;

### **Required Arguments**

### dynamic-var= assigned-value

specifies the values for one or more dynamic variables. For more information about dynamic variables, see "Dynamic Variable Concepts" on page 265.

dynamic-var

specifies the name of a dynamic variable.

The variable must be declared in a DYNAMIC statement within the SGD file's template. (In ODS Graphics Designer, you can see the dynamic variables that have been declared for a graph when you view the graph's template code from the **View** menu.)

assigned-value

specifies the value for the dynamic variable. If the value is a character string or a column name, then it must be enclosed in single or double quotation marks. For example: V1="year" and MYTITLE="Distribution of Patient Weight".

If the value is a numeric value, then you should supply a number. In this case, no quotation marks are required. For example: BINS=5.

When the value refers to a column name, then the new column must be the same type as the column it replaces. For example, if V1 is a numeric type column, then the column name you specify must also be numeric.

When the value is a column name, the case of the string value does not matter. For example, V1="Weight" is effectively the same as V1="WEIGHT". When the value resolves to text that appears in the graph (for example, titles and axis labels) the value entered is case-sensitive.

### **Details**

When you use dynamic variables, be aware that some variables must be initialized, whereas for others, initialization is optional. For example, suppose that the graph file Histogram.sgd is defined with dynamic content in the title. In order to successfully execute this SGD file with a correct title, the dynamic variable used in the title must be initialized (in the example, the dynamic variable is named TITLE):

```
proc sgdesign sgd = "Histogram.sgd";
  dynamic TITLE = "This is a Histogram";
run.
```

However, if the SGD file was created with a shared variable, then that shared variable has already been assigned a column value in the SGD file. You do not need to specify a value for the variable unless you want to change the column. For more information about shared variables, see "Dynamic Variable Concepts" on page 265.

### **Examples**

# **Example 1: Create a Graph and Subset the Data**

Procedure features: WHERE statement, ODS output

This example uses a WHERE statement to subset the data. The example assumes the existence of a graph named CarsLattice.sgd that was created based on the SASHELP.CARS data set.

```
ods html file="CarsLattice.html";
proc sgdesign sgd="CarsLattice.sgd"
   data=sashelp.cars;
   where Origin="Asia";
run;
ods html close;
```

*Note:* Although a data set has already been defined for the SGD file, you must specify the data set in the procedure when you use the WHERE statement.  $\triangle$ 

## **Example 2: Create a Graph That Uses a Different Data Set**

Procedure features: subset data, ODS output

You can produce a graph from a different data set as long as the new data set has variables of the same name and type. The following example creates a new data set with the same variables as the original data set. This example assumes the existence of a graph named CarsLattice.sgd that was created based on the SASHELP.CARS data set.

```
data sedans;
   set sashelp.cars;
   where type="Sedan";
run;

ods html file="CarsLattice.html";
proc sgdesign sgd="CarsLattice.sgd" data=sedans;
run;
ods html close;
```

*Note:* If the SGD file was created using shared variables, then you can create a graph from a different data set regardless of the name of the variables. For more information, see "Dynamic Variable Concepts" on page 265.  $\triangle$ 

## **Example 3: Use the DYNAMIC Statement to Specify a Column**

Procedure features: DYNAMIC statement

This example substitutes a different column by setting the dynamic V1 variable. The example assumes the following:

- $\hfill\Box$  the existence of a shared-variable graph named SVH istogram.sgd that was created based on the SASHELP. CARS data set
- □ in the SGD file, the shared variable V1 is set to MPG\_HIGHWAY

First, create the graph using the default data. You generate this graph only for comparison purposes.

```
proc sgdesign sgd="SVHistogram.sgd";
run;
Now create the graph and specify a different column for the dynamic variable.
proc sgdesign sgd="SVHistogram.sgd";
    dynamic V1="MPG_City";
```

When you use the SGDESIGN procedure to substitute columns, the columns can be different as long as they are the same type. In the example, both MPG\_City and MPG\_HIGHWAY are numeric columns.

You can also create the graph using a different data set.

```
proc sgdesign sgd="c:\SVHistogram.sgd"
    data=sashelp.heart;
    dynamic V1="Cholesterol";
run;
```

The third instance of the procedure uses a different data set that has different variables. In the example, Cholesterol is a numeric column.

# Example 4: Use the DYNAMIC Statement to Specify a Column and a Character String

Procedure features: DYNAMIC statement

This example substitutes a column and also initializes the dynamic text for a title. The example assumes the following:

- $\hfill\Box$  the existence of a shared-variable graph named SVDistribution.sgd that was created based on the SASHELP.CARS data set
- □ in the SGD file, the shared variable V1 is set to HORSEPOWER
- □ in ODS Graphics Designer, the title of the graph is *Distribution of dyn(DDISTRIBUTE)*

First, create the graph using the default data.

```
proc sgdesign sgd="SVDistribution.sgd";
   dynamic DDISTRIBUTE="MPG City";
run.
```

Though this example uses the default value for the shared variable, there is no default value for the dyn(DDISTRIBUTE) function that is used in the title. To execute this SGD file with a correct title, the dynamic expression used in the title must be initialized, as shown in the previous code.

In the output, the title becomes *Distribution of MPG City*. The "Distribution of" portion of the title was defined in the SGD file. The "MPG City" portion was generated by using the DYNAMIC option.

You can create the graph using a different data set and substitute a different column for V1. You can also change the dynamic variable that is used in the title.

```
proc sgdesign sgd="SVDistribution.sgd"
    data=sashelp.heart;
    dynamic V1="cholesterol" DDISTRIBUTE="Cholesterol";
run;
```

In the example, the second instance of the SGDESIGN procedure uses a different data set that has different variables. Both MPG\_City and Cholesterol are numeric variables. In the output, the title is *Distribution of Cholesterol*.

You can instead specify the dynamic variables in multiple DYNAMIC statements. The following code produces the same output as the previous code.

```
proc sgdesign sgd="SVDistribution.sgd"
    data=sashelp.heart;
    dynamic V1="cholesterol";
    dynamic DDISTRIBUTE="Cholesterol";
run;
```

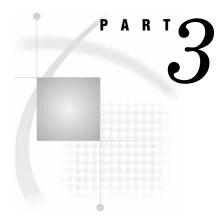

# **Customizing ODS Graphics**

| <i>Chapter</i> <b>8</b> | Controlling The Appearance of Your Graphs | 278 |
|-------------------------|-------------------------------------------|-----|
| Chantar Q               | Managing Your Graphics With ODS 293       |     |

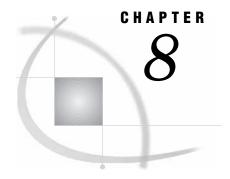

# **Controlling The Appearance of Your Graphs**

Overview 275

Specifying a Style 276

About Style Templates 276

Changing the Current Graph Style by Using the STYLE= Option in ODS Destination
Statements 278

Examples of Style Templates 278

Changing the Default Style in the SAS Registry 280

Using the Statistical Graphics Procedures Options 281

Overview of the Appearance Options 281

Specifying Appearance Option Values 282

Specifying Style Element References 283

Specifying Hardcoded Values 284

Modifying Styles 285

Style Elements for Use with ODS Statistical Graphics 285

### **Overview**

Along with table and page attributes, ODS styles contain a collection of graphical attributes such as color, marker shape, line pattern, fonts, and so on. Many carefully designed styles are shipped with SAS that enhance the visual impact of the graphics. In addition to creating visually appealing graphics, many key elements of effective graphics are built into the various elements of the styles, such as:

- □ Provide maximum contrast between backgrounds and data
- □ Provide for ease of discrimination between different groups
- □ Provide equal emphasis for data with equal importance

These default styles are used to produce professional looking graphics without the need for further modification. Every ODS output destination has a default style associated with it. These default styles are different for each destination, therefore your output might look different depending on which destination you use. For information about how to specify styles and the default style for each destination, see "Specifying a Style" on page 276. For information about permanently changing the default style, see "Changing the Default Style in the SAS Registry" on page 280.

You can customize your graphical output at three levels. The following table shows the three levels of customization.

Table 8.1 Levels of Customization

| Method                                                                                                | Description                                                                                                    | Level of Complexity |
|----------------------------------------------------------------------------------------------------|----------------------------------------------------------------------------------------------------|---------------------|
| Change the style template. See "Specifying a Style" on page 276.                                      | Specify a style template with<br>the STYLE= option to change<br>the appearance of the entire<br>graph. Requires no further<br>modification.                                                                                                    | low                 |
| Use Appearance options. See<br>"Using the Statistical Graphics<br>Procedures Options" on page<br>281. | Specify an appearance option in the SG procedure to change various aspects of your graph. Appearance options override the corresponding defaults from the current style. Note that not all appearance attributes can be specified in this way. | low                 |
| Modify individual style<br>elements. See "Modifying<br>Styles" on page 285.                           | Specify or change style attributes in order to modify a style element. This requires the use of PROC TEMPLATE style statements.                                                                                                    | high                |

## **Specifying a Style**

### **About Style Templates**

An ODS style is a collection of named style elements that provides specific visual attributes for the presentation aspects (color, font face, font size, and so on) of your graphical and tabular SAS output. Each style element is a named collection of style attributes such as color, marker symbol, line style, font face, as well as many others. The style elements of a style are designed to ensure the goals of effective graphics. The colors used for drawing the markers in a scatter plot are designed to contrast well against the data wall color. Each graphical element of a plot, such as a marker, a bar, a line or a title, derives its visual attributes from a specific style element from the active style. Changing the style for an ODS destination is the easiest, simplest way of changing a graphic's appearance. Changing the current style requires only the use of the STYLE= option on an ODS destination statement.

*Note:* The style that a destination uses is applied to tabular output as well as graphical output.  $\triangle$ 

Every ODS output destination has a default style associated with it. These default styles are different for each destination; therefore your output might look different depending on which destination you use.

If your program does not specify a style to use, then the following styles are in effect:

Table 8.2 Default Style Templates

| ODS Destination | Default Style Name                                        |
|-----------------|-----------------------------------------------------------|
| DOCUMENT        | (not applicable)                                          |
| LISTING         | Listing                                                   |
| OUTPUT          | (not applicable)                                          |
| HTML            | Default                                                   |
| LATEX           | Default                                                   |
| PRINTER         | ColorPrinter for PDF and PS,<br>monochromePrinter for PCL |
| RTF             | RTF                                                       |
| Measured RTF    | RTF                                                       |

*Note:* You can change the default style template for each destination by modifying the SAS registry. See "Changing the Default Style in the SAS Registry" on page 280.  $\triangle$ 

SAS ships a set of styles that have been designed by GUI experts to address the needs of different situations, while ensuring the principles of effective graphics. The following is a subset of the styles shipped with SAS that are particularly suited for statistical graphics:

**Table 8.3** Recommended Style Templates

| Desired Output  | Recommended Styles | Additional                                                  |
|-----------------|--------------------|-------------------------------------------------------------|
| Full Color      | Default            | gray background, optimized for HTML output                  |
|                 | Analysis           | yellow background                                           |
|                 | Statistical        | white background, colored fills                             |
|                 | Listing            | white background, optimized for color format on white paper |
|                 | Printer            | optimized for PS and PDF output                             |
| Gray Scale      | Journal            | interior filled areas are gray scale                        |
| Black and White | Journal2           | interior filled areas have no color                         |

You can view the styles that SAS provides by using the command line or the SAS Windowing Environment.

To use the SAS Windowing Environment, follow these steps:

- 1 In the Results window, select the Results folder. Right-click and select Templates to open the Templates window.
- 2 Double-click Sashelp. Tmplmst to view the contents of that directory.
- 3 Double-click **Styles** to view the contents of that directory.
- 4 Double-click the style definition that you want to view. For example, the Default style definition is the template store for HTML output. Similarly, the RTF style definition is the template store for RTF output.

To use the command line, follow these steps:

1 To view the Templates window, submit this command in the command line:

```
odstemplates
```

The Templates window contains the item stores Sasuser. Templat and Sashelp. Tmplmst.

- 2 Double-click an item store, such as **Sashelp.Tmplmst**, to expand the list of directories where ODS templates are stored. The templates that SAS provides are in the item store Sashelp.Tmplmst.
- 3 To view the style definitions that SAS provides, double-click the Styles item store.
- 4 Right-click the style definition, such as **Journal**, and select Open. The style definition is displayed in the Template Browser window.

# Changing the Current Graph Style by Using the STYLE= Option in ODS Destination Statements

Each ODS destination has a default style that is set by SAS. By specifying only STYLE=*style-definition* in your ODS destination statement, you can create an entirely different appearance for your graphs. For example, you can specify that ODS apply the Styles. Journal style template to all HTML output with one of the following statements:

```
ods html style=styles.journal;
ods html style=journal;
```

This style is applied to all output for that destination until you change or close the destination or start a new SAS session.

To view the supplied ODS styles, open the Template window, and navigate to **Templates ► Sashelp.Tmplmst ► Styles**. You can open the Template window by specifying ODSTEMPLATE in the command line or from the Results window. To open the Template window from the Results window, open the Results window, select the Results folder. Right-click and select Templates.

Style templates are created and modified with the TEMPLATE procedure. For more information, refer to SAS Output Delivery System: User's Guide.

## **Examples of Style Templates**

SAS provides styles that are recommended for use with statistical graphics. Each of the following graphs was created using a different style, with the HTML destination:

Display 8.1 HTML Output Using the Default Style

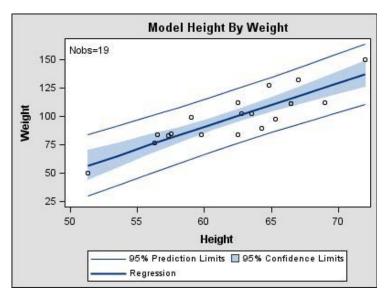

Display 8.2 HTML Output Using the Analysis Style

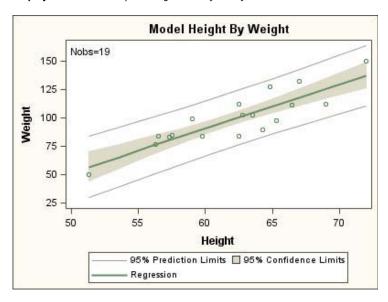

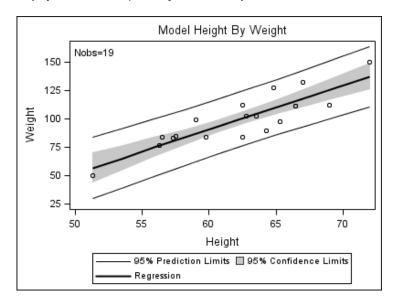

Display 8.3 HTML Output Using the Journal Style

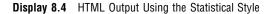

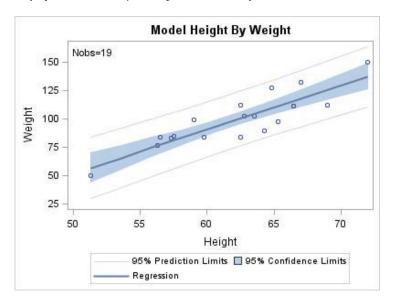

# **Changing the Default Style in the SAS Registry**

By default, the SAS registry is configured to apply a default style to the output for each ODS destination. The default style for each destination can be different. For example, the default style for the PRINTER destination is "Printer" while the default style for the RTF destination is "RTF". To permanently change the default style, you can change the setting of Selected Style in the SAS registry. For more information about ODS and the SAS registry, see Changing SAS Registry Settings for ODS in SAS Output Delivery System: User's Guide.

To permanently change the default style for a particular destination:

- 1 Select Solutions ► Accessories ► Registry Editor, or issue the command REGEDIT in the command line.
- 2 Select **ODS** ▶ **Destinations**
- 3 Select the destination you want to change the default style for.
- **4** Select Selected Style, click the right mouse button, and select Modify. The Edit String Value window appears.
- 5 Type the style in the Value Data text box and select OK.

### **CAUTION:**

If you make a mistake when you modify the SAS registry, then your system might become unstable or unusable.  $\ \triangle$ 

Display 8.5 SAS Registry Showing Selected Style Setting

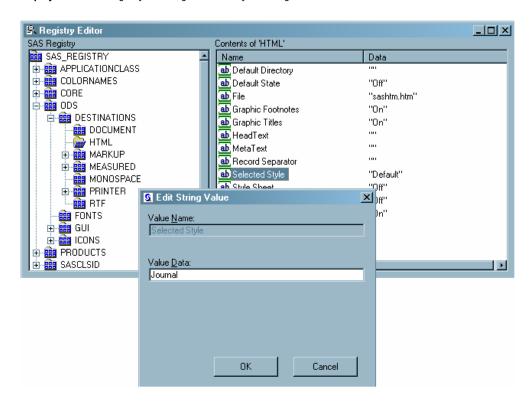

# **Using the Statistical Graphics Procedures Options**

## **Overview of the Appearance Options**

ODS styles control the overall appearance of the graphs. Visual attributes of various elements of the graph are derived from specific style elements within the style unless explicitly specified in your procedure code. You can make a specific appearance change

to one or more aspects of your graph without making changes to the overall style by using appearance options in your procedure options.

Many SG procedure statements have options and suboptions that control the appearance of different parts of a graph. For example, the option LINEATTRS=, the suboption PATTERN=, and the suboption COLOR= in the following DENSITY statement specify that the density curve has a blue dashed line, no matter what style is being used:

density xvar / lineattrs=(pattern=dash color=blue);

Note: Although you can hardcode values with appearance options, it is not always appropriate to do so. See "Specifying Hardcoded Values" on page 284 for more information.  $\triangle$ 

The appearance options and their values are specific to each statement. For complete documentation for the statements and their options, see the syntax section for the appropriate procedure and statement.

### **Specifying Appearance Option Values**

Default visual attributes of various graphical elements of a graph are derived from the specific style elements of the active style. For example, the text of the markers of a non-grouped scatter plot derive their visual attributes from the GraphDataText style element. Although there are many graphical elements that derive their visual attributes from specific style elements, the following figure shows the style elements that affect graphical text:

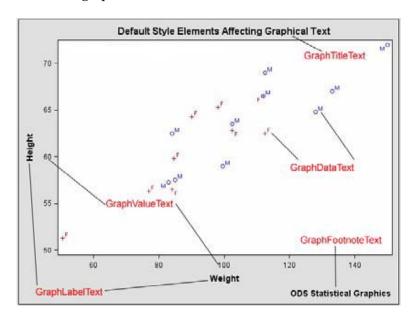

However, you can explicitly specify the visual attributes to be used for the various graphical style elements by using the appropriate appearance option for the statement. For example, the MARKERATTRS= appearance option controls the attributes of markers for the SCATTERPLOT statement. All appearance options have suboptions that control a specific aspect of the graphical element. For example, for markers, the MARKERATTRS= option has the suboptions SYMBOL=, COLOR=, and SIZE=, which control those aspects of the marker.

You can specify values for appearance options by using three different methods. The first method uses style element references to set visual attributes. The second method uses hardcoded values. The third method combines the first two methods. It is strongly recommended that you use style references to ensure that your graphs are stylistically robust. Use the hardcoded method only when absolutely necessary. The methods are:

- □ specifying a style element reference with an appearance option
- □ specifying hardcoded values with an appearance option
- □ specifying a style element, but overriding an attribute with a hardcoded value.

It is recommended that you use style references with appearance options. This is because the style attributes that are referenced by the style element reference are chosen to provide consistency and appropriate emphasis based on display principles for statistical graphics. If you hardcode a value into a style element, you are overriding the style and you might create a graph that is inconsistent with the style. For a table of valid style elements to use with ODS statistical graphics, see "Style Elements for Use with ODS Statistical Graphics" on page 285.

# **Specifying Style Element References**

You can change the visual attributes used for a graphical element of your plot by using the relevant appearance option for a specific statement. You can use style elements as values for any appearance option. Style elements are a collection of style attributes that apply to a particular part of the graph. For example, a style element might contain instructions for the presentation of marker, such as color, symbol, and size. They are contained within the style. For more information about style elements, see the chapter on creating styles in SAS Output Delivery System: User's Guide. When you reference a style element, all of the attributes in that element are used to modify the visual attributes of the graphical feature.

For example, the graph shown in Display 8.6 on page 283 is a histogram with a normal density curve. By default, the visual attributes of the density curve are specified by the style attributes within the style element GraphFit.

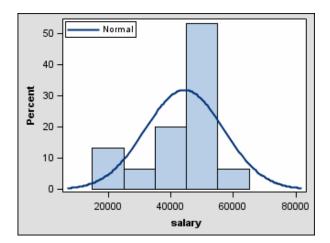

Display 8.6 Histogram with Default Density Curve

You can use the LINEATTRS= option in the first DENSITY statement to change the style element that is used for the line attributes. For example, when you are using the Default style, specifying the GraphData5 style element causes the density curve line to use the DashDashDot line pattern and the color blue.

density salary / lineattrs=graphdata5;

Display 8.7 Histogram with Density Curve, Using a Specific Style Reference

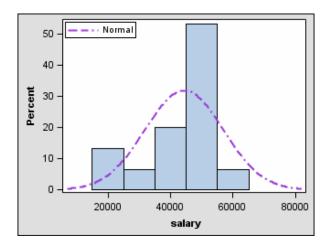

In general, it is recommended to specify the entire style element this way to derive all of the relevant visual attributes. In this case, the line pattern and color are both derived from the specified style element.

# **Specifying Hardcoded Values**

In some cases it is important to have a specific visual effect, but it is not necessary for the plot to be reused with different styles. In such a case you can specify hardcoded values for the visual attributes in the appearance option. In the above example from "Specifying Style Element References" on page 283, you could have used the following statement to set the density curve attributes:

density / lineattrs=(pattern=dashdashdot color=blue);

However, if you use the STYLE= option to change the overall style to Journal, which only uses gray scale colors, the color for this curve is still blue:

**Display 8.8** Using Hardcoded Values with the Journal Style

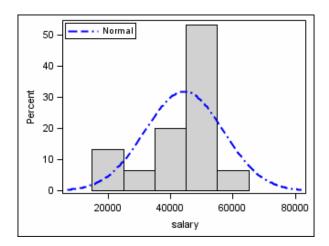

Also, a hardcoded color could be exactly the same color as the wall color of another style, and become indistinguishable from the wall.

# **Modifying Styles**

With the TEMPLATE procedure, you can use the DEFINE STYLE statement to create your own style from scratch or from an existing style. When you create styles from existing styles, you can modify the individual style elements.

For example, the following program shows the style element GraphDataDefault, as defined in the Default style:

```
proc template;
  define style Styles.Default;

... more style elements ...

class GraphDataDefault /
    endcolor = GraphColors("gramp3cend")
    neutralcolor = GraphColors("gramp3cneutral")
    startcolor = GraphColors("gramp3cstart")
    markersize = 7px
    markersymbol = "circle"
    linethickness = 1px
    linestyle = 1
    contrastcolor = GraphColors("gcdata")
    color = GraphColors("gdata");
```

You can use the DEFINE STYLE statement to create a new style from the Default style and modify the GraphDataDefault style element.

The following program creates the new style MyStyleDefault, which inherits all of its style elements and style attributes from the Default style, and customizes the GraphDataDefault style element:

```
proc template;
  define style MyStyleDefault;
  parent=Styles.Default;
  style GraphDataDefault from GraphDataDefault /
       markersize = 10px
       markersymbol = "square";
  end;
run;
```

For complete documentation on using PROC TEMPLATE to modify and create styles, see TEMPLATE Procedure: Creating a Style Definition in SAS Output Delivery System: User's Guide.

For a list of the style elements that you can use with ODS Statistical Graphics, see "Style Elements for Use with ODS Statistical Graphics" on page 285.

# Style Elements for Use with ODS Statistical Graphics

The following style elements affect statistical graphics and can be specified by GTL appearance options or used in styles.

Certain style elements were created to be used with specific plots. For example, the style element GraphFit2 is best used to modify secondary fit lines. The style element GraphConfidence2 was created to modify secondary confidence bands. The table below lists each style element, the portion of the graph it affects or was created to use with, and the default attribute values. Attribute values can be changed with PROC TEMPLATE, as stated above.

Table 8.4 Graph Style Elements: General Graph Appearance

| Style Element     | Portion of Graph<br>Affected  | Recognized Attributes | Attribute Values in<br>DEFAULT Style |
|-------------------|-------------------------------|-----------------------|--------------------------------------|
| Graph             | Graph size and outer border   | OutputWidth           | Not set                              |
|                   | appearance                    | OutputHeight          | Not set                              |
|                   |                               | BorderColor           | Inherited                            |
|                   |                               | BorderWidth           | Inherited                            |
|                   |                               | CellPadding           | 0                                    |
|                   |                               | CellSpacing           | Inherited                            |
| GraphAnnoLine     | Annotation lines              | ContrastColor         | GraphColors("gcdata")                |
|                   |                               | LineStyle             | 1                                    |
|                   |                               | LineThickness         | 1px                                  |
| GraphAnnoShape    | Annotation closed shapes      | Color                 | GraphColors("gcdata"                 |
|                   | such as circles, and squares  | ContrastColor         | GraphColors("gcdata")                |
|                   |                               | LineThickness         | 2px                                  |
|                   |                               | LineStyle             | 1                                    |
|                   |                               | Transparency          | Not set                              |
| GraphAnnoText     | Annotation text               | Font                  | GraphFonts("annofont")               |
|                   |                               | or font-attributes*   | Not set                              |
|                   |                               | Color                 | GraphColors("gtext")                 |
| GraphAxisLines    | X, Y and Z axis lines         | ContrastColor         | GraphColors("gaxis")                 |
|                   |                               | LineStyle             | 1                                    |
|                   |                               | LineThickness         | 1px                                  |
|                   |                               | TickDisplay           | "Outside"                            |
| GraphBackground   | Background of the graph       | Color                 | Colors("docbg")                      |
|                   |                               | Transparency          | Not set                              |
| GraphBorderLines  | Border around graph wall,     | ContrastColor         | GraphColors("gborderlines")          |
|                   | legend border, borders to     | LineThickness         | 1px                                  |
|                   | complete axis frame           | LineStyle             | 1                                    |
| GraphDataText     | Text font and color for point | Font                  | GraphFonts("GraphDataFont")          |
|                   | and line labels               | or font-attributes*   | Not set                              |
|                   |                               | Color                 | GraphColors("gtext")                 |
| GraphFootnoteText | Text font and color for       | Font                  | GraphFonts("GraphFootnoteFont"       |
|                   | footnote(s)                   | or font-attributes*   | Not set                              |
|                   |                               | Color                 | GraphColors("gtext")                 |

| Style Element         | Portion of Graph<br>Affected                | Recognized Attributes | Attribute Values in<br>DEFAULT Style |
|-----------------------|---------------------------------------------|-----------------------|--------------------------------------|
| GraphGridLines        | Horizontal and vertical grid                | ContrastColor         | GraphColors("ggrid")                 |
|                       | lines drawn at major tick                   | LineStyle             | 1                                    |
|                       | marks                                       | LineThickness         | 1px                                  |
|                       |                                             | Transparency          | Not set                              |
|                       |                                             | DisplayOpts           | "Auto"                               |
| GraphHeaderBackground | Background color of the                     | Color                 | Colors("gheader")                    |
|                       | legend title                                | Transparency          | Not set                              |
| GraphLabelText        | Text font and color for axis                | Font                  | GraphFonts ("GraphLabelFont")        |
|                       | labels and legend titles                    | or font-attributes*   | Not set                              |
|                       |                                             | Color                 | GraphColors("glabel")                |
| GraphLegendBackground | Background color of the                     | Color                 | Colors("glegend")                    |
|                       | legend                                      | Transparency          | Not set                              |
| GraphOutlines         | Outline properties for fill                 | Color                 | GraphColors("goutlines")             |
|                       | areas such as bars, pie                     | ContrastColor         | GraphColors("goutlines")             |
|                       | slices, box plots, ellipses, and histograms | LineStyle             | 1                                    |
|                       |                                             | LineThickness         | 1px                                  |
| GraphReference        | Horizontal and vertical                     | ContrastColor         | GraphColors("greferencelines")       |
|                       | reference lines and drop                    | LineStyle             | 5                                    |
|                       | lines                                       | LineThickness         | 1px                                  |
| GraphTitleText        | Text font and color for                     | Font                  | GraphFonts("GraphTitleFont")         |
|                       | title(s)                                    | or font-attributes*   | Not set                              |
|                       |                                             | Color                 | GraphColors("gtext")                 |
| GraphUnicodeText      | Text font for unicode values                | Font                  | GraphFont("GraphUnicodeFont"         |
|                       |                                             | or font-attributes*   | Not set                              |
|                       |                                             | Color                 | GraphColors("gtext")                 |
| GraphValueText        | Text font and color for axis                | Font                  | GraphFonts ("GraphValueFont")        |
|                       | tick values and legend                      | or font-attributes*   | Not set                              |
|                       | values                                      | Color                 | GraphColors("gtext")                 |
| GraphWalls            | Vertical wall(s) bounded by                 | Color                 | GraphColors("gwalls")                |
|                       | axes                                        | Transparency          | Not set                              |
|                       |                                             | FrameBorder           | On                                   |
|                       |                                             | LineThickness         | 1px                                  |
|                       |                                             | LineStyle             | 1                                    |
|                       |                                             | ContrastColor         | GraphColors("gaxis")                 |

<sup>\*</sup> Font-attributes can be one of the following: FONTFAMILY=, FONTSIZE=, FONTSTYLE=, FONTWEIGHT=.

 Table 8.5
 Style Elements Affecting Graphical Data Representation

| Style Element    | Portion of Graph Affected                                                                 | Recognized<br>Attributes | Attribute Values in<br>DEFAULT Style |
|------------------|-------------------------------------------------------------------------------------------|--------------------------|--------------------------------------|
| GraphBoxMean     | Marker for mean                                                                           | ContrastColor            | GraphColors("gcdata")                |
|                  |                                                                                           | MarkerSize               | 9px                                  |
|                  |                                                                                           | MarkerSymbol             | "Diamond"                            |
| GraphBoxMedian   | Line for median                                                                           | ContrastColor            | GraphColors("gcdata")                |
|                  |                                                                                           | LineStyle                | 1                                    |
|                  |                                                                                           | LineThickness            | 1px                                  |
| GraphBoxWhisker  | Box whiskers and serifs                                                                   | ConstrastColor           | GraphColors("gcdata")                |
|                  |                                                                                           | LineStyle                | 1                                    |
|                  |                                                                                           | LineThickness            | 1px                                  |
| GraphConfidence  | Primary confidence lines and                                                              | ContrastColor            | GraphColors("gcconfidence")          |
|                  | bands, colors for bands and                                                               | Color                    | GraphColors("gconfidence")           |
|                  | lines                                                                                     | MarkerSize               | $7 \mathrm{px}$                      |
|                  |                                                                                           | MarkerSymbol             | "Diamond"                            |
|                  |                                                                                           | LineStyle                | 2                                    |
|                  |                                                                                           | LineThickness            | 1px                                  |
| GraphConfidence2 | Secondary confidence lines<br>and bands, color for bands,<br>amd contrast color for lines | ContrastColor            | GraphColors("gcconfidence2")         |
|                  |                                                                                           | Color                    | GraphColors("gconfidence2")          |
|                  |                                                                                           | MarkerSize               | 7px                                  |
|                  |                                                                                           | MarkerSymbol             | "Triangle"                           |
|                  |                                                                                           | LineStyle                | 41                                   |
|                  |                                                                                           | LineThickness            | 1px                                  |
| GraphConnectLine | Line for connecting boxes or                                                              | ContrastColor            | GraphColors("connectLine")           |
|                  | bars                                                                                      | LineStyle                | 1                                    |
|                  |                                                                                           | LineThickness            | 1px                                  |
| GraphDataDefault | Primitives related to                                                                     | Color                    | GraphColors("gdata")                 |
|                  | non-grouped data items,                                                                   | ContrastColor            | GraphColors("gcdata")                |
|                  | colors for filled areas,<br>markers, and lines                                            | MarkerSymbol             | "circle"                             |
|                  | markers, and mes                                                                          | MarkerSize               | $7\mathrm{px}$                       |
|                  |                                                                                           | LineStyle                | 1                                    |
|                  |                                                                                           | LineThickness            | 1px                                  |
|                  |                                                                                           | StartColor               | GraphColors("gramp3cstart")          |
|                  |                                                                                           | NeutralColor             | GraphColors("gramp3cneutral")        |
|                  |                                                                                           | ${\bf EndColor}$         | GraphColors("gramp3cend")            |
| GraphError       | Error line or error bar fill,                                                             | ContrastColor            | GraphColors("gcerror")               |
|                  | ContrastColor for lines,                                                                  | Color                    | GraphColors("gerror")                |
|                  | Color for bar fill                                                                        | LineStyle                | 5                                    |
|                  | 1                                                                                         | Transparency             | Not set                              |

| Style Element         | Portion of Graph Affected     | Recognized<br>Attributes | Attribute Values in<br>DEFAULT Style |
|-----------------------|-------------------------------|--------------------------|--------------------------------------|
| GraphFit              | Primary fit lines such as a   | ContrastColor            | GraphColors("gcfit")                 |
|                       | normal density curve          | Color                    | GraphColors("gfit")                  |
|                       |                               | MarkerSize               | 7px                                  |
|                       |                               | MarkerSymbol             | "Circle"                             |
|                       |                               | LineStyle                | 1                                    |
|                       |                               | LineThickness            | 2px                                  |
| GraphFit2             | Secondary fit lines such as a | ContrastColor            | GraphColors("gcfit")                 |
|                       | kernel density curve          | Color                    | GraphColors("gfit")                  |
|                       |                               | MarkerSize               | 7px                                  |
|                       |                               | MarkerSymbol             | "X"                                  |
|                       |                               | LineStyle                | 5                                    |
|                       |                               | LineThickness            | 2px                                  |
| GraphMissing          | Properties for graph items    | ContrastColor            | GraphColors("gcmissing")             |
|                       | representing missing values   | Color                    | GraphColors("gmissing")              |
|                       |                               | MarkerSymbol             | "square"                             |
|                       |                               | MarkerSize               | 7px                                  |
|                       |                               | LineStyle                | 1                                    |
|                       |                               | LineThickness            | 1px                                  |
|                       |                               | Transparency             | Not set                              |
| GraphOutlier          | Outlier data for the graph    | ContrastColor            | GraphColors("goutlier")              |
|                       |                               | Color                    | GraphColors("gcoutlier")             |
|                       |                               | MarkerSize               | 7px                                  |
|                       |                               | MarkerSymbol             | "Circle"                             |
|                       |                               | LineStyle                | 42                                   |
|                       |                               | LineThickness            | 2px                                  |
| GraphPrediction       | Prediction lines              | ContrastColor            | GraphColors("gcpredict")             |
|                       |                               | Color                    | GraphColors("gpredict")              |
|                       |                               | LineStyle                | 4                                    |
|                       |                               | LineThickness            | 2px                                  |
|                       |                               | MarkerSize               | 7px                                  |
|                       |                               | MarkerSymbol             | "Plus"                               |
| GraphPredictionLimits | Fills for prediction limits   | ContrastColor            | GraphColors("gcpredictlim")          |
|                       |                               | Color                    | GraphColors("gpredictlim")           |
|                       |                               | MarkerSize               | 7px                                  |
|                       |                               | MarkerSymbol             | "Chain"                              |

| Style Element                                 | Portion of Graph Affected                               | Recognized<br>Attributes | Attribute Values in<br>DEFAULT Style |
|-----------------------------------------------|---------------------------------------------------------|--------------------------|--------------------------------------|
| GraphSelection                                | For interactive graphs,                                 | ContrastColor            | GraphColors("gcdata")                |
|                                               | visual properties of selected                           | Color                    | GraphColors("gdata")                 |
|                                               | item. Color for selected fill area, ContrastColor for   | MarkerSymbol             | "Square"                             |
|                                               | selected marker or line                                 | MarkerSize               | 11px                                 |
|                                               |                                                         | LineStyle                | 1                                    |
|                                               |                                                         | LineThickness            | 5рх                                  |
| ThreeColorAltRamp Line contours, markers, and |                                                         | StartColor               | GraphColors("gconramp3start")        |
|                                               | data labels with segmented                              | NeutralColor             | GraphColors("gconramp3cneutral"      |
|                                               | range color response                                    | ${\bf EndColor}$         | Graph Colors ("gconramp 3 end")      |
| ThreeColorRamp                                | Gradient contours, surfaces,                            | StartColor               | GraphColors("gramp3cstart")          |
|                                               | markers, and data labels                                | NeutralColor             | Graph Colors ("gramp 3 cneutral")    |
|                                               | with continuous color response                          | EndColor                 | GraphColors("gramp3cend")            |
| TwoColorAltRamp Line contours, markers, and   |                                                         | StartColor               | GraphColors("gconramp2cstart")       |
|                                               | data labels with segmented range color response         | EndColor                 | Graph Colors ("gconramp 2cend")      |
| TwoColorRamp                                  | Gradient contours, surfaces,                            | StartColor               | GraphColors("gramp2cstart")          |
|                                               | markers, and data labels with continuous color response | EndColor                 | Graph Colors ("gramp 2 cend")        |

Table 8.6 Graphical Style Elements: Data Related (Grouped)

| Style Element | Portion of Graph<br>Affected                                                                                             | Recognized Attributes                               | Attribute Values in<br>DEFAULT Style                      |
|---------------|----------------------------------------------------------------------------------------------------|-----------------------------------------------------|-----------------------------------------------------------|
| GraphData1    | Primitives related to 1st grouped data items. Color applies to filled areas. ContrastColor applies to markers and lines. | Color ContrastColor MarkerSymbol LineStyle          | GraphColors("gdata1") GraphColors("gcdata1") "Circle" 1   |
| GraphData2    | Primitives related to 2nd grouped data items                                                                             | Color<br>ContrastColor<br>MarkerSymbol<br>LineStyle | GraphColors("gdata2") GraphColors("gcdata2") "Plus" 4     |
| GraphData3    | Primitives related to 3rd grouped data items                                                                             | Color<br>ContrastColor<br>MarkerSymbol<br>LineStyle | GraphColors("gdata3") GraphColors("gcdata3") "x" 8        |
| GraphData4    | Primitives related to 4th grouped data items                                                                             | Color<br>ContrastColor<br>MarkerSymbol<br>LineStyle | GraphColors("gdata4") GraphColors("gcdata4") "Triangle" 5 |

| Style Element | Portion of Graph<br>Affected | Recognized Attributes | Attribute Values in<br>DEFAULT Style |
|---------------|------------------------------|-----------------------|--------------------------------------|
| GraphData5    | Primitives related to 5th    | Color                 | GraphColors("gdata5")                |
|               | grouped data items           | ContrastColor         | Graph Colors ("gcdata5")             |
|               |                              | MarkerSymbol          | "Square"                             |
|               |                              | LineStyle             | 14                                   |
| GraphData6    | Primitives related to 6th    | Color                 | GraphColors("gdata6")                |
|               | grouped data items           | ContrastColor         | GraphColors("gcdata6")               |
|               |                              | MarkerSymbol          | "Asterisk"                           |
|               |                              | LineStyle             | 26                                   |
| GraphData7    | Primitives related to 7th    | Color                 | GraphColors("gdata7")                |
|               | grouped data items           | ContrastColor         | GraphColors("gcdata7")               |
|               |                              | MarkerSymbol          | "Diamond"                            |
|               |                              | LineStyle             | 15                                   |
| GraphData8    | Primitives related to 8th    | Color                 | GraphColors("gdata8")                |
|               | grouped data items           | ContrastColor         | GraphColors("gcdata8")               |
|               |                              | LineStyle             | 20                                   |
| GraphData9    | Primitives related to 9th    | Color                 | GraphColors("gdata9")                |
|               | grouped data items           | ContrastColor         | GraphColors("gcdata9")               |
|               |                              | LineStyle             | 41                                   |
| GraphData10   | Primitives related to 10th   | Color                 | GraphColors("gdata10")               |
|               | grouped data items           | ContrastColor         | GraphColors("gcdata10")              |
|               |                              | LineStyle             | 42                                   |
| GraphData11   | Primitives related to 11th   | Color                 | GraphColors("gdata11")               |
|               | grouped data items           | ContrastColor         | GraphColors("gcdata11")              |
|               |                              | LineStyle             | 2                                    |
| GraphData12   | Primitives related to 12th   | Color                 | GraphColors("gdata12")               |
|               | grouped data items           | ContrastColor         | GraphColors("gcdata12")              |

Table 8.7 Display Style Elements

| Style Element | Portion of Graph<br>Affected         | Recognized Attributes        | Possible Values                                          |
|---------------|--------------------------------------|------------------------------|----------------------------------------------------------|
| GraphAltBlock | Alternate fill color for block plots | Color                        | GraphColors("gablock")                                   |
| GraphBand     | Display options for confidence bands | DisplayOpts                  | "Fill"                                                   |
| GraphBox      | Display options for box plots        | DisplayOpts CapStyle Connect | "Fill caps mean<br>Median outliers"<br>"Serif"<br>"Mean" |

| Style Element  | Portion of Graph<br>Affected            | Recognized Attributes | Possible Values       |
|----------------|-----------------------------------------|-----------------------|-----------------------|
| GraphBlock     | Fill color for block plots              | Color                 | GraphColors("gblock") |
| GraphEllipse   | Display options for confidence ellipses | DisplayOpts           | "Outline"             |
| GraphHistogram | Display options for histograms          | DisplayOpts           | "Fill outline"        |

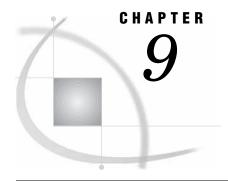

# Managing Your Graphics With ODS

Introduction 293 Specifying a Destination Overview 294 ODS Destination Statement Options 295 Using the ODS GRAPHICS Statement 296 Introduction 296 Controlling the Size of Your Graph 298 Overview 298 Graph Scaling for DPI 299 Specifying Output Size with the ODS GRAPHICS statement Retaining Aspect Ratio 299 Graph Scaling For User Specified Image Size Tip For Embedding Images in Documents 299 Adding Data Tips and Other Features 300 Resetting ODS GRAPHICS Options 300 Accessing Graphs as Separate Files 300 Overview 300 Supported Image File Types for Output Destinations 301 Description of Supported Image File Types 302 ODS GRAPHICS Statement Options 302

# Introduction

The Output Delivery System (ODS) manages all output created by procedures and enables you to display the output in a variety of forms, such as HTML, PDF, and RTF. SAS/GRAPH Statistical Graphics Procedures and many SAS Analytical procedures use the Statistical Graphics Framework (SGF) for creation of the graphs. The ODS destination statements and the ODS GRAPHICS statement provide options for control of many relevant features.

This describes techniques for managing this graphical output in the following sections:

- □ "Specifying a Destination" on page 294
- □ "Using the ODS GRAPHICS Statement" on page 296

# **Specifying a Destination**

#### **Overview**

For creation of these graphs, a valid ODS destination must be active. By default, the Listing destination is active. You can use an ODS destination statement, such as ODS HTML, to specify where you want your output to be displayed and where you want your image files to be stored. You can also specify some appearance options for the graphics output such as image DPI, width, height, and style. For more information about this topic, see "Using the ODS GRAPHICS Statement" on page 296.

The following ODS HTML statement specifies that the Journal style is used, the output is sent to the HTML destination, and images are stored in the folder "C:\myfiles\images". For the complete program, see Example Code 9.1 on page 297.

```
ods html file="BoxPlot-Body.html"
   gpath=
"C:\myfiles\images" style=journal;
... SAS statements ...
ods html close;
```

The output is written to the file <code>BoxPlot-Body.html</code>, which is saved in the SAS current folder. At start up, the SAS current folder is the same directory in which you start your SAS session. If you are running SAS with the windowing environment in the Windows operating system, then the current folder is displayed in the status bar at the bottom of the main SAS window. Images created by the output are stored in the folder <code>"C:\myfiles\images"</code>. The STYLE= option changes the style from Default.Styles to Journal.Styles. For more information about changing the appearance of your graphics, see Chapter 8, "Controlling The Appearance of Your Graphs," on page 275. The ODS HTML CLOSE statement closes the HTML destination, which enables you to see your output.

If you do not specify a filename for your output, then SAS provides a default file that is determined by the ODS destination. This file is saved in the SAS current folder. You can check the SAS log to verify the name of the file in which your output is saved.

The following table lists the ODS destinations and the type of output that results from each destination.

| Destinations         | Results                      | Default Style    | Default<br>ImgFmt | Default DPI      |
|----------------------|------------------------------|------------------|-------------------|------------------|
| DOCUMENT             | ODS document                 | (not applicable) | (not applicable)  | (not applicable) |
| LISTING <sup>1</sup> | SAS output<br>listing        | Listing          | PNG               | 100              |
| OUTPUT               | SAS data set                 | (not applicable) | (not applicable)  | (not applicable) |
| HTML                 | HTML file for online viewing | Default          | PNG               | 100              |
| LATEX $^2$           | LaTeX file                   | Default          | PostScript        | 200              |

Table 9.1 Relevant Destination Table

| Destinations | Results                                                                                      | Default Style                                              | Default<br>ImgFmt | Default DPI |
|--------------|----------------------------------------------------------------------------------------------|------------------------------------------------------------|-------------------|-------------|
| PRINTER      | printable output<br>in one of three<br>different formats:<br>PCL, PDF, or PS<br>(PostScript) | Printer for PDF<br>and PS,<br>monochromePrinter<br>for PCL | Embedded PNG      | 150         |
| RTF          | output written in<br>Rich Text Format<br>for use with<br>Microsoft Word<br>2000              | RTF                                                        | Embedded PNG      | 200         |
| Measured RTF |                                                                                              | RTF                                                        | Embedded          | 200         |

<sup>1</sup> Beginning with SAS 9.2, the ODS LISTING destination allows the use of ODS Graphics Editor. See the SAS/GRAPH: ODS Graphics Editor User's Guide for more information.

Graphs rendered to the Listing destination are not automatically displayed in the output window or in the Graph window. To view these graphs go to the Results window and select the desired graph to view.

For complete documentation on ODS destinations, see SAS Output Delivery System: User's Guide.

# **ODS Destination Statement Options**

There are several destination statement options that you can use to control where your files or graphics should be written, as well as specifying a new style, and specifying the appropriate image resolution in DPI for your output images. For example, the following ODS HTML statement:

```
    opens the HTML destination
    specifies that images be written to the file "C:\myfiles\images"
    specifies that other output types be written to the file "C:\myfiles"
    specifies an image resolution of 150
    changes the style to Journal
    ods html path="c:\myfiles"
        gpath="c:\myfiles" (url="images/")
    image_dpi=150
    style=journal;
```

These options are specified on ODS destination statements, using the following form:

**ODS** destination < option(s);>

GPATH= option

specifies the location for all graphics output that is generated while the destination is open. You can specify an external file, a fileref, or use the URL= suboption to specify a URL. The GPATH= option is valid for the Listing destination and the Markup family of destinations. If the GPATH option is not specified, the images are written to the location specified by the PATH option. For complete documentation on GPATH= option, see the ODS LISTING statement

<sup>2</sup> LATEX is an experimental tagset. Do not use this tagset in production jobs.

and the ODS MARKUP statement in SAS Output Delivery System: User's Guide.

PATH= option

specifies the location of an external file or a SAS catalog for all markup files. You can specify an external file, a fileref, or use the URL= suboption to specify a URL. The PATH= option is valid for the RTF, Measured RTF, and Markup family of destinations. If the PATH option is not specified, images are written to the current working directory. For complete documentation on PATH= option, see the ODS LISTING statement, ODS MARKUP statement, or TAGSET.RTF statement in SAS Output Delivery System: User's Guide.

IMAGE\_DPI= | DPI= options specifies the image resolution in DPI for the output images. Each ODS destination has a default DPI that is appropriate for output format. If a DPI is specified, then the image is scaled linearly from a baseline DPI of 100. The IMAGE\_DPI= option is valid for the Listing, RTF, Markup family, and Measured RTF destinations. The DPI= option is valid for Printer family destinations. For complete documentation for the IMAGE\_DPI= option, see the valid ODS destination statement in SAS Output Delivery System: User's Guide.

STYLE= option

specifies a style to be used for the output. Each ODS destination has a default style for the formatting of output. The style specifies a collection of visual attributes that are used for the rendering of the output. The STYLE= option is valid for all ODS destinations except the Document destination and the Output destination. For complete documentation for the STYLE= option, see the ODS statements in SAS Output Delivery System: User's Guide. For more information about using the STYLE= option with GTL based graphics, see Chapter 8, "Controlling The Appearance of Your Graphs," on page 275.

# **Using the ODS GRAPHICS Statement**

#### Introduction

You can use the ODS GRAPHICS statement options to control many aspects of your graphics. The settings you specify remain in effect for all graphics until you change or reset these settings with another ODS GRAPHICS statement. When you use the GTL language or SAS/GRAPH Statistical Graphics procedures, the ODS GRAPHICS is always ON. However, you can use the ODS GRAPHICS statement to control the following:

- $\Box$  the size of the image
- □ the type and name of the image created
- □ whether features such as data tips, scaling, and anti-aliasing are used

The basic syntax for the ODS GRAPHICS statement is:

**ODS GRAPHICS** < OFF  $\mid$  ON> < / option(s)>;

For a table of options for the ODS GRAPHICS statement, see "ODS GRAPHICS Statement Options" on page 302.

The following program uses the ODS GRAPHICS statement to illustrate several techniques for controlling your graphics. These techniques are discussed in the following sections:

- □ "Controlling the Size of Your Graph" on page 298
  □ "Adding Data Tips and Other Features" on page 300
- □ "Accessing Graphs as Separate Files" on page 300

Example Code 9.1 Controlling Graphics with the ODS GRAPHICS Statement

```
10ds graphics on /
     2width=3.25in
     3imagefmt=gif
     4 imagemap=on
     5imagename="MyBoxplot"
     6border=off;
ods html file="Boxplot-Body.html" style=journal gpath="your-file-path";
proc sgplot data=sashelp.heart;
  title "Cholesterol Distribution by Weight Class";
  hbox cholesterol / category=weight_status;
run;
ods html close;
Tods graphics on / reset=all imagename="MyResetplot";
ods html file="BoxPlotReset-Body.html" style=journal gpath="your-file-path";
proc sqplot data=laborforce;
hbox unemplrate / category=state datalabel=year;
run;
ods html close;
```

Display 9.1 3.25 Inch Graph with Data Tips and No Border

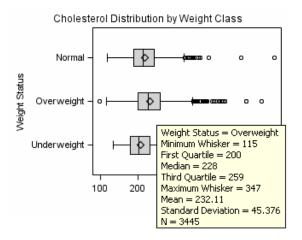

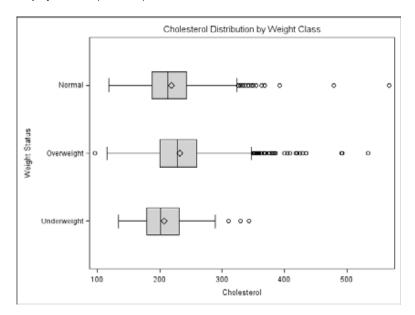

Display 9.2 Graph with Options Set Back to Defaults

The numbers in the following sections correspond to numbers in the program above.

# **Controlling the Size of Your Graph**

#### **Overview**

The output size of a graph is determined by the following:

- □ For SGRENDER output, the design size for the graph as specified in the StatGraph template. The default sizes defined in the registry are:
  - □ Default design width=640px
  - □ Default design height=480px
  - □ Default aspect ratio is 4/3

For SGPLOT, SGPANEL, or SGSCATTER output, the preceding default sizes

- DPI settings for the output destinations, as specified by the IMAGE\_DPI= or DPI= options
- □ User specified settings for width and height, as specified by the WIDTH= option and the HEIGHT= option for the ODS GRAPHICS statement.

When modifying the size of your graph, it is important to take into consideration the image scaling and aspect ratio, as well as the width and height of the graph. For example, rendering a graph to the Listing destination at the default design size and default DPI of 100, produces a graph that is 640 by 480 pixels. If the same graph is rendered to the RTF destination, which has a default DPI of 200, the graph size is 1280 by 960 pixels. In both cases, when this image is embedded into an RTF document, its size in the document is 6.4 in. by 4.8 in, since DPI data is included in the image. The aspect ratio of the graph is retained.

### **Graph Scaling for DPI**

When the DPI of a graph is changed due to a change in output destination or user specification, the graph is scaled using a baseline DPI of 100. All graphical elements such as marker size, line thickness, font sizes, and gutters are also scaled.

## Specifying Output Size with the ODS GRAPHICS statement

You can control the output size of a graph by specifying the WIDTH= or HEIGHT= options in the ODS GRAPHICS statement. In the ODS GRAPHICS statement below, taken from Example Code 9.1 on page 297, the WIDTH= option (2) changes the width of the graph to 3.25 inches:

```
ods graphics on /
width=3.25in
imagefmt=gif
imagemap=on
imagename="MyBoxplot"
border=off;
```

## **Retaining Aspect Ratio**

Although you can use the ODS GRAPHICS statement to specify the WIDTH= option, the HEIGHT= option, or both, it is highly recommended that only one of these options be specified at a time. Using one option at a time ensures that the design aspect ratio of the graph is maintained.

When only width is specified, SAS uses the design aspect ratio of the graph to compute the appropriate height. Retaining the design aspect ratio of the graph is important in many cases as the graph might have a specific layout. For example, a plot that has multiple columns, or that has a statistics table on the side needs a wide aspect ratio. Changing the aspect ratio for this plot by specifying both width and height might produce unpredictable results.

# **Graph Scaling For User Specified Image Size**

When the size of a graph is changed by specifying the WIDTH= option in the ODS GRAPHICS statement, the output size of the graph is computed based on the new size, and the active DPI, using a baseline of DPI of 100. All graphical elements such as marker size, line thickness, font size, and gutters are scaled using a non-linear scale. This is done to prevent rapid shrinking or growth of the fonts and markers.

Scaling of graph elements for change in graph size can be disabled by the ODS GRAPHICS statement options NOSCALE or SCALE=OFF. By default, scaling is on. Specifying NOSCALE or SCALE=OFF prevents the scaling of the graph elements. If you want to shrink your graph and keep the default sizes for fonts, use the NOSCALE or SCALE=ON option in the ODS GRAPHICS statement.

# **Tip For Embedding Images in Documents**

It is often useful to produce a graph that fits in one column of a two column page. In this case, the column size might be 3.25 inches wide. You can place a default output image, which is 640 by 480 pixels, in this space, but then all graphical elements scale down. This results in small markers and unreadable small fonts.

In this case, it is useful to render the graph to the exact size required, and specify the correct DPI. In the situation above, you would specify a width of 3.25 inches and use the IMAGE\_DPI= destination statement option to specify a DPI of 200. Then, the

graph produced can be placed in the 3.25" wide column and the fonts and markers are readable.

Note: To get exactly the specified font sizes, use the NOSCALE option in the ODS GRAPHICS statement.  $\triangle$ 

## **Adding Data Tips and Other Features**

With ODS GRAPHICS statement options you can control different features of your graphs, such as borders and data tips. In the ODS GRAPHICS statement below, taken from Example Code 9.1 on page 297, the BORDER=OFF option (6) specifies that there be no border around the graph and the IMAGEMAP=ON (4) option enables the generation of data tips and any drill downs:

When viewing HTML output, data tips appear when you move a mouse over certain features of the graph. Data tips and URL drill down functionality are available only for the HTML destination. You can also specify the maximum number of distinct mouse over areas allowed before data tips are disabled by using the TOOLTIPMAX= option. There are many other ODS GRAPHICS options you can use to control other aspects of your graphics. See "ODS GRAPHICS Statement Options" on page 302 for a table of ODS GRAPHICS statement options.

# **Resetting ODS GRAPHICS Options**

You can specify the RESET option to change the values for these options back to their defaults. In Example Code 9.1 on page 297, the second ODS GRAPHICS statement (1) uses the RESET=ALL option to set all options back to their defaults for a new graph:

```
1 ods graphics on / reset=all imagename="MyResetplot";
```

You can also reset ODS GRAPHICS options individually. For a list of values valid for the RESET= option, see "ODS GRAPHICS Statement Options" on page 302.

*Note:* When you specify the RESET= option, ensure that it is the first option specified in the ODS GRAPHICS statement. Otherwise, you might reset some of other options in the statement.  $\triangle$ 

For the complete documentation on all ODS GRAPHICS statement options, see "ODS GRAPHICS Statement Options" on page 302.

# **Accessing Graphs as Separate Files**

#### **Overview**

ODS enables you to change the ODS destination where you are sending your output to result in different output formats such as RTF or PDF. There might also be times when you want to access your graphs as individual image files.

The default image file type is determined by the ODS destination. You can use the IMAGEFMT= option to specify a different image file format. The type of image allowed

is dependent on the destination you have specified. See "Supported Image File Types for Output Destinations" on page 301 for a table of ODS destinations and their valid file types.

You can also specify names for your graphics image files and the directory in which you want to save them. The IMAGENAME= option specifies the base image filename and the GPATH= option specifies a directory for your images.

In the ODS GRAPHICS statement below, taken from Example Code 9.1 on page 297, the IMAGEFMT= option (3) specifies that the file type is a GIF, and the IMAGENAME= option (5) specifies that the name of the image is "MyBoxplot":

```
ods graphics on /
    width=3.25in
    @imagefmt=gif
    imagemap=on
    @imagename="MyBoxplot"
    border=off;
```

The resulting filename for the image created is MyBoxplot.GIF. If there is more then one image, they are named MyBoxplot1.GIF, MyBoxplot2.GIF, and so on.

The second ODS GRAPHICS statement (7) specifies the filename "MyBoxplot" for the second image. However, because the RESET=ALL option is used, the file type is PNG, which is the default file type for the HTML destination:

```
foods graphics on / reset=all
    imagename="MyBoxplot";
```

For the ODS destinations that generate graphic image files, these image files are saved by default into the SAS current working directory. You can use the GPATH= option to specify a directory for saving your graphics image files. For example, in Example Code 9.1 on page 297 the GPATH= option on both of the ODS HTML statements specifies that all images be saved in the directory C:\myfiles\images.

For more information about ODS destinations, see SAS Output Delivery System: User's Guide.

## **Supported Image File Types for Output Destinations**

The following table lists all of the supported image file types for ODS output destinations.

| Output Destination | Supported Image File Types                                                                        |
|--------------------|---------------------------------------------------------------------------------------------------|
| HTML               | PNG (default), GIF, JPEG, JPG                                                                     |
| Listing            | PNG (default), BMP, DIB, EMF, EPSI, GIF, JFIF, JPEG, JPG, PBM, PDF, PS, SASEMF, STATIC, TIFF, WMF |
| LATEX              | PS(default), EPSI, GIF, PNG, PDF, JPG                                                             |
| Printer Family     | PNG(default), JPEG, JPG, GIF                                                                      |
| RTF                | PNG(default), JPEG, JPG, JFIF                                                                     |
| Markup Tagsets     | All Markup family tagsets have the default $\mathit{imagefmt}$ value built in.                    |

# **Description of Supported Image File Types**

| Image File Type                                   | Description                                                                                                    |
|---------------------------------------------------|----------------------------------------------------------------------------------------------------|
| BMP (Microsoft Windows Device Independent Bitmap) | Supports color-mapped and true color images that are stored as uncompressed or run-length encoded data.                                                                                                    |
| DIB (Microsoft Windows Device Independent Bitmap) | See the description of BMP. DIB is supported only under the OS/2 operating system.                                                                                                    |
| EMF (Microsoft NT Enhanced Metafile)              | Supported only under Windows 95, Windows 98, and Windows NT.                                                                                                    |
| EPSI (Microsoft NT Enhanced Metafile)             | An extended version of the standard PostScript (PS) format. Files that use this format can be printed on PostScript printers and can also be imported into other applications. Notice that EPSI files can be read, but PS files cannot be read. |
| GIF (Graphics Interchange Format)                 | Supports only color-mapped images.                                                                                                    |
| JFIF (JPEG File Interchange Format)               | Supports JPEG image compression.                                                                                                    |
| JPEG or JPG (Joint Photographic Experts Group)    | A file format that is used for storing noninteractive images.                                                                                                    |
| PBM (Portable Bitmap Utilities)                   | Supports gray, color, RGB, and bitmap files.                                                                                                    |
| PDF (Portable Document Format)                    | A file format for electronic distribution and exchange of documents.                                                                                                    |
| PNG (Portable Network Graphic)                    | Supports true color, gray-scale, and 8-bit images.                                                                                                    |
| PS (PostScript Image File Format)                 | The Image classes use only PostScript image operators. A level II PS printer is required for color images.                                                                                                    |
| SASEMF (Enhanced Metafile)                        | EMF image tuned for RTF output.                                                                                                    |
| STATIC                                            | Chooses the best image format for the current ODS destination.                                                                                                    |
| TIFF (Tagged Image File Format)                   | Internally supports a number of compression types and image types, including bitmapped, color-mapped, gray-scaled, and true color.                                                                                                    |
| WMF (Microsoft Windows Metafile)                  | Supported only under Microsoft Windows operating systems.                                                                                                    |

# **ODS GRAPHICS Statement Options**

The following options can be used with the ODS GRAPHICS statement.

Table 9.2 ODS GRAPHICS Option Summary Table

| Task                                                                                                    | Option                                  |
|----------------------------------------------------------------------------------------------------|-----------------------------------------|
| Specify whether anti-aliasing is applied to the rendering of the line and markers in any graph.                                       | ANTIALIAS=   ANTIALIAS  <br>NOANTIALIAS |
| Specify the maximum number of markers or lines to be anti-aliased before anti-aliasing is disabled.                                   | ANTIALIASMAX=                           |
| Specify whether to draw a border around each graph.                                                                                   | BORDER=   BORDER   NOBORDER             |
| Specify the maximum number of discrete values to be shown in any graph.                                                               | DISCRETEMAX=                            |
| Specify the maximum number of group values to be shown in any graph.                                                                  | GROUPMAX=                               |
| Specify the height of any graph.                                                                                                    | HEIGHT=                                 |
| Specify the image format used to generate image files.                                                                                | IMAGEFMT=                               |
| Specify whether data tips are generated.                                                                                              | IMAGEMAP=  IMAGEMAP  <br>NOIMAGEMAP     |
| Specify the base image filename.                                                                                                    | IMAGENAME=                              |
| Specify the maximum number of labeled areas before labeling is disabled.                                                              | LABELMAX=                               |
| Specify an integer that is interpreted as the maximum percentage of the overall graphics area that a legend can occupy.               | MAXLEGENDAREA=                          |
| Specify the maximum number of cells in a graph panel where the number of cells is determined dynamically by classification variables. | PANELCELLMAX=                           |
| Reset one or more ODS GRAPHICS options to its default.                                                                                | RESET   RESET=                          |
| Specify whether the content of any graph is scaled proportionally.                                                                    | NOSCALE   SCALE   SCALE=                |
| Specify the maximum number of distinct mouse—over areas allowed before data tips are disabled.                                        | TIPMAX=                                 |
| Specify the width of any graph.                                                                                                    | WIDTH=                                  |

#### ANTIALIAS | ANTIALIAS | NOANTIALIAS

specifies whether anti-aliasing is applied to the rendering of the line and markers in any graph. Anti-aliasing smooths the appearance of diagonal lines and some markers. Text displayed in the graph is always anti-aliased. For graphical displays that plot large numbers of points it is recommended that ANTIALIAS=OFF be specified for performance considerations.

#### ANTIALIAS= OFF | ON

specifies whether anti-aliasing is applied to the rendering of the line and markers in the graph.

OFF does not smooth jagged edges of components other than text in the graph.

Alias: NO

ON smooths jagged edges of all components in the graph.

Alias: YES

#### **ANTIALIAS**

smooths jagged edges of all components in the graph.

#### NOANTIALIAS

does not smooth jagged edges of components other than text in the graph.

Default: ON

**Restriction:** If the number of markers or curve points in the plot exceeds the number specified by the ANTIALIASMAX= option, then the ANTIALIAS option is turned off, even if you specify the option ANTIALIAS=ON or ANTIALIAS.

#### ANTIALIASMAX= n

specifies the maximum number of markers or lines to be anti-aliased before anti-aliasing is disabled. For example, if there are more than 400 scatter point markers to be anti-aliased and ANTIALIASMAX=400, then no markers are anti-aliased.

n

specifies a positive integer.

Default: 600

#### BORDER | BORDER | NOBORDER

specifies whether to draw a border around any graph.

#### BORDER= OFF | ON

specifies whether to draw the graph with a border on the outermost layout.

ON

specifies to draw a border around the graph.

Alias: YES

OFF

specifies not to draw a border around the graph.

Alias: NO

#### **BORDER**

specifies to draw a border around the graph.

#### NOBORDER

specifies not to draw a border around any graph.

**Default:** BORDER or BORDER=ON

#### DISCRETEMAX=n

specifies the maximum number of discrete values to be shown in any graph. Bar charts and box plots are examples of affected plot types. Scatter plots and other plot types might be affected if the data to be plotted is discrete or the axis is discrete.

n

specifies a positive integer.

Default: 1000

**Tip:** Some plot layers might be unaffected by the DISCRETEMAX= option, and those layers are still rendered. If all layers are affected, then a blank graph is rendered.

**Tip:** If the value specified by the DISCRETEMAX= option is exceeded by any plot layer in the graph, that layer is not drawn and a warning message is issued.

#### GROUPMAX=n

specifies the maximum number of group values to be shown in any graph. Any graph that supports the GROUP= option is affected.

n

specifies a positive integer.

Default: 1000

**Tip:** If the value specified by the GROUPMAX= option is exceeded by any plot layer in the graph, that layer is rendered ignoring the GROUP= option and a warning message is issued.

#### HEIGHT=dimension

specifies the height of any graph.

dimension

is a nonnegative number.

See: dimension on page 308

**Default:** The value of the SAS registry entry "ODS > STATISTICAL GRAPHICS > Design Height" or the value of the DesignHeight= option in a STATGRAPH template. Typically, the value is 480px.

#### IMAGEFMT= image-file-type | STATIC

specifies the image format to be used. If the image format is not valid for the active output destination, the format is automatically changed to the default image format for that destination.

image-file-type

is the image format to be generated. See "Supported Image File Types for Output Destinations" on page 301.

#### STATIC

uses the best quality static image format for the active output destination. This is the default.

Default: STATIC

#### IMAGEMAP | IMAGEMAP | NOIMAGEMAP

controls data tips generation. Data tips are pieces of explanatory text that appear when you mouse-over the data portions of a graph contained in an HTML page.

#### IMAGEMAP= ON | OFF

controls data tips generation.

OFF specifies not to generate data tips.

Alias: NO

ON specifies to generate data tips.

Alias: YES

#### **IMAGEMAP**

specifies to generate data tips.

#### **NOIMAGEMAP**

specifies not to generate data tips.

**Default:** OFF or NOIMAGEMAP

**Restriction:** This option applies only when the ODS HTML destination is used.

#### IMAGENAME="filename"

specifies the base image filename.

If more than one image is generated, each is assigned filename as a base name followed by a number in order to create unique names. This numbering can be

reset with the RESET=INDEX option. Path information (if needed) can be set with the GPATH= option in the ODS destination statement. The default path is the current output directory. A file extension for filename is automatically generated based on the IMAGEFMT= option.

**Requirement:** You must enclose *filename* in quotation marks.

**Restriction:** *filename* must be a single name. It must not include any path specification or image-format name extension.

**Default:** The name of the output object.

#### LABELMAX = n

specifies the maximum number of labeled areas before labeling is disabled. For example, if there are more than 50 points to be labeled and LABELMAX=50, then no points are labeled.

 $\imath$ 

specifies a positive integer.

Default: 200

#### MAXLEGENDAREA= n

specifies an integer that is interpreted as the maximum percentage of the overall graphics area that a legend can occupy.

n

specifies a positive integer.

**Default:** 20

**Tip:** To turn off the legend, specify MAXLEGENDAREA=0. No warning is issued when the legend is turned off in this way.

#### PANELCELLMAX=n

specifies the maximum number of cells in a graph panel where the number of cells is determined dynamically by classification variables.

n

specifies a positive integer.

Default: 10000

**Tip:** If the value specified by the PANELCELLMAX= option is exceeded by either of these layouts, an empty graph is rendered and a warning message is issued.

#### RESET | RESET= option

resets one or more ODS GRAPHICS options to its default.

#### RESET

resets all of the options to their defaults.

#### RESET=

resets one of the following to its default:

#### ALL

resets all of the reset-options to their defaults.

#### **ANTIALIAS**

resets the ANTIALIAS option to its default.

#### **ANTIALIASMAX**

resets the ANTIALIASMAX option to its default.

#### **BORDER**

resets the BORDER= option to its default.

#### **IMAGEMAP**

resets the IMAGEMAP= option to its default.

#### **INDEX**

resets the index counter that is appended to static image files.

#### HEIGHT

resets the HEIGHT= option to its default.

#### **IMAGEMAP**

resets the IMAGEMAP= option to its default.

*Note:* Not all output destinations support this feature.  $\triangle$ 

#### LABELMAX

resets the LABELMAX= option to its default.

#### SCALE

resets the SCALE= option to its default.

#### **TIPMAX**

resets the TIPMAX= option to its default.

#### WIDTH=

resets the WIDTH= option to its default.

#### NOSCALE | SCALE | SCALE=

specifies whether the content of any graph is scaled proportionally.

#### NOSCALE

does not scale the components of graph proportionally.

#### SCALE

scales the components of graph proportionally.

#### SCALE=

specifies whether the content of the graph is scaled proportionally.

OFF does not scale the components of graph proportionally.

Alias: NOSCALE

Alias: NO

ON scales the components of graph proportionally.

Alias: YES

#### **Default:** ON or SCALE

#### TIPMAX=n

specifies the maximum number of distinct mouse-over areas allowed before data tips are disabled. For example, if there are more than 400 points in a scatter plot, and TIPMAX=400, then no data tips appear.

n

specifies a positive integer.

Default: 500

### WIDTH=dimension

specifies the width of any graph.

#### dimension

is a nonnegative number.

**Default:** The value of the SAS registry entry "ODS > STATISTICAL GRAPHICS > Design Width" or the value of the DesignWidth= option in a STATGRAPH template. Typically, this value is 640px.

**See:** dimension on page 308

dimension

is a nonnegative number, which can be followed by one of these units of measure:

cm centimeters
in inches
mm millimeters
pt a printer's point
px pixels

# **Glossary**

#### cell

a distinct rectangular subregion of a graph that can contain plots, text, or legends.

#### classification panel

a multi-cell graph in which the cell layout is subset by one or more classification variables. The number of the cells and their layout are determined by the unique values of the classification variables. Each cell of the panel has the same types of plots.

#### classification variable

a variable whose values classify the observations in a data set into different groups that are meaningful for analysis.

#### dynamic variable

a variable defined in a template with the DYNAMIC statement that can be initialized at template run time.

#### global statement

a SAS statement that you can specify anywhere in a SAS program.

#### **Graph Template Language**

an extension to the Output Delivery System (ODS) that enables users to create sophisticated analytical graphs. Short form: GTL.

#### GTL

See Graph Template Language.

#### **ODS Graphics**

an extension to ODS that is used to create analytical graphs using the Graph Template Language.

#### **Output Delivery System**

a component of SAS software that can produce output in a variety of formats such as markup languages (HTML, XML), PDF, listing, RTF, PostScript, and SAS data sets. Short form: ODS.

#### panel

a graph with multiple cells.

#### plot

a visual representation of data such as a scatter plot, a series line, or a histogram. In the ODS Graphics context, plot is a generic term for the graphical element or elements drawn by a plot statement. Multiple plots can be overlaid in a cell to create a graph.

#### **SGD** file

an ODS Graphics Designer file. Users can open this file in the designer and change the graph. Users can also render the graph to an ODS destination by using the SGDESIGN procedure.

#### style attribute

a visual property such as a color, line pattern, or font property that has a reserved name. For example, COLOR, FONTFAMILY, FONTSIZE, FONTWEIGHT, and FONTSTYLE are all attributes of style elements such as GraphTitleText, GraphLabelText, and so on. Style attributes are collectively referenced by a style element within a style definition.

#### style element

a named collection of style attributes that affects specific parts of ODS output. For example, the GraphTitleText style element specifies the color and font properties of title text and possibly other text in the graph. See also style attribute.

#### system font

a font that can be used by any SAS procedure and by other software, such as Microsoft Word. These fonts include TrueType and Type1 fonts. Examples of system fonts include Albany AMT, Monotype Sorts, and Arial.

# Index

| A                                              | axis options 112                            |
|------------------------------------------------|---------------------------------------------|
| ACROSS= option                                 |                                             |
| KEYLEGEND statement (SGPANEL) 68               | В                                           |
| KEYLEGEND statement (SGPLOT) 163               | D online comuse                             |
| ALPHA= option                                  | B-spline curves                             |
| DOT statement (SGPANEL) 50                     | fitted penalized 76, 171                    |
| DOT statement (SGPLOT) 140                     | BAND statement                              |
| ELLIPSE statement (SGPLOT) 144                 | SGPANEL procedure 43                        |
| HBAR statement (SGPANEL) 55                    | SGPLOT procedure 132                        |
| HBAR statement (SGPLOT) 147                    | bands                                       |
| HLINE statement (SGPANEL) 64                   | highlighting plots 43, 132, 219             |
| HLINE statement (SGPLOT) 156                   | bar charts 54, 124                          |
| LOESS statement (SGPANEL) 70                   | horizontal 146                              |
| LOESS statement (SGPLOT) 165                   | panels 120                                  |
| PBSPLINE statement (SGPANEL) 77                | vertical 30, 97, 193                        |
| PBSPLINE statement (SGPLOT) 172                | bar-line charts 203                         |
| REG statement (SGPANEL) 83                     | creating 223                                |
| REG statement (SGPLOT) 178                     | horizontal 63, 155                          |
| VBAR statement (SGPANEL) 98                    | panels 107                                  |
| VBAR statement (SGPLOT) 194                    | BARWIDTH= option                            |
| VLINE statement (SGPANEL) 108                  | HBAR statement (SGPANEL) 55                 |
| VLINE statement (SGPLOT) 204                   | HBAR statement (SGPLOT) 147                 |
| ALTERNATE option                               | VBAR statement (SGPANEL) 98                 |
| COLAXIS, ROWAXIS statements (SGPANEL) 113      | VBAR statement (SGPLOT) 194                 |
| ANTIALIAS= option                              | BASELINE= option                            |
| ODS GRAPHICS statement 303                     | NEEDLE statement (SGPANEL) 74               |
| ANTIALIASMAX= option                           | NEEDLE statement (SGPLOT) 169               |
| ODS GRAPHICS statement 304                     | BCOLOR= option                              |
| appearance of graphs                           | TITLE and FOOTNOTE statements 22            |
| See also ODS styles                            | BMP format 302                              |
| statistical graphics procedure options for 281 | BOLD option                                 |
| ARROWDIRECTION= option                         | TITLE and FOOTNOTE statements 22            |
| VECTOR statement (SGPANEL) 105                 | BORDER option                               |
| VECTOR statement (SGPLOT) 201                  | INSET statement (SGPLOT) 161                |
| ARROWHEADSHAPE= option                         | KEYLEGEND statement (SGPANEL) 69            |
| VECTOR statement (SGPANEL) 105                 | KEYLEGEND statement (SGPLOT) 163            |
| VECTOR statement (SGPLOT) 201                  | PANELBY statement (SGPANEL) 40              |
| aspect ratio 299                               | ODS GRAPHICS statement 304                  |
| axes                                           | borders                                     |
| discrete 35, 127                               | controlling with ODS GRAPHICS statement 300 |
| linear 35, 127                                 | BOUNDARY= option                            |
| logarithmic 35, 127                            | HISTOGRAM statement (SGPANEL) 61            |
| paneled scatter plot with shared axes 226, 232 | HISTOGRAM statement (SGPLOT) 154            |
| plot axes 34, 127                              | BOX= option                                 |
| text box inside plot axes 160                  | TITLE and FOOTNOTE statements 22            |
| time axes 35, 127                              | box plots                                   |
| AXIS= option                                   | horizontal 58, 124, 150, 222                |
| REFLINE statement (SGPANEL) 81                 | panels 30                                   |
| REFLINE statement (SGPLOT) 176                 | vertical 101, 197                           |
| TELL ETT ID SIMONION (SOI DOI) 1/0             |                                             |

| BOXWIDTH= option                                                                                                    | REG statement (SGPLOT) 178                                                                                                    |
|----------------------------------------------------------------------------------------------------|----------------------------------------------------------------------------------------------------|
| HBOX statement (SGPANEL) 59                                                                                                    | CLMATTRS= option                                                                                                    |
| HBOX statement (SGPLOT) 152                                                                                                    | LOESS statement (SGPANEL) 70                                                                                                    |
| VBOX statement (SGPANEL) 103                                                                                                    | LOESS statement (SGPLOT) 165                                                                                                    |
| VBOX statement (SGPLOT) 199                                                                                                    | PBSPLINE statement (SGPANEL) 77                                                                                                    |
| BREAK option                                                                                                    | PBSPLINE statement (SGPLOT) 172                                                                                                    |
| HLINE statement (SGPANEL) 64                                                                                                    | REG statement (SGPANEL) 83                                                                                                    |
| HLINE statement (SGPLOT) 156                                                                                                    | REG statement (SGPLOT) 179                                                                                                    |
| SERIES statement (SGPANEL) 91                                                                                                    | CLMTRANSPARENCY= option                                                                                                    |
| SERIES statement (SGPLOT) 186                                                                                                    | LOESS statement (SGPANEL) 70                                                                                                    |
| STEP statement (SGPANEL) 94                                                                                                    | LOESS statement (SGPLOT) 165                                                                                                    |
| STEP statement (SGPLOT) 189                                                                                                    | PBSPLINE statement (SGPANEL) 77                                                                                                    |
| VLINE statement (SGPANEL) 108                                                                                                    |                                                                                                    |
| VLINE statement (SGPLOT) 204                                                                                                    | PBSPLINE statement (SGPLOT) 172                                                                                                    |
| BSPACE= option                                                                                                    | REG statement (SGPI OT) 170                                                                                                    |
| TITLE and FOOTNOTE statements 23                                                                                                    | REG statement (SGPLOT) 179 COLAXIS statement                                                                                                    |
| BY-group processing                                                                                                    |                                                                                                    |
|                                                                                                    | SGPANEL procedure 112                                                                                                    |
| data preparation for 16                                                                                                    | COLHEADERPOS= option                                                                                                    |
| BY groups                                                                                                    | PANELBY statement (SGPANEL) 40                                                                                                    |
| creating graphs for each BY group 16<br>BY lines 17                                                                                                    | COLOR= option                                                                                                    |
|                                                                                                    | TITLE and FOOTNOTE statements 23                                                                                                    |
| substituting values in a text string 25                                                                                                    | VBAR statement (SGPLOT) 194                                                                                                    |
| BY statement 16                                                                                                    | COLOR= suboption                                                                                                    |
| with SGPLOT procedure 17                                                                                                    | BAND statement (SGPANEL) 44                                                                                                    |
| with TITLE and FOOTNOTE statements 17                                                                                                    | BAND statement (SGPLOT) 133                                                                                                    |
| #BYLINE option                                                                                                    | ELLIPSE statement (SGPLOT) 144                                                                                                    |
| TITLE and FOOTNOTE statements 25                                                                                                    | HBAR statement (SGPANEL) 55                                                                                                    |
| #BYVAL option                                                                                                    | HBAR statement (SGPLOT) 147                                                                                                    |
| TITLE and FOOTNOTE statements 25                                                                                                    | HISTOGRAM statement (SGPANEL) 62                                                                                                    |
| #BYVAR option                                                                                                    | HISTOGRAM statement (SGPLOT) 154                                                                                                    |
| TITLE and FOOTNOTE statements 25                                                                                                    | VBAR statement (SGPANEL) 98                                                                                                    |
|                                                                                                    | COLUMNS= option                                                                                                    |
| C                                                                                                    | PANELBY statement (SGPANEL) 40                                                                                                    |
|                                                                                                    | PLOT statement (SGSCATTER) 243                                                                                                    |
| categorization plots 34, 126                                                                                                    | comparative scatter plots                                                                                                    |
| CATEGORY= option                                                                                                    | with grouped data 252                                                                                                    |
| HBOX statement (SGPANEL) 60                                                                                                    | with regression fits and confidence ellipses 253                                                                                                    |
| HBOX statement (SGPLOT) 152                                                                                                    | with shared axes 232                                                                                                    |
| VBOX statement (SGPANEL) 103                                                                                                    | COMPARE statement                                                                                                    |
| VBOX statement (SGPLOT) 199                                                                                                    | SGSCATTER procedure 228, 232                                                                                                    |
| charts                                                                                                    | confidence bands                                                                                                    |
| bar charts 54, 120, 124                                                                                                    | comidence sames                                                                                                    |
|                                                                                                    | adding to regression plots 217                                                                                                    |
| bar-line charts 107, 203, 223                                                                                                    | adding to regression plots 217 confidence ellipse 143, 253                                                                                                    |
| bar-line charts 107, 203, 223<br>horizontal bar charts 146                                                                                                    | adding to regression plots 217                                                                                                    |
|                                                                                                    | adding to regression plots 217 confidence ellipse 143, 253                                                                                                    |
| horizontal bar charts 146                                                                                                    | adding to regression plots 217 confidence ellipse 143, 253 CURVELABEL option                                                                                                    |
| horizontal bar charts 146<br>horizontal bar-line charts 63, 155                                                                                                    | adding to regression plots 217<br>confidence ellipse 143, 253<br>CURVELABEL option<br>HLINE statement (SGPANEL) 64                                                                                                    |
| horizontal bar-line charts 146<br>horizontal bar-line charts 63, 155<br>vertical bar charts 30, 97, 193                                                                                                    | adding to regression plots 217 confidence ellipse 143, 253 CURVELABEL option HLINE statement (SGPANEL) 64 HLINE statement (SGPLOT) 156                                                                                                    |
| horizontal bar charts 146<br>horizontal bar-line charts 63, 155<br>vertical bar charts 30, 97, 193<br>classification variables                                                                                                    | adding to regression plots 217 confidence ellipse 143, 253 CURVELABEL option HLINE statement (SGPANEL) 64 HLINE statement (SGPLOT) 156 LOESS statement (SGPANEL) 71                                                                                                    |
| horizontal bar charts 146<br>horizontal bar-line charts 63, 155<br>vertical bar charts 30, 97, 193<br>classification variables<br>for panels 39                                                                                                    | adding to regression plots 217 confidence ellipse 143, 253 CURVELABEL option HLINE statement (SGPANEL) 64 HLINE statement (SGPLOT) 156 LOESS statement (SGPANEL) 71 LOESS statement (SGPLOT) 165                                                                                                    |
| horizontal bar charts 146<br>horizontal bar-line charts 63, 155<br>vertical bar charts 30, 97, 193<br>classification variables<br>for panels 39<br>CLI option                                                                                                    | adding to regression plots 217 confidence ellipse 143, 253 CURVELABEL option HLINE statement (SGPANEL) 64 HLINE statement (SGPLOT) 156 LOESS statement (SGPANEL) 71 LOESS statement (SGPLOT) 165 PBSPLINE statement (SGPANEL) 78                                                                                                    |
| horizontal bar charts 146 horizontal bar-line charts 63, 155 vertical bar charts 30, 97, 193 classification variables for panels 39 CLI option PBSPLINE statement (SGPANEL) 77                                                                                                    | adding to regression plots 217 confidence ellipse 143, 253 CURVELABEL option HLINE statement (SGPANEL) 64 HLINE statement (SGPLOT) 156 LOESS statement (SGPANEL) 71 LOESS statement (SGPLOT) 165 PBSPLINE statement (SGPANEL) 78 PBSPLINE statement (SGPLOT) 172                                                                                                    |
| horizontal bar charts 146 horizontal bar-line charts 63, 155 vertical bar charts 30, 97, 193 classification variables for panels 39 CLI option PBSPLINE statement (SGPANEL) 77 PBSPLINE statement (SGPLOT) 172                                                                                                    | adding to regression plots 217 confidence ellipse 143, 253 CURVELABEL option HLINE statement (SGPANEL) 64 HLINE statement (SGPLOT) 156 LOESS statement (SGPANEL) 71 LOESS statement (SGPLOT) 165 PBSPLINE statement (SGPANEL) 78 PBSPLINE statement (SGPANEL) 172 REG statement (SGPANEL) 84                                                                                                    |
| horizontal bar charts 146 horizontal bar-line charts 63, 155 vertical bar charts 30, 97, 193 classification variables for panels 39 CLI option PBSPLINE statement (SGPANEL) 77 PBSPLINE statement (SGPLOT) 172 REG statement (SGPANEL) 83                                                                                                    | adding to regression plots 217 confidence ellipse 143, 253 CURVELABEL option HLINE statement (SGPANEL) 64 HLINE statement (SGPLOT) 156 LOESS statement (SGPANEL) 71 LOESS statement (SGPLOT) 165 PBSPLINE statement (SGPANEL) 78 PBSPLINE statement (SGPANEL) 172 REG statement (SGPANEL) 84 REG statement (SGPLOT) 179                                                                                                    |
| horizontal bar charts 146 horizontal bar-line charts 63, 155 vertical bar charts 30, 97, 193 classification variables for panels 39 CLI option PBSPLINE statement (SGPANEL) 77 PBSPLINE statement (SGPLOT) 172 REG statement (SGPANEL) 83 REG statement (SGPLOT) 178                                                                                                    | adding to regression plots 217 confidence ellipse 143, 253 CURVELABEL option HLINE statement (SGPANEL) 64 HLINE statement (SGPLOT) 156 LOESS statement (SGPANEL) 71 LOESS statement (SGPANEL) 75 PBSPLINE statement (SGPANEL) 78 PBSPLINE statement (SGPANEL) 172 REG statement (SGPANEL) 84 REG statement (SGPANEL) 84 REG statement (SGPLOT) 179 SERIES statement (SGPANEL) 91                                                                                                    |
| horizontal bar charts 146 horizontal bar-line charts 63, 155 vertical bar charts 30, 97, 193 classification variables for panels 39 CLI option PBSPLINE statement (SGPANEL) 77 PBSPLINE statement (SGPLOT) 172 REG statement (SGPANEL) 83 REG statement (SGPLOT) 178 CLIATTRS= option PBSPLINE statement (SGPANEL) 77                                                                                                    | adding to regression plots 217 confidence ellipse 143, 253 CURVELABEL option HLINE statement (SGPANEL) 64 HLINE statement (SGPLOT) 156 LOESS statement (SGPANEL) 71 LOESS statement (SGPLOT) 165 PBSPLINE statement (SGPANEL) 78 PBSPLINE statement (SGPANEL) 172 REG statement (SGPANEL) 84 REG statement (SGPANEL) 84 REG statement (SGPANEL) 91 SERIES statement (SGPANEL) 91 SERIES statement (SGPANEL) 94                                                                                                    |
| horizontal bar charts 146 horizontal bar-line charts 63, 155 vertical bar charts 30, 97, 193 classification variables for panels 39 CLI option PBSPLINE statement (SGPANEL) 77 PBSPLINE statement (SGPLOT) 172 REG statement (SGPANEL) 83 REG statement (SGPLOT) 178 CLIATTRS= option                                                                                                    | adding to regression plots 217 confidence ellipse 143, 253 CURVELABEL option HLINE statement (SGPANEL) 64 HLINE statement (SGPLOT) 156 LOESS statement (SGPANEL) 71 LOESS statement (SGPLOT) 165 PBSPLINE statement (SGPANEL) 78 PBSPLINE statement (SGPANEL) 172 REG statement (SGPANEL) 84 REG statement (SGPANEL) 84 REG statement (SGPLOT) 179 SERIES statement (SGPANEL) 91 SERIES statement (SGPLOT) 186                                                                                                    |
| horizontal bar charts 146 horizontal bar-line charts 63, 155 vertical bar charts 30, 97, 193 classification variables for panels 39 CLI option PBSPLINE statement (SGPANEL) 77 PBSPLINE statement (SGPLOT) 172 REG statement (SGPANEL) 83 REG statement (SGPLOT) 178 CLIATTRS= option PBSPLINE statement (SGPANEL) 77 PBSPLINE statement (SGPANEL) 77 PBSPLINE statement (SGPANEL) 77 PBSPLINE statement (SGPANEL) 83                                                                                                    | adding to regression plots 217 confidence ellipse 143, 253 CURVELABEL option HLINE statement (SGPANEL) 64 HLINE statement (SGPLOT) 156 LOESS statement (SGPANEL) 71 LOESS statement (SGPLOT) 165 PBSPLINE statement (SGPANEL) 78 PBSPLINE statement (SGPANEL) 172 REG statement (SGPANEL) 84 REG statement (SGPLOT) 179 SERIES statement (SGPLOT) 179 SERIES statement (SGPLOT) 186 STEP statement (SGPANEL) 94 STEP statement (SGPANEL) 94 STEP statement (SGPLOT) 189 VLINE statement (SGPANEL) 108                                                                                                    |
| horizontal bar charts 146 horizontal bar-line charts 63, 155 vertical bar charts 30, 97, 193 classification variables for panels 39 CLI option PBSPLINE statement (SGPANEL) 77 PBSPLINE statement (SGPLOT) 172 REG statement (SGPANEL) 83 REG statement (SGPLOT) 178 CLIATTRS= option PBSPLINE statement (SGPANEL) 77 PBSPLINE statement (SGPANEL) 77 PBSPLINE statement (SGPLOT) 172 REG statement (SGPANEL) 83 REG statement (SGPANEL) 83 REG statement (SGPLOT) 178                                                                                                    | adding to regression plots 217 confidence ellipse 143, 253 CURVELABEL option HLINE statement (SGPANEL) 64 HLINE statement (SGPLOT) 156 LOESS statement (SGPANEL) 71 LOESS statement (SGPLOT) 165 PBSPLINE statement (SGPANEL) 78 PBSPLINE statement (SGPANEL) 172 REG statement (SGPANEL) 84 REG statement (SGPLOT) 179 SERIES statement (SGPLOT) 179 SERIES statement (SGPLOT) 186 STEP statement (SGPANEL) 94 STEP statement (SGPANEL) 94 STEP statement (SGPANEL) 108 VLINE statement (SGPANEL) 108 VLINE statement (SGPANEL) 108                                                                                                    |
| horizontal bar charts 146 horizontal bar-line charts 63, 155 vertical bar charts 30, 97, 193 classification variables for panels 39 CLI option PBSPLINE statement (SGPANEL) 77 PBSPLINE statement (SGPLOT) 172 REG statement (SGPANEL) 83 REG statement (SGPLOT) 178 CLIATTRS= option PBSPLINE statement (SGPANEL) 77 PBSPLINE statement (SGPANEL) 77 PBSPLINE statement (SGPANEL) 77 PBSPLINE statement (SGPANEL) 83                                                                                                    | adding to regression plots 217 confidence ellipse 143, 253 CURVELABEL option HLINE statement (SGPANEL) 64 HLINE statement (SGPLOT) 156 LOESS statement (SGPANEL) 71 LOESS statement (SGPLOT) 165 PBSPLINE statement (SGPANEL) 78 PBSPLINE statement (SGPANEL) 172 REG statement (SGPANEL) 84 REG statement (SGPANEL) 84 REG statement (SGPLOT) 179 SERIES statement (SGPANEL) 91 SERIES statement (SGPANEL) 91 SERIES statement (SGPANEL) 94 STEP statement (SGPANEL) 94 STEP statement (SGPANEL) 108 VLINE statement (SGPANEL) 108 VLINE statement (SGPANEL) 108 VLINE statement (SGPLOT) 204 CURVELABELLOC= option                                                                                                    |
| horizontal bar charts 146 horizontal bar-line charts 63, 155 vertical bar charts 30, 97, 193 classification variables for panels 39 CLI option PBSPLINE statement (SGPANEL) 77 PBSPLINE statement (SGPLOT) 172 REG statement (SGPANEL) 83 REG statement (SGPLOT) 178 CLIATTRS= option PBSPLINE statement (SGPANEL) 77 PBSPLINE statement (SGPANEL) 77 PBSPLINE statement (SGPLOT) 172 REG statement (SGPANEL) 83 REG statement (SGPANEL) 83 REG statement (SGPLOT) 178 CLIP option ELLIPSE statement (SGPLOT) 144                                                                                                    | adding to regression plots 217 confidence ellipse 143, 253 CURVELABEL option HLINE statement (SGPANEL) 64 HLINE statement (SGPLOT) 156 LOESS statement (SGPANEL) 71 LOESS statement (SGPLOT) 165 PBSPLINE statement (SGPANEL) 78 PBSPLINE statement (SGPANEL) 78 PBSPLINE statement (SGPANEL) 84 REG statement (SGPANEL) 84 REG statement (SGPANEL) 91 SERIES statement (SGPANEL) 91 SERIES statement (SGPANEL) 94 STEP statement (SGPANEL) 94 STEP statement (SGPANEL) 108 VLINE statement (SGPANEL) 108 VLINE statement (SGPANEL) 204 CURVELABELLOC= option LOESS statement (SGPLOT) 165                                                                                                    |
| horizontal bar charts 146 horizontal bar-line charts 63, 155 vertical bar charts 30, 97, 193 classification variables for panels 39 CLI option PBSPLINE statement (SGPANEL) 77 PBSPLINE statement (SGPLOT) 172 REG statement (SGPANEL) 83 REG statement (SGPLOT) 178 CLIATTRS= option PBSPLINE statement (SGPANEL) 77 PBSPLINE statement (SGPANEL) 77 PBSPLINE statement (SGPLOT) 172 REG statement (SGPANEL) 83 REG statement (SGPANEL) 83 REG statement (SGPLOT) 178 CLIP option ELLIPSE statement (SGPLOT) 144 CLM option                                                                                                    | adding to regression plots 217 confidence ellipse 143, 253 CURVELABEL option HLINE statement (SGPANEL) 64 HLINE statement (SGPLOT) 156 LOESS statement (SGPANEL) 71 LOESS statement (SGPLOT) 165 PBSPLINE statement (SGPANEL) 78 PBSPLINE statement (SGPANEL) 78 PBSPLINE statement (SGPANEL) 172 REG statement (SGPANEL) 84 REG statement (SGPANEL) 84 REG statement (SGPLOT) 179 SERIES statement (SGPANEL) 91 SERIES statement (SGPANEL) 94 STEP statement (SGPANEL) 94 STEP statement (SGPLOT) 189 VLINE statement (SGPANEL) 108 VLINE statement (SGPANEL) 108 VLINE statement (SGPLOT) 204 CURVELABELLOC= option LOESS statement (SGPLOT) 165 PBSPLINE statement (SGPLOT) 172                                                                                 |
| horizontal bar charts 146 horizontal bar-line charts 63, 155 vertical bar charts 30, 97, 193 classification variables for panels 39 CLI option PBSPLINE statement (SGPANEL) 77 PBSPLINE statement (SGPLOT) 172 REG statement (SGPANEL) 83 REG statement (SGPLOT) 178 CLIATTRS= option PBSPLINE statement (SGPANEL) 77 PBSPLINE statement (SGPANEL) 77 PBSPLINE statement (SGPLOT) 172 REG statement (SGPANEL) 83 REG statement (SGPANEL) 83 REG statement (SGPANEL) 174 CLIP option ELLIPSE statement (SGPLOT) 144 CLM option LOESS statement (SGPANEL) 70                                                                                                    | adding to regression plots 217 confidence ellipse 143, 253 CURVELABEL option HLINE statement (SGPANEL) 64 HLINE statement (SGPLOT) 156 LOESS statement (SGPANEL) 71 LOESS statement (SGPLOT) 165 PBSPLINE statement (SGPANEL) 78 PBSPLINE statement (SGPANEL) 172 REG statement (SGPANEL) 84 REG statement (SGPANEL) 84 REG statement (SGPANEL) 91 SERIES statement (SGPLOT) 179 SERIES statement (SGPLOT) 186 STEP statement (SGPANEL) 94 STEP statement (SGPANEL) 94 STEP statement (SGPANEL) 108 VLINE statement (SGPANEL) 108 VLINE statement (SGPLOT) 204 CURVELABELLOC= option LOESS statement (SGPLOT) 165 PBSPLINE statement (SGPLOT) 172 REG statement (SGPLOT) 179                                                                                       |
| horizontal bar charts 146 horizontal bar-line charts 63, 155 vertical bar charts 30, 97, 193 classification variables for panels 39 CLI option PBSPLINE statement (SGPANEL) 77 PBSPLINE statement (SGPLOT) 172 REG statement (SGPANEL) 83 REG statement (SGPLOT) 178 CLIATTRS= option PBSPLINE statement (SGPANEL) 77 PBSPLINE statement (SGPANEL) 77 PBSPLINE statement (SGPANEL) 172 REG statement (SGPANEL) 83 REG statement (SGPANEL) 83 REG statement (SGPANEL) 83 REG statement (SGPANEL) 178 CLIP option ELLIPSE statement (SGPLOT) 144 CLM option LOESS statement (SGPANEL) 70 LOESS statement (SGPANEL) 70 LOESS statement (SGPANEL) 165               | adding to regression plots 217 confidence ellipse 143, 253 CURVELABEL option HLINE statement (SGPANEL) 64 HLINE statement (SGPLOT) 156 LOESS statement (SGPANEL) 71 LOESS statement (SGPANEL) 78 PBSPLINE statement (SGPANEL) 78 PBSPLINE statement (SGPANEL) 172 REG statement (SGPANEL) 84 REG statement (SGPANEL) 84 REG statement (SGPLOT) 179 SERIES statement (SGPLOT) 186 STEP statement (SGPANEL) 94 STEP statement (SGPANEL) 94 STEP statement (SGPANEL) 108 VLINE statement (SGPANEL) 108 VLINE statement (SGPANEL) 108 VLINE statement (SGPLOT) 204 CURVELABELLOC= option LOESS statement (SGPLOT) 165 PBSPLINE statement (SGPLOT) 172 REG statement (SGPLOT) 179 SERIES statement (SGPLOT) 179 SERIES statement (SGPLOT) 186                           |
| horizontal bar charts 146 horizontal bar-line charts 63, 155 vertical bar charts 30, 97, 193 classification variables for panels 39 CLI option PBSPLINE statement (SGPANEL) 77 PBSPLINE statement (SGPLOT) 172 REG statement (SGPANEL) 83 REG statement (SGPANEL) 77 PBSPLINE statement (SGPANEL) 77 PBSPLINE statement (SGPANEL) 77 PBSPLINE statement (SGPANEL) 77 PBSPLINE statement (SGPANEL) 83 REG statement (SGPANEL) 83 REG statement (SGPANEL) 83 REG statement (SGPANEL) 83 CLIP option ELLIPSE statement (SGPLOT) 144 CLM option LOESS statement (SGPANEL) 70 LOESS statement (SGPANEL) 70 LOESS statement (SGPANEL) 70 LOESS statement (SGPANEL) 77 | adding to regression plots 217 confidence ellipse 143, 253 CURVELABEL option HLINE statement (SGPANEL) 64 HLINE statement (SGPLOT) 156 LOESS statement (SGPANEL) 71 LOESS statement (SGPLOT) 165 PBSPLINE statement (SGPANEL) 78 PBSPLINE statement (SGPLOT) 172 REG statement (SGPANEL) 84 REG statement (SGPANEL) 84 REG statement (SGPANEL) 91 SERIES statement (SGPANEL) 91 SERIES statement (SGPANEL) 94 STEP statement (SGPANEL) 94 STEP statement (SGPANEL) 108 VLINE statement (SGPANEL) 108 VLINE statement (SGPLOT) 189 VLINE statement (SGPLOT) 204 CURVELABELLOC= option LOESS statement (SGPLOT) 165 PBSPLINE statement (SGPLOT) 172 REG statement (SGPLOT) 179 SERIES statement (SGPLOT) 186 STEP statement (SGPLOT) 186 STEP statement (SGPLOT) 186 |
| horizontal bar charts 146 horizontal bar-line charts 63, 155 vertical bar charts 30, 97, 193 classification variables for panels 39 CLI option PBSPLINE statement (SGPANEL) 77 PBSPLINE statement (SGPLOT) 172 REG statement (SGPANEL) 83 REG statement (SGPLOT) 178 CLIATTRS= option PBSPLINE statement (SGPANEL) 77 PBSPLINE statement (SGPANEL) 77 PBSPLINE statement (SGPANEL) 172 REG statement (SGPANEL) 83 REG statement (SGPANEL) 83 REG statement (SGPANEL) 83 REG statement (SGPANEL) 178 CLIP option ELLIPSE statement (SGPLOT) 144 CLM option LOESS statement (SGPANEL) 70 LOESS statement (SGPANEL) 70 LOESS statement (SGPANEL) 165               | adding to regression plots 217 confidence ellipse 143, 253 CURVELABEL option HLINE statement (SGPANEL) 64 HLINE statement (SGPLOT) 156 LOESS statement (SGPANEL) 71 LOESS statement (SGPANEL) 78 PBSPLINE statement (SGPANEL) 78 PBSPLINE statement (SGPANEL) 172 REG statement (SGPANEL) 84 REG statement (SGPANEL) 84 REG statement (SGPLOT) 179 SERIES statement (SGPLOT) 186 STEP statement (SGPANEL) 94 STEP statement (SGPANEL) 94 STEP statement (SGPANEL) 108 VLINE statement (SGPANEL) 108 VLINE statement (SGPANEL) 108 VLINE statement (SGPLOT) 204 CURVELABELLOC= option LOESS statement (SGPLOT) 165 PBSPLINE statement (SGPLOT) 172 REG statement (SGPLOT) 179 SERIES statement (SGPLOT) 179 SERIES statement (SGPLOT) 186                           |

| HLINE statement (SGPLOT) 156          | DEGREE= option                               |
|---------------------------------------|----------------------------------------------|
| LOESS statement (SGPANEL) 71          | LOESS statement (SGPANEL) 71                 |
| LOESS statement (SGPLOT) 165          | ` ,                                          |
|                                       | LOESS statement (SGPLOT) 166                 |
| PBSPLINE statement (SGPANEL) 78       | PBSPLINE statement (SGPANEL) 78              |
| PBSPLINE statement (SGPLOT) 173       | PBSPLINE statement (SGPLOT) 173              |
| REG statement (SGPANEL) 84            | REG statement (SGPANEL) 84                   |
| REG statement (SGPLOT) 179            | REG statement (SGPLOT) 179                   |
| SERIES statement (SGPANEL) 91         | density curves 46, 135                       |
| SERIES statement (SGPLOT) 186         | kernel density function 49, 138              |
| STEP statement (SGPANEL) 94           | kernel density weight functions 49, 138      |
| STEP statement (SGPLOT) 190           |                                              |
| VLINE statement (SGPANEL) 108         | normal density function 48, 138              |
| VLINE statement (SGPLOT) 204          | density plots                                |
| customizing graphics output 275       | combining histograms with 221                |
| levels of customization 275           | panel of graph cells 118                     |
|                                       | scatter plot matrix with 226                 |
| CYCLEATTRS option                     | DENSITY statement                            |
| PROC SGPANEL statement 38             | SGPANEL procedure 46                         |
| PROC SGPLOT statement 131             | SGPLOT procedure 135                         |
|                                       | DESCENDING option                            |
| D                                     | BY statement 16                              |
| •                                     |                                              |
| DATA= option                          | DESCRIPTION= option                          |
| PROC SGPANEL statement 38             | PROC SGPANEL statement 38                    |
| PROC SGPLOT statement 131             | PROC SGPLOT statement 131                    |
| PROC SGRENDER statement 256           | PROC SGSCATTER statement 231                 |
| PROC SGSCATTER statement 231          | descriptive labels                           |
| data preparation                      | associating with variables 20                |
|                                       | DIAGONAL= option                             |
| for BY-group processing 16            | MATRIX statement (SGSCATTER) 239             |
| data tips 300                         | DIB format 302                               |
| DATALABEL option                      |                                              |
| COMPARE statement (SGSCATTER) 232     | dimension option                             |
| DOT statement (SGPANEL) 50            | ODS GRAPHICS statement 308                   |
| DOT statement (SGPLOT) 140            | discrete axes 35, 127                        |
| HBAR statement (SGPANEL) 55           | DISCRETEMAX= option                          |
| HBAR statement (SGPLOT) 147           | ODS GRAPHICS statement 304                   |
| HBOX statement (SGPANEL) 60           | DISCRETEORDER= option                        |
| HBOX statement (SGPLOT) 152           | COLAXIS, ROWAXIS statements (SGPANEL) 113    |
| HLINE statement (SGPANEL) 64          | XAXIS, X2AXIS, YAXIS, Y2AXIS statements (SG- |
| HLINE statement (SGPLOT) 156          | PLOT) 209                                    |
| LOESS statement (SGPANEL) 71          | DISPLAY= option                              |
| LOESS statement (SGPLOT) 165          | COLAXIS, ROWAXIS statements (SGPANEL) 113    |
| NEEDLE statement (SGPANEL) 74         |                                              |
| NEEDLE statement (SGPLOT) 169         | XAXIS, X2AXIS, YAXIS, Y2AXIS statements (SG- |
| PBSPLINE statement (SGPANEL) 78       | PLOT) 210                                    |
|                                       | distribution plots 34, 126                   |
| PBSPLINE statement (SGPLOT) 173       | documents                                    |
| PLOT statement (SGSCATTER) 243        | embedding images in 299                      |
| REG statement (SGPANEL) 84            | dot plots 139                                |
| REG statement (SGPLOT) 179            | adding statistical limits to 220             |
| SCATTER statement (SGPANEL) 87        | panels 49                                    |
| SCATTER statement (SGPLOT) 182        | DOT statement                                |
| SERIES statement (SGPANEL) 91         | SGPANEL procedure 49                         |
| SERIES statement (SGPLOT) 186         | SGPLOT procedure 139                         |
| STEP statement (SGPANEL) 94           | *                                            |
| STEP statement (SGPLOT) 190           | DOWN= option                                 |
| VBAR statement (SGPANEL) 98           | KEYLEGEND statement (SGPANEL) 69             |
| VBAR statement (SGPLOT) 194           | KEYLEGEND statement (SGPLOT) 163             |
| VBOX statement (SGPANEL) 103          | DPI= option                                  |
| VBOX statement (SGPLOT) 199           | ODS destination statements 296               |
| VECTOR statement (SGPANEL) 105        | DPI scaling 299                              |
| VECTOR statement (SGPLOT) 202         | drill down 300                               |
| VLINE statement (SGPANEL) 108         | DYNAMIC statement                            |
| VLINE statement (SGPLOT) 205          | SGRENDER procedure 257                       |
| MATRIX statement (SGSCATTER) 239      | dynamic variables                            |
| · · · · · · · · · · · · · · · · · · · | •                                            |
| DEFINE STYLE statement                | in statgraph template code 257               |
| TEMPLATE procedure 285                | setting values in statgraph templates 259    |

| E                                                               | DOT statement (SGPANEL) 50                                           |
|-----------------------------------------------------------------|----------------------------------------------------------------------|
| ELLIPSE option                                                  | DOT statement (SGPLOT) 140<br>ELLIPSE statement (SGPLOT) 144         |
| COMPARE statement (SGSCATTER) 233                               | HBAR statement (SGPANEL) 55                                          |
| MATRIX statement (SGSCATTER) 240                                | HBAR statement (SGPLOT) 147                                          |
| PLOT statement (SGSCATTER) 243                                  | HBOX statement (SGPANEL) 60                                          |
| ellipse plots 124 ELLIPSE statement                             | HBOX statement (SGPLOT) 152                                          |
| SGPLOT procedure 143                                            | HISTOGRAM statement (SGPANEL) 62<br>HISTOGRAM statement (SGPLOT) 154 |
| embedding images in documents 299                               | HLINE statement (SGPANEL) 64                                         |
| EMF format 302                                                  | HLINE statement (SGPLOT) 156                                         |
| EPSI format 302                                                 | PBSPLINE statement (SGPANEL) 78                                      |
| ERRORBARATTRS= option SCATTER statement (SGPANEL) 87            | PBSPLINE statement (SGPLOT) 173                                      |
| SCATTER statement (SGPLOT) 182                                  | REG statement (SGPANEL) 84<br>REG statement (SGPLOT) 179             |
| STEP statement (SGPANEL) 94                                     | SCATTER statement (SGPANEL) 87                                       |
| STEP statement (SGPLOT) 190                                     | SCATTER statement (SGPLOT) 183                                       |
| EXTREME option                                                  | VBAR statement (SGPANEL) 98                                          |
| HBOX statement (SGPANEL) 60                                     | VBAR statement (SGPLOT) 194                                          |
| HBOX statement (SGPLOT) 152                                     | VBOX statement (SGPANEL) 103                                         |
| VBOX statement (SGPANEL) 103                                    | VBOX statement (SGPLOT) 199                                          |
| VBOX statement (SGPLOT) 199                                     | VLINE statement (SGPANEL) 109                                        |
| _                                                               | VLINE statement (SGPLOT) 205                                         |
| F                                                               | G                                                                    |
| FILL option                                                     |                                                                      |
| BAND statement (SGPANEL) 43                                     | GIF format 302                                                       |
| BAND statement (SGPLOT) 133<br>ELLIPSE statement (SGPLOT) 144   | global statements 15                                                 |
| HBAR statement (SGPANEL) 55                                     | GPATH= option ODS destination statements 295                         |
| HBAR statement (SGPLOT) 147                                     | graph appearance                                                     |
| HISTOGRAM statement (SGPANEL) 62                                | See also ODS styles                                                  |
| HISTOGRAM statement (SGPLOT) 154                                | statistical graphics procedure options for 281                       |
| VBAR statement (SGPANEL) 98                                     | Graph Template Language (GTL) 3, 11, 255                             |
| VBAR statement (SGPLOT) 194                                     | See also SGRENDER procedure                                          |
| FILLATTRS= option  PAND statement (SCRANEL) 44                  | creating statgraph templates 258                                     |
| BAND statement (SGPANEL) 44 BAND statement (SGPLOT) 133         | modifying styles 285                                                 |
| ELLIPSE statement (SGPLOT) 144                                  | SGPLOT procedure and 131 graphics output                             |
| HBAR statement (SGPANEL) 55                                     | customizing 275                                                      |
| HBAR statement (SGPLOT) 147                                     | from templates 255                                                   |
| HISTOGRAM statement (SGPANEL) 62                                | settings for 21                                                      |
| HISTOGRAM statement (SGPLOT) 154                                | graphs                                                               |
| VBAR statement (SGPANEL) 98                                     | accessing as separate image files 300                                |
| VBAR statement (SGPLOT) 194<br>fit and confidence plots 34, 126 | creating, for each BY group 16                                       |
| FITPOLICY= option                                               | output size 299<br>scaling for DPI 299                               |
| COLAXIS, ROWAXIS statements (SGPANEL) 114                       | scaling for user-specified image size 299                            |
| XAXIS, X2AXIS, YAXIS, Y2AXIS statements (SG-                    | size of 298                                                          |
| PLOT) 210                                                       | GRID option                                                          |
| fitted loess curves 69, 164                                     | COLAXIS, ROWAXIS statements (SGPANEL) 114                            |
| fitted penalized B-spline curves 76, 171                        | COMPARE statement (SGSCATTER) 233                                    |
| fitted regression lines or curves 82, 177 FONT= option          | PLOT statement (SGSCATTER) 243                                       |
| TITLE and FOOTNOTE statements 23                                | XAXIS, X2AXIS, YAXIS, Y2AXIS statements (SG-PLOT) 210                |
| FOOTNOTE statement 21                                           | GROUP= option                                                        |
| BY statement with 17                                            | BAND statement (SGPANEL) 44                                          |
| measurement units 26                                            | BAND statement (SGPLOT) 133                                          |
| substituting BY line values in a text string 25                 | COMPARE statement (SGSCATTER) 233                                    |
| footnotes 21                                                    | DOT statement (SGPANEL) 51                                           |
| FORMAT statement 17                                             | DOT statement (SGPLOT) 140                                           |
| formats associating with variables 17                           | HBAR statement (SGPANEL) 55                                          |
| associating with variables 17 FREQ= option                      | HBAR statement (SGPLOT) 147<br>HLINE statement (SGPANEL) 64          |
| DENSITY statement (SGPANEL) 47                                  | HLINE statement (SGPLOT) 157                                         |
| DENSITY statement (SGPLOT) 136                                  | LOESS statement (SGPANEL) 71                                         |

| LOESS statement (SGPLOT) 166                                  | IMAGE_DPI= option                              |
|---------------------------------------------------------------|------------------------------------------------|
| MATRIX statement (SGSCATTER) 240                              | ODS destination statements 296                 |
| NEEDLE statement (SGPANEL) 74                                 | IMAGEFMT= option                               |
| NEEDLE statement (SGPLOT) 169 PBSPLINE statement (SGPANEL) 78 | ODS GRAPHICS statement 305 IMAGEMAP= option    |
| PBSPLINE statement (SGPLOT) 173                               | ODS GRAPHICS statement 305                     |
| PLOT statement (SGSCATTER) 243                                | IMAGENAME= option                              |
| REG statement (SGPANEL) 84                                    | ODS GRAPHICS statement 305                     |
| REG statement (SGPLOT) 179                                    | images                                         |
| SCATTER statement (SGPANEL) 88                                | embedding in documents 299                     |
| SCATTER statement (SGPLOT) 183                                | INSET statement SGPLOT procedure 160           |
| SERIES statement (SGPANEL) 91                                 | INTEGER option                                 |
| SERIES statement (SGPLOT) 187<br>STEP statement (SGPANEL) 95  | COLAXIS, ROWAXIS statements (SGPANEL) 114      |
| STEP statement (SGPLOT) 190                                   | XAXIS, X2AXIS, YAXIS, Y2AXIS statements (SG-   |
| VBAR statement (SGPANEL) 99                                   | PLOT) 210                                      |
| VBAR statement (SGPLOT) 194                                   | INTERPOLATION= option                          |
| VECTOR statement (SGPANEL) 106                                | LOESS statement (SGPANEL) 71                   |
| VECTOR statement (SGPLOT) 202                                 | LOESS statement (SGPLOT) 166 INTERVAL= option  |
| VLINE statement (SGPANEL) 109                                 | COLAXIS, ROWAXIS statements (SGPANEL) 114      |
| VLINE statement (SGPLOT) 205                                  | XAXIS, X2AXIS, YAXIS, Y2AXIS statements (SG-   |
| grouping                                                      | PLOT) 210                                      |
| scatter plot matrix 250 scatter plots 215, 252                | intra-quartile range (IQR)                     |
| GROUPMAX= option                                              | horizontal box plots 59, 151                   |
| ODS GRAPHICS statement 305                                    | vertical box plots 102, 198                    |
|                                                               | ITALIC option TITLE and FOOTNOTE statements 23 |
| Н                                                             | TITLE and POOTNOTE statements 23               |
| hardcoded values 284                                          | J                                              |
| HBAR statement                                                |                                                |
| SGPANEL procedure 54                                          | JFIG format 302                                |
| SGPLOT procedure 146                                          | JOIN option COMPARE statement (SGSCATTER) 233  |
| HBOX statement                                                | PLOT statement (SGSCATTER) 243                 |
| SGPANEL procedure 58                                          | JPEG format 302                                |
| SGPLOT procedure 150                                          | JPG format 302                                 |
| HEIGHT= option                                                | JUSTIFY= option                                |
| ODS GRAPHICS statement 305 TITLE and FOOTNOTE statements 23   | STEP statement (SGPANEL) 95                    |
| highlighting plots 43, 132, 219                               | STEP statement (SGPLOT) 190                    |
| HISTOGRAM statement                                           | TITLE and FOOTNOTE statements 24               |
| SGPANEL procedure 61                                          |                                                |
| SGPLOT procedure 153                                          | K                                              |
| histograms 124                                                | kernel density curves 30                       |
| combining with density plots 221                              | kernel density function 49, 138                |
| creating 153                                                  | kernel density weight functions 49, 138        |
| panel of graph cells 30, 61, 118                              | KEYLEGEND statement                            |
| scatter plot matrix with 226 HLINE statement                  | SGPANEL procedure 68                           |
| SGPANEL procedure 63                                          | SGPLOT procedure 162                           |
| SGPLOT procedure 155                                          |                                                |
| horizontal bar charts 146                                     | L                                              |
| horizontal bar-line charts 63, 155                            | LABEL option                                   |
| horizontal box plots 58, 124                                  | REFLINE statement (SGPANEL) 81                 |
| creating 150, 222                                             | REFLINE statement (SGPLOT) 176                 |
| horizontal line plots 63, 155                                 | COLAXIS, ROWAXIS statements (SGPANEL) 115      |
|                                                               | XAXIS, X2AXIS, YAXIS, Y2AXIS statements (SG-   |
| I                                                             | PLOT) 211                                      |
| image file types 301                                          | LABELALIGN= option                             |
| supported types 302                                           | INSET statement (SGPLOT) 161  LABELFAR option  |
| image files                                                   | HBOX statement (SGPANEL) 60                    |
| accessing graphs as separate files 300                        | HBOX statement (SGPLOT) 152                    |
| image size                                                    | VBOX statement (SGPANEL) 103                   |
| scaling for user-specified 299                                | VBOX statement (SGPLOT) 199                    |
|                                                               |                                                |

| loess curves 164                             | VLINE statement (SGPLOT) 207                 |
|----------------------------------------------|----------------------------------------------|
| panels 30, 69                                | MATRIX statement                             |
| LOESS option                                 | SGSCATTER procedure 228, 239                 |
| COMPARE statement (SGSCATTER) 234            | MAX= option                                  |
| PLOT statement (SGSCATTER) 245               | COLAXIS, ROWAXIS statements (SGPANEL) 116    |
| LOESS statement                              | XAXIS, X2AXIS, YAXIS, Y2AXIS statements (SG- |
| SGPANEL procedure 69                         | PLOT) 212                                    |
| SGPLOT procedure 164                         | MAXLEGENDAREA= option                        |
| logarithmic axes 35, 127                     | ODS GRAPHICS statement 306                   |
| LOGBASE= option                              | MAXPOINTS= option                            |
| COLAXIS, ROWAXIS statements (SGPANEL) 115    | LOESS statement (SGPANEL) 72                 |
| XAXIS, X2AXIS, YAXIS, Y2AXIS statements (SG- | LOESS statement (SGPLOT) 167                 |
| PLOT) 211                                    | PBSPLINE statement (SGPANEL) 79              |
| LOGSTYLE= option                             | PBSPLINE statement (SGPLOT) 174              |
| COLAXIS, ROWAXIS statements (SGPANEL) 115    | REG statement (SGPANEL) 86                   |
| XAXIS, X2AXIS, YAXIS, Y2AXIS statements (SG- | REG statement (SGPLOT) 181                   |
| PLOT) 211                                    | measurement units                            |
| LOWER= argument                              | SGPANEL procedure 36                         |
| BAND statement (SGPANEL) 43                  | SGPLOT procedure 128                         |
| BAND statement (SGPLOT) 132                  | SGSCATTER procedure 230                      |
| LSPACE= option                               | TITLE and FOOTNOTE statements 26             |
| TITLE and FOOTNOTE statements 24             | MIN= option                                  |
|                                              | COLAXIS, ROWAXIS statements (SGPANEL) 116    |
| 0.0                                          | XAXIS, X2AXIS, YAXIS, Y2AXIS statements (SG- |
| M                                            | PLOT) 212                                    |
| marker symbols 36, 128, 230                  | MINOR option                                 |
| MARKERATTRS= option                          | COLAXIS, ROWAXIS statements (SGPANEL) 116    |
| COMPARE statement (SGSCATTER) 235            | XAXIS, X2AXIS, YAXIS, Y2AXIS statements (SG- |
| DOT statement (SGPANEL) 52                   | PLOT) 212                                    |
| DOT statement (SGPLOT) 141                   | MISSING option                               |
| HLINE statement (SGPANEL) 66                 | DOT statement (SGPANEL) 52                   |
| HLINE statement (SGPLOT) 158                 | DOT statement (SGPLOT) 142                   |
| LOESS statement (SGPANEL) 72                 | HBAR statement (SGPANEL) 57                  |
| LOESS statement (SGPLOT) 166                 | HBAR statement (SGPLOT) 149                  |
| MATRIX statement (SGSCATTER) 240             | HBOX statement (SGPANEL) 60                  |
| NEEDLE statement (SGPANEL) 75                | HBOX statement (SGPLOT) 152                  |
| NEEDLE statement (SGPLOT) 170                | HLINE statement (SGPANEL) 67                 |
| PBSPLINE statement (SGPANEL) 79              | HLINE statement (SGPLOT) 159                 |
| PBSPLINE statement (SGPLOT) 174              | PANELBY statement (SGPANEL) 41               |
| PLOT statement (SGSCATTER) 246               | VBAR statement (SGPANEL) 100                 |
| REG statement (SGPANEL) 85                   | VBAR statement (SGPLOT) 196                  |
| REG statement (SGPLOT) 180                   | VBOX statement (SGPANEL) 104                 |
| SCATTER statement (SGPANEL) 88               | VBOX statement (SGPLOT) 200                  |
| SCATTER statement (SGPLOT) 183               | VLINE statement (SGPANEL) 111                |
| SERIES statement (SGPANEL) 92                | VLINE statement (SGPLOT) 207                 |
| SERIES statement (SGPLOT) 187                | MODELNAME= option                            |
| STEP statement (SGPANEL) 96                  | BAND statement (SGPANEL) 45                  |
| STEP statement (SGPLOT) 191                  | BAND statement (SGPLOT) 134                  |
| VLINE statement (SGPANEL) 110                |                                              |
| VLINE statement (SGPLOT) 207                 | N                                            |
| MARKERCHAR= option                           |                                              |
| SCATTER statement (SGPANEL) 88               | NAME= option                                 |
| SCATTER statement (SGPLOT) 184               | BAND statement (SGPANEL) 45                  |
| MARKERCHARATTRS= option                      | BAND statement (SGPLOT) 134                  |
| SCATTER statement (SGPANEL) 88               | DENSITY statement (SGPANEL) 47               |
| SCATTER statement (SGPLOT) 184               | DENSITY statement (SGPLOT) 136               |
| MARKERS option                               | DOT statement (SGPANEL) 52                   |
| HLINE statement (SGPANEL) 67                 | DOT statement (SGPLOT) 142                   |
| HLINE statement (SGPLOT) 159                 | ELLIPSE statement (SGPLOT) 145               |
| NEEDLE statement (SGPANEL) 75                | HBAR statement (SGPANEL) 57                  |
| NEEDLE statement (SGPLOT) 170                | HBAR statement (SGPLOT) 149                  |
| SERIES statement (SGPANEL) 92                | HBOX statement (SGPANEL) 60                  |
| SERIES statement (SGPLOT) 188                | HBOX statement (SGPLOT) 152                  |
| STEP statement (SGPANEL) 96                  | HISTOGRAM statement (SGPANEL) 62             |
| STEP statement (SGPLOT) 192                  | HISTOGRAM statement (SGPLOT) 154             |
| VLINE statement (SGPANEL) 111                | HLINE statement (SGPANEL) 67                 |

| III INE statement (CCDLOT) 150                          | DEC statement (SCDI OT) 191                  |
|---------------------------------------------------------|----------------------------------------------|
| HLINE statement (SGPLOT) 159                            | REG statement (SGPLOT) 181                   |
| LOESS statement (SGPANEL) 72                            | NOLEGCLM option                              |
| LOESS statement (SGPLOT) 167                            | LOESS statement (SGPANEL) 73                 |
| NEEDLE statement (SGPANEL) 75                           | LOESS statement (SGPLOT) 167                 |
| NEEDLE statement (SGPLOT) 170                           | PBSPLINE statement (SGPANEL) 80              |
| PBSPLINE statement (SGPANEL) 79                         | PBSPLINE statement (SGPLOT) 175              |
| PBSPLINE statement (SGPLOT) 174                         | REG statement (SGPANEL) 86                   |
|                                                         | · · · · · · · · · · · · · · · · · · ·        |
| REFLINE statement (SGPANEL) 82                          | REG statement (SGPLOT) 181                   |
| REFLINE statement (SGPLOT) 177                          | NOLEGEND option                              |
| REG statement (SGPANEL) 86                              | COMPARE statement (SGSCATTER) 236            |
| REG statement (SGPLOT) 181                              | MATRIX statement (SGSCATTER) 241             |
| SCATTER statement (SGPANEL) 89                          | PLOT statement (SGSCATTER) 246               |
| SCATTER statement (SGPLOT) 184                          | NOLEGFIT option                              |
| SERIES statement (SGPANEL) 92                           | LOESS statement (SGPANEL) 73                 |
| SERIES statement (SGPLOT) 188                           | LOESS statement (SGPLOT) 167                 |
| STEP statement (SGPANEL) 96                             | PBSPLINE statement (SGPANEL) 80              |
| STEP statement (SGPLOT) 192                             | · · · · · · · · · · · · · · · · · · ·        |
|                                                         | PBSPLINE statement (SGPLOT) 175              |
| VBAR statement (SGPANEL) 100                            | REG statement (SGPANEL) 86                   |
| VBAR statement (SGPLOT) 196                             | REG statement (SGPLOT) 181                   |
| VBOX statement (SGPANEL) 104                            | NOMARKERS option                             |
| VBOX statement (SGPLOT) 200                             | LOESS statement (SGPANEL) 73                 |
| VECTOR statement (SGPANEL) 106                          | LOESS statement (SGPLOT) 167                 |
| VECTOR statement (SGPLOT) 202                           | PBSPLINE statement (SGPANEL) 80              |
| VLINE statement (SGPANEL) 111                           | PBSPLINE statement (SGPLOT) 175              |
| VLINE statement (SGPLOT) 207                            | REG statement (SGPANEL) 86                   |
| needle plots 168                                        | REG statement (SGPLOT) 181                   |
| •                                                       | NOMISSINGGROUP option                        |
| panels 73                                               |                                              |
| NEEDLE statement                                        | BAND statement (SGPANEL) 45                  |
| SGPANEL procedure 73                                    | BAND statement (SGPLOT) 134                  |
| SGPLOT procedure 168                                    | NEEDLE statement (SGPANEL) 76                |
| NKNOTS= option                                          | NEEDLE statement (SGPLOT) 170                |
| PBSPLINE statement (SGPANEL) 80                         | SCATTER statement (SGPANEL) 89               |
| PBSPLINE statement (SGPLOT) 174                         | SCATTER statement (SGPLOT) 184               |
| NOARROWHEADS option                                     | SERIES statement (SGPANEL) 92                |
| VECTOR statement (SGPANEL) 106                          | SERIES statement (SGPLOT) 188                |
| VECTOR statement (SGPLOT) 202                           | STEP statement (SGPANEL) 96                  |
| NOAUTOLEGEND option                                     | STEP statement (SGPLOT) 192                  |
| PROC SGPANEL statement 39                               | VECTOR statement (SGPANEL) 106               |
|                                                         | · · · · · · · · · · · · · · · · · · ·        |
| PROC SGPLOT statement 131                               | VECTOR statement (SGPLOT) 202                |
| NOBORDER option                                         | NOOUTLINE option                             |
| INSET statement (SGPLOT) 161                            | BAND statement (SGPANEL) 45                  |
| KEYLEGEND statement (SGPANEL) 69                        | BAND statement (SGPLOT) 134                  |
| KEYLEGEND statement (SGPLOT) 163                        | ELLIPSE statement (SGPLOT) 145               |
| PANELBY statement (SGPANEL) 40                          | HBAR statement (SGPANEL) 57                  |
| NOCLIP option                                           | HBAR statement (SGPLOT) 149                  |
| REFLINE statement (SGPANEL) 82                          | HISTOGRAM statement (SGPANEL) 62             |
| REFLINE statement (SGPLOT) 177                          | HISTOGRAM statement (SGPLOT) 154             |
| NOCYCLEATTRS option                                     | VBAR statement (SGPANEL) 100                 |
| PROC SGPANEL statement 38                               | VBAR statement (SGPLOT) 196                  |
|                                                         | · · · · · · · · · · · · · · · · · · ·        |
| NOEXTEND option                                         | normal density curves 30                     |
| BAND statement (SGPANEL) 45                             | normal density function 48, 138              |
| BAND statement (SGPLOT) 134                             | NOSTATLABEL option                           |
| NOFILL option                                           | DOT statement (SGPANEL) 53                   |
| BAND statement (SGPANEL) 43                             | DOT statement (SGPLOT) 142                   |
| BAND statement (SGPLOT) 133                             | HBAR statement (SGPANEL) 57                  |
| ELLIPSE statement (SGPLOT) 144                          | HBAR statement (SGPLOT) 149                  |
| HBAR statement (SGPANEL) 55                             | HLINE statement (SGPANEL) 67                 |
| HBAR statement (SGPLOT) 147                             | HLINE statement (SGPLOT) 159                 |
| HISTOGRAM statement (SGPANEL) 62                        | VBAR statement (SGPANEL) 100                 |
| HISTOGRAM statement (SGPLOT) 154                        | VBAR statement (SGPLOT) 196                  |
| VBAR statement (SGPANEL) 98                             | VLINE statement (SGPANEL) 111                |
| VBAR statement (SGPLOT) 98  VBAR statement (SGPLOT) 194 | VLINE statement (SGPLOT) 207                 |
|                                                         | · · · · · · · · · · · · · · · · · · ·        |
| NOLEGCLI option                                         | NOTIMESPLIT option                           |
| PBSPLINE statement (SGPANEL) 80                         | COLAXIS, ROWAXIS statements (SGPANEL) 116    |
| PBSPLINE statement (SGPLOT) 175                         | XAXIS, X2AXIS, YAXIS, Y2AXIS statements (SG- |
| REG statement (SGPANEL) 86                              | PLOT) 212                                    |

| NOTSORTED option                                                                          | OUTLINE option                                             |
|-------------------------------------------------------------------------------------------|------------------------------------------------------------|
| BY statement 16                                                                           | BAND statement (SGPANEL) 45                                |
| NOVARNAME option                                                                          | BAND statement (SGPLOT) 134                                |
| PANELBY statement (SGPANEL) 41                                                            | ELLIPSE statement (SGPLOT) 145                             |
| numeric variables distribution of values 135                                              | HBAR statement (SGPANEL) 57<br>HBAR statement (SGPLOT) 149 |
| NUMSTD= option                                                                            | HISTOGRAM statement (SGPANEL) 62                           |
| DOT statement (SGPANEL) 53                                                                | HISTOGRAM statement (SGPLOT) 154                           |
| DOT statement (SGPLOT) 142                                                                | VBAR statement (SGPANEL) 100                               |
| HBAR statement (SGPANEL) 57                                                               | VBAR statement (SGPLOT) 196                                |
| HBAR statement (SGPLOT) 149                                                               | output                                                     |
| HLINE statement (SGPANEL) 67                                                              | settings for 21                                            |
| HLINE statement (SGPLOT) 159                                                              | size of 299                                                |
| VBAR statement (SGPANEL) 100<br>VBAR statement (SGPLOT) 196                               |                                                            |
| VLINE statement (SGPANEL) 111                                                             | P                                                          |
| VLINE statement (SGPLOT) 207                                                              | panel layout style 32                                      |
| `                                                                                         | PANELBY statement                                          |
| 0                                                                                         | SGPANEL procedure 39                                       |
| U                                                                                         | PANELCELLMAX= option                                       |
| OBJECT= option                                                                            | ODS GRAPHICS statement 306                                 |
| PROC SGRENDER statement 256                                                               | panels 30                                                  |
| OBJECTLABEL= option                                                                       | See also SGPANEL procedure                                 |
| PROC SGRENDER statement 256 ODS destination statements                                    | bar charts 120<br>box plots 30                             |
| changing current graph style 278                                                          | classification variables for 39                            |
| options 295                                                                               | creating 32                                                |
| STYLE= option 278                                                                         | density plots 118                                          |
| ODS destinations                                                                          | dot plots 49                                               |
| image file types for 301                                                                  | histograms 30, 61, 118                                     |
| relevant destination table 294                                                            | layout styles 32, 39                                       |
| specifying 294                                                                            | legends 35                                                 |
| ODS Graphics Editor 11                                                                    | line plots 121                                             |
| ODS GRAPHICS statement 21, 296<br>accessing graphs as separate image files 300            | regression curves 119<br>scatter plots 225                 |
| adding data tips or borders 300                                                           | SGSCATTER procedure 227                                    |
| graph size 298                                                                            | types of 30                                                |
| image file types 301                                                                      | vertical bar charts 30, 97                                 |
| options 302                                                                               | vertical box plots 101                                     |
| resetting options 300                                                                     | vertical line plots 107                                    |
| syntax 296                                                                                | PATH= option                                               |
| ODS Graphics System 10                                                                    | ODS destination statements 296                             |
| ODS (Output Delivery System) managing graphs with 293                                     | patterns line patterns 36, 129, 229                        |
| statistical graphics procedures and 11                                                    | PBM format 302                                             |
| ODS styles 275                                                                            | PBSPLINE option                                            |
| appearance option values 282                                                              | COMPARE statement (SGSCATTER) 236                          |
| changing current style 278                                                                | PLOT statement (SGSCATTER) 246                             |
| changing default style 280                                                                | PBSPLINE statement                                         |
| hardcoded values 284                                                                      | SGPANEL procedure 76                                       |
| modifying styles 285                                                                      | SGPLOT procedure 171                                       |
| statistical graphics procedures options 281<br>style element references 283               | PDF format 302<br>penalized B-spline curves 76, 171        |
| style elements for ODS statistical graphics 285                                           | PERCENTILE= option                                         |
| style specification 276                                                                   | HBOX statement (SGPANEL) 60                                |
| style templates 276                                                                       | HBOX statement (SGPLOT) 152                                |
| OFFSETMAX= option                                                                         | VBOX statement (SGPANEL) 104                               |
| COLAXIS, ROWAXIS statements (SGPANEL) 116                                                 | VBOX statement (SGPLOT) 200                                |
| XAXIS, X2AXIS, YAXIS, Y2AXIS statements (SG-                                              | plot axes 34, 112, 127                                     |
| PLOT) 212                                                                                 | adding text box inside of 160                              |
| OFFSETMIN= option                                                                         | PLOT statement                                             |
| COLAXIS, ROWAXIS statements (SGPANEL) 116<br>XAXIS, X2AXIS, YAXIS, Y2AXIS statements (SG- | SGSCATTER procedure 227, 241 plot type compatibility 126   |
| PLOT) 213                                                                                 | plots 124                                                  |
| ONEPANEL option                                                                           | See also scatter plots                                     |
| PANELBY statement (SGPANEL) 41                                                            | See also SGPANEL procedure                                 |
|                                                                                           |                                                            |

| See also SGPLOT procedure<br>adding confidence or prediction ellipse to 143<br>basic plots 34, 126 | regression lines or curves 82, 177 panels 119 regression plots    |
|----------------------------------------------------------------------------------------------------|-------------------------------------------------------------------|
| categorization plots 34, 126<br>combining plot types 34, 126                                       | adding prediction and confidence bands 217 RESET option           |
| density plots 118, 221                                                                             | ODS GRAPHICS statement 306 RESPONSE= option                       |
| distribution plots 34, 126<br>dot plots 49, 139, 220                                               | DOT statement (SGPANEL) 53                                        |
| ellipse plots 124                                                                                  | DOT statement (SGPLOT) 142                                        |
| fit and confidence plots 34, 126                                                                   | HBAR statement (SGPANEL) 57                                       |
| highlighting with bands 43, 132, 219                                                               | HBAR statement (SGPLOT) 149                                       |
| horizontal box plots 58, 124, 150, 222                                                             | HLINE statement (SGPANEL) 67                                      |
| horizontal line plots 63, 155                                                                      | HLINE statement (SGPLOT) 159                                      |
| legends on 68, 162                                                                                 | VBAR statement (SGPANEL) 100                                      |
| line patterns 129                                                                                  | VBAR statement (SGPLOT) 196                                       |
| line plots 121, 185                                                                                | VLINE statement (SGPANEL) 111                                     |
| marker symbols 36, 128                                                                             | VLINE statement (SGPLOT) 208                                      |
| needle plots 73, 168                                                                               | REWEIGHT= option                                                  |
| plotting three series 216                                                                          | LOESS statement (SGPANEL) 73                                      |
| reference lines 80, 175                                                                            | LOESS statement (SGPLOT) 167                                      |
| regression plots 217                                                                               | ROWAXIS statement SGPANEL procedure 112                           |
| series plots 90                                                                                    | ROWHEADERPOS= option                                              |
| step plots 93, 189                                                                                 | PANELBY statement (SGPANEL) 41                                    |
| style attributes 35, 128                                                                           | ROWS= option                                                      |
| vector plots 104, 200                                                                              | PANELBY statement (SGPANEL) 41                                    |
| vertical box plots 101, 197                                                                        | PLOT statement (SGSCATTER) 249                                    |
| vertical line plots 107, 203                                                                       | ,                                                                 |
| PNG format 302 POSITION= option                                                                    | S                                                                 |
| INSET statement (SGPLOT) 161                                                                       | v                                                                 |
| KEYLEGEND statement (SGPANEL) 69                                                                   | SAS/GRAPH procedures                                              |
| KEYLEGEND statement (SGPLOT) 163                                                                   | compared with statistical graphics procedures 11                  |
| prediction                                                                                         | SAS registry                                                      |
| adding to regression plots 217                                                                     | changing default style in 280                                     |
| prediction ellipse 143                                                                             | SASEMF format 302                                                 |
| adding to scatter plots 218                                                                        | SCALE= option                                                     |
| scatter plot matrix with 226                                                                       | DENSITY statement (SGPANEL) 47                                    |
| PROC SGPANEL statement 38                                                                          | DENSITY statement (SGPLOT) 136 HISTOGRAM statement (SGPANEL) 62   |
| PROC SGPLOT statement 130                                                                          | HISTOGRAM statement (SGPLOT) 154                                  |
| PROC SGRENDER statement 256                                                                        | ODS GRAPHICS statement 307                                        |
| PROC SGSCATTER statement 231                                                                       | scaling                                                           |
| PS format 302                                                                                      | for DPI 299<br>for user-specified image size 299                  |
| R                                                                                                  | scatter plot matrix 239                                           |
|                                                                                                    | diagonal with histograms and density plots 226                    |
| reference lines 80, 175                                                                            | with grouped data 250                                             |
| REFLINE statement SGPANEL procedure 80                                                             | with prediction ellipse 226                                       |
| SGPLOT procedure 175                                                                               | scatter plots 182                                                 |
| REFTICKS option                                                                                    | See also SGSCATTER procedure                                      |
| COLAXIS, ROWAXIS statements (SGPANEL) 116                                                          | adding prediction ellipse to 218                                  |
| COMPARE statement (SGSCATTER) 237                                                                  | comparative, with grouped data 252                                |
| PLOT statement (SGSCATTER) 247                                                                     | comparative, with regression fits and confidence el-<br>lipse 253 |
| XAXIS, X2AXIS, YAXIS, Y2AXIS statements (SG-                                                       | comparative, with shared axes 232                                 |
| PLOT) 213                                                                                          | grouping 215                                                      |
| REG option                                                                                         | paneled 225, 226                                                  |
| COMPARE statement (SGSCATTER) 237                                                                  | paneled, with multiple independent plots 241                      |
| PLOT statement (SGSCATTER) 248                                                                     | paneled, with shared axes 226                                     |
| REG statement                                                                                      | panels 86                                                         |
| SGPANEL procedure 82                                                                               | with fitted splines 251                                           |
| SGPLOT procedure 177                                                                               | SCATTER statement                                                 |
| registry                                                                                           | SGPANEL procedure 86                                              |
| changing default style in 280                                                                      | SGPLOT procedure 182                                              |
| regression fits                                                                                    | series plots 124                                                  |
| comparative scatter plots with 253                                                                 | panels 90                                                         |

| SERIES statement                                   | INSET statement 160                                |
|----------------------------------------------------|----------------------------------------------------|
| SGPANEL procedure 90                               | introduction 4                                     |
| SGPLOT procedure 185                               | KEYLEGEND statement 162                            |
| SGPANEL procedure 30                               | legends 127                                        |
| automatic differentiation of visual attributes 35  | line patterns 129                                  |
| BAND statement 43                                  | LOESS statement 164                                |
| bar charts 120                                     | marker symbols 128                                 |
| COLAXIS, ROWAXIS statements 112                    | measurement units 128                              |
| combining plot types 34                            | NEEDLE statement 168                               |
| concepts 32                                        | PBSPLINE statement 171                             |
| density plots 118                                  | plot axes 127                                      |
| DENSITY statement 46                               | plot types 126                                     |
| DOT statement 49                                   | plotting three series 216                          |
| examples 118                                       | PROC SGPLOT statement 130                          |
| HBAR statement 54                                  | REFLINE statement 175                              |
| HBOX statement 58 HISTOGRAM statement 61           | REG statement 177                                  |
| histograms 118                                     | regression plots, adding prediction and confidence |
| HLINE statement 63                                 | bands 217                                          |
| introduction 5                                     | scatter plots, adding prediction ellipse 218       |
| KEYLEGEND statement 68                             | scatter plots, grouping 215                        |
| layout styles 32                                   | SCATTER statement 182                              |
| line patterns 36                                   | SERIES statement 185                               |
| line plots 121                                     | STEP statement 189                                 |
| LOESS statement 69                                 | syntax 130                                         |
| marker symbols 36                                  | VBAR statement 193                                 |
| measurement units 36                               | VBOX statement 197                                 |
| NEEDLE statement 73                                | VECTOR statement 200<br>visual attributes 128      |
| panel creation 32                                  | VLINE statement 203                                |
| panel legends 35                                   | XAXIS, X2AXIS statements 208                       |
| panel types 30                                     | YAXIS, Y2AXIS statements 208                       |
| PANELBY statement 39                               | SGRENDER procedure 255                             |
| PBSPLINE statement 76                              | defining dynamic variables 259                     |
| plot axes 34                                       | DYNAMIC statement 257                              |
| plot content 34                                    | examples 258                                       |
| PROC SGPANEL statement 38                          | graphs from GTL templates 258                      |
| REFLINE statement 80                               | introduction 9                                     |
| REG statement 82                                   | PROC SGRENDER statement 256                        |
| regression curves 119                              | syntax 255                                         |
| SCATTER statement 86                               | SGSCATTER procedure 225                            |
| SERIES statement 90                                | COMPARE statement 228, 232                         |
| STEP statement 93<br>syntax 38                     | concepts 227                                       |
| VBAR statement 97                                  | examples 250                                       |
| VBOX statement 101                                 | introduction 7                                     |
| VECTOR statement 104                               | legends 229                                        |
| VLINE statement 107                                | line patterns 229                                  |
| SGPLOT procedure 124                               | marker symbols 230                                 |
| automatic differentiation of visual attributes 128 | MATRIX statement 228, 239                          |
| BAND statement 132                                 | measurement units 230                              |
| bar-line charts 223                                | PLOT statement 227, 241                            |
| BY statement with 17                               | PROC SGSCATTER statement 231                       |
| combining histograms with density plots 221        | statements for creating panels 227                 |
| combining plot types 126                           | syntax 231                                         |
| concepts 126                                       | SHOWBINS option                                    |
| DENSITY statement 135                              | HISTOGRAM statement (SGPLOT) 155                   |
| dot plots, adding statistical limits to 220        | size of graphs 298                                 |
| DOT statement 139                                  | SMOOTH= option                                     |
| ELLIPSE statement 143                              | LOESS statement (SGPANEL) 73                       |
| examples 215                                       | LOESS statement (SGPLOT) 167                       |
| HBAR statement 146                                 | PBSPLINE statement (SGPANEL) 80                    |
| HBOX statement 150                                 | PBSPLINE statement (SGPLOT) 175                    |
| highlighting with bands 219                        | SPACING= option                                    |
| HISTOGRAM statement 153                            | COMPARE statement (SGSCATTER) 238                  |
| HLINE statement 155                                | PANELBY statement (SGPANEL) 41                     |
| horizontal box plots 222                           | PLOT statement (SGSCATTER) 249                     |

| SPARSE option                                                     | Т                                                               |
|-------------------------------------------------------------------|-----------------------------------------------------------------|
| PANELBY statement (SGPANEL) 41                                    | 1                                                               |
| splines                                                           | TEMPLATE= argument                                              |
| scatter plots with fitted splines 251                             | PROC SGRENDER statement 256                                     |
| SPREAD option                                                     | TEMPLATE procedure DEFINE STYLE statement 285                   |
| HBOX statement (SGPANEL) 60                                       | modifying styles 285                                            |
| HBOX statement (SGPLOT) 152                                       | templates                                                       |
| VBOX statement (SGPANEL) 104                                      | See statgraph templates                                         |
| VBOX statement (SGPLOT) 200                                       | text box                                                        |
| START= option  MATRIX statement (SGSCATTER) 241                   | adding, inside plot axes 160                                    |
| PANELBY statement (SGPANEL) 42                                    | text strings                                                    |
| STAT= option                                                      | substituting BY line values in 25                               |
| DOT statement (SGPANEL) 53                                        | TEXTATTRS= option INSET statement (SGPLOT) 161                  |
| DOT statement (SGPLOT) 142                                        | TICKVALUEFORMAT= option                                         |
| HBAR statement (SGPANEL) 57                                       | COLAXIS, ROWAXIS statements (SGPANEL) 116                       |
| HBAR statement (SGPLOT) 149                                       | XAXIS, X2AXIS, YAXIS, Y2AXIS statements (SG-                    |
| HLINE statement (SGPANEL) 67                                      | PLOT) 213                                                       |
| HLINE statement (SGPLOT) 159                                      | TIFF format 302                                                 |
| VBAR statement (SGPANEL) 100                                      | time axes 35, 127 TIPMAX= option                                |
| VBAR statement (SGPLOT) 196                                       | ODS GRAPHICS statement 307                                      |
| VLINE statement (SGPANEL) 111 VLINE statement (SGPLOT) 208        | TITLE= option                                                   |
| statgraph templates 258                                           | INSET statement (SGPLOT) 161                                    |
| creating 258                                                      | KEYLEGEND statement (SGPANEL) 69                                |
| dynamic variable values 257, 259                                  | KEYLEGEND statement (SGPLOT) 163                                |
| generating graphs from 258                                        | TITLE statement 21                                              |
| STATIC format 302                                                 | BY statement with 17 measurement units 26                       |
| statistical graphics procedures 3, 11                             | substituting BY line values in a text string 25                 |
| appearance option values 282                                      | TITLEATTRS= option                                              |
| compared with traditional SAS/GRAPH procedures 11                 | INSET statement (SGPLOT) 162                                    |
| controlling graph appearance with 281                             | titles 21                                                       |
| global statements 15<br>hardcoded values for graph appearance 284 | TMPLOUT= option                                                 |
| ODS and 11                                                        | PROC SGPLOT statement 131                                       |
| style element references 283                                      | PROC SGSCATTER statement 231 TRANSPARENCY= option               |
| statistical limits                                                | BAND statement (SGPANEL) 45                                     |
| adding to dot plots 220                                           | BAND statement (SGPLOT) 134                                     |
| step plots 189                                                    | COMPARE statement (SGSCATTER) 238                               |
| panels 93                                                         | DENSITY statement (SGPANEL) 48                                  |
| STEP statement                                                    | DENSITY statement (SGPLOT) 137                                  |
| SGPANEL procedure 93                                              | DOT statement (SGPANEL) 53                                      |
| SGPLOT procedure 189                                              | DOT statement (SGPLOT) 142<br>ELLIPSE statement (SGPLOT) 145    |
| style attributes<br>automatic differentiation of 35, 128          | HBAR statement (SGPANEL) 57                                     |
| SGPANEL procedure 35                                              | HBAR statement (SGPLOT) 149                                     |
| SGPLOT procedure 128                                              | HBOX statement (SGPANEL) 60                                     |
| style element references 283                                      | HBOX statement (SGPLOT) 153                                     |
| style elements                                                    | HISTOGRAM statement (SGPANEL) 62                                |
| for ODS statistical graphics 285                                  | HISTOGRAM statement (SGPLOT) 155                                |
| STYLE= option                                                     | HLINE statement (SGPANEL) 67 HLINE statement (SGPLOT) 160       |
| changing current graph style 278                                  | MATRIX statement (SGSCATTER) 241                                |
| ODS destination statements 296                                    | NEEDLE statement (SGPANEL) 76                                   |
| style templates 276                                               | NEEDLE statement (SGPLOT) 170                                   |
| default 276<br>examples 278                                       | PLOT statement (SGSCATTER) 249                                  |
| recommended 277                                                   | REFLINE statement (SGPANEL) 82                                  |
| styles                                                            | REFLINE statement (SGPLOT) 177                                  |
| See also ODS styles                                               | SCATTER statement (SGPANEL) 89                                  |
| changing current style 278                                        | SCATTER statement (SGPLOT) 185<br>SERIES statement (SGPANEL) 92 |
| changing default, in SAS registry 280                             | SERIES statement (SGPLOT) 188                                   |
| modifying 285                                                     | STEP statement (SGPANEL) 96                                     |
| provided by SAS 277                                               | STEP statement (SGPLOT) 192                                     |
| viewing 277                                                       | VBAR statement (SGPANEL) 101                                    |

| VECTOR statement SGPANEL procedure 104 SGPLOT procedure 200 vertical bar charts 193 panels 30, 97 vertical box plots 197 panels 101 vertical line plots 203 panels 107 visual attributes automatic differentiation of 35 SGPLOT procedure 128 VLINE statement SGPANEL procedure 107 SGPLOT procedure 203                                                                                                    |
|----------------------------------------------------------------------------------------------------|
| W                                                                                                    |
| WEIGHT= option  DOT statement (SGPANEL) 53  DOT statement (SGPLOT) 143  HBAR statement (SGPLOT) 150  HLINE statement (SGPANEL) 68  HLINE statement (SGPANEL) 68  HLINE statement (SGPANEL) 73  LOESS statement (SGPANEL) 73  LOESS statement (SGPANEL) 76  PBSPLINE statement (SGPANEL) 80  PBSPLINE statement (SGPANEL) 86  REG statement (SGPANEL) 86  REG statement (SGPANEL) 101  VBAR statement (SGPANEL) 101  VBAR statement (SGPANEL) 101  VBAR statement (SGPANEL) 102  VLINE statement (SGPANEL) 112  VLINE statement (SGPANEL) 112  VLINE statement (SGPANEL) 112  VLINE statement (SGPANEL) 1197  WIDTH= option  ODS GRAPHICS statement 307  WMF format 302                              |
|                                                                                                    |
| X= argument BAND statement (SGPANEL) 43 BAND statement (SGPLOT) 132 ELLIPSE statement (SGPLOT) 144 LOESS statement (SGPANEL) 70 LOESS statement (SGPANEL) 70 LOESS statement (SGPANEL) 74 NEEDLE statement (SGPANEL) 74 NEEDLE statement (SGPANEL) 77 PBSPLINE statement (SGPANEL) 77 PBSPLINE statement (SGPLOT) 172 REG statement (SGPANEL) 83 REG statement (SGPANEL) 83 REG statement (SGPANEL) 87 SCATTER statement (SGPANEL) 87 SCATTER statement (SGPANEL) 90 SERIES statement (SGPANEL) 90 SERIES statement (SGPANEL) 94 STEP statement (SGPANEL) 94 STEP statement (SGPANEL) 105 VECTOR statement (SGPANEL) 105 VECTOR statement (SGPANEL) 201 X= option COMPARE statement (SGSCATTER) 232 |
|                                                                                                    |

## **Your Turn**

We welcome your feedback.

- □ If you have comments about this book, please send them to yourturn@sas.com. Include the full title and page numbers (if applicable).
- ☐ If you have comments about the software, please send them to suggest@sas.com.

# **SAS®** Publishing Delivers!

Whether you are new to the work force or an experienced professional, you need to distinguish yourself in this rapidly changing and competitive job market. SAS° Publishing provides you with a wide range of resources to help you set yourself apart. Visit us online at support.sas.com/bookstore.

### **SAS® Press**

Need to learn the basics? Struggling with a programming problem? You'll find the expert answers that you need in example-rich books from SAS Press. Written by experienced SAS professionals from around the world, SAS Press books deliver real-world insights on a broad range of topics for all skill levels.

support.sas.com/saspress

#### SAS® Documentation

To successfully implement applications using SAS software, companies in every industry and on every continent all turn to the one source for accurate, timely, and reliable information: SAS documentation. We currently produce the following types of reference documentation to improve your work experience:

- Online help that is built into the software.
- Tutorials that are integrated into the product.
- Reference documentation delivered in HTML and PDF free on the Web.
- Hard-copy books.

support.sas.com/publishing

#### **SAS®** Publishing News

Subscribe to SAS Publishing News to receive up-to-date information about all new SAS titles, author podcasts, and new Web site features via e-mail. Complete instructions on how to subscribe, as well as access to past issues, are available at our Web site.

support.sas.com/spn

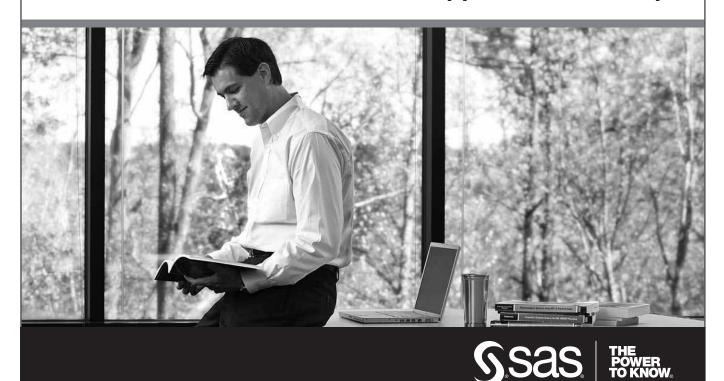